## KAUNO TECHNOLOGIJOS UNIVERSITETAS INFORMATIKOS FAKULTETAS INFORMACINIŲ TECHNOLOGIJŲ STUDIJŲ PROGRAMA

JURGIS JANKAUSKAS

# BRANDŽIŲ MEDYNŲ INVENTORIZACIJOS ATRANKOS BŪDU INFORMACINĖ SISTEMA

Magistro darbas

Darbo vadovas doc. dr. A. Riškus

Kaunas, 2015

### KAUNO TECHNOLOGIJOS UNIVERSITETAS INFORMATIKOS FAKULTETAS INFORMACINIŲ TECHNOLOGIJŲ STUDIJŲ PROGRAMA

JURGIS JANKAUSKAS

# BRANDŽIŲ MEDYNŲ INVENTORIZACIJOS ATRANKOS BŪDU INFORMACINĖ SISTEMA

Magistro darbas

 Vadovas doc. dr. A. Riškus 2015-05-

> Recenzentas Doc. dr. E. Karčiauskas 2015-05-

 Atliko IFN-3/1 gr. studentas Jurgis Jankauskas<br>2015-05-2015-05-

Kaunas, 2015

## **AUTENTIŠKUMO PATVIRTINIMAS**

Patvirtinu, kad įteikiamas baigiamasis magistro darbas "Brandžių medynų inventorizacijos atrankos būdu informacine sistema":

1.Autoriaus atliktas savarankiškai, jame nėra pateikta kitų autorių medžiagos kaip savos, nenurodant tikrojo šaltinio.

2.Nebuvo to paties autoriaus pristatytas ir gintas kitoje mokymo įstaigoje Lietuvoje ar užsienyje. 3.Nepateikia nuorodų į kitus darbus, jeigu jų medžiaga nėra naudota darbe.

\_\_\_\_\_\_\_\_\_\_\_\_\_\_\_\_\_\_\_\_\_ \_\_\_\_\_\_\_\_ \_\_\_\_\_\_\_\_\_\_

4.Pateikia visą naudotos literatūros sąrašą.

(studento vardas, pavardė) (parašas) (data)

#### **SANTRAUKA**

Jankauskas Jurgis. Brandžių medynų inventorizacijos atrankos būdu informacinė sistema. Magistro darbas. Vadovas doc. dr. Aleksas Riškus.

Šiame darbe pateikiamas brandžių medynų inventorizacijos atrankos būdu informacinių sistemų analizės ir programinės įrangos realizavimo tyrimas.

Brandžių medynų inventorizacija yra svarbi Lietuvos miškų ūkio valdymo dalis kurios metu surenkami ir apdorojami statistiniai duomenys. Pagal šiuos duomenis vėliau sprendžiama apie girininkijose esančius brandžių medynų plotus, jų rūšinę sudėtį, numatomą medienos išeigą. Darbe išanalizuotas Lietuvos miškininkystėje naudojamas brandžių medynu inventorizacijos atrankos būdu procesas, peržvelgiami ir palyginami jau esami programinės įrangos sprendimai medynų inventorizacijai. Analizuojamas jų pritaikomumas Lietuvoje naudojamos brandžių medynų inventorizacijos atrankos būdu lauko duomenų surinkimui, saugojimui ir apdorojimui. Taip pat pateikiamas informacinės sistemos projektavimo ir realizacijos tyrimas.

#### **SUMMARY**

 Jankauskas Jurgis. Information system for mature stand inventory. Master's thesis. Supervisor dr. docent Aleksas Riškus.

 This paper describes research of the mature forest stands inventory by selection method. Information systems and software realization for this process are analized.

 Inventory of mature stands is important part of Lithuanian forest management. It is a process in which statistical field data about mature forest are collected and processed. According to these data it is possible to calculate the stands of mature forest in the area, species composition and the estimated yield of wood. The paper analyzed the Lithuanian forestry used mature forest stands inventory by selection method process. Also already existing software solutions for inventory stands are revised and compared. Short research about possibility to use such software in mature stand inventory is conducted. Paper also describes an information system design and realization, which could be used in mature stand inventory by selection method

## **TURINYS**

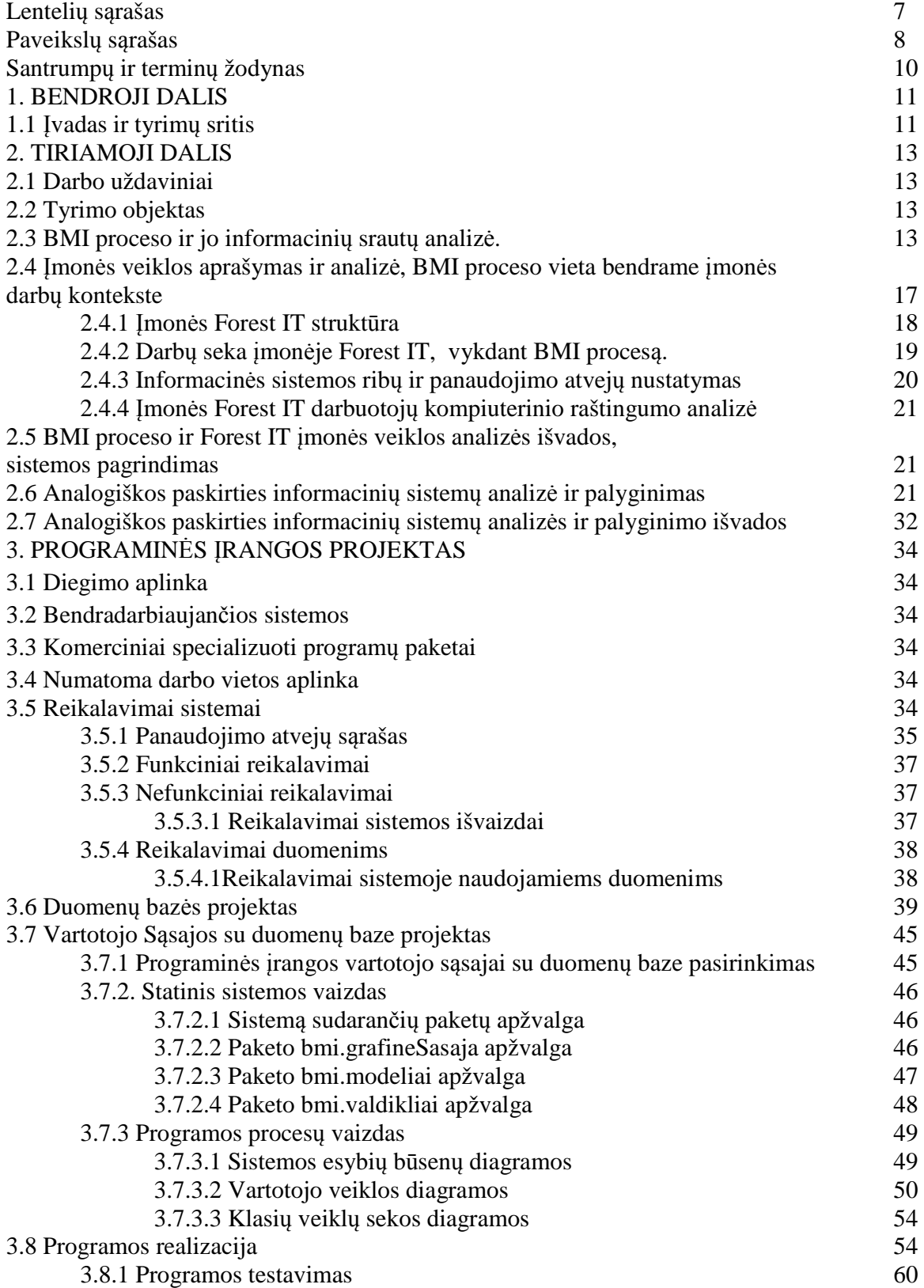

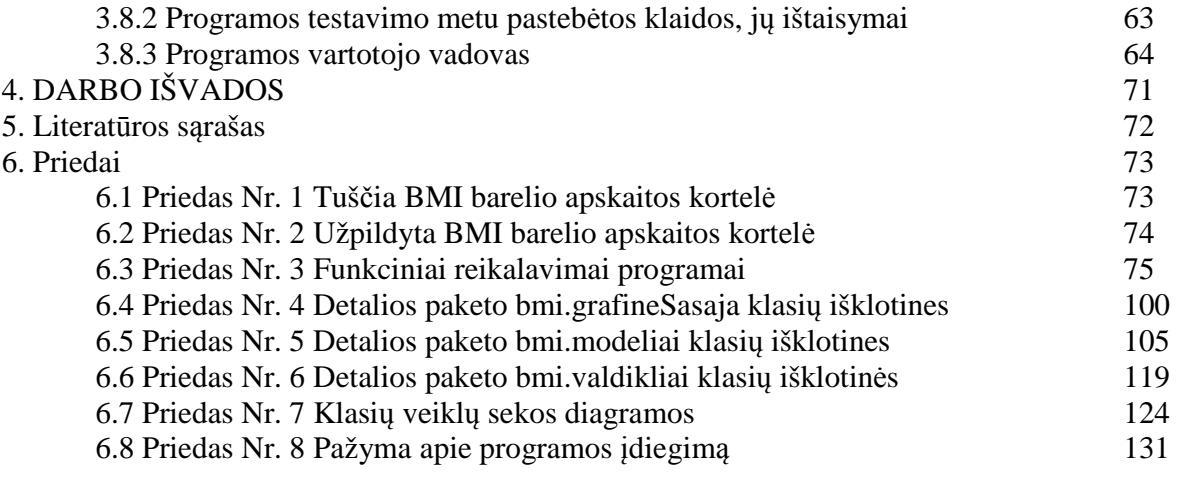

## **LENTELIŲ SĄRAŠAS**

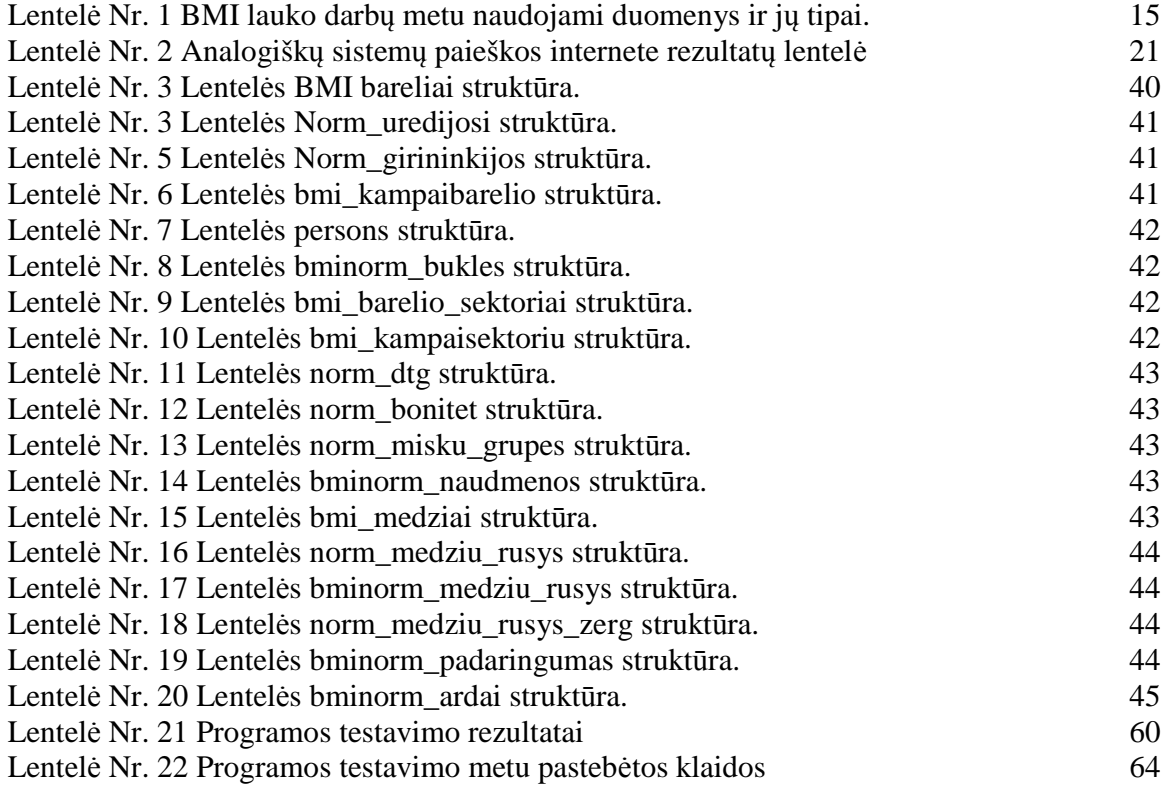

## **PAVEIKSLŲ SĄRAŠAS**

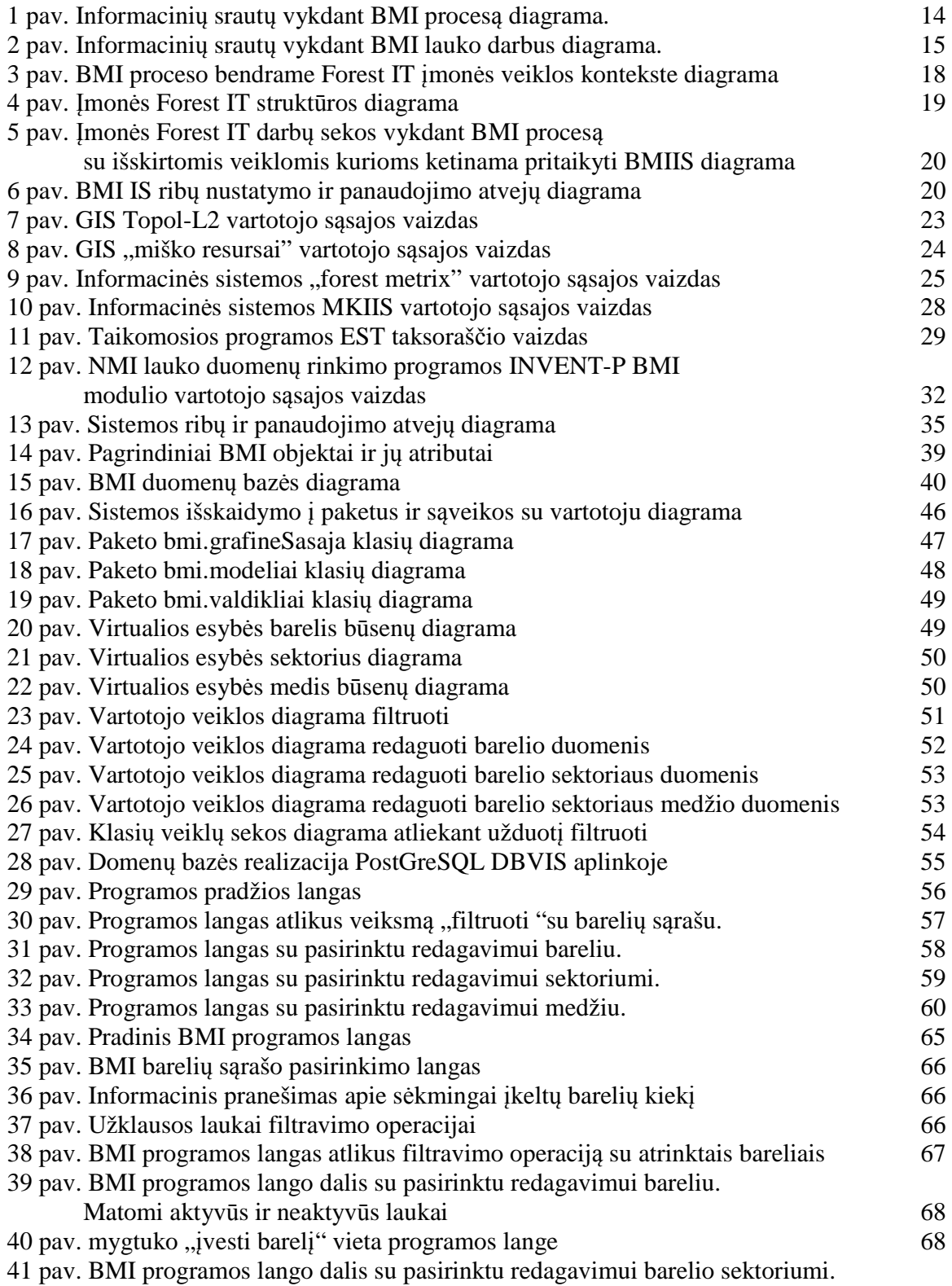

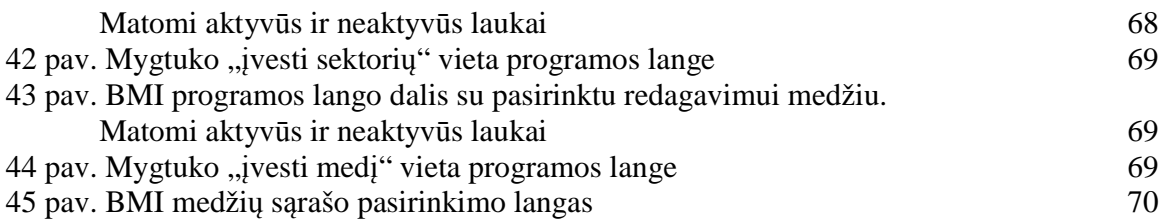

### **SANTRUMPŲ IR TERMINŲ ŽODYNAS**

**Ardas**- lygis, kuriame auga tam tikri miško augalai: Miško augalija išsidėsto ardais, kurių viršutinį sudaro medžiai, vidurinį - krūmai, žemutinį - žolės, samanos, kerpės

**Augavietė** - parodo miško augimo sąlygas. Nustatoma pagal dirvožemio ir derlingumą, drėgnumą. Šie rodikliai nurodomi atitinkamais indeksais

**Barelis**- nustatyto dydžio miško taksacinis sklypas, kuriame vykdomi BMI lauko darbai

**Biržė***-* miško ruožas bei plotas, atmatuotas kirtimui

**BMI** - Brandžių medynų inventorizacija

**BMIIS** – Brandžių medynų inventorizacijos informacinė sistema

**Bonitetas** - miško medyno našumo, augimo sąlygų gerumo rodiklis. Nustatomas pagal tam tikro amžiaus medžių aukštį

**Brandus medynas**- brandos amžių pasiekusi medžių grupė. Tokio amžiaus medžiai duoda daugiausiai medienos – yra subrendę kirtimui. Brandos amžius kiekvienos rūšies medžiams skaičiuojamas pagal miškotvarkoje naudojamas normas

**DB** - duomenų bazė

**DBVIS** - duomenų bazių valdymo informacinės sistemos

**DFD** - data flow diagram - duomenų srautų diagrama

**DTG** - (dirvožemio tipologinė grupė) - augavietė

**GIS**- geografinė informacinė sistema

**IDE** (Integrated Development Environment) – integruota kūrimo aplinka

**IS** - informacinė sistema

**MVV** ( modelis vaizdas valdiklis ) - programavimo architektūros šablonas

**NMI** - Nacionalinė miškų inventorizacija

**OS** - operacinė sistema

**PĮ** - programinė įranga

**Skalsumas**- esamo normalaus medynų tūrių (arba skerspločių sumų) santykis

**Sortimentas** – numatytos paskirties apvaliosios medienos gaminys

**Taksacija**- miško apskaita ir įvertinimas (augančių medžių amžiaus, aukščio ir skersmens, medienos išteklių, jos metinio prieaugio nustatymas)

**Traktas** - tam tikru būdu išdėstyta barelių grupė

**UML** – (Universal modeling language ) – universali modeliavimo kalba

**VMT**- Valstybinė miškų tarnyba

#### **1 BENDROJI DALIS**

#### **1.1 Įvadas ir tyrimų sritis**

Šis darbas priklauso informacinių technologijų studijų programai, jame pateikiamas brandžių medynų inventorizacijos atrankos būdu informacinių sistemų analizės ir programinės įrangos realizavimo tyrimas.

Miškas yra labai reikšmingas tiek ekonominiu, tiek ekologiniu tiek socialiniu požiūriu. Tai sudėtingas gamtos kūrinys, teikiantis visuomenei daug vertybių. Miškas ir jo produkcija (mediena, grybai, uogos) yra reikalingi, kad normaliai funkcionuotų žemės ūkis ir pramonė. Tam, kad apsaugoti šią produkciją nuo nenumatyto išsekimo reikia naudoti mokslinius miško valdymo principus. Taip galima miško generuojamą produkciją ne tik apsaugoti, bet dar ir pagausinti jos kiekį. Racionalus miško ūkis neįsivaizduojamas be gerai organizuotos, moksliškai pagrįstos miško išteklių apskaitos. Miško apskaita ir įvertinimas reikalingi, kad būtų galima moksliškai paskaičiuoti miško kirtimo mastus, įsivertinti miško atkūrimo priemones. Visam tam reikalingi tikslūs miško statistiniai duomenys. Tuo užsiima Miškininkystė – gamybos sritis (augalininkystės šaka), užsiimanti miško želdinimu, gerinimu ir augalinių miško išteklių naudojimu. Viena iš priemonių miškininkystės tikslams pasiekti yra miškotvarka. Tai mokslinė sistema pagal kurią vyksta miškų inventorizacija, jų apskaita, analizuojama miškų būklė, ūkinė veikla. Taip pat rengiami projektai pagal kuriuos atliekamas miškų ūkio organizavimas ir plėtra.

"Miškotvarka pradėta kurti Vokietijoje XVIII a. – XIX a. ėmus racionaliau organizuoti miško ūkį ir reguliuoti miško kirtimą. Lietuvoje pirmieji miškotvarkos darbai atlikti 1801–1816 m. Klaipėdos krašte ir Užnemunėje. Miškotvarka padeda garantuoti tvarų ir suderintą su valdos savininko reikmėmis miško išteklių naudojimą, aprūpina miškų politikos formavimo ir valdymo institucijas nuolat atnaujinama informacija apie visų miško išteklių būklę ir jų naudojimo galimybes. Šiuolaikinei miškotvarkai keliami ir nauji uždaviniai: įvertinti miškų biologijos įvairovę, išskirti ir kartografuoti pagrindines buveines, nemedienines miško funkcijas, ekonomiškai pagrįsti miškotvarkos projektus. Lietuvoje miškotvarka įteisinta 2001 m. Miškų įstatymu. Kiekvienoje valdoje miškotvarka sprendžia inventorizacijos, ūkinių priemonių projektavimo, analizės ir kontrolės uždavinius. Iš dalinių miškotvarkos uždavinių svarbiausi yra nustatyti metines miško kirtimo normas. Miškotvarkos darbai finansuojami valstybės, miško savininkų ir valdytojų lėšomis. Valstybinių miškų miškotvarką atlieka Miškotvarkos institutas, privačių valdų – ir privatūs vykdytojai, turintys šio darbo licenciją" [1].

Lietuvos miškininkai pastoviai skiria daug dėmesio miškų apskaitos tobulinimui. 1967 – 1996 m. atlikti plataus masto bandymai įvairiuose eksperimentiniuose objektuose buvo sėkmingi. 1969 m. atlikta pirmoji valstybinių miškų inventorizacija atrankos metodu, panaudojant laikinus apskaitos barelius 1996 m. bandomieji nepertraukiamos NMI darbai buvo tęsiami Kazlų Rūdos mokomosios miškų urėdijos Jūrės girininkijos miškuose (Kuliešis, 1996, Kasperavičius, 1997). Pagrindinis darbo tikslas – galutinai pasiruošti nepertraukiamai atrankinei Lietuvos miškų inventorizacijai, patobulinant jos metodiką, apskaitos vienetus, jų konstrukciją, sukuriant darbų technologiją, pagrįstą moderniais matavimo instrumentais bei duomenų registravimo priemonėmis, paruošiant duomenų rinkimo, kontrolės ir saugojimo bei apdorojimo PK programas.

Pirmą kartą Lietuvos miškų inventorizacijos praktikoje tiesioginių matavimų būdu šalies mastu įvertintas medienos tūrio prieaugis, miško kirtimų mąstas, iškertamų bei žūstančių medžių tūris, sudarytas medienos tūrio prieaugio panaudojimo bei miško plotų kaitos balansas, įvertinti medynų rūšinės sudėties pokyčiai, miško atkūrimas. Buvo nustatyti miškų biologinei įvairovei įvertinti svarbūs rodikliai: medžių ir krūmų rūšių paplitimas skirtinguose medynų arduose, stambių augančių medžių ir krūmų, o taip pat stambių sausuolių medžių sudėtis ir paplitimas. Antros inventorizacijos metu gauti duomenys leido ne tik pratęsti patikimų statistikų apie Lietuvos miškus seriją, bet ir pateikti svarbius kontroliniam miško ūkiui parametrus, įvertinti pagrindinių miško ūkinių priemonių ir miško naudojimo efektyvumą, atskleisti rezervus miško ūkinės veiklos efektyvumo didinimui. Šiam tikslui buvo parengtos metodikos, algoritmai, programinės priemonės duomenų apdorojimui ir analizei.

 Informacinių technologijų įžengimas į miškininkystę siejamas su 1970 J. G. Grevatt parašytu straipsniu, "informacijos valdymas ir kompiuteriai miškininkystėje" [2]. Straipsnyje autorius apibrėžė kompiuterinių sistemų svarbą miškininkystės duomenų apdorojime

Autoriaus nuomone [2] kompiuterizuotoje miškininkystėje svarbiausias asmuo yra lauko darbus atliekantis darbuotojas. Jo pagrindinė užduotis tiksliai surinkti ir įrašyti duomenis gautus lauko darbų metu. Darbuotojo surinkinėjami duomenys turėtų aiškiai atsispindėti sudarytuose įrašuose kompiuterinėje sistemoje. Tai turėtų palaikyti darbuotojo motyvaciją ir apsisprendimą vengti klaidų surinkinėjant duomenis lauko darbų metu.

#### **2. TIRIAMOJI DALIS**

#### **2.1 Darbo uždaviniai:**

1 išanalizuoti:

a) Išanalizuoti brandžių medynų inventorizacijos atrankos būdu veiklos procesą ir jo informacinius srautus.

b) Įmonės struktūrą, sąveiką su aplinka, naudojamus informacinius srautus

c) Analogiškos paskirties informacines sistemas

d) Išanalizuoti ir parinkti informacines technologijas sistemos realizavimui

2 Suprojektuoti:

a) Specifikaciją užsakovo informaciniams poreikiams

b) Duomenų bazę

c) Sistemos architektūrinius sprendimus

3 Realizuoti suprojektuotą sistemą

4 Atlikti sukurtos sistemos testavimą ir nustatyti ar sistema yra pakankamai funcionali, naudinga ir pritaikoma

5 Pritaikyti ir pagilinti Java programavimo kalbos žinias įgytas išklausius 2013 m. KTU modulį P175M004 "Programavimo Technologijos"

#### **2.2 Tyrimo objektas**

Mūsų tyrimo objektas yra informacinė sistema brandžių medynų inventorizacijos atrankos būdu lauko duomenų surinkimui ir valdymui.

Brandžių medynų inventorizacija tai miškų inventorizacijos procesas, kurio metu inventorizuojamame plote nustatomas brandžių medynų stiebų tūris, brandžių medynų rūšinė sudėtis ir sortimentinė tūrio struktūra. Esamu metu Lietuvos brandūs medynai inventorizuojami naudojant sklypinės ir atrankinės inventorizacijos būdus. Brandžių medynų inventorizacijos atrankos būdu metodika yra nustatyta miškininkystės darbų instrukcijos 25 priede. Ten pat išsamiai aprašytas inventorizacijos objektas.

"Inventorizacijos objektas – Valstybinės reikšmės miškų valdomų miškų urėdijų II–IV miško grupės medynai, pasiekę brandos amžiaus apatinę ribą, identifikuoti sklypinės miškų inventorizacijos metu, patikslinti aktualizuojant tokios inventorizacijos duomenis arba kitaip užsakovo apibūdinti medynai. Inventorizacijos objektas išskiriamas miškų žemėlapyje panaudojant miškotvarkos sklypinės inventorizacijos duomenis. Inventorizacijos objektas identifikuojamas pagal vyraujančią medžių rūšį, amžių ir miško grupę, taip pat kitus rodiklius (medyno skalsumas, bonitetas, augavietė), reikalingus objekto stratifikavimui. Atsižvelgiant į sklypinės inventorizacijos grafinių duomenų tikslumą, užsakovas nurodo tikslumo zonos apie inventorizacijos objektą plotį (10–20 m), kurioje turi būti patikrintas inventorizuotinų medynų buvimas"[3].

#### **2.3 BMI proceso ir jo informacinių srautų analizė.**

"IS inžinerijos pirmasis žingsnis tiek struktūrinėje, tiek objektinėje technologijose yra toks pat - sudaromas kompiuterizuojamos organizacijos veiklos modelis. Veiklos modelio paskirtisaprašyti kompiuterizuojamą veiklos sritį, jos svarbiausius procesus, duomenų transformacijas sistemoje. Analizuojant veiklos modelį patikslinama numatytų kompiuterizuoti darbų sudėtis, turinys, tarpusavio sąveikos. Po to sudaroma reikalavimų būsimai IS specifikacija (užpildoma dokumento forma), kurios pagrindu pradedami IS projektavimo darbai: duomenų bazės projektavimas, vartotojo sąsajos projektavimas, taikomųjų uždavinių projektavimas.

XX a 7-ojo dešimtmečio pabaigoje beveik vienu metu E. Yourdan, DeMarco, Chris Gane ir Trish Sarson sukūrė grafiniais modeliais - duomenų srautų diagramomis (DFD - data flow diagram) pagrįstą sistemų analizės būdą. Jų metodologija naudojama dar ir šiomis dienomis kaip vienas populiariausių metodų struktūrinėje analizėje ir sistemų projektuose….. Klasikiniu tapęs terminas Data Flow Diagrams į Lietuvių kalbą verčiamas "duomenų srautų diagramos". Jos skirtos veiklos sričiai apibrėžti, t.y. sistemos funkcijoms (procesams) ir jų sąveikoms (technologiniams ir duomenų srautams ) vaizduoti" [4].

Žemiau yra pateikiamos dvi diagramos ( 1 pav. ir 2 pav.), kurios sudarytos remiantis Chris Gane ir Trish Sarson notacijomis [4]. Diagramose atsispindi izoliuoti duomenų srautai vykdant BMI ( brandžių medynų inventorizacijos )procesą. Pirma diagrama vaizduoja duomenų srautus tarp BMI užsakovo, įmonės vykdančios BMI darbus ir pačio BMI objekto.

Antroje diagramoje pavaizduoti duomenų srautai atliekant BMI lauko darbus: tarp BMI atliekančios įmonės, įmonės darbuotojo, kuris atlieka BMI lauko darbus (surinkinėja BMI lauko darbų duomenis) ir pačio objekto apie kurį duomenis surinkinėjami.

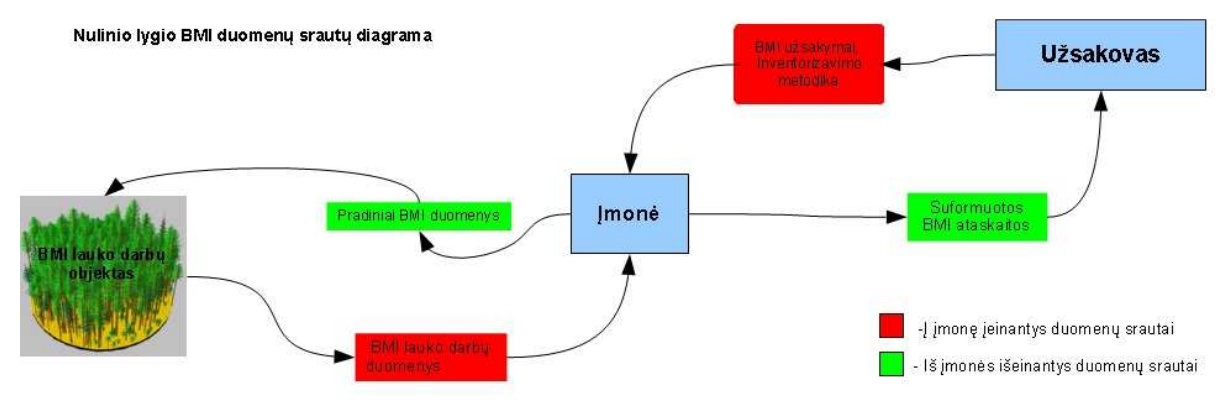

1 pav. Informacinių srautų vykdant BMI procesą diagrama

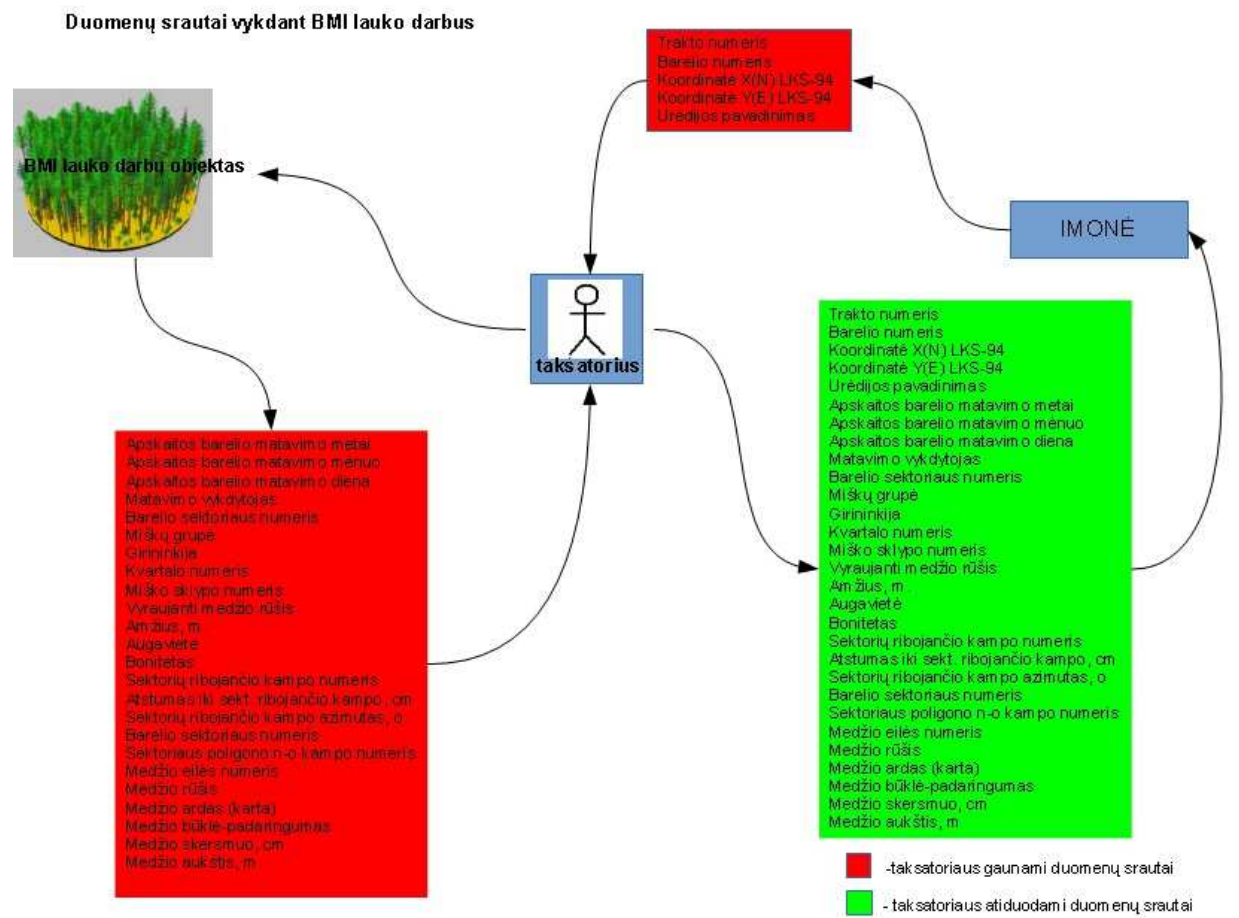

2 pav. Informacinių srautų vykdant BMI lauko darbus diagrama

Pagal sudarytas diagramas galime apibrėžti šiuos BMI proceso dalyvius ir jų atsakomybės ribas:

Užsakovas skelbia konkursą, nurodo metodiką ir plotus, kur reikalinga atlikti brandžių medynų inventorizaciją. Priima ir tikrina BMI darbų ataskaitas.

Konkursą laimėjusi įmonė GIS priemonėmis suformuoja traktų tinklelį su bareliais. Tai pradiniai BMI duomenys, kurie pateikiami BMI lauko darbus vykdantiems specialistams. Apdoroja BMI lauko darbų duomenis, formuoja galutines BMI ataskaitas.

BMI lauko darbų specialistas atlieka BMI lauko darbus, tiesiogiai surenka duomenis reikalingus BMI ataskaitų suformavimui. Pateikia duomenis įmonei ataskaitų formavimui. Lentelė Nr. 1 BMI lauko darbų metu naudojami duomenys ir jų tipai.

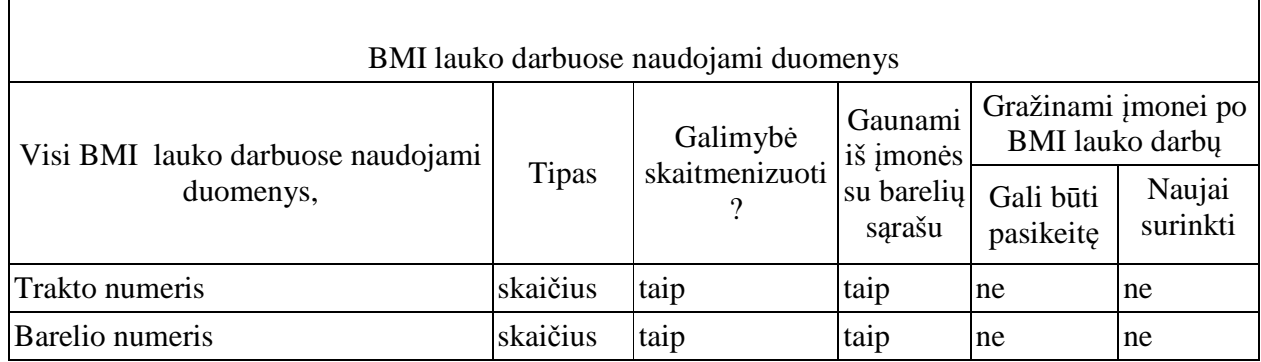

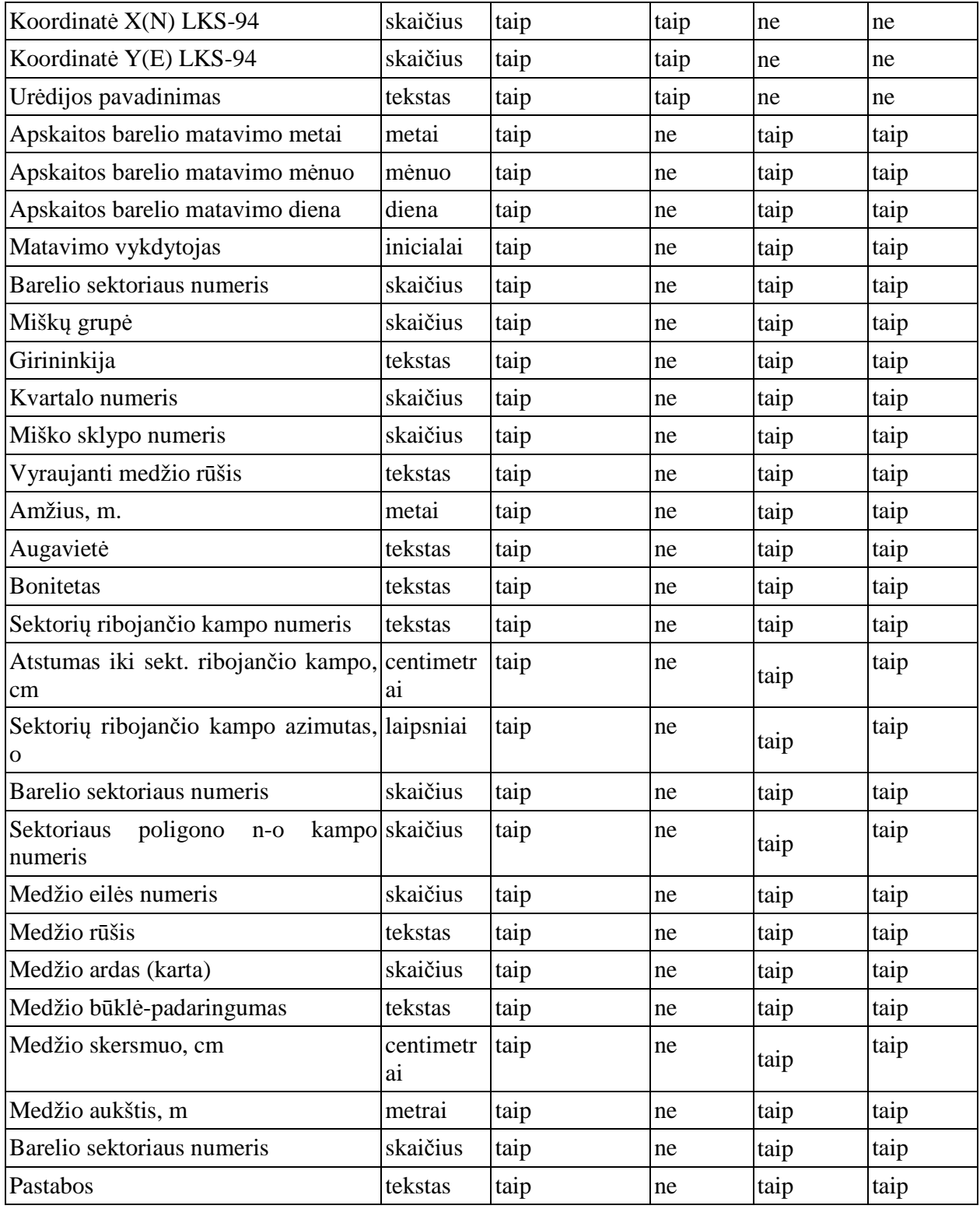

Duomenų srautų analizės lentelėje atsispindi patys pradiniai lauko darbų duomenys ir jų tipai. Tai padeda išsiaiškinti ar visi BMI lauko darbų metu naudojami duomenys gali būti suskaitmeninti. Ši analizė vėliau bus reikalinga kuriant informacinės sistemos duomenų bazę.

Šiuo metu Brandžių medynų inventorizacijos lauko darbų metu surinktų duomenų pirminiam saugojimui naudojama nustatyto pavyzdžio (nustatyta brandžių medynų inventorizacijos atrankos metodu metodikoje- 25 priedas) apskaitos barelio kortelė. Tuščia ir užpildyta BMI apskaitos barelio kortelės pateikiamos prieduose Nr. 1 ir Nr. 2.

#### **2.4 Įmonės veiklos aprašymas ir analizė, BMI proceso vieta bendrame įmonės darbų kontekste**

Įmonės veiklos analizė ir procesų modeliavimas atlikti naudojantis doc. dr. T. Skersio "CASE technologija ir informacijos sistemų inžinerija" 2010 m. KTU dėstyto kurso paskaitų medžiaga [5].

Kuriama IS yra skirta UAB Forest IT. Šios įmonės pagrindinės veiklos sritys yra: [6], [7]

- Miškotvarka ir miškininkystė:
	- Privačių miškų miškotvarkos projektai;
	- Miškų inventorizacija (tame tarpe ir brandžių medynų inventorizacija atrankos metodu);
		- Privačių miškų savininkų konsultavimas;
		- Miško želdinimo projektai;
		- Rekreaciniai projektai miškuose;
		- Želdynų ir želdinių inventorizacija;
		- Kitos miškotvarkos ir miškininkystės paslaugos.
- Nekilnojamojo turto operacijos:
	- Miško pirkimas;
	- Žemės ūkio paskirties žemės pirkimas.

3 pav. pavaizduota kaip BMI procesas įsikomponuoja į bendrą įmonės veiklos kontekstą.

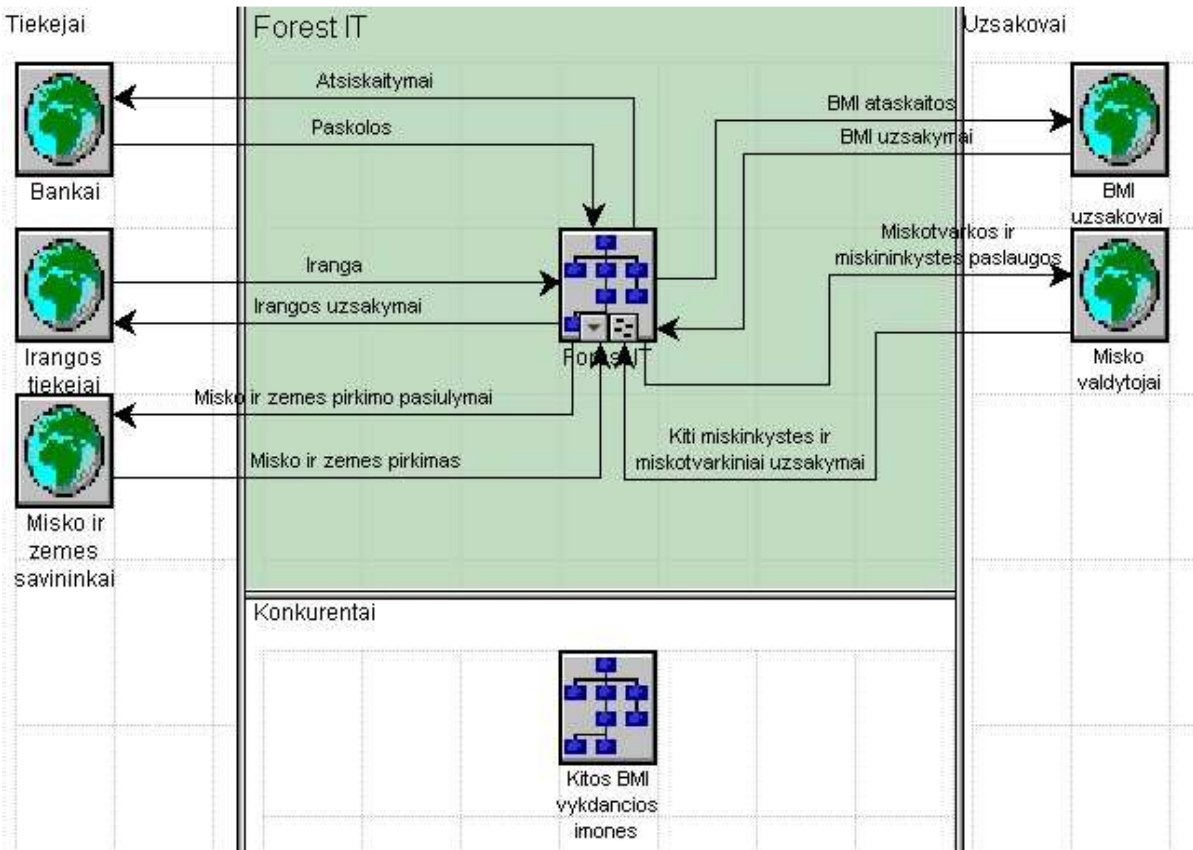

3 pav. BMI proceso bendrame Forest IT įmonės veiklos kontekste diagrama

#### **2.4.1 Įmonės Forest IT struktūra**

Įmonės pareigybių sudėtis aprašoma hierarchine struktūra, vadinama organizacijos modeliu. Pareigybės susiejamos su įstaigos vykdomais procesais. Sekančioje diagramoje (4 pav.) parodomas UAB Forest IT struktūros modelis.

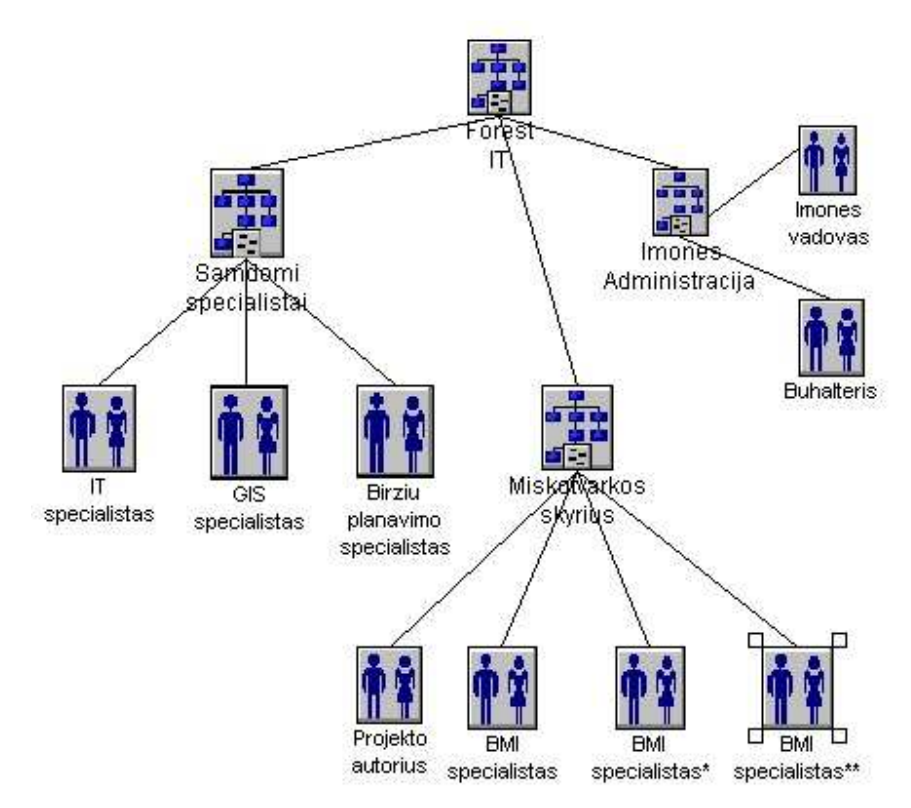

#### 4 pav. Įmonės Forest IT struktūros diagrama

#### **2.4.2 Darbų seka įmonėje Forest IT, vykdant BMI procesą.**

Vykdant BMI darbus veiklos procesas tarp įmonės skyrių yra paskirstytas sekančia tvarka: Įmonės vadovybė atsakinga už savalaikį paraiškų dalyvauti BMI konkursuose pateikimą, sutarčių pasirašymą, galutinių BMI ataskaitų pateikimą užsakovui. Buhalterijos skyrius atsakingas už BMI darbų kaštų analizę. GIS (geografinių informacinių sistemų ) skyrius yra atsakingas už traktų tinklo ir barelių sąrašo suformavimą , jų savalaikį pateikimą Miškotvarkos skyriui. Miškotvarkos skyriuje esantis projekto autorius suformuoja pradinius BMI lauko darbų duomenis ir pateikia juos brandžių medynų inventorizacijos specialistams, kurie yra atsakingi už BMI lauko darbų vykdymą ir lauko duomenų surinkimą. Projekto autorius taip pat yra atsakingas už surinktų lauko duomenų kokybės kontrolę ir galutinių BMI ataskaitų suformavimą.

Visa įmonės darbų seka vykdant BMI procesą pavaizduota diagramoje ( 5 pav.) Diagramoje papildomai išskirti darbai kuriems ketinama pritaikyti projektuojamą informacinę sistemą.

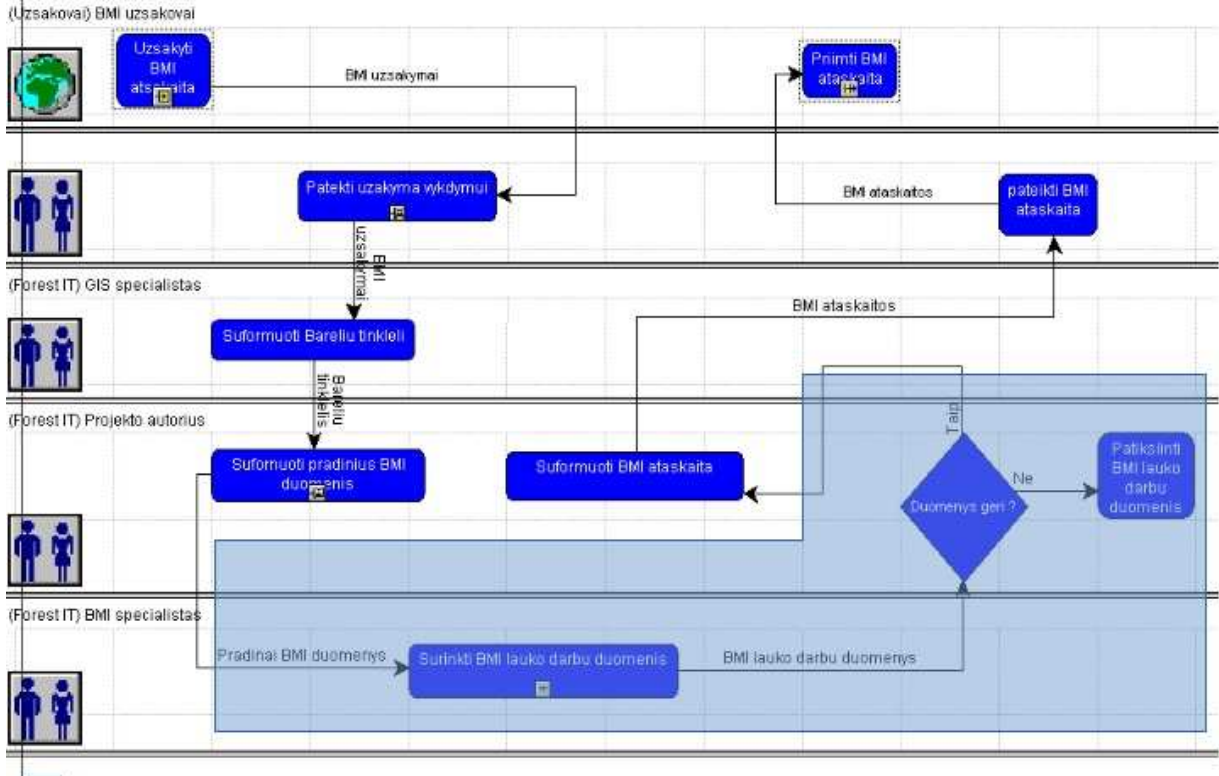

- Veiklos procesai kuriems numatyta BMIIS

5 pav. Įmonės Forest IT darbų sekų vykdant BMI procesą su išskirtomis veiklomis kurioms ketinama pritaikyti BMIIS diagrama

#### **2.4.3 Informacinės sistemos ribų ir panaudojimo atvejų nustatymas**

Surinkus BMI proceso įmonės darbų kontekste, įmonės hierarchinės struktūros ir darbų sekų modelius galima apsibrėžti ketinamos projektuoti informacinės sistemos ribas ir panaudojimo atvejus (6 pav.).

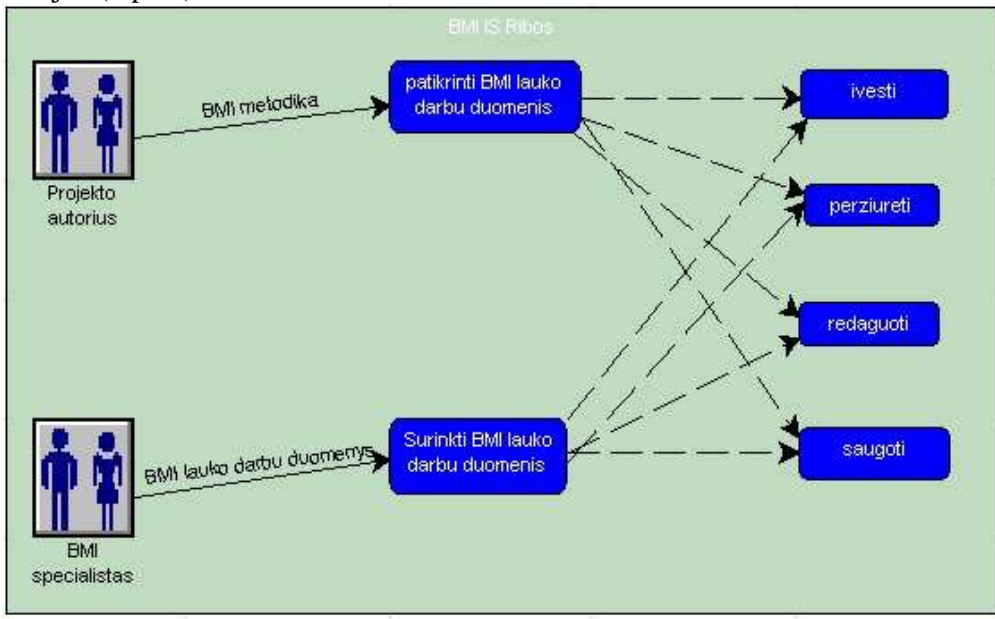

6 pav. BMI IS ribų nustatymo ir panaudojimo atvejų diagrama

#### **2.4.4 Įmonės darbuotojų kompiuterinio raštingumo analizė :**

Vadovybė**:** pažangūs kompiuterio vartotojai. Vartojimo sritis -dokumentų apdorojimo IS. IS panaudojimas darbe - dažnas.

Buhalterija: pažangūs kompiuterio ir IS ( informacinių sistemų ) vartotojai. Vartojimo sritis - dokumentų apdorojimo ir apskaitos IS. IS panaudojimas darbe - nuolatinis.

GIS skyrius: pažangūs kompiuterio ir IS vartotojai. Vartojimo sritis -dokumentų apdorojimo IS ir GIS. IS panaudojimas darbe - nuolatinis.

Projekto autorius: pažangūs IS vartotojai. Vartojimo sritis - dokumentų apdorojimo IS, DBVIS ( duomenų bazių valdymo informacinės sistemos ). IS panaudojimas darbe - nuolatinis.

BMI specialistas: baziniai kompiuterio vartojimo įgūdžiai. IS panaudojimas darbe - retas.

#### **2.5 BMI proceso ir Forest IT įmonės veiklos analizės išvados, sistemos pagrindimas**

Kadangi įmonė Forest IT dalyvauja konkursuose brandžių medynų inventorizacijai atrankos metodu laimėti, yra poreikis turėti informacinę sistemą BMI lauko duomenų surinkimui ir apdorojimui.

Vykdant BMI ir užsakovo įmonės veiklos analizę buvo įsiaiškinta BMI proceso eiga, naudojami duomenys ir galimybė juos skaitmenizuoti. Buvo išsiaiškinta užsakovo įmonės struktūra, BMI proceso vieta bendrame įmonės veiklos kontekste, išryškintos BMI proceso veiklos ir nustatytos sistemos ribos.

Kadangi IS kuriama BMI lauko darbų metu surinktų duomenų apdorojimui, svarbus faktorius įtakojantis tokios IS projektavimą yra vartotojų sugebėjimai ir poreikiai. Pagal atliktą įmonės darbuotojų kompiuterinio raštingumo analizę nustatyta, kad sistema turės būti maksimaliai draugiška galutiniams vartotojams - BMI specialistams, kurių kompiuterinio raštingumo lygis minimalus.

#### **2.6 Analogiškos paskirties informacinių sistemų analizė ir palyginimas**

Kai jau išanalizuota pats BMI procesas, naudojami duomenų srautai, įmonės struktūra, veikla vykdant BMI procesą, jos sąveika su aplinka, vartotojų ypatybės, galima peržvelgti jau esamas analogiškas sistemas, ištirti jų privalumus, trūkumus ir galimybes. Tai leis nuspręsti ar tikslinga kurti naują sistemą įmonės poreikiams tenkinti, ar galima analogišką sistemą naudojimui nupirkti. Analogiškų sistemų paieška buvo atlikta internete, naudojantis Google paieškos varikliu ir papildomai per interviu apklausiant Valstybinės miškų tarnybos prie Aplinkos ministerijos Nacionalinio miškų inventorizacijos skyriaus vedėją Gintarą Kulboką, informatikos skyriaus vyriausiąją specialistę Mildą Kvalkauskienę, ir Lietuvos valstybinio miškotvarkos instituto informatikos skyriaus vyriausiąją specialistę Kristiną Juodienę. Paieškos internetu rezultatai apibendrinti lentelėje Nr. 2

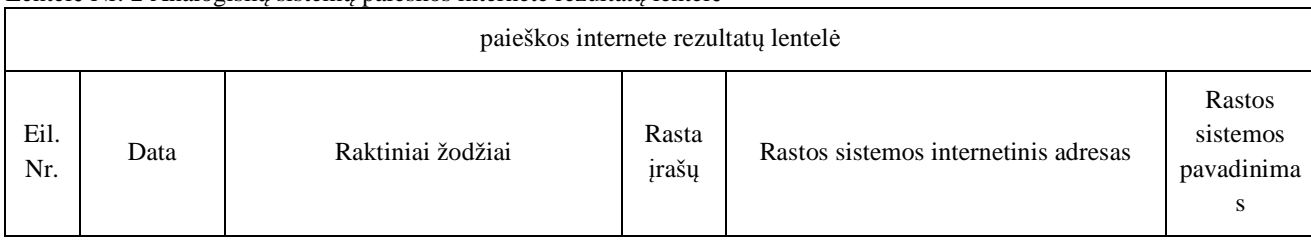

Lentelė Nr. 2 Analogiškų sistemų paieškos internete rezultatų lentelė

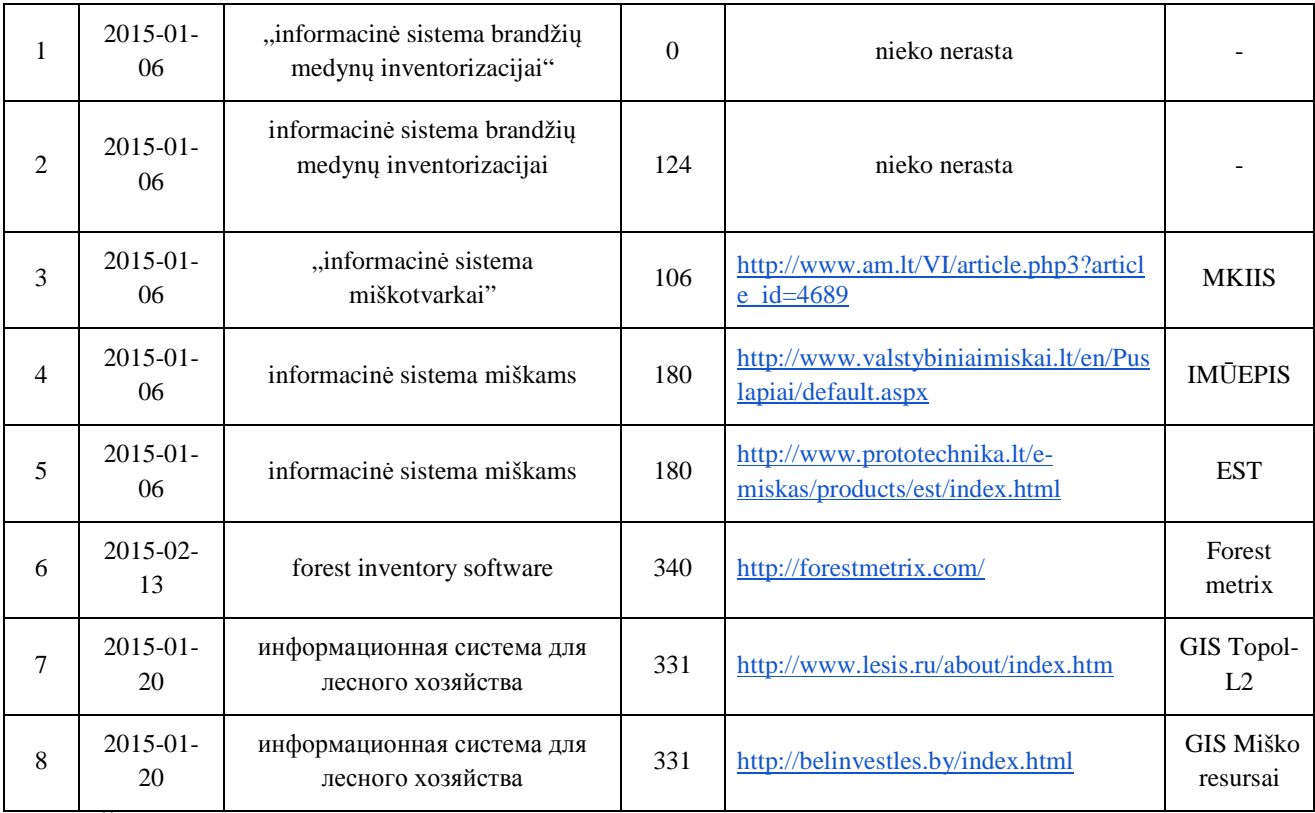

Žemiau pateikiama keletas rastų panašaus tipo programinės įrangos trumpų aprašymų, kurie daugiau ar mažiau analogiški kuriamai informacinei sistemai. Čia taip pat parodomi pagrindiniai jų privalumai ir trūkumai.

**Pavadinimas** "GIS Topol-L2" ГИС TopoL-L2 [8] Gamintojas OOO LESIS "ООО "ЛЕСИС ", Rusija **Išleidimo metai** 2011 **Trumpas IS aprašymas** 

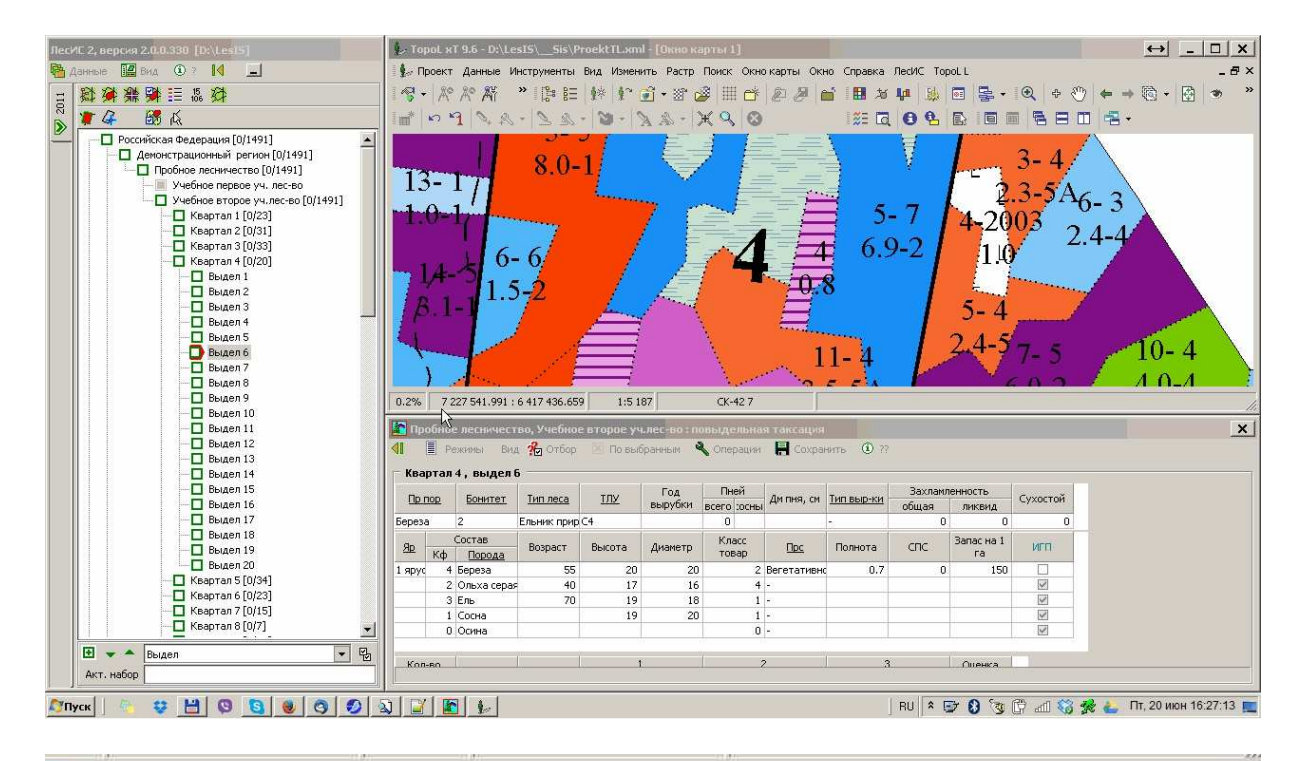

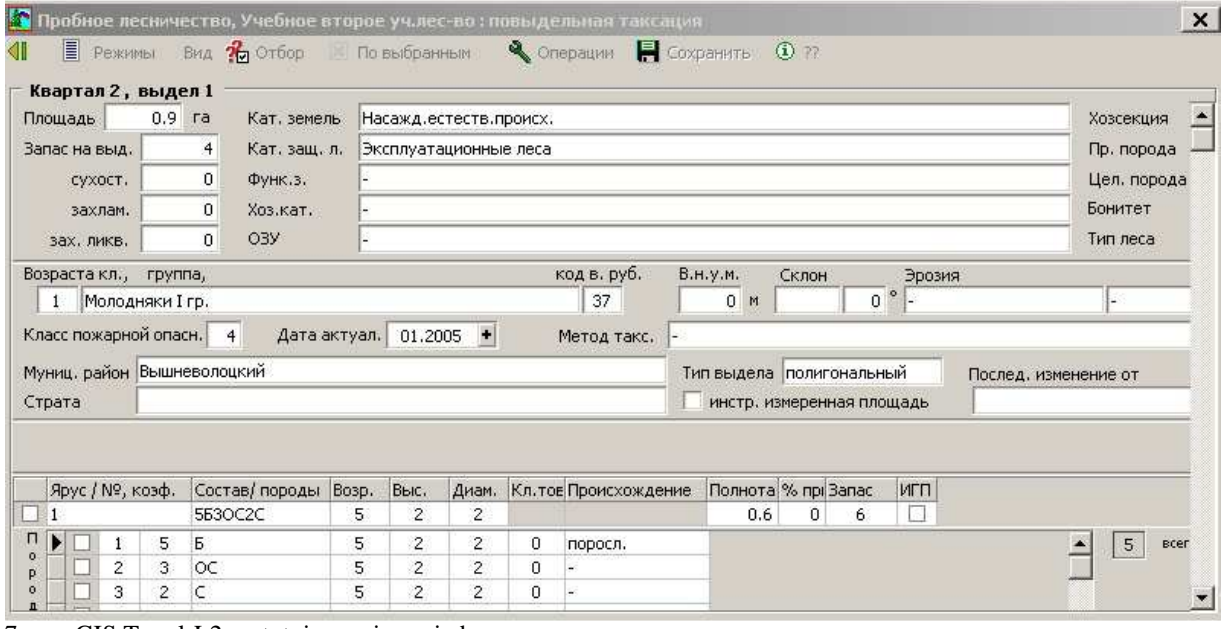

7 pav. GIS Topol-L2 vartotojo sąsajos vaizdas

 TopoL-L tai miškų ūkio ir miškotvarkos reikmėms adaptuota Geografinė informacinė sistema. IS įgalina spręsti visa kompleksą užduočių, susijusių su taksacine ir kartografine informacija. Galima kurti, modifikuoti, analizuoti ir naudoti skaitmeninius spalvotus miško žemėlapius su taksaciniais aprašymais. Sistema sudaryta iš Čekijoje vystomo universalaus GIS modulio TopoL ir programos "LesIS", kuris valdo darbą su atributiniais duomenimis (taksaciniai aprašymai, miškų fondo duomenys). Programos vartotojo sąsajos vaizdas pateiktas 7 pav.

Geografine informacinė sistema TopoL-L pasižymi sekančiomis savybėmis:

 Galima sudarinėti miškų žemėlapius netgi neturint pradinės informacijos arba iš bet kokios informacijos.

Galima įvedinėti ir redaguoti taksacinius aprašymus.

Galima susieti taksacinius aprašymus su žemėlapiu (automatiškai).

 Galima atlikti informacijos paiešką girininkijoje pagal įvairaus sudėtingumo užklausas arba pagal atskirus medynų ardus

Tuo pačiu metu peržiūrinėti ir žemėlapius ir su jais susijusią taksacinę informaciją.

 Automatiškai aktualizuoja taksacinę informaciją atsižvelgdama į medynų natūralų medynų prieaugį

#### **Privalumai**

 Turi priemones, kurios leidžia formuoti miško sklypo žemėlapį netgi neturint pradinių duomenų. (duomenis imami žemėlapio formavimo metu iš lauko darbų).

Gali tuo vienu metu dirbti ir su grafine ir su atributine (taksacine) informacija.

#### **Trūkumai**

Nėra vartotojo sąsajos lietuvių kalba.

Nepritaikyta brandžių medynų inventorizacijai. Neturi atskiro modulio brandžių medynų inventorizacijai.

Nepritaikyta vykdyti brandžių medynų inventorizacijai pagal Lietuvoje naudojamą metodiką (galima vykdyti su išlygomis).

**Pavadinimas** ГИС «Лесные ресурсы» (GIS "Miško resursai") [9] **Gamintojas** БЕЛИНВЕСТЛЕС, Baltarusija **Išleidimo metai:** paskutinė versija 5.3 2014 05 15

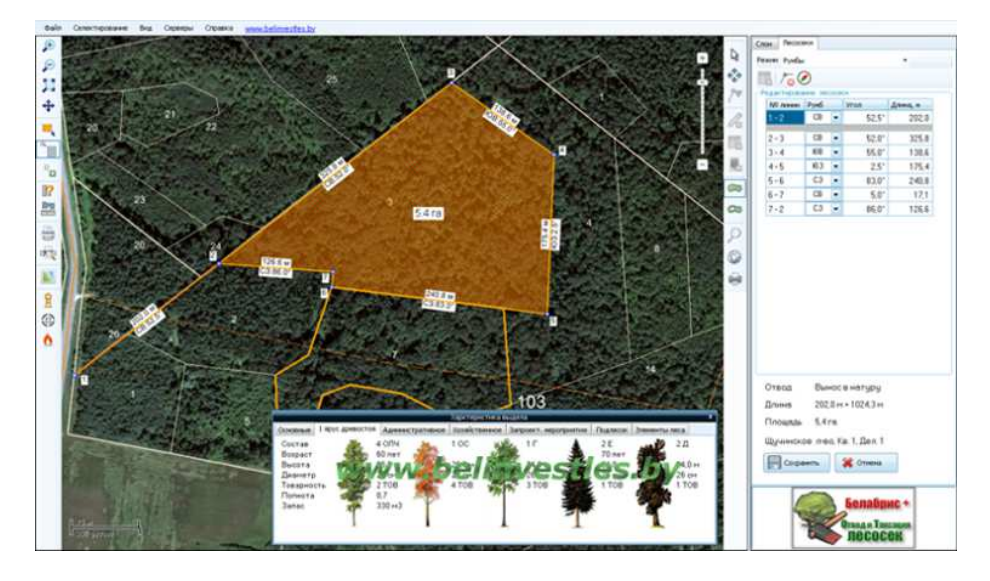

8 pav. GIS "miško resursai" vartotojo sąsajos vaizdas

#### **Trumpas IS aprašymas:**

Tai plataus spektro geografinė informacinė miškotvarkos sistema skirta miškų ūkio įmonėms. Sistema padeda spręsti daugelį praktinių miškų ūkio apskaitos užduočių: atlikti einamųjų kirtimų planavimą, planuoti miško atstatymą, planuoti priešgaisrines ir miško apsaugos priemones. Leidžia sudarinėti teminius miškų žemėlapius su želdynų paskirstymu pagal žemės kategorijas, rūšis, amžiaus grupes, miško tipus, eksploatacinį fondą ir kitus rodiklius pagal naudotojo užsakymą, kadastrinius miškų vertinimus, aplinkosaugą, miškų monitoringą ir jų biologinės įvairovės išsaugojimą. Galima įvesti esamus pasikeitimus miškų fonde. Galima generuoti įvairias ataskaitas automatiniu režimu, ruošti ir spausdinti planinę kartografinę medžiagą. Galima vykdyti miško biržių planavimą ir apskaita pagal busolinę nuotrauką. Yra galimybė kurti palydovines navigacijos žemėlapius (GPS naudojantys GLONASS navigacijos sistemą. Yra papildomas modulis leidžiantis daryti planuojamų biržių finansinį vertinimą. Taip pat miško gaisrų aptikimo modulis, kuris naudoja informaciją iš priešgaisrinių stebėjimo bokštų. Vartotojo sąsajos vaizdas pateiktas 8 pav.

#### **Privalumai**

Yra galimybė parsisiųsti bandomąją versiją. Galimybė pasirinkti vartotojo sąsają anglų ir lenkų kalbomis. Nuodugni vartotojo instrukcija, su demonstracine video medžiaga. Galimybė naudotis GPS, orto foto nuotraukomis. Dalinai BMI duomenis galima surinkinėti per kirtimų abriso taksoraštį.

#### **Trūkumai**

Sudėtinga vartotojo sąsaja. Nėra vartotojo sąsajos Lietuvių kalba. Nepritaikyta brandžių medynų inventorizacijai (galima vykdyti su išlygomis). Neturi atskiro modulio brandžių medynų inventorizacijai.

**Pavadinimas** Forest Metrix [10] **Gamintojas** Forest metrix (© 2014 Field Truth, Inc.), JAV **Išleidimo metai** 2014 **Trumpas IS aprašymas**

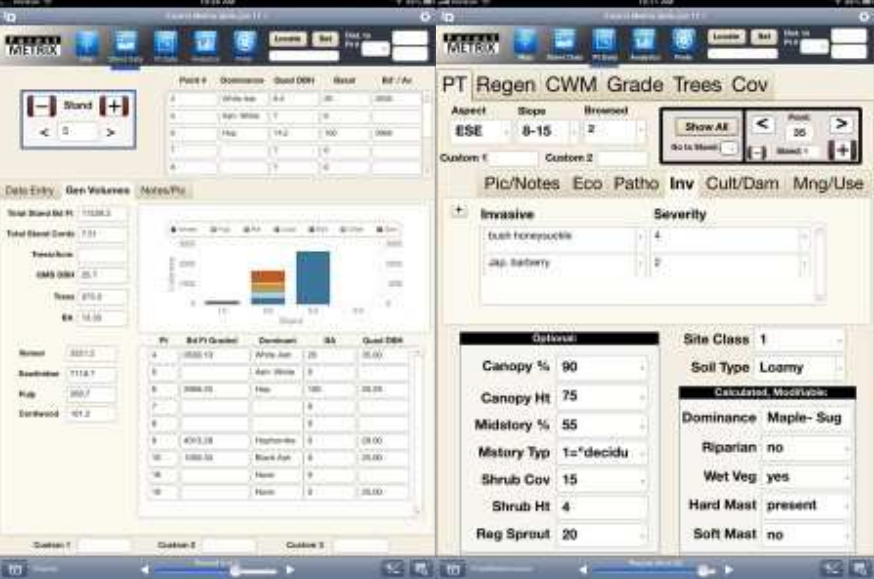

9 pav. Informacinės sistemos "forest metrix" vartotojo sąsajos vaizdas

Forest metrix tai specialiai miško taksacijai ir gamtos resursų apskaitai skirta IS. IS pritaikyta naudojimui su planšetinio tipo nešiojamais kompiuteriais. Suderinama su iPad, iPhone ir Win8 tipo įrenginiais. Forest metrix suteikia galimybę lengvai surinkti taksacinius miško duomenis ir juos eksportuoti į Windows šeimos OS ( operacinė sistema ) naudojantį kompiuterį. Programa turi galimybę keisti normatyvus ir parametrus taip pritaikant ją konkrečios šalies miškotvarkos taisyklėms. Pagrindinės savybės: standartizuoti įvedimo laukai miško inventorizacijai su paprasta ir aiškia vartotojo sąsaja. Yra galimybės naudotis GPS/GIS informacija, naudotis aukštos kokybės orto foto medžiaga. Galima naudotis georeferencine medžiaga. Galima naudotis balsinėmis žinutėmis užrašams. Numatyta galimybė lauko darbų metu su kolegomis turėti video konferencinius pokalbius. Galima naudotis integruota interneto naršykle. Yra el. pašto, tekstinių žinučių perdavimo galimybės. Esant internetiniam ryšiui yra galimybė lauko darbų metu pasiekti nuotolinėje saugykloje saugomus duomenis. Vartotojo sąsajos vaizdas pateiktas 9 pav.

#### **Privalumai**

Nesunkiai pritaikoma miško inventorizacijos darbams. Galimybė pačiam susiformuoti savo miškotvarkos taisykles, sistemą. Draugiška vartotojo sąsaja. Intuityvi vartotojo sąsaja. Yra galimybė darbuotojams komunikuoti realiu laiku (atliekant lauko darbus).

#### **Trūkumai**

naudoja specializuotą aparatinės įrangos platformą (iPad, iPhone. Win8 tablet ).

Taksatorius gali pats pradėti keisti programos parametrus tuo iškraipydamas BMI lauko duomenis.

Nėra vartotojo sąsajos lietuvių kalba.

Nepritaikyta brandžių medynų inventorizacijai (galima vykdyti su išlygomis). Nėra galimybės gauti bandomąją versiją.

**Pavadinimas** MKIIS (miškų kadastro integruota informacinė sistema) [11], [12], [13 ] Gamintojas UAB "Hnit-Baltic Geoinfoservisas" (HB-GIS) kartu su Kauno technologijos universiteto (KTU) Informacijos sistemų katedra, Lietuva

**Išleidimo metai** 2005, nuolat tobulinama Valstybinės miškų tarnybos ir Lietuvos valstybinio miškotvarkos instituto informatikos skyrių specialistų.

#### **Trumpas IS aprašymas**

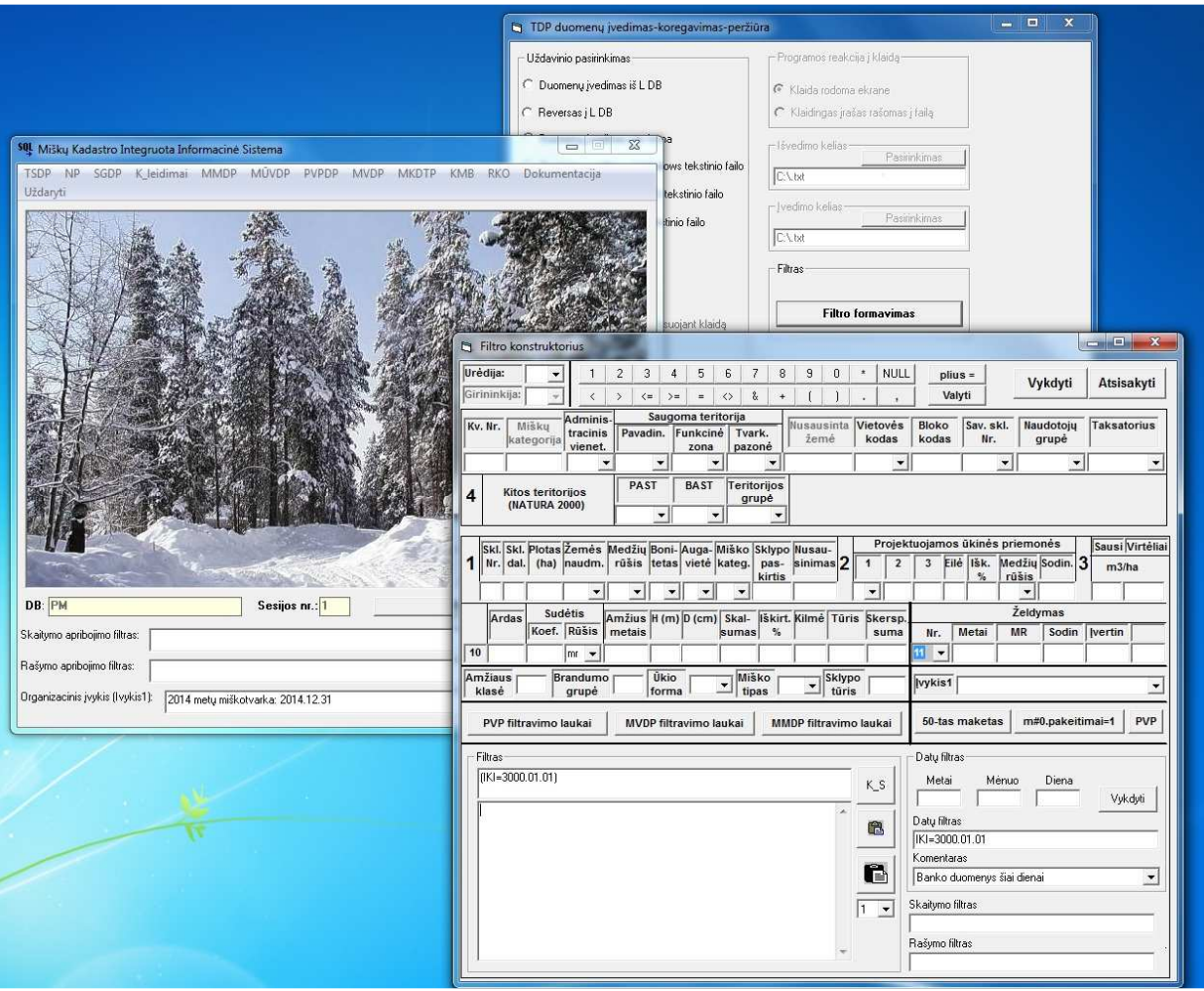

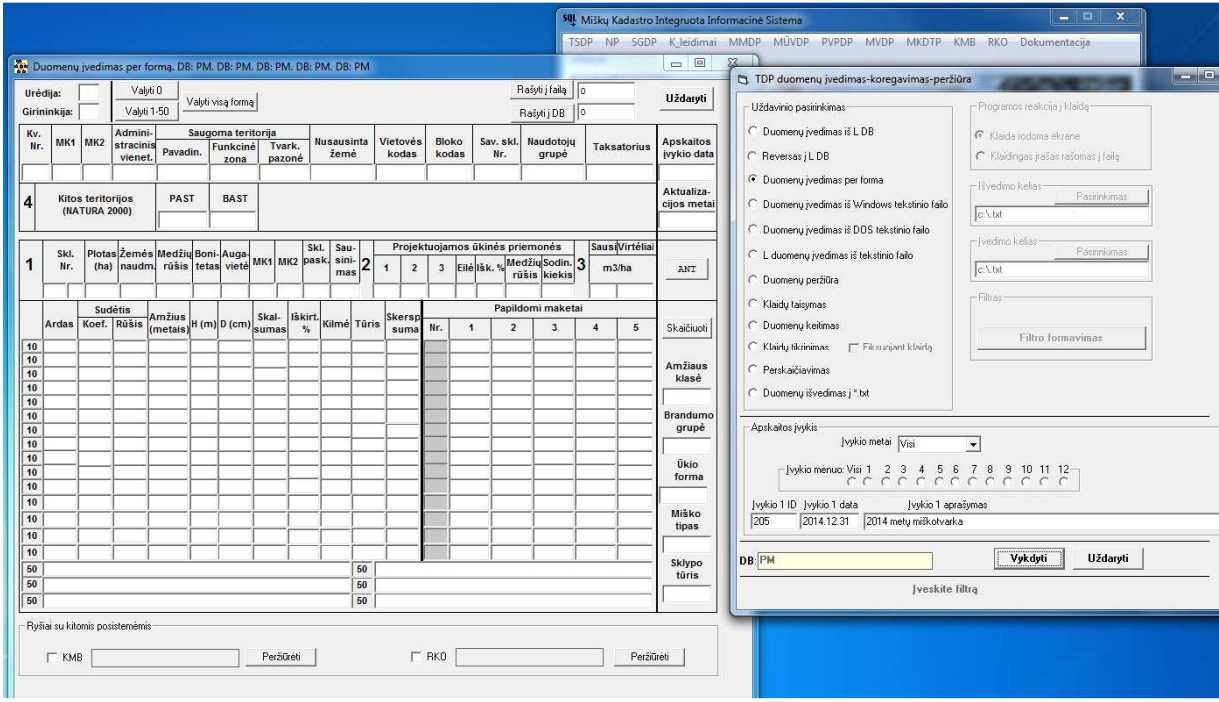

10 pav. Informacinės sistemos MKIIS vartotojo sąsajos vaizdas

.Geografinių informacinių sistemų (GIS) lyderė UAB "Hnit-Baltic Geoinfoservisas" (HB-GIS) kartu su Kauno technologijos universiteto (KTU) Informacijos sistemų katedra sukūrė ir įdiegė Valstybės miškų kadastro informacinę sistemą (MKIIS), skirtą centralizuotai kaupti, apdoroti, analizuoti ir teikti duomenis apie Lietuvos miškų ūkį.

 Projektą inicijavo LR Aplinkos ministerija, o MKIIS specifikaciją parengė miškų valstybės kadastro tvarkymo įstaiga – Valstybinė miškotvarkos tarnyba (VMT).

590 tūkst. Lt kainavusio ir 1,5 metų trukusio projekto metu į MKIIS integruoti išsamūs duomenys apie medynų rūšinę sudėtį, jų amžių, sukauptą medienos tūrį ir visus miškotvarkos procesus – pradedant miško sklypų būkle, kirtimų valdymu ir baigiant informacija apie Raudonosios knygos objektus (saugomų augalų ir gyvūnų rūšis) miškuose" [11].

"Sistema naudinga ne tik miškų savininkams, bet ir miškų kadastrą tvarkantiems specialistams – įdiegus naujausias informacines ir GIS technologijas, sukurti įrankiai žemėlapių redagavimui, spausdinimui, aprašomosios informacijos suvedimui, ataskaitų sudarymui. Šiuo metu MKIIS jau naudoja VMT ir Valstybinis miškotvarkos institutas – dirbdami su sistema, jie tuo pačiu gali stebėti bei keisti žemėlapyje matomų objektų grafinius ir aprašomuosius (tekstinius) duomenis." [11].

"Siekiant plėsti Miškų kadastro integruotos informacinės sistemos (MKIIS) duomenų bei jos funkcionalumo pasiekiamumą ir platesnį panaudojimą, 2009 – 2010 metais buvo kuriama prieiga prie MKIIS, panaudojant terminalų serverių technologiją. Šios technologijos esminė savybė yra ta, kad vartotojui tampa prieinami visi duomenys ir visas informacinės sistemos funkcionalumas. Šiuo metu darbai užbaigti ir prie MKIIS per terminalų serverius prijungtos 113 Regionų aplinkos apsaugos departamentų agentūrų darbo vietos, visos 42 urėdijos, Aplinkos ministerija, Miškų departamentas, Generalinė miškų urėdija, Lietuvos žemės ūkio universitetas, nutolę Miškų tarnybos skyriai, t.y. visi pagrindiniai Lietuvos miškų sektoriaus subjektai.

 Ateityje, esant poreikiui, nutolusių vartotojų skaičius galės būti plečiamas" [13]. Vartotojo sąsajos vaizdas pateiktas 10 pav.

#### **Privalumai**

Lietuviška vartotojo sąsaja.

Integruota su bendrais miškų kadastro duomenimis.

Galima suvesti dalį BMI duomenų.

### **Trūkumai**

Neturi atskiro BMI modulio.

Sudėtinga vartotojo sąsaja.

Sudėtingas palaikymas (programa sukurta Visual Basic 6 pagrindu).

Nėra nustatyta platinimo tvarkos ir kainos, esamu metu programa skirta VMT vidiniam naudojimui.

**Pavadinimas** Privačių miškotvarkos projektų ruošimo programa EST [14] **Gamintojas** UAB Prototechnika

**Išleidimo metai** apie 2004 m.

#### **Trumpas IS aprašymas**

TAKSORAŠTIS

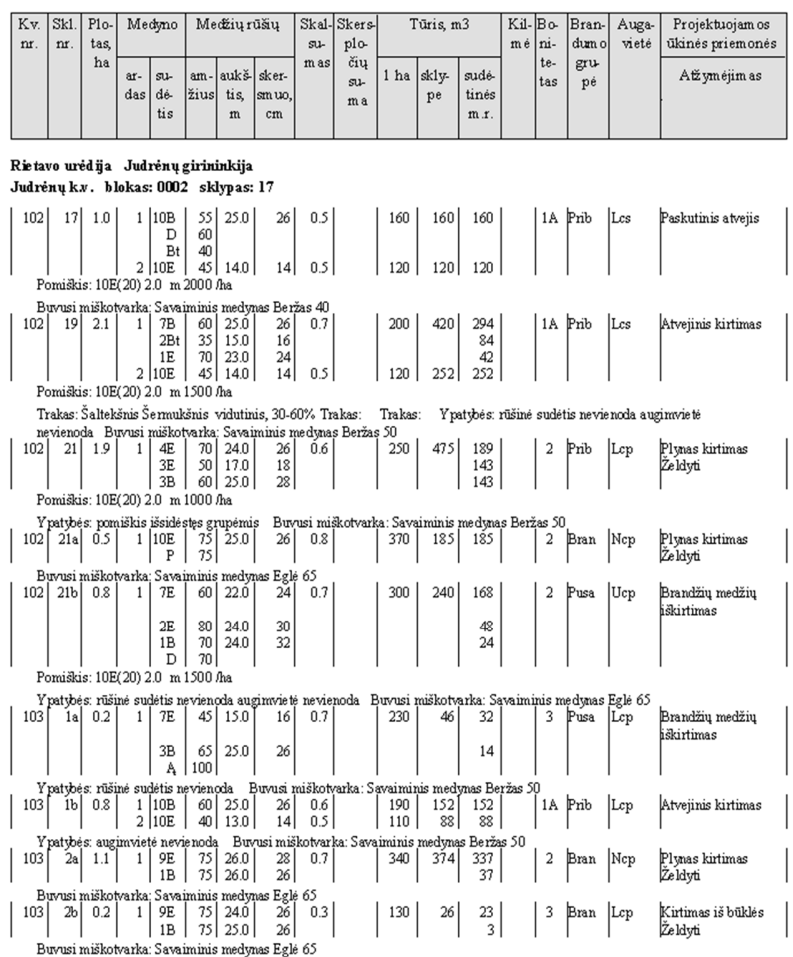

11 pav. taikomosios programos EST taksoraščio vaizdas

 Taikomoji programa EST skirta parengti privatiems miškotvarkos projektams pagal esamus reikalavimus. Naudojantis šia programa lengvai ir greitai galima į kompiuterį įvesti visą su projektu susijusią informaciją, kurią apdorojusi, programa sudaro miško valdos duomenų, taksoraščio, miško kirtimų apimties, miškų kirtimo žiniaraščio, miško atkūrimo bei kitas mažesnes ataskaitas. Be to, ši programa leidžia parengti medynų bei ūkinių priemonių planų brėžinius, atitinkančius visus standartus. Programos taksoraščio vaizdas pateiktas 11 pav.

 EST programa skirta darbui Windows 95/98/NT/XP operacinių sistemų aplinkoje. Kad būtų galima pasinaudoti visomis EST funkcijomis, reikia turėti bent 15" colių monitorių, 400 MHz procesorių, 64 MB operatyviosios atminties (nors rekomenduotina 128 MB), spalvotą spausdintuvą, skenerį.

Įvedant taksacinių kortelių informaciją, yra galimybė sklypui suprojektuoti ūkines priemones, sužinoti, kaip pasikeis medynas po projektuojamo kirtimo, paskaičiuoti iškirtimo procentą rankomis (pagal nutylėjimą programa jį apskaičiuoja automatiškai pagal įvestus duomenis).

Programa atlieka griežtą įvedamų taksacinės kortelės duomenų kontrolę, kuri neleis apsirikti įvedant medžių rūšių koeficientus arduose, nustatant jų amžių, diametrą, aukštį bei skalsumą.

Programoje yra galimybė atsispausdinti reikiamus projektui ūkinės veiklos apribojimus, nenaudojant MS Office teksto redaktoriaus Word.

#### **Privalumai**

Lietuviška sasaja.

Galima surinkti dalį BMI lauko darbų duomenų.

#### **Trūkumai**

Dirba tik su pasenusiomis OS (programa skirta darbui Windows 95/98/NT/XP ) operacinių sistemų aplinkoje).

Programos kūrėjai yra nutraukę programos palaikymą.

Neatitinka taksoraščio forma, trūksta dalies duomenų laukų. Kaina (vienas egzempliorius 2900 Lt + PVM).

## **Pavadinimas** IMŪEPIS [15], [16]

## **Gamintojas**

**Išleidimo metai**

## **Trumpas IS aprašymas**

"Valstybinių miškų miškininkai sukūrė intelektualią miškų ūkio elektroniniu paslaugu informacinę sistemą (IMŪEPIS), kuri suteikia galimybę Lietuvos gyventojams ir užsienio svečiams elektroniniu būdu (internetu) geoinformacinių sistemų sprendimų pagalba vienoje vietoje surasti visą informaciją apie Lietuvos valstybinių miškų būklę, miškų urėdijų užaugintus ir parduodamus kokybiškus miško ir dekoratyvinius sodinėms, apvaliosios medienos pardavimą, rekreacinius objektus ir pėstiesiems ir žmonėms, turintiems judėjimo negalią, pritaikytus takus.

Naudojant vieną interaktyvią elektroninę paslaugą - miškų ūkio paslaugų interaktyvų žemėlapį, galima surasti išsamią interaktyvią informaciją apie lankytinus objektus Lietuvos valstybiniuose miškuose, tikslią jų vietą žemėlapyje, informaciją apie kelius, kaip nuvykti iki pasirinkto objekto, ar meteorologinę informaciją.

Sistemoje nuolat renkama, teikiama ir atnaujinama geografinė informacija apie valstybiniuose miškuose esančius lankytinus objektus, kurie gali būti svarbūs visuomenei pažintiniu, mokomuoju, poilsiniu, ugdomuoju požiūriu ir kitais aspektais. Besidomintys

valstybinių miškų būkle čia gali surasti informacijos apie esamą sanitarinę ir priešgaisrinę padėtį miškuose ir kitą kompleksinę veiklą, vykdomą miškų urėdijose. Vienu metu sistema gali naudotis neribotas skaičius vartotojų" [15].

#### **Privalumai**

 Tikslūs žemėlapiai. Lietuviška programos sąsaja. Galimybė dirbti tinkle. Galimybė naudoti mobiliuosiuose įrenginiuose. GPS sąsaja.

#### **Trūkumai**

Nėra galimybės įvedinėti atributinius duomenis.

Nėra galimybės įvesti taksacinius miško duomenis.

**Pavadinimas** Nacionalinės miškų inventorizacijos lauko duomenų rinkimo programa INVENT-P v.1.0

**Gamintojas:** Valstybinės miškų tarnybos informatikos skyrius **Išleidimo metai** 2009

### **Trumpas IS aprašymas**

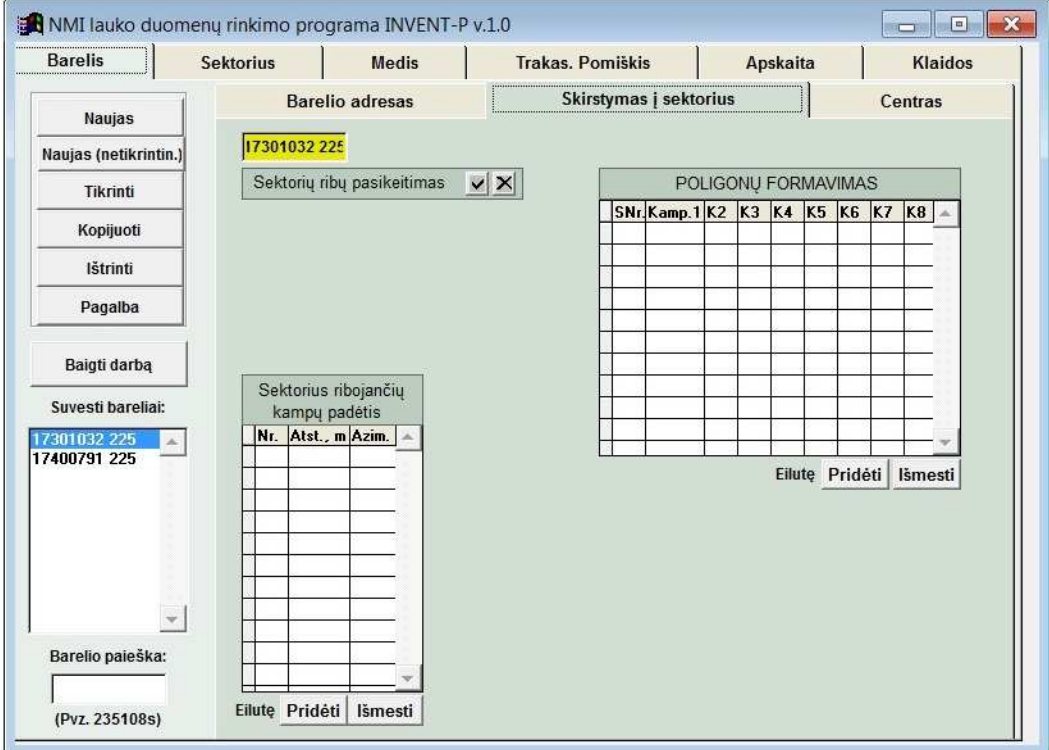

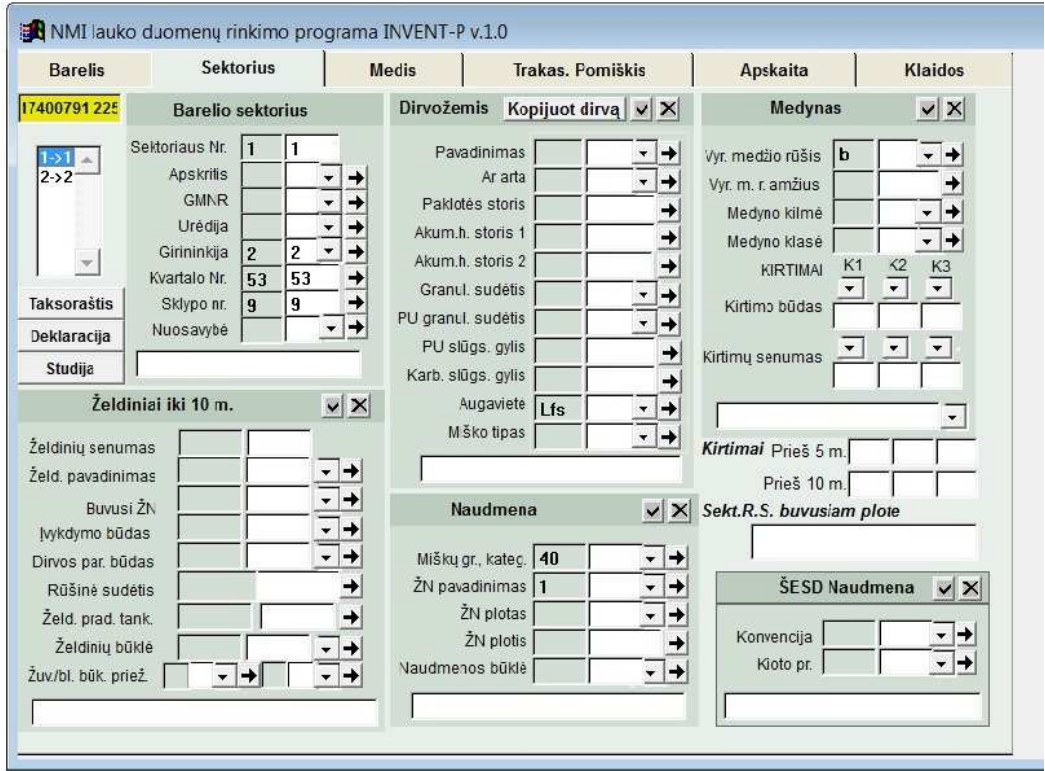

12 pav. NMI lauko duomenų rinkimo programos INVENT-P BMI modulio vartotojo sąsajos vaizdas

 2009 metais Valstybinės miškų tarnybos informatikos skyrius nacionalinės miškų inventorizacijos reikmėms sukūrė lauko duomenų rinkimo programą INVENT-P v.1.0. Programa sukurta FoxPro programavimo kalbos pagrindu. Programos INVENT-P BMI modulio vartotojo sąsajos vaizdas pateiktas 12 pav.

**Privalumai:** Yra vartotojo sąsaja lietuvių kalbą.

Yra BMI modulis.

Integruota su miškų kadastro duomenimis.

Galima suvesti visus BMI lauko darbų duomenis.

Yra klaidų suvedant lauko darbų duomenis aptikimo modulis.

#### **Trūkumai**

Yra papildomų BMI lauko darbuose nenaudojamų laukų ir funkcijų kas vartotojo sąsają daro sudėtinga.

 Nėra nustatyta platinimo tvarkos ir kainos, esamu metu programa skirta VMT vidiniam naudojimui.

#### **2.7 Analogiškos paskirties informacinių sistemų analizės ir palyginimo išvados:**

Lietuvos ir užsienio valstybių miškotvarkos ir miškų inventorizavimo sistemos pačios struktūros ir veiklos suderinamumo klausimu (organizacijos struktūra ir veikla yra specifiniai ir skiriasi nuo užsienio miškotvarkos ir miškų inventorizavimo sistemos). "Žinoma daugiau kaip 150 medyno tūrio nustatymo metodų. Įvairios šalys turi savo tradicijas, būdus, kurie tarpusavyje dažnai sunkiai suderinami, duodantys pastebimus skirtumus šalies viduje tarp apmatuotos medienos tūrio" [17].

Ieškant ir lyginant programas buvo rasta tik keletas programų atliekančių dalį numatomai sistemai reikalingų funkcijų. Tai, kad tokių programų buvo rasta nedaug gali būti paaiškinama, kad tai labai specifinė veiklos srytis. Brandžių medynų inventorizacija atrankos būdu vykdoma pagal tiksliai nustatytas instrukcijas. Šios srities kompiuterizavimas yra prasidėjęs neseniai ir ir nėra prioritetinis bendroje miškotvarkos sistemoje. Nedidelį tokių programų kiekį nulemia ir ribotas šios programinės įrangos vartotojų kiekis. Ekonomiškai neapsimoka gaminti daug tokio tipo programų.

Esamų miškotvarkinių programų apžvalgoje nustatyta, kad nei viena iš palygintų ir analizuotų IS netenkina ir neatitinka specifinei patvirtintai užduočiai (užduotis suformuluota normatyvuose- kaip reikia atlikti brandžiu medynu inventorizaciją, miškotvarkos darbų instrukcija, 25-as priedas) . Daugumas esančių programų neturi specializuoto modulio BMI lauko duomenims surinkti, arba naudoja pasenusią platforma, gali dirbti tik su senomis OS, turi ribotas galimybes BMI duomenims surinkti, arba neskirtos pardavimui (riboto naudojimo- tik naudojančios organizacijos viduje). Pagal esamos PĮ (programinės įrangos ) analizės rezultatus galima apibendrinti ir išskirti tokius neatitikimus:

 Neatitinka BMI metodikos Neturi atskiro BMI modulio Neturi Lietuvių kalbos sąsajos Sudėtinga vartotojo sąsaja Brangiai kainuoja Neskirtos pardavimui (negalima įsigyti).

Kadangi esamos PĮ analizės rezultatai parodė, kad šiuo metu visus reikalavimus atitinkančios programinės įrangos nėra, priimtas sprendimas tokią programinę įrangą sukurti.

#### **3. PROGRAMINĖS ĮRANGOS PROJEKTAS**

#### **3.1 Diegimo aplinka**

Minimalūs reikalavimai vartotojų programinei įrangai:

sistema turi sklandžiai veikti Windows Vista/7/8 operacinėse sistemose.

Sistema turi būti suderinama su PostgreSQL 8.x- 9.x duomenų bazių valdymo programine įranga.

Sistema naudos Java standart edition v.7.xx-v8.xx bibliotekas.

Minimalūs reikalavimai kompiuterio techninei įrangai:

procesorius – 800 Mhz taktinio dažnio procesorius

operatyvinė atmintis – 512 Mb;

vaizdo plokštė palaikanti DirectX 9 su 32 mb. grafinės atminties

kietasis diskas – 20 GB;

#### **3.2 Bendradarbiaujančios sistemos**

PostgreSQL 8.x- 9.x duomenų bazių valdymo programinė įranga. Java standart edition v.7.x-v8.x bibliotekos

#### **3.3 Komerciniai specializuoti programų paketai**

Į kuriamą sistemą nenumatoma įtraukti jokių papildomų specializuotų programų paketų. Planuojama, jog sistema pilnai funkcionuos pati iš savęs.

#### **3.4 Numatoma darbo vietos aplinka**

Numatoma, kad dalis sistemos naudotojų programą naudos lauko sąlygomis nešiojamajame kompiuteryje. kita dalis programą naudos standartinėmis biuro sąlygomis, stacionariajame kompiuteryje.

#### **3.5 Reikalavimai sistemai**

Prieš pradėdami projektuoti pačią apsibrėšime sistemos ribas ir susidarysime reikalavimų sistemai sąrašą. Projektinė dalis atlikta pagal profesoriaus. Kęstučio Motiejūno 2014 m. rudens semestre dėstyto T120M009 modulio "Programų sistemų architektūros analizė" medžiagą [18]. Panaudojimo atvejų vaizdas projektuojamos sistemos kontekste atvaizduotas 13 pav.

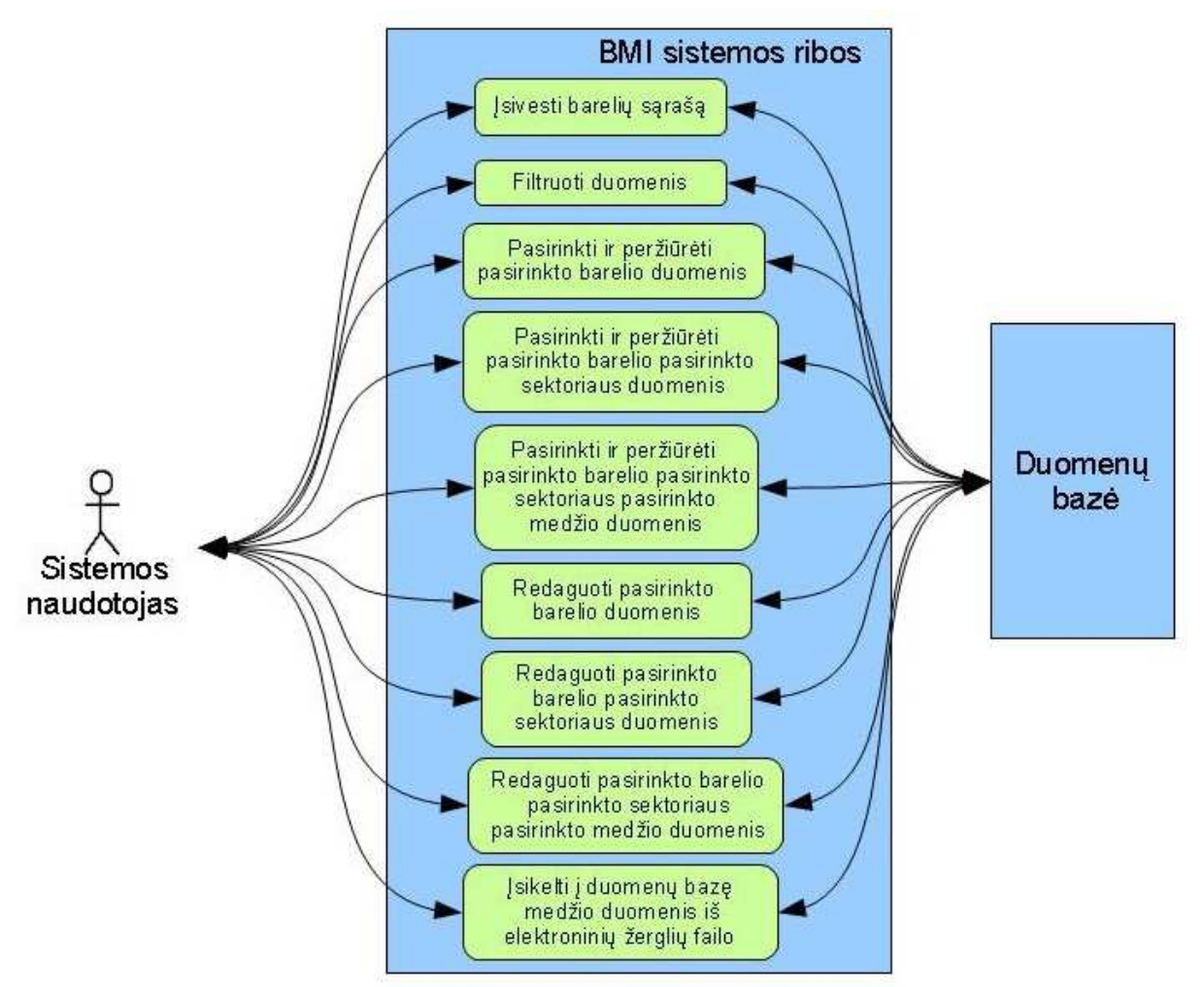

13 pav. Sistemos ribų ir panaudojimo atvejų diagrama

#### **3.5.1 Panaudojimo atvejų sąrašas**

Šioje dalyje detaliai išnagrinėti programos panaudojimo atvejai ir jų sąlygos.

## 9. PANAUDOJIMO ATVEJIS: Įsivesti barelių sąrašą

**Vartotojas/Aktorius:** BMI specialistas arba projekto autorius **Aprašas:** Apima procesą, kurio metu duomenų bazė užpildoma pradiniais duomenimis **Prieš sąlyga:** Duomenų bazė tuščia **Sužadinimo sąlyga:** Yra poreikis duomenų bazę užpildyti pradiniais duomenimis **Po-sąlyga:** Duomenų bazė užpildyta pradiniais duomenimis.

## 2. PANAUDOJIMO ATVEJIS: Filtruoti duomenis **Vartotojas/Aktorius:** BMI specialistas arba projekto autorius **Aprašas:** Apima procesą, kurio metu atrenkami atskiros urėdijos arba trakto bareliai. **Prieš sąlyga:** Duomenų bazė užpildyta pradiniais duomenimis
**Sužadinimo sąlyga:** Yra poreikis atrinkti konkrečios urėdijos arba trakto barelių duomenis **Po-sąlyga:** Atrinkti atitinkamos urėdijos arba trakto bareliai parodomi programos lange.

3. PANAUDOJIMO ATVEJIS: Pasirinkti ir peržiūrėti pasirinkto barelio duomenis **Vartotojas/Aktorius:** BMI specialistas arba projekto autorius **Aprašas:** Apima procesą, kurio metu pasirenkami ir peržiūrimi barelio duomenys **Prieš sąlyga:** Duomenų bazė užpildyta pradiniais duomenimis **Sužadinimo sąlyga:** Yra poreikis peržiūrėti pasirinkto barelio duomenis **Po-sąlyga:** Pasirinkto barelio duomenys parodomi programos lange

4. PANAUDOJIMO ATVEJIS: Pasirinkti ir peržiūrėti pasirinkto barelio pasirinkto sektoriaus duomenis

**Vartotojas/Aktorius:** BMI specialistas arba projekto autorius

**Aprašas:** Apima procesą, kurio metu pasirenkami ir peržiūrimi pasirinkto barelio pasirinkto sektoriaus duomenys.

**Prieš sąlyga:** Duomenų bazė užpildyta pradiniais duomenimis

**Sužadinimo sąlyga:** Yra poreikis peržiūrėti pasirinkto barelio pasirinkto sektoriaus duomenis **Po-sąlyga:** Pasirinkto barelio sektoriaus duomenys parodomi programos lange.

5. PANAUDOJIMO ATVEJIS: Pasirinkti ir peržiūrėti pasirinkto barelio pasirinkto sektoriaus pasirinkto medžio duomenis

**Vartotojas/Aktorius:** BMI specialistas arba projekto autorius

**Aprašas:** Apima procesą, kurio metu pasirenkami ir peržiūrimi pasirinkto barelio pasirinkto sektoriaus pasirinkto medžio duomenys

**Prieš sąlyga:** Duomenų bazė užpildyta pradiniais duomenimis;

**Sužadinimo sąlyga:** Yra poreikis peržiūrėti pasirinkto barelio pasirinkto sektoriaus pasirinkto medžio duomenis

**Po-sąlyga:** Pasirinkto barelio pasirinkto sektoriaus pasirinkto medžio duomenys parodomi programos lange.

6. PANAUDOJIMO ATVEJIS: Redaguoti pasirinkto barelio duomenis **Vartotojas/Aktorius:** BMI specialistas arba projekto autorius **Aprašas:** Apima procesą, kurio metu redaguojami pasirinkto barelio duomenys. **Prieš sąlyga:** Duomenų bazė užpildyta pradiniais duomenimis **Sužadinimo sąlyga:** Yra poreikis redaguoti pasirinkto barelio duomenis **Po-sąlyga:** Suredaguojami pasirinkto barelio duomenys.

7. PANAUDOJIMO ATVEJIS: Redaguoti pasirinkto barelio pasirinkto sektoriaus duomenis **Vartotojas/Aktorius:** BMI specialistas arba projekto autorius **Aprašas:** Apima procesą, kurio metu redaguojami pasirinkto barelio pasirinkto sektoriaus duomenys.

**Prieš sąlyga:** Duomenų bazė užpildyta pradiniais duomenimis;

**Sužadinimo sąlyga:** Yra poreikis redaguoti pasirinkto barelio pasirinkto sektoriaus duomenis **Po-sąlyga:** Suredaguojami pasirinkto barelio pasirinkto sektoriaus duomenys.

8. PANAUDOJIMO ATVEJIS: Redaguoti pasirinkto barelio pasirinkto sektoriaus pasirinkto medžio duomenis

**Vartotojas/Aktorius:**BMI specialistas arba projekto autorius

**Aprašas:** Apima procesą, kurio metu redaguojami pasirinkto barelio pasirinkto sektoriaus pasirinkto medžio duomenys

**Prieš sąlyga:** Duomenų bazė užpildyta pradiniais duomenimis

**Sužadinimo sąlyga:** Yra poreikis redaguoti pasirinkto barelio pasirinkto sektoriaus pasirinkto medžio duomenis

**Po-sąlyga:** Suredaguojami pasirinkto barelio pasirinkto sektoriaus pasirinkto medžio duomenys.

9. PANAUDOJIMO ATVEJIS: Įsikelti į duomenų bazę medžių duomenis iš elektroninių žerglių failo

**Vartotojas/Aktorius:**BMI specialistas arba projekto autorius

**Aprašas:** Apima procesą, kurio metu į duomenų bazę įkeliami medžių duomenys iš elektroninių žerglių failo

**Prieš sąlyga:** Duomenų bazė užpildyta pradiniais duomenimis, pasirinktas barelis ir sektorius **Sužadinimo sąlyga:** Yra poreikis į duomenų bazę įsikelti medžių duomenis iš elektroninių žerglių failo pasirinkto barelio pasirinktam sektoriui

**Po-sąlyga:** Medžių duomenys iš elektroninių žerglių failo įkelti į duomenų bazę.

# **3.5.2 Funkciniai reikalavimai**

Šioje dalyje pagal išnagrinėtus programos panaudojimo atvejus sudarytas detalus funkcinių reikalavimų programai sąrašas. Detalus funkcinių reikalavimų programai sąrašas yra pateikiamas šio darbo 3-iame priede.

## **3.5.3 Nefunkciniai Reikalavimai 3.5.3.1 Reikalavimai sistemos išvaizdai (NFR, R10\_01-R10\_02)**

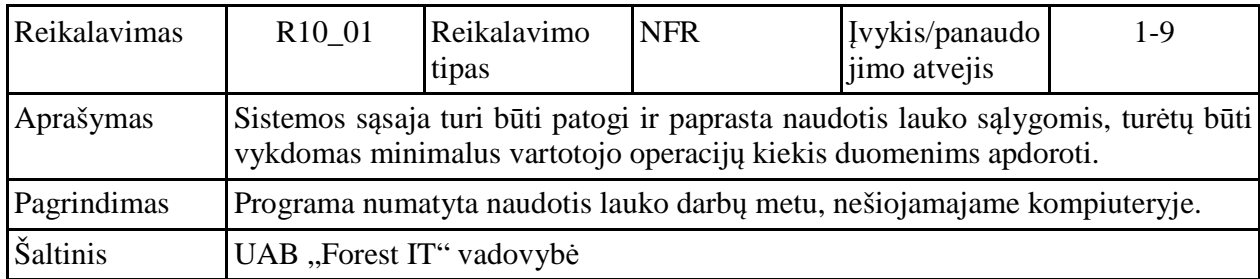

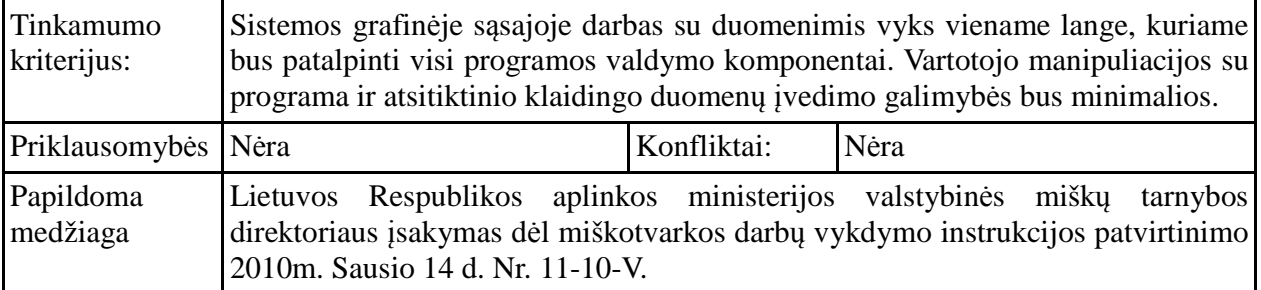

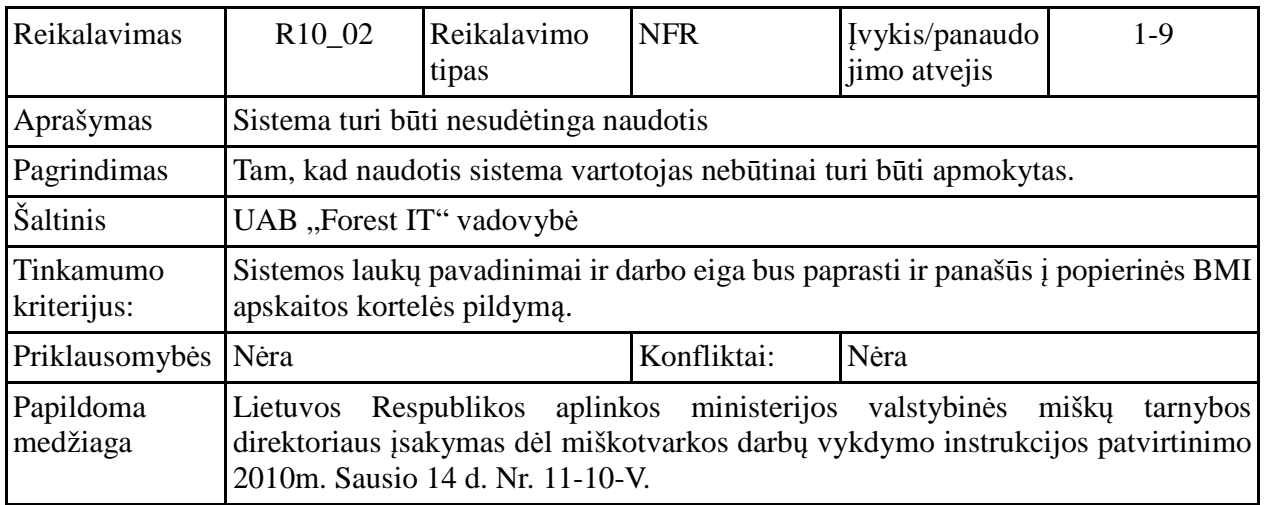

# **3.5.4 Reikalavimai duomenims**

# **3.5.4.1Reikalavimai sistemoje naudojamiems duomenims (RD, R11\_01)**

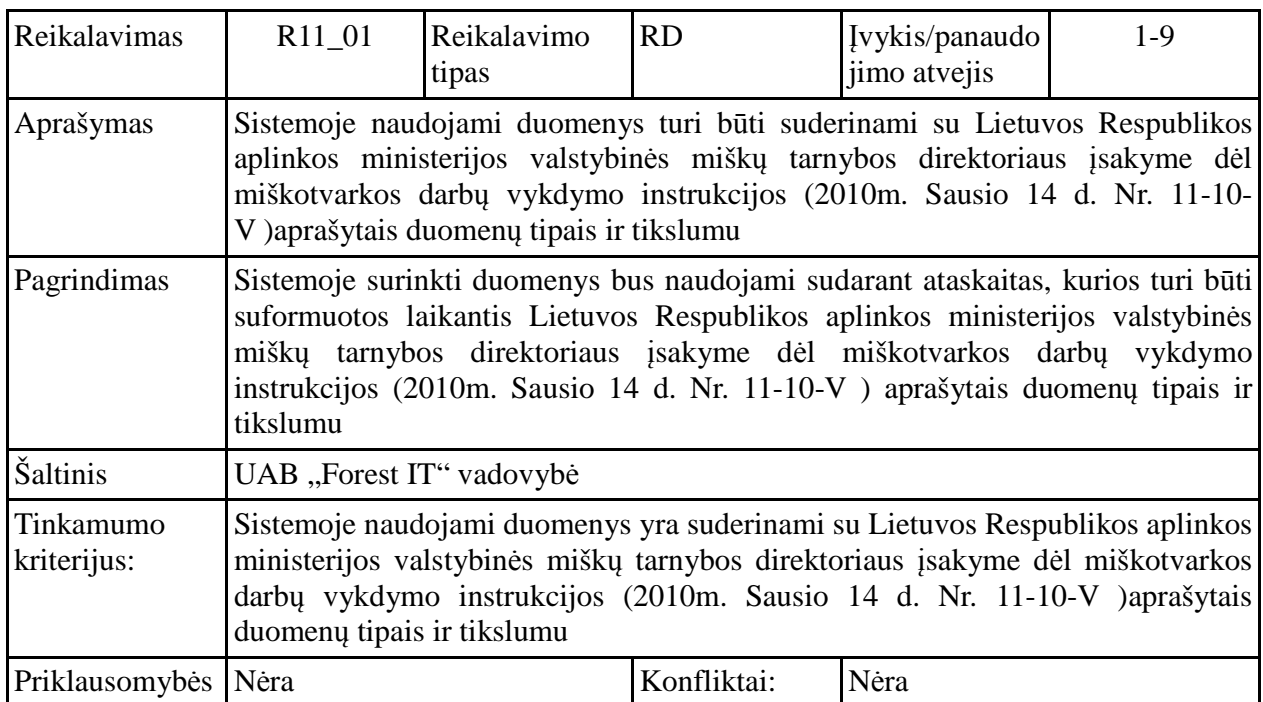

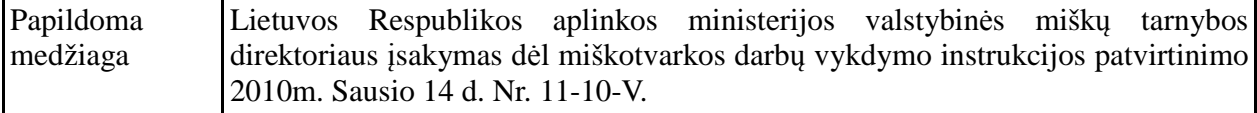

## **3.6 Duomenų bazės projektas**

Duomenų bazės projektavime pasinaudota BMI lauko darbų instrukcijoje aprašyta medžiaga. Pirminis lauko darbų objektas yra apskaitos barelis su sektoriais. Sektoriuose vykdoma medžių apskaita. Kokie duomenys surenkami iš apskaitos barelio, sektoriaus ir medžių pavaizduota diagramoje (14 pav.) Toje pat diagramoje pavaizduoti jų tarpusavio ryšiai. Šiuos duomenis BMI specialistas lauko darbų metu suvedinėja į popierines apskaitos barelio korteles [1- 2 priedai].

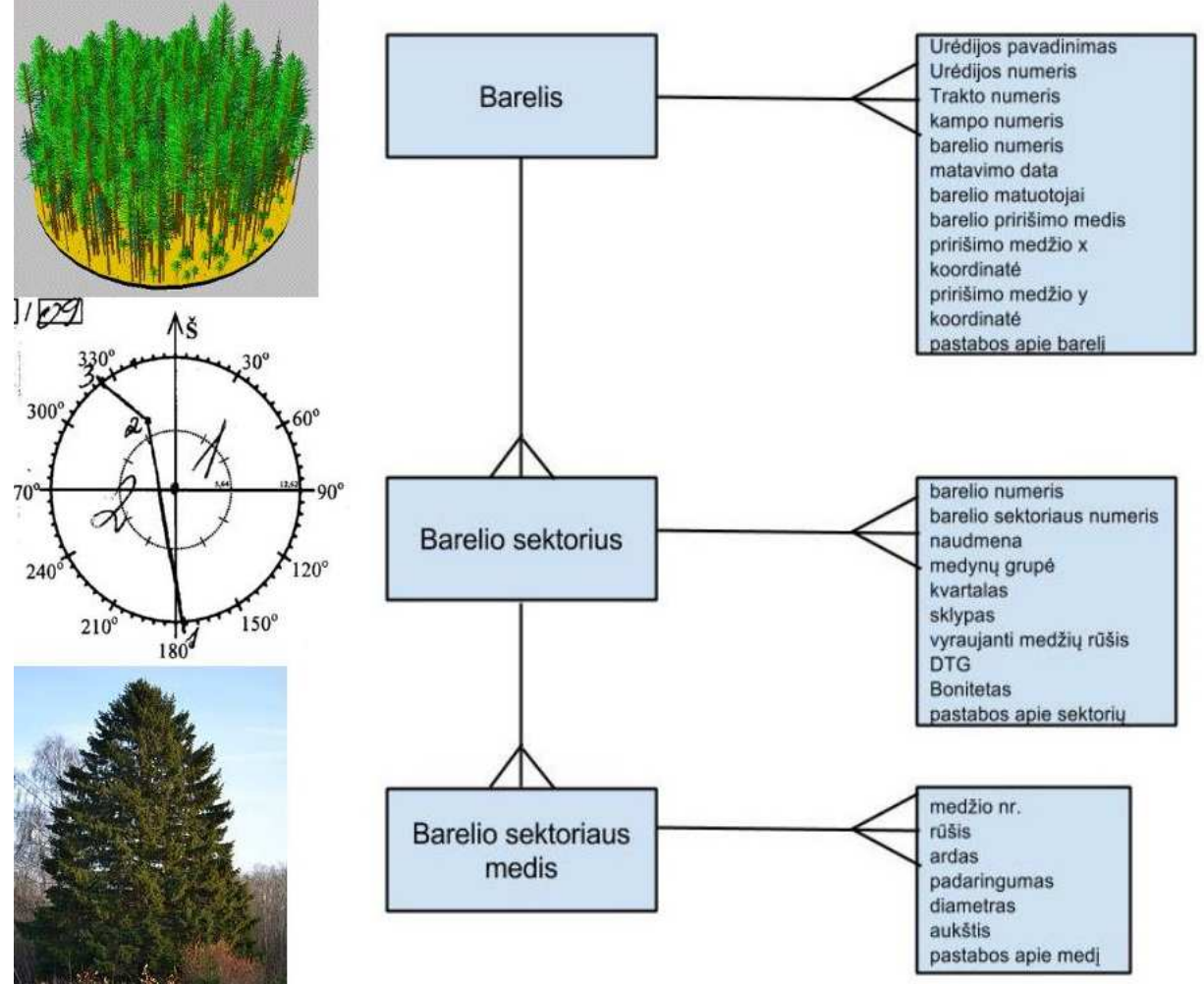

14 pav. Pagrindiniai BMI objektai ir jų atributai

Remiantis pirminių BMI lauko darbų objektų, jų atributų diagrama ir lentelės Nr. 1 "BMI lauko darbų metu naudojami duomenys ir jų tipai" surinkta informacija buvo suprojektuota duomenų bazė. Joje taip pat atsispindi ir "normatyvų" lentelės su tam tikrų miškotvarkinių konstantų rinkiniais. Pilnas duomenų bazės modelio vaizdas pateikiamas 15 pav.<br>MEROSKOJI ALIONERINGIS STUKIEMA

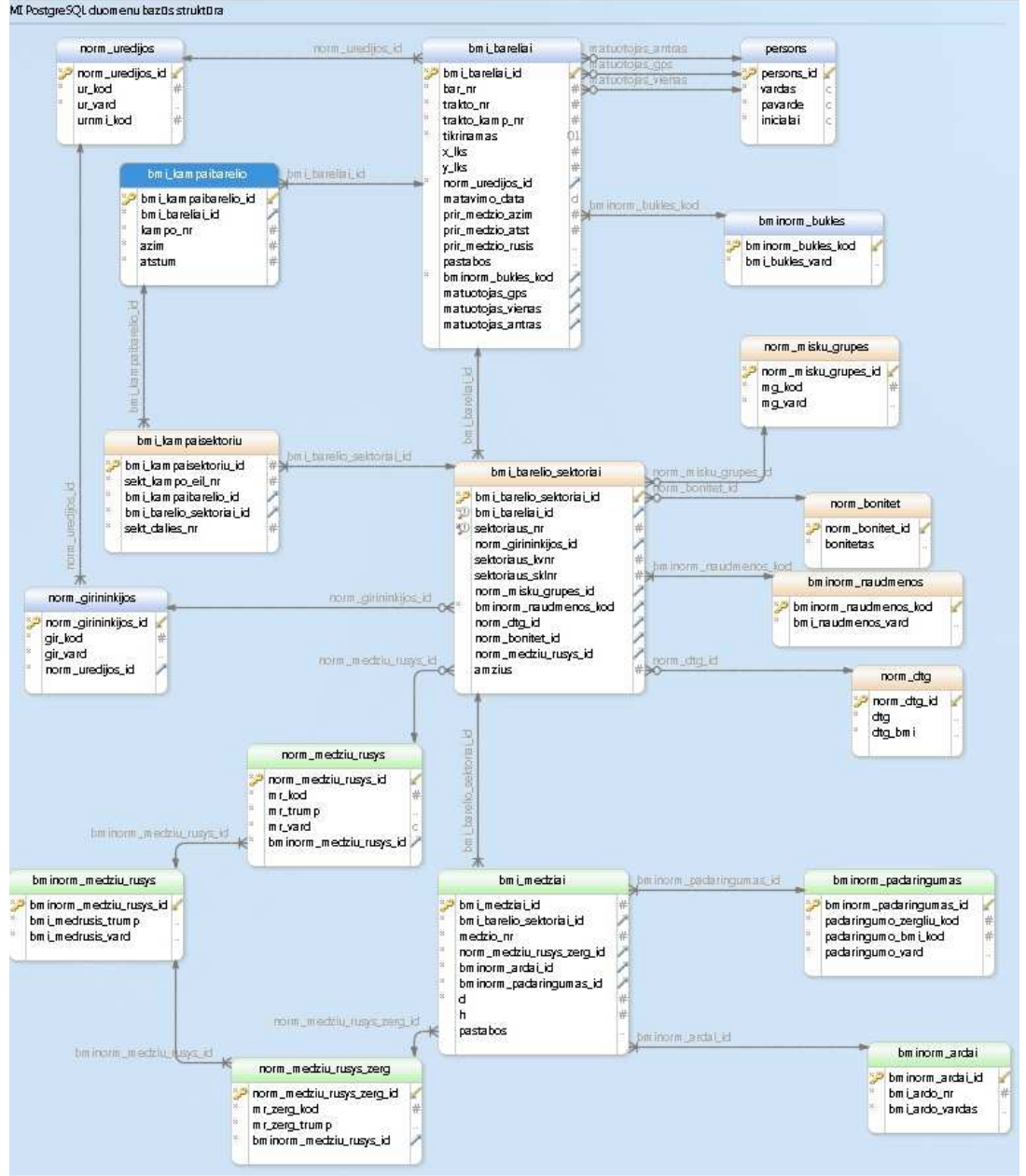

15 pav. BMI duomenų bazės diagrama

Toliau lentelėse Nr. 3- 20 pateikiamos suprojektuotos duomenų bazės duomenų lentelės ir laukų reikšmės.

Lentelė Nr. 3 Lentelės BMI bareliai struktūra. (PK – primary key, FK – foreign key)

| Eil.<br><b>Lauko</b><br>Nr.<br><i>pavadinimas</i> |                 | Lauko turinys                                 | Lauko tipas, ilgis | <b>Pastabos</b> |  |  |
|---------------------------------------------------|-----------------|-----------------------------------------------|--------------------|-----------------|--|--|
|                                                   | bmi_bareliai_id | identifikatorius, sugeneruojamas automatiškai | bigint             |                 |  |  |
| .                                                 | bar nr          | Barelio numeris                               | numeric $(9)$      |                 |  |  |

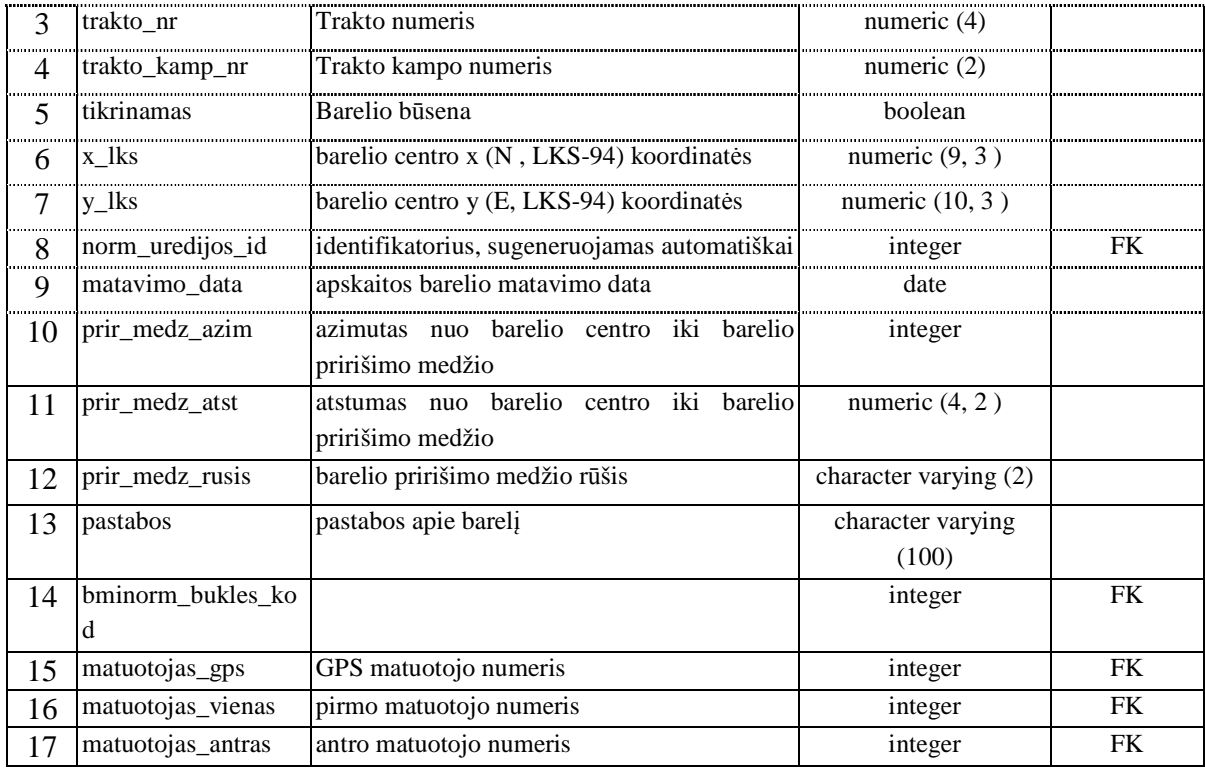

Lentelė Nr. 4. Lentelės Norm\_urėdijos struktūra. (PK – primary key)

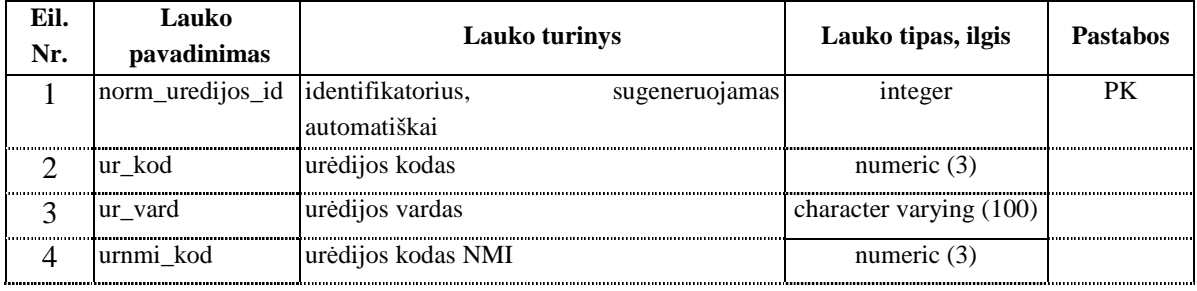

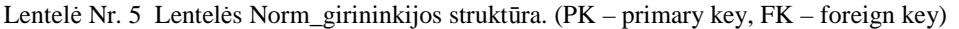

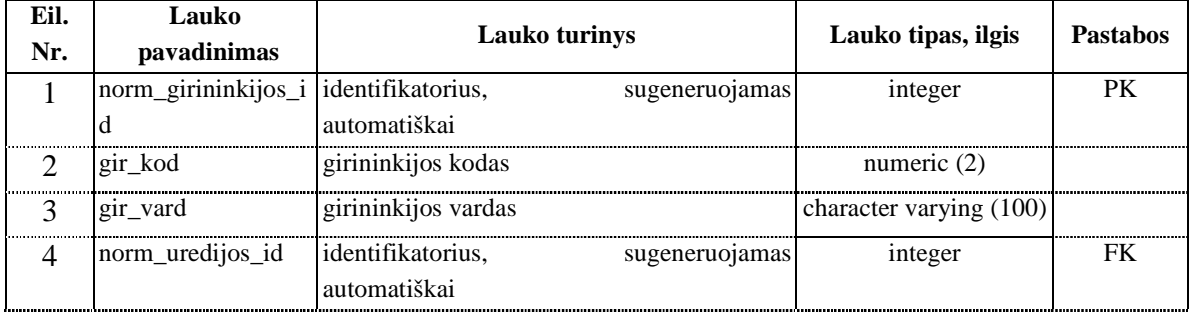

# Lentelė Nr. 6 Lentelės bmi\_kampaibarelio struktūra. (PK – primary key, FK – foreign key)

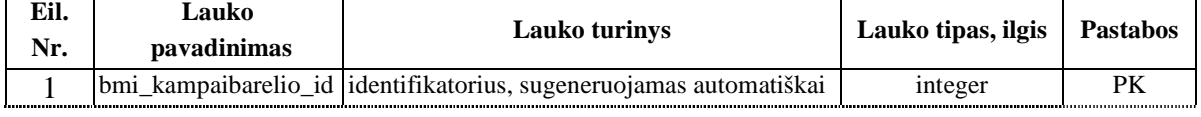

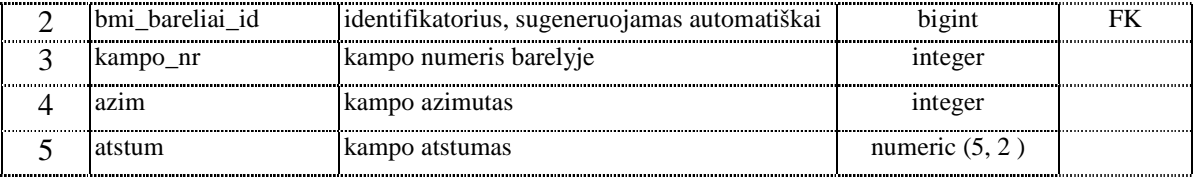

Lentelė Nr. 7 Lentelės persons struktūra. (PK – primary key )

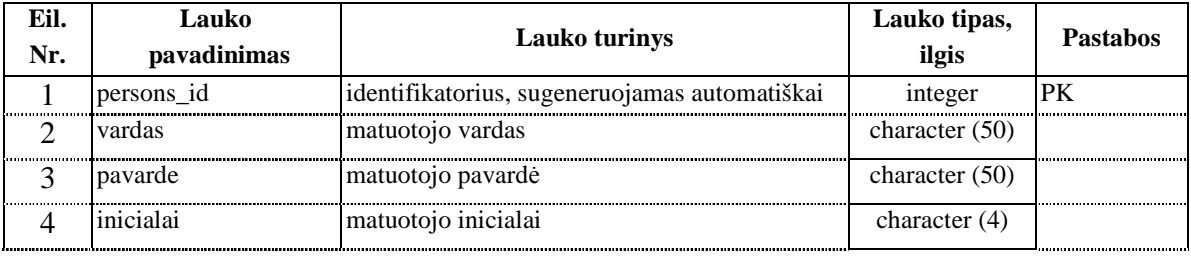

Lentelė Nr. 8 Lentelės bminorm\_bukles struktūra. (PK – primary key )

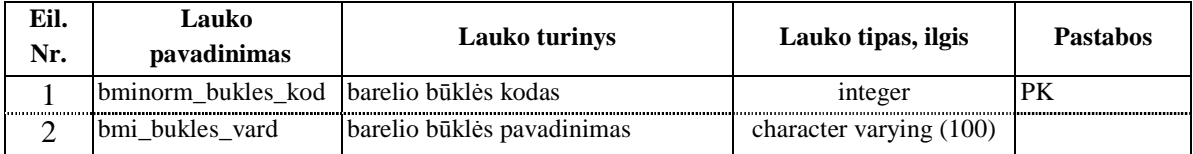

Lentelė Nr. 9 Lentelės bmi\_barelio\_sektoriai struktūra. (PK – primary key, FK – foreign key)

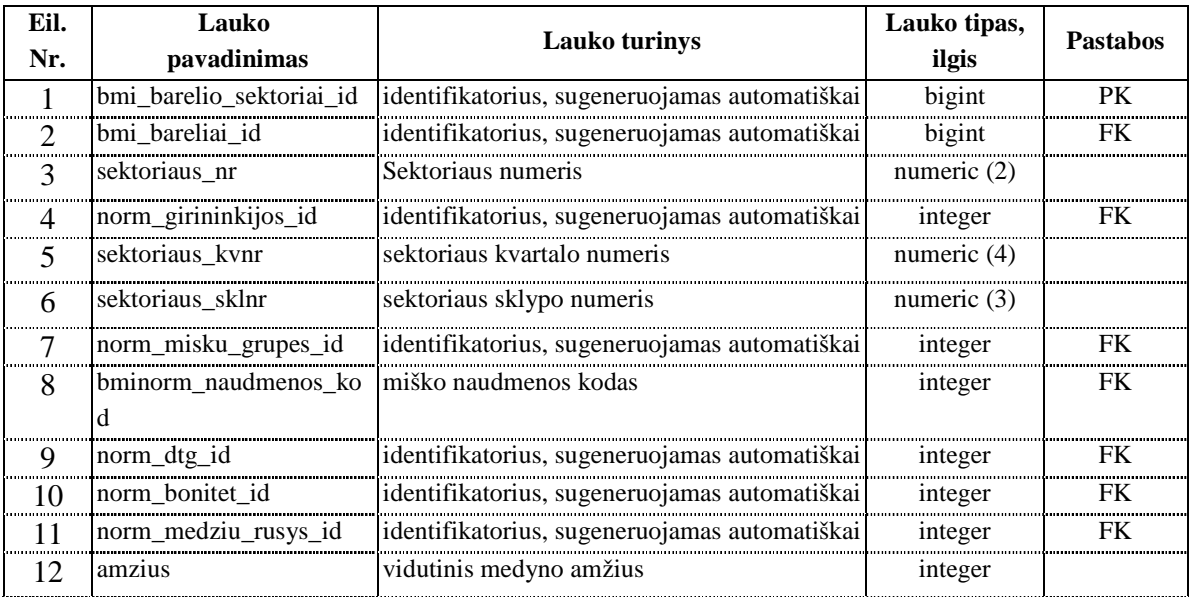

#### Lentelė Nr. 10 Lentelės bmi\_kampaisektoriui struktūra. (PK – primary key, FK – foreign key)

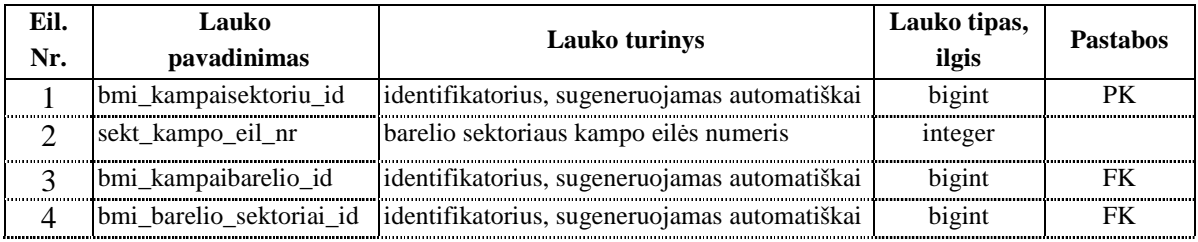

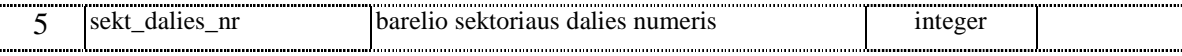

#### Lentelė Nr. 11 Lentelės norm\_dtg struktūra. (PK – primary key )

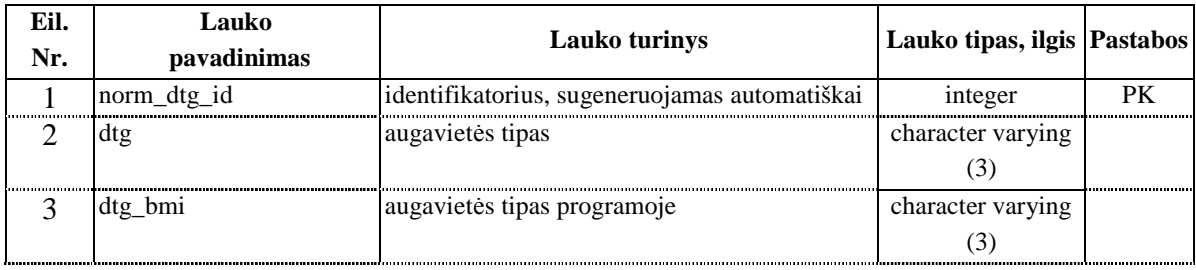

Lentelė Nr. 12 Lentelės norm\_bonitet struktūra. (PK – primary key )

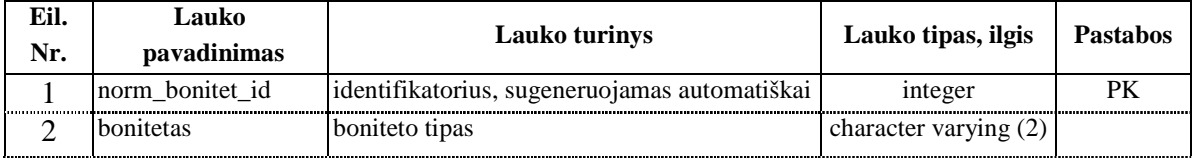

Lentelė Nr. 13 Lentelės norm\_misku\_grupes struktūra. (PK – primary key )

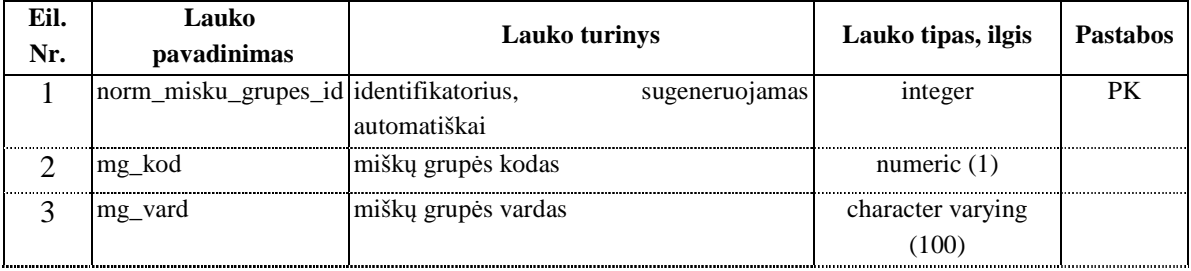

Lentelė Nr. 14 Lentelės bminorm\_naudmenos struktūra. (PK – primary key )

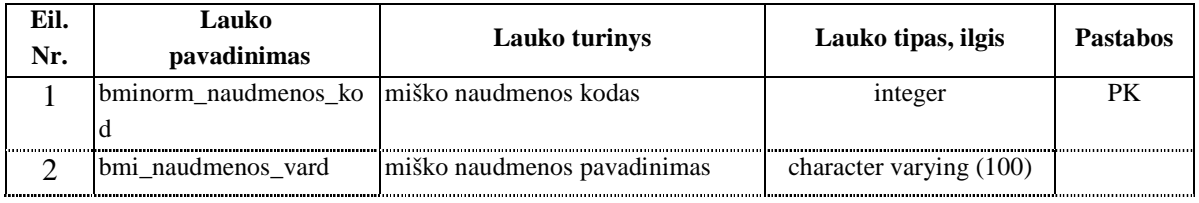

Lentelė Nr. 15 Lentelės bmi\_medziai struktūra. (PK – primary key, FK – foreign key)

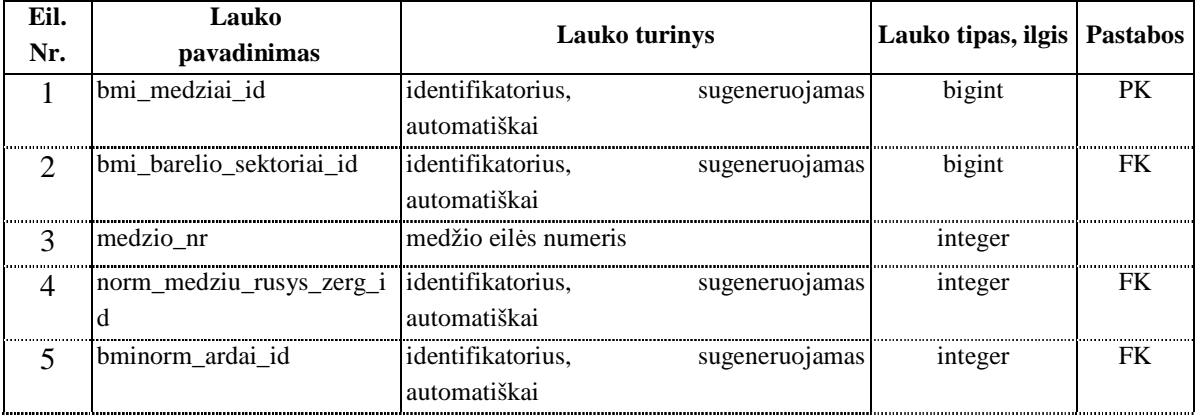

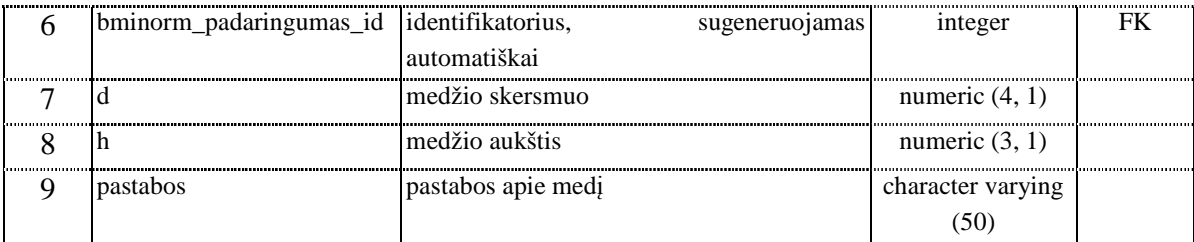

Lentelė Nr. 16 Lentelės norm\_medziu\_rusys struktūra. (PK – primary key, FK – foreign key)

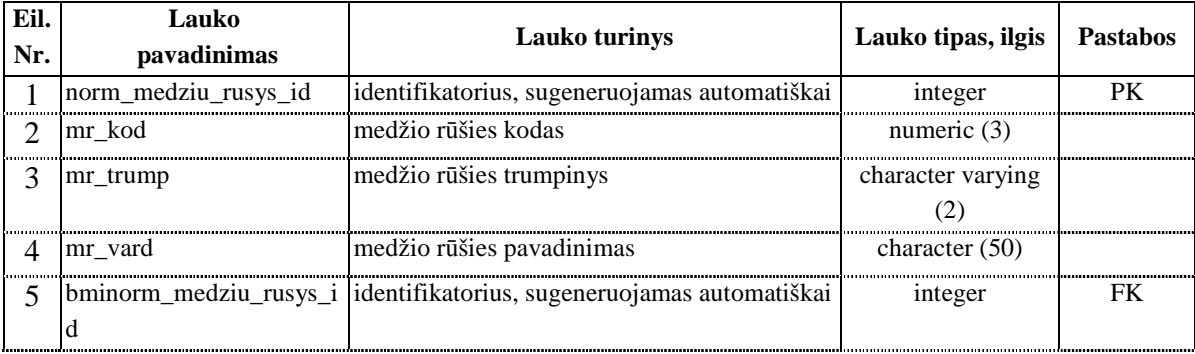

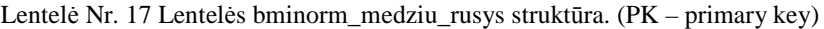

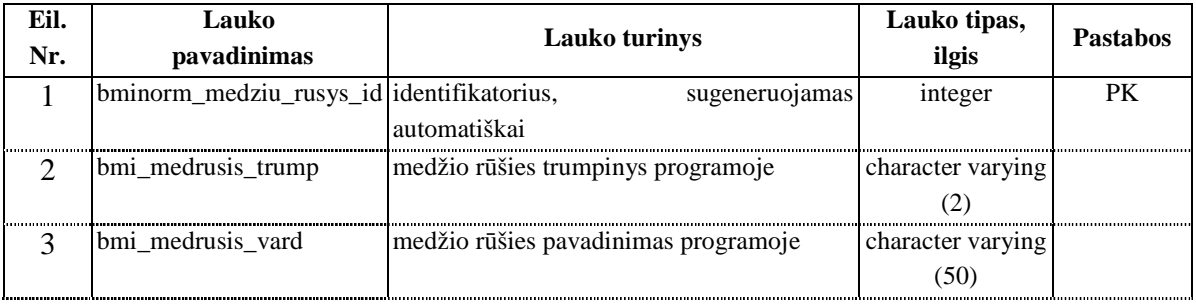

Lentelė Nr. 18 Lentelės norm\_medziu\_rusys\_zerg struktūra. (PK – primary key, FK – foreign key)

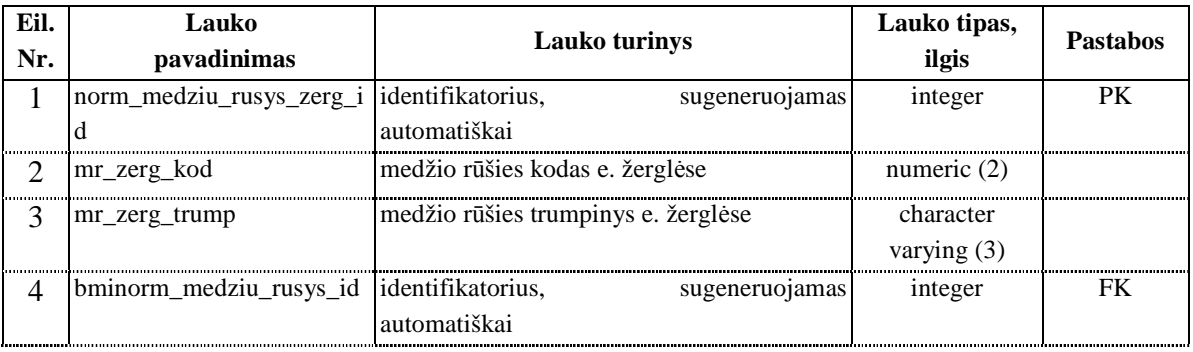

Lentelė Nr. 19 Lentelės bminorm\_padaringumas struktūra. (PK – primary key )

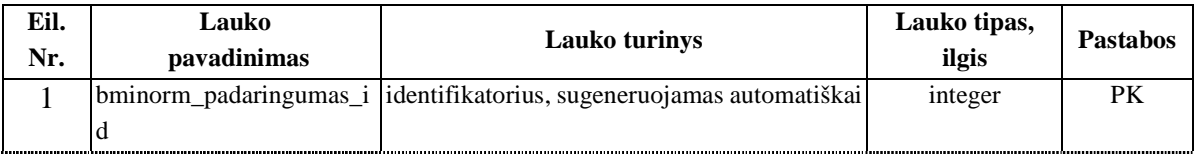

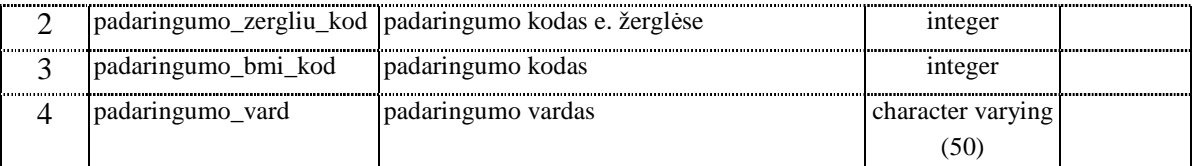

Lentelė Nr. 20 Lentelės bminorm\_ardai struktūra. (PK – primary key )

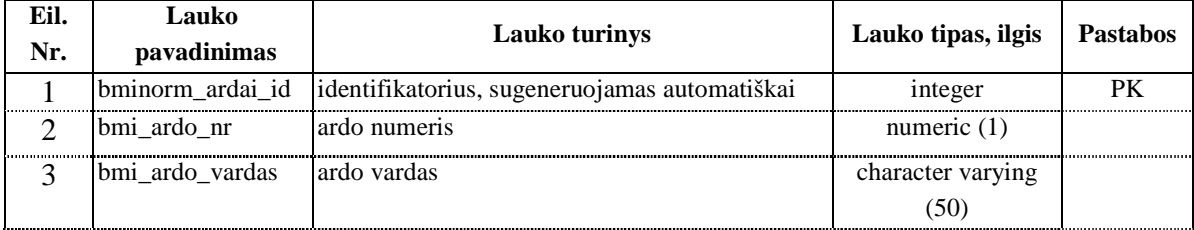

## **3.7 Vartotojo sąsajos su duomenų baze projektas**

## **3.7.1 Programinės įrangos vartotojo sąsajai su duomenų baze pasirinkimas**

 Vartotojo sąsajos su duomenų baze realizacijai buvo pasirinkta Java programavimo kalba. Tokį pasirinkimą lėmė keletas priežasčių. Vien iš svarbiausių priežasčių buvo jau turimi baziniai Java programavimo kalbos žinios įgūdžiai kurie buvo įgyti išklausius 2013 m. rudens semestre Kauno technologijos universitete dėstytą P175M004 modulį. Pažymėtina, kad taip pat vienas iš šio darbo tikslų yra praktiškai pritaikyti ir pagilinti P175M004 modulyje įgytas žinias [19]. Kitos svarbios priežastys lėmusios Java programavimo kalbos pasirinkimą buvo Java kalbos nepriklausomumas nuo aparatūrinės ir programinės (OS) platformos " daugumos programavimo kalbų galutinis produktas yra vykdomasis (.exe) tipo modulis, susidedantis iš konkrečių instrukcijų PC procesoriui. Tačiau Windows sistemos dažniausiai naudoja Intel firmos procesorius, Macintosh sistema naudoja Motorola arba PoverPC procesorius ir t.t. Be to kiekviena sistema (Windows, Unix, Linux) naudoja savas papildomas bibliotekas. Todėl klasikinė schema Kodas- >Kompiliatorius->Redaktorius->vykdomasis failas (\*.exe)->PC turi vieną gana didelį trūkumąvienos sistemos produktas dažnai neveikia kitoje sistemoje. Šio trūkumo neturi programa parašyta Java kalba. Esmė ta, kad čia negeneruojamos instrukcijos procesoriui, bet programos tekstas (kodas) kompiliuojamas į specialų objektinį kodą, vadinamą baitkodu. Šį kodą toliau skaito ir vykdo Java abstrakti virtualioji mašina (JVM), kurią turi kiekviena kompiuterinė sistema" [20].

Kita svarbi priežastis tai, kad Java turi integruotą klaidų apdorojimą. "Nepageidaujama situacija (klaida) – tai Java objektas, kuris sužadinamas klaidos vietoje ir vėliau gali būti "pagautas" ir apdorotas programoje. Taigi susidarius nepageidaujamai situacijai, pavyzdžiui, kai indeksas yra už masyvo ribų galima ją "sugauti", apdoroti ir tolimesnius veiksmus jau nukreipti norima linkme. Tai nėra tas pats, kaip tokių situacijų "gaudymas" naudojantis gražinamomis reikšmėmis ar papildomais požymiais kintamaisiais, kai galima tiesiog patingėti tai atlikti (arba blogai atlikti). Privalumas tas, kad kai kurių situacijų Java paleisti neleis – jas privalu kur nors apdoroti" [20].

 Didelė Java teigiamybė yra integruotas automatinis atminties atlaisvintojas- šiukšlių rinktuvas. Java "automatiškai atlaisvina nebenaudojamą atmintį (šiukšlių rinktuvas- Garbage Collection). Šis šiukšlių rinktuvas kartančiais kviečiamas automatiškai, tačiau programuotojas gali ii išsikviesti ir pats" [20].

 Taip pat programavimui Java kalba yra didelis programavimo aplinkų pasirinkimas, nuo galimybės rašyti programą paprasto tekstinio redaktoriaus aplinkoje iki sudėtingų, tačiau vartotojui patogių IDE *(*Integrated Development Environment) – integruotų kūrimo aplinkų. Šios programos rašymui buvo pasirinkta Eclipse Luna (v. 4.4.2 ) [21] IDE aplinka.

## **3.7.2 Statinis sistemos vaizdas**

Šiame skyriuje yra aprašoma loginė sistemos struktūra ir parodoma kaip sistema išsiskaidoma į paketus ir juos sudarančias klases. Statinėms sistemos diagramoms atvaizduoti buvo pasinaudota Eclipse programavimo aplinkai skirtu "Object Aid" UML (universal modeling language ) programavimo įrankiu [22].

## **3.7.2.1 Sistemą sudarančių paketų apžvalga**

Programos kūrimui buvo pasirinkta Java programavimo kalba. Programuojant buvo pritaikytas MVV (modelis-vaizdas-valdiklis) architektūros šablonas. Sistema suskaidyta į tris paketus aukščiausiame lygyje. Paketai išskirstyti pagal koncepciją Modelis-vaizdas-valdiklis. Vartotojas naudojasi valdikliu, per kurį keičiamas modelis. Pakeisti modelio duomenis pateikiami grafinei vartotojo sąsajai, per kurią sistemos vartotojas mato atnaujintus duomenis. Sistemos išskaidymo į paketus ir sąveikos su vartotoju diagrama pateikiama 16 pav.

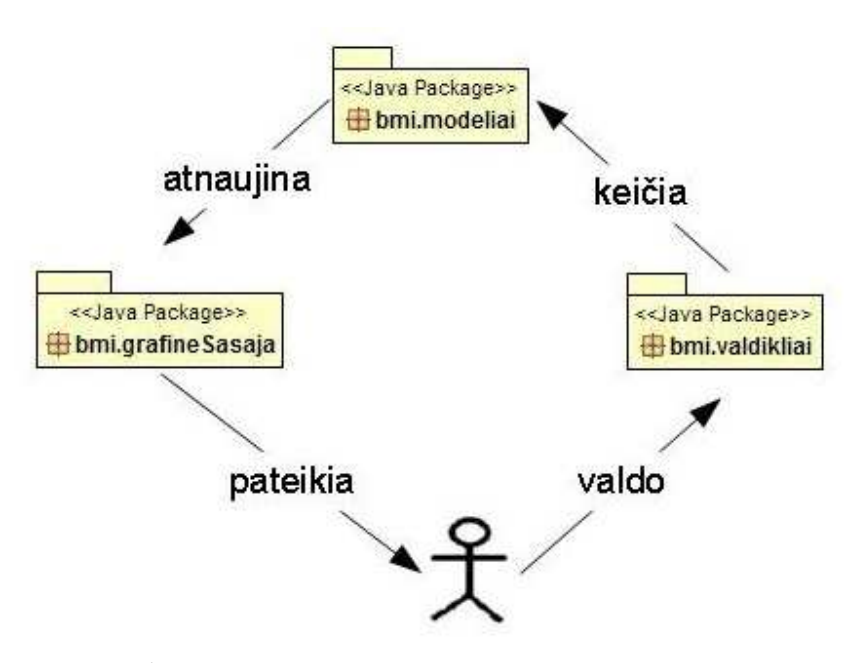

16 pav. Sistemos išskaidymo į paketus ir sąveikos su vartotoju diagrama

## **3.7.2.2 Paketo bmi.grafineSasaja apžvalga**

Pakete pateikiamos klasės kurios sudaro vartotojo grafinę aplinką. Į pagrindinį sistemos langą yra logiškai išskirstytos ir įkomponuotos atskiros grafinės sistemos panelės. Čia esančios klasės pagrinde atsakingos už duomenų pateikimą programos vartotojui. Klasėje SasajaBmiLango taip pat yra įkomponuoti valdymo elementai (mygtukai ir meniu) per kuriuos sistemos vartotojas gali pasiekti pakete bmi.valdikliai esančius klases atsakingas už duomenų keitimą ir duomenų patikrinimą. Valdiklių klasės ir jų ryšiai pateikiamos atskiroje diagramoje. Paketo klasių detalios išklotinės ir metodų aprašymai pateikiami šio darbo priede Nr. 4. Pakete bmigrafineSasaja esančios klasės pateiktos 17 pav.

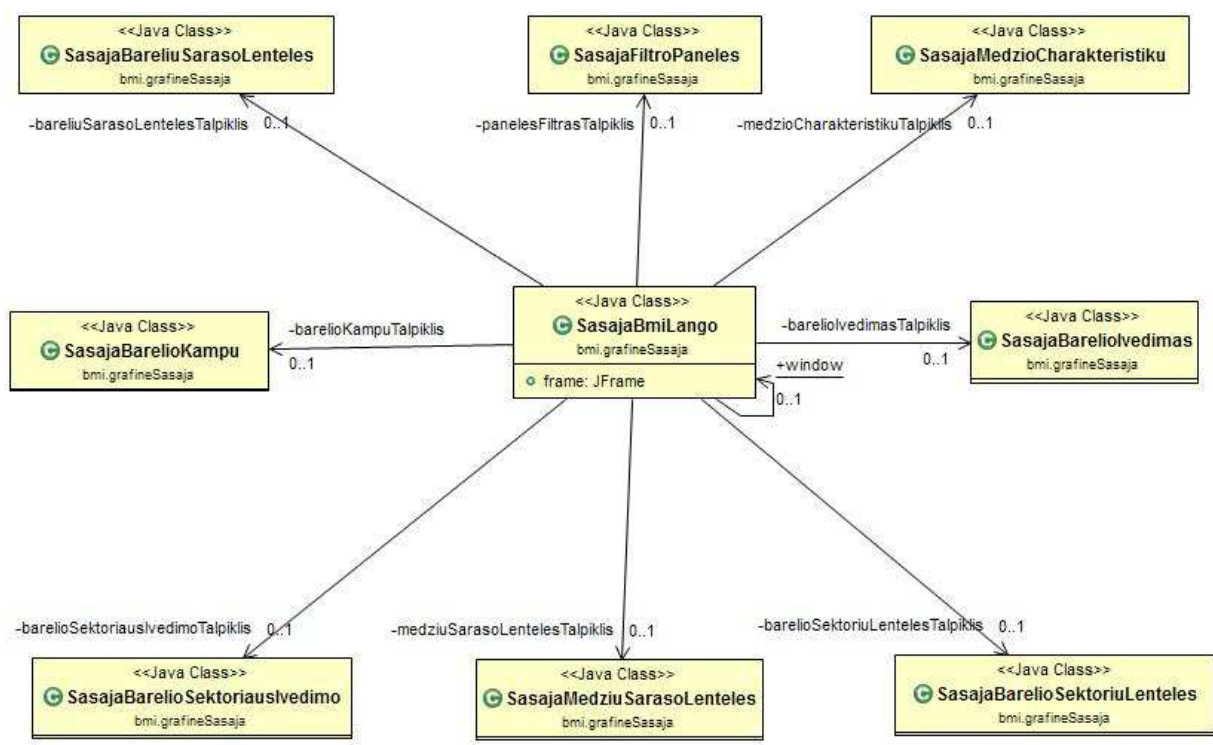

17 pav. Paketo bmi.grafineSasaja klasių diagrama

#### **3.7.2.3 Paketo bmi.modeliai apžvalga**

Paketo bmi.modeliai klasių diagrama atvaizduoja duomenų bazės ryšius, parodo, kaip virtualių esybių modeliuose konstruojamos pagrindinės programos virtualios esybės ir jų tarpusavio ryšiai. Kaip pakete bmi.modeliai klasės pasiekiamos programos valdiklių yra pateikiama atskiroje diagramoje. Paketo klasių detalios išklotinės ir metodų aprašymai pateikiami šio darbo priede Nr. 5. Pakete bmi.modeliai esančios klasės pateikiamos 18 pav.

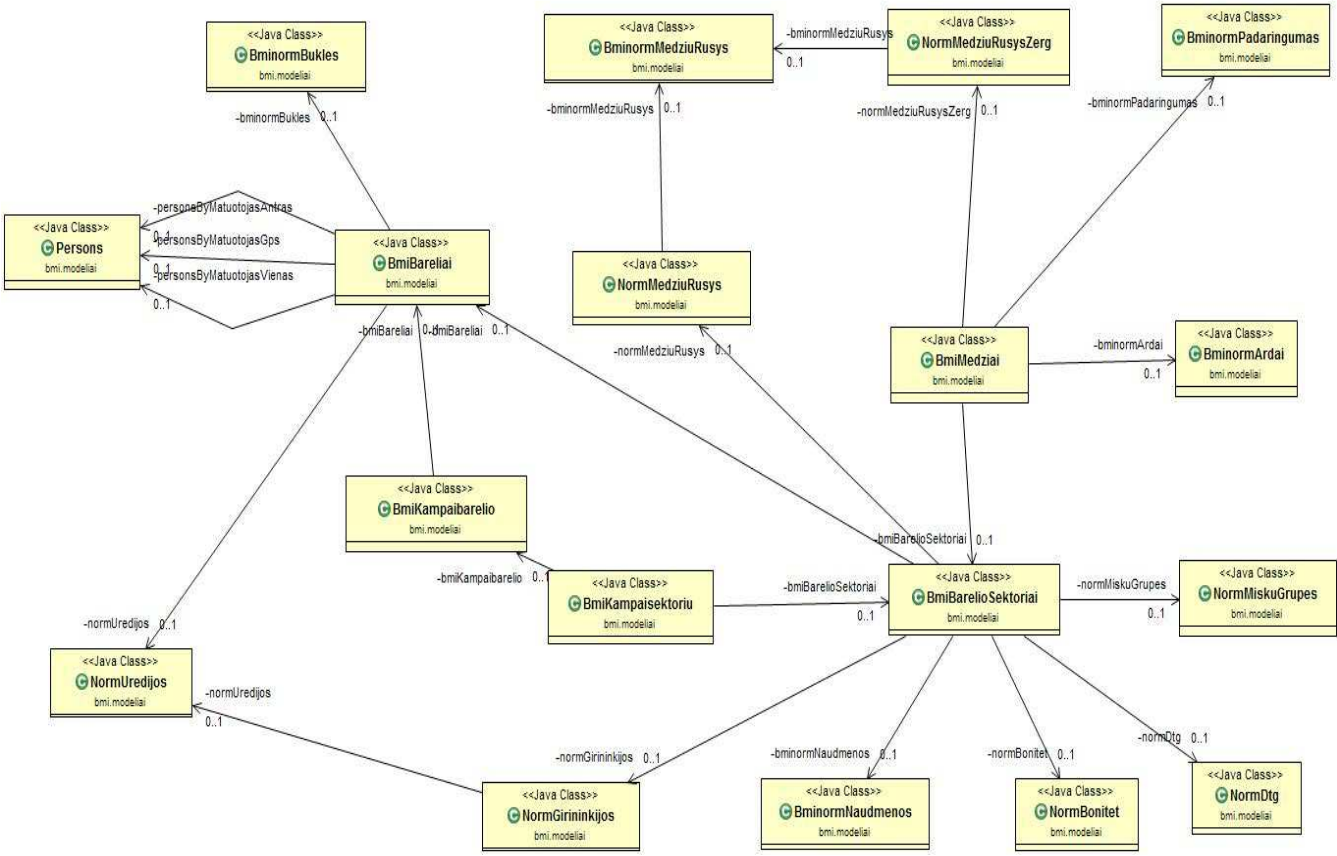

18 pav. Paketo bmi.modeliai klasių diagrama

# **3.7.2.4 Paketo bmi.valdikliai apžvalga**

 Paketo bmi.valdikliai klasių diagrama atvaizduoja programoje realizuotų MVV koncepcijos valdiklių tarpusavio ryšius ir priklausomybes, atvaizduoja jų sąveiką su bmi.grafineSasaja paketo klase SasajaBmiLango ir bmi.modeliai paketo klase BmiBareliai. Paketo klasių detalios išklotinės ir metodų aprašymai pateikiami šio darbo priede Nr. 6. Pakete bmi.modeliai esančios klasės pateikiamos 19 pav.

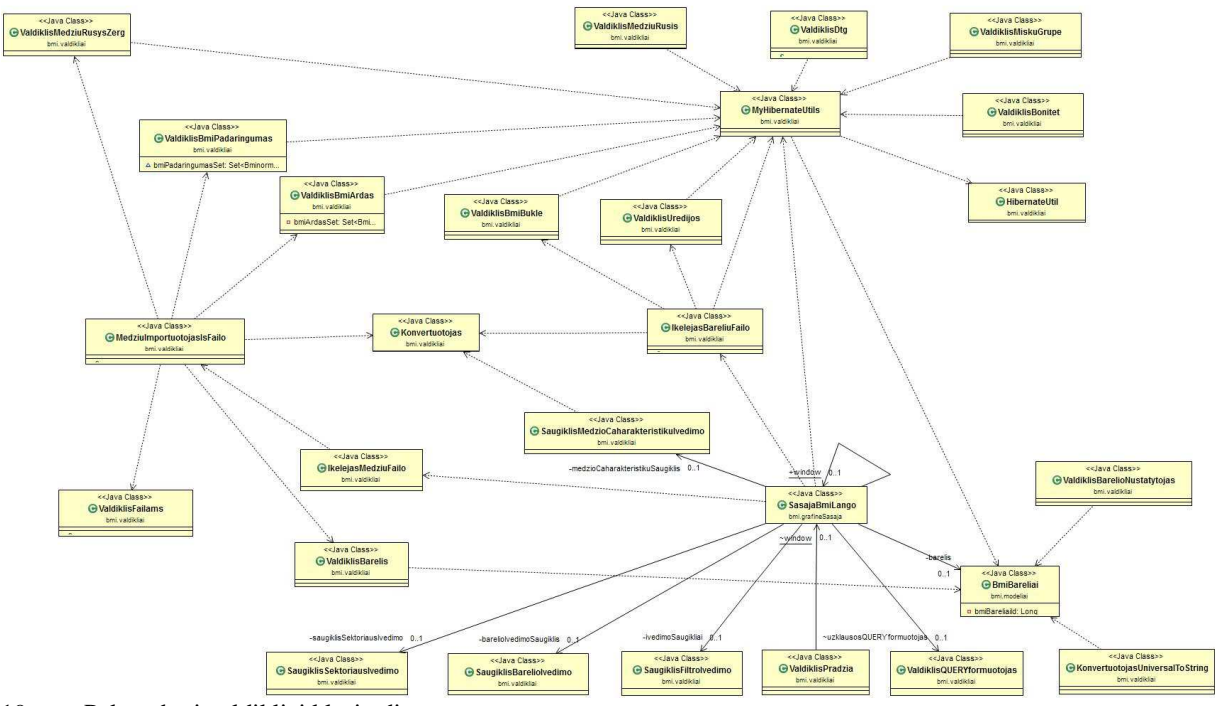

19 pav. Paketo bmi.valdikliai klasių diagrama

## **3.7.3 Programos procesų vaizdas**

Šiame skyriuje pateikiamos sistemos objektų būsenų, vartotojo veiklos bei sekų diagramos.

# **3.7.3.1 Sistemos esybių būsenų diagramos**

Šiame skyriuje išnagrinėta kaip gali keistis pagrindinių programos virtualių esybių būsenos programos eigoje. Modeliuojant sistemos virtualių esybių būsenų kaitas buvo pasinaudota nemokama tinkline modeliavimo PI "Gliffy" [23].

Virtuali esybė barelis sukuriama kai vartotojas pasirenka konkretų barelį iš barelių sąrašo lentelės. Vėliau programos eigoje atliekant manipuliacijas su bareliu jis gali būti užpildomas duomenimis, jie gali būti peržiūrimi, redaguojami. Barelis gali būti išsaugotas jei norime jo duomenų pasikeitimus įrašyti į duomenų bazę. Visa virtualios esybės barelis būsenų kaita atvaizduota 20 pav.

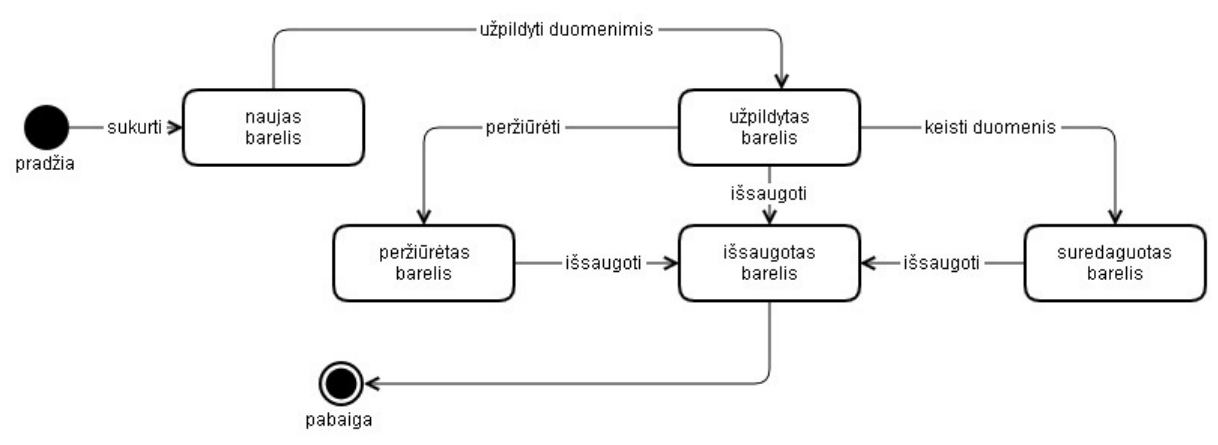

20 pav. Virtualios esybės barelis būsenų diagrama

Virtuali esybė sektorius sukuriama kai vartotojas pasirenka konkretų sektorių iš barelio sektorių sąrašo lentelės. Vėliau programos eigoje atliekant manipuliacijas su sektoriumi jis gali būti užpildomas duomenimis, jie gali būti peržiūrimi, redaguojami. Sektorius gali būti išsaugotas jei norime jo duomenų pasikeitimus įrašyti į duomenų bazę. Visa virtualios esybės sektorius būsenų kaita yra analogiška virtualios esybės barelis būsenų kaitai ir yra atvaizduota 21 pav.

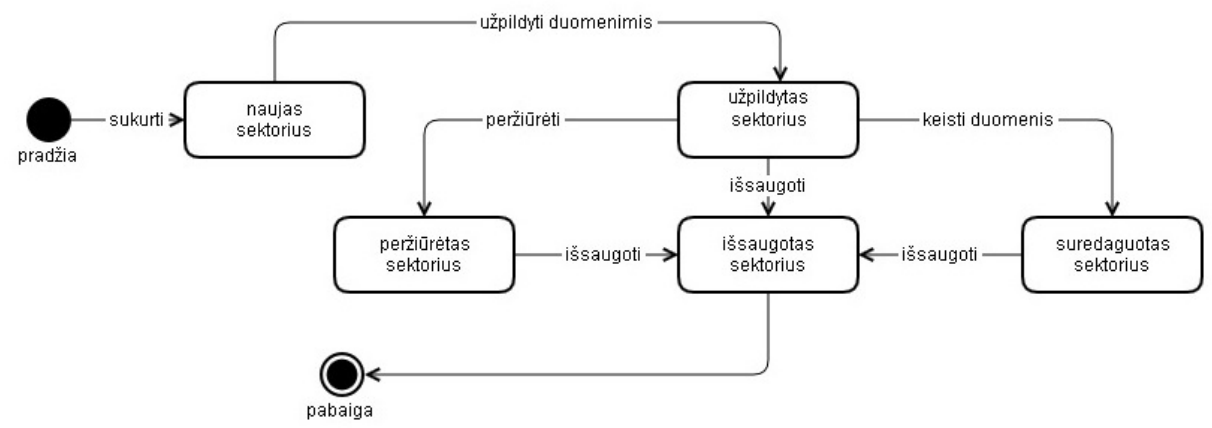

#### 21 pav. Virtualios esybės sektorius diagrama

Virtuali esybė medis sukuriama kai vartotojas pasirenka konkretų medį iš pasirinkto sektoriaus medžių sąrašo lentelės. Vėliau programos eigoje atliekant manipuliacijas su virtualia esybe medis jis gali būti užpildomas duomenimis, jie gali būti peržiūrimi, redaguojami. Virtuali esybė medis gali būti išsaugotas jei norime jo duomenų pasikeitimus įrašyti į duomenų bazę. Visa virtualios esybės medis būsenų kaita yra analogiška virtualių esybių barelis ir sektorius būsenų kaitai ir yra atvaizduota 22 pav.

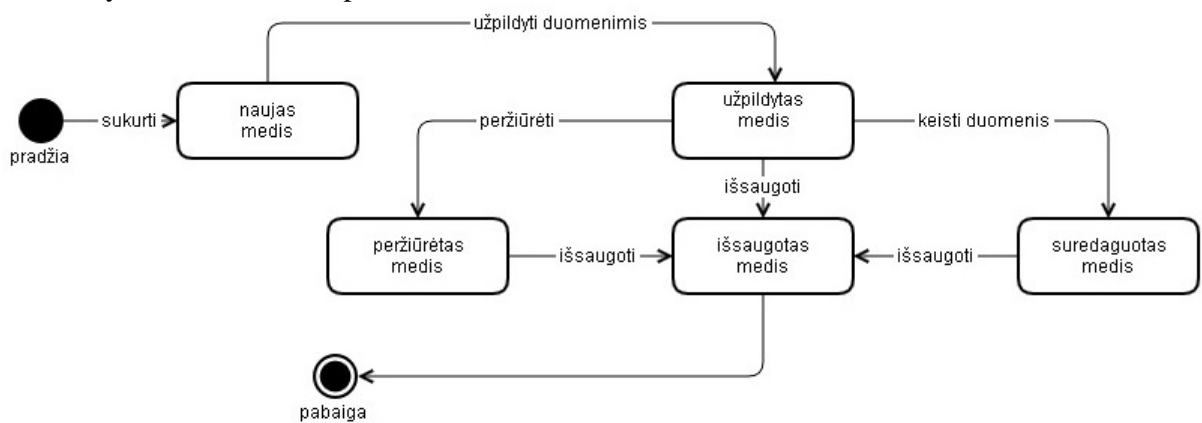

22 pav. Virtualios esybės medis būsenų diagrama

#### **3.7.3.2 Vartotojo veiklos diagramos**

Vartotojo veiklos diagramose sumodeliuoti sudėtingesni programos panaudojimo atvejai. Juose atvaizduotos programos ir vartotojo sąveika atliekant vieną ar kitą programos panaudojimo atvejį. Modeliuojant vartotojo veiklas buvo pasinaudota nemokama tinkline modeliavimo PĮ "Gliffy"

Vartotojo veiklos diagrama filtruoti ( 23 pav.) atvaizduoja veiklą, kuriuos metu programos vartotojas gali pasirinkti peržiūrėti barelių sąrašą pagal įvairius paieškos parametrus. Programoje numatytas modulis kuris patikrina ar paieškos užklausa suformuluota teisingai. Jei paieška užduota neteisingai programa tokios paieškos neatlieka, išveda klaidos pranešimą, su aprašymu kokie duomenys užklausoje yra neteisingi. Norėdamas tęsti paiešką vartotojas turi ištaisyti neteisingus duomenis ir įvykdyti paiešką iš naujo, kol užklausos duomenys bus pateikti teisingai. Jei paieškos duomenys suvesti teisingai, programa išveda paieškos kriterijus atitinkantį barelių sąrašą.

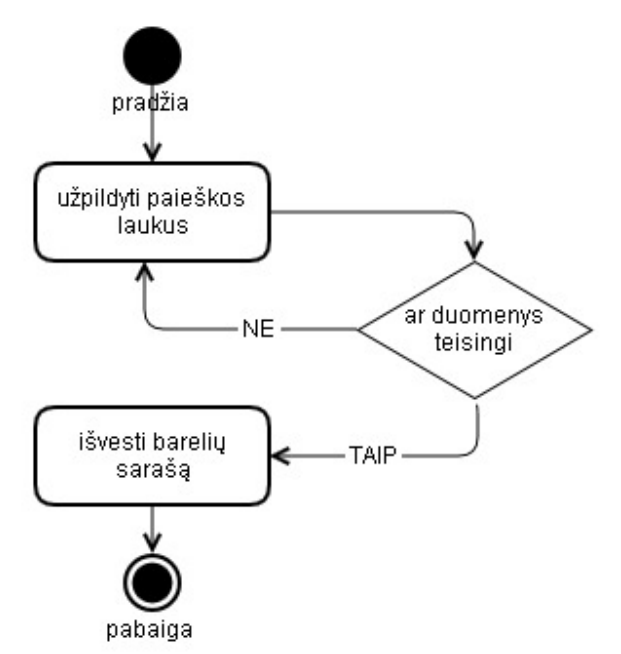

23 pav. Vartotojo veiklos diagrama filtruoti

Vartotojo veiklos diagrama redaguoti barelio duomenis ( 24 pav. ) atvaizduoja procesą kurio metu po įvykdyto filtravimo pasirenkamas atitinkamas barelis ir yra galimybė redaguoti/ įvesti jo duomenis. Bandant duomenis išsaugoti programa turi modulį kuris patikrina ar norimi išsaugoti barelio duomenys yra teisingi. Jei barelio duomenys yra neteisingi programa išveda klaidos pranešimą su aprašymu kokie barelio duomenys yra neteisingi. Vartotojas turi ištaisyti neteisingus duomenis ir įvykdyti barelio duomenų įvedimą iš naujo. Jei duomenys pateikti teisingi, programa juos išsaugo į duomenų bazę.

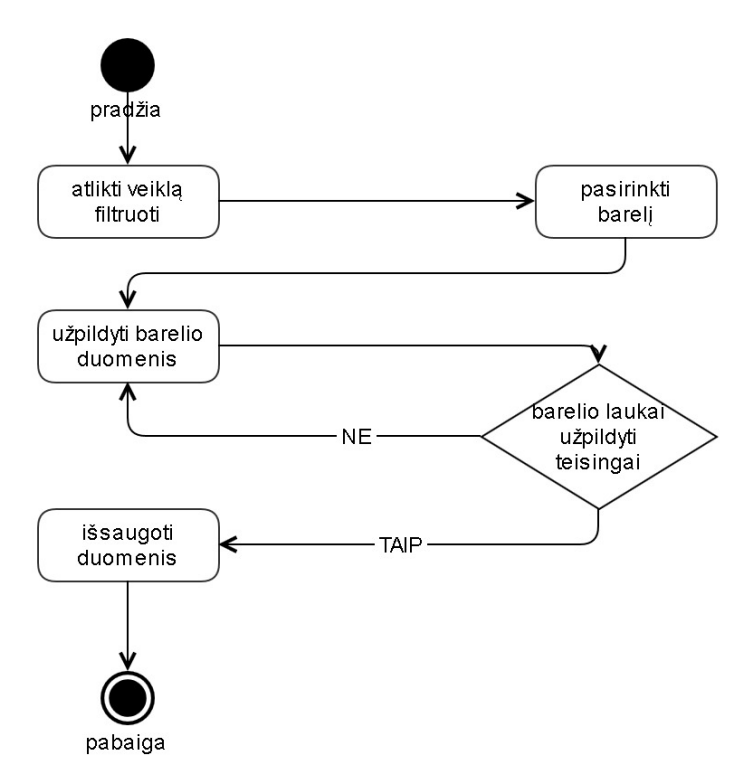

24 pav. Vartotojo veiklos diagrama redaguoti barelio duomenis

Vartotojo veiklos diagrama redaguoti barelio sektoriaus duomenis ( 25 pav. ) atvaizduoja veiklos seką kurios metu redaguojami sektoriaus duomenys. Prieš tai vartotojas turi įvykdyti veiklą filtruoti, parinkti atitinkamą barelį ir pasirinkti barelio sektorių, kurio duomenis norima įvesti arba redaguoti. Bandant duomenis išsaugoti duomenų bazėje programa turi modulį kuris patikrina ar norimi išsaugoti duomenys yra teisingi. Jei norimi išsaugoti barelio sektoriaus duomenys yra klaidingi programa parodo atitinkama klaidos pranešimą su parašymu kokie duomenys yra klaidingi. Vartotojas gali ištaisyti neteisingus duomenis ir įvykdyti barelio sektoriaus duomenų įvedimą iš naujo. Jei duomenys pateikti teisingi, programa juos išsaugo į duomenų bazę.

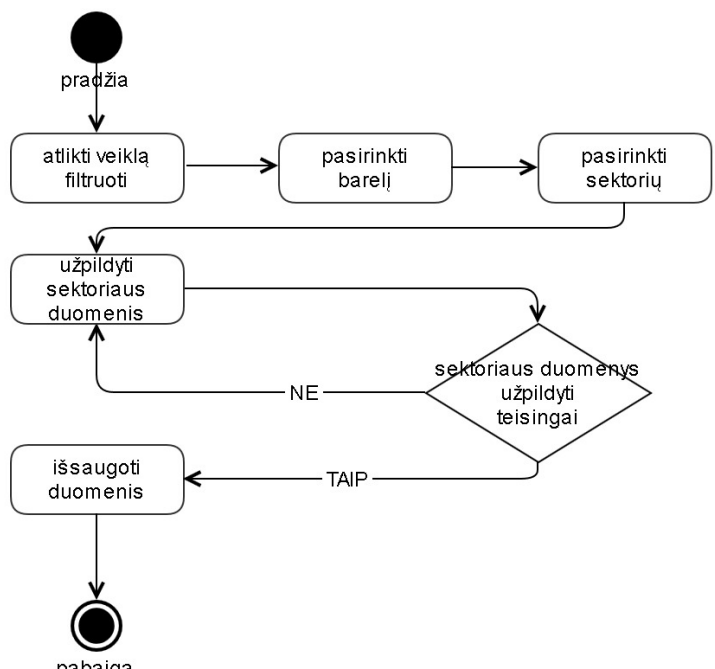

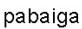

25 pav. Vartotojo veiklos diagrama redaguoti barelio sektoriaus duomenis

 Vartotojo veiklos diagrama redaguoti barelio sektoriaus medžio ( 26 pav. ) duomenis atvaizduoja vartotojo veiklą kurios metu redaguojami barelio sektoriaus medžio duomenys. Prieš tai vartotojas turi įvykdyti veiklą filtruoti, pasirinkti atitinkamą barelį ir sektorių ir medį kurio duomenis norima redaguoti. Bandant medžio duomenis išsaugoti duomenų bazėje programa turi modulį kuris patikrina ar norimi įvesti medžio duomenys yra teisingi. Jei norimi išsaugoti medžio duomenys yra klaidingi jų išsaugoti į duomenų bazę programa neleidžia. Yra parodomas atitinkamas klaidos pranešimas su parašymu kokie duomenys yra neteisingi. Vartotojas gali neteisingus duomenis ištaisyti ir įvykdyti jų įvedimą į duomenų bazę pakartotinai. Jei duomenys yra teisingi, programa juos įrašo į duomenų bazę.

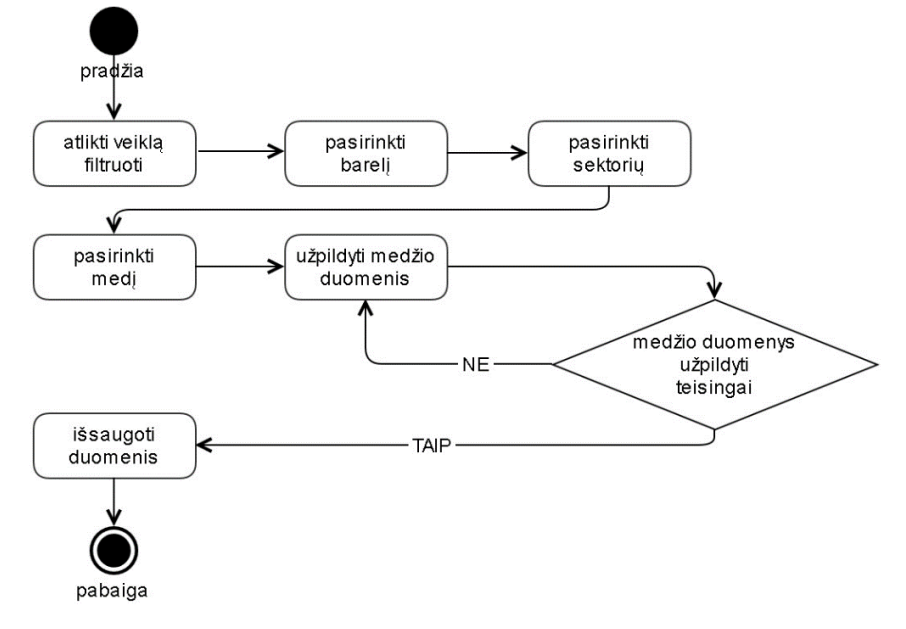

26 pav. Vartotojo veiklos diagrama redaguoti barelio sektoriaus medžio duomenis

## **3.7.3.3 Klasių veiklų sekos diagramos**

Šiame skyriuje pavaizduota kaip programos klasės tarpusavyje sąveikauja atlikinėdamos vieną ar kitą vartotojo užduotį. Klasių veiklų sekų diagramoms atvaizduoti buvo pasinaudota Eclipse programavimo aplinkai skirtu "Object Aid" UML programavimo įrankiu [22].

27 pav. pavaizduota kaip programos klasės tarpusavyje sąveikauja atlikinėdamos programos vartotojo užduotį "Filtruoti" Kitos klasių veiklų sekų diagramos pateikiamos darbo priede Nr. 7

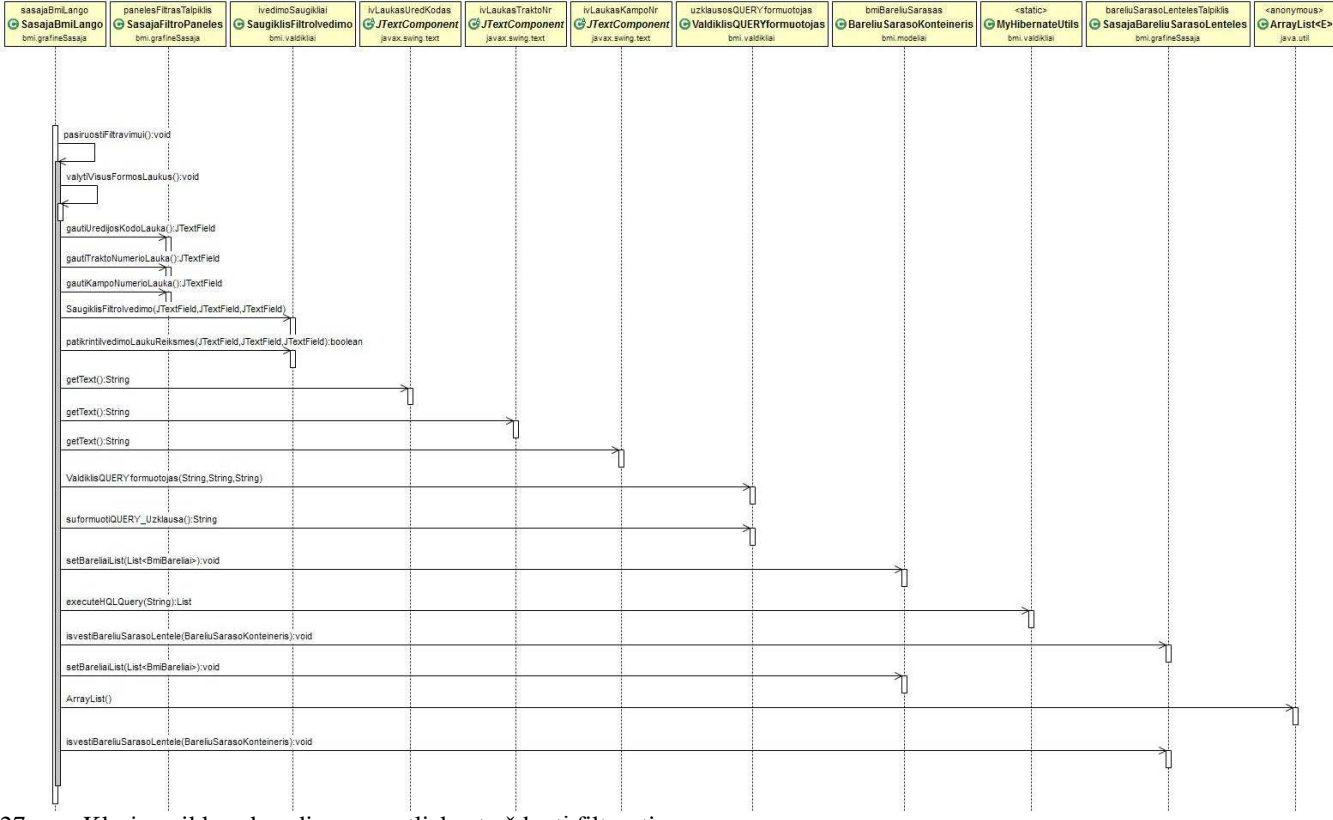

27 pav. Klasių veiklų sekos diagrama atliekant užduotį filtruoti

# **3.8 Programos realizacija**

Šiame skyriuje parodyti pagrindiniai programos langai ir trumpai paaiškintas sistemos veikimo principas.

 Programos duomenų bazė realizuota naudojantis PostgreSQL DBVIS. Tokį apsisprendimą lėmė įmonės personalo pageidavimas, kadangi tokio tipo DBVIS jau yra naudojama įmonėje ir yra personalo mokančio ja naudotis. Toks pasirinkimas sutaupo įmonės resursų - nereikia skirti laiko ir lėšų papildomam personalo apmokymui. Duomenų bazės realizacijos vaizdas pateikiamas 28 pav.

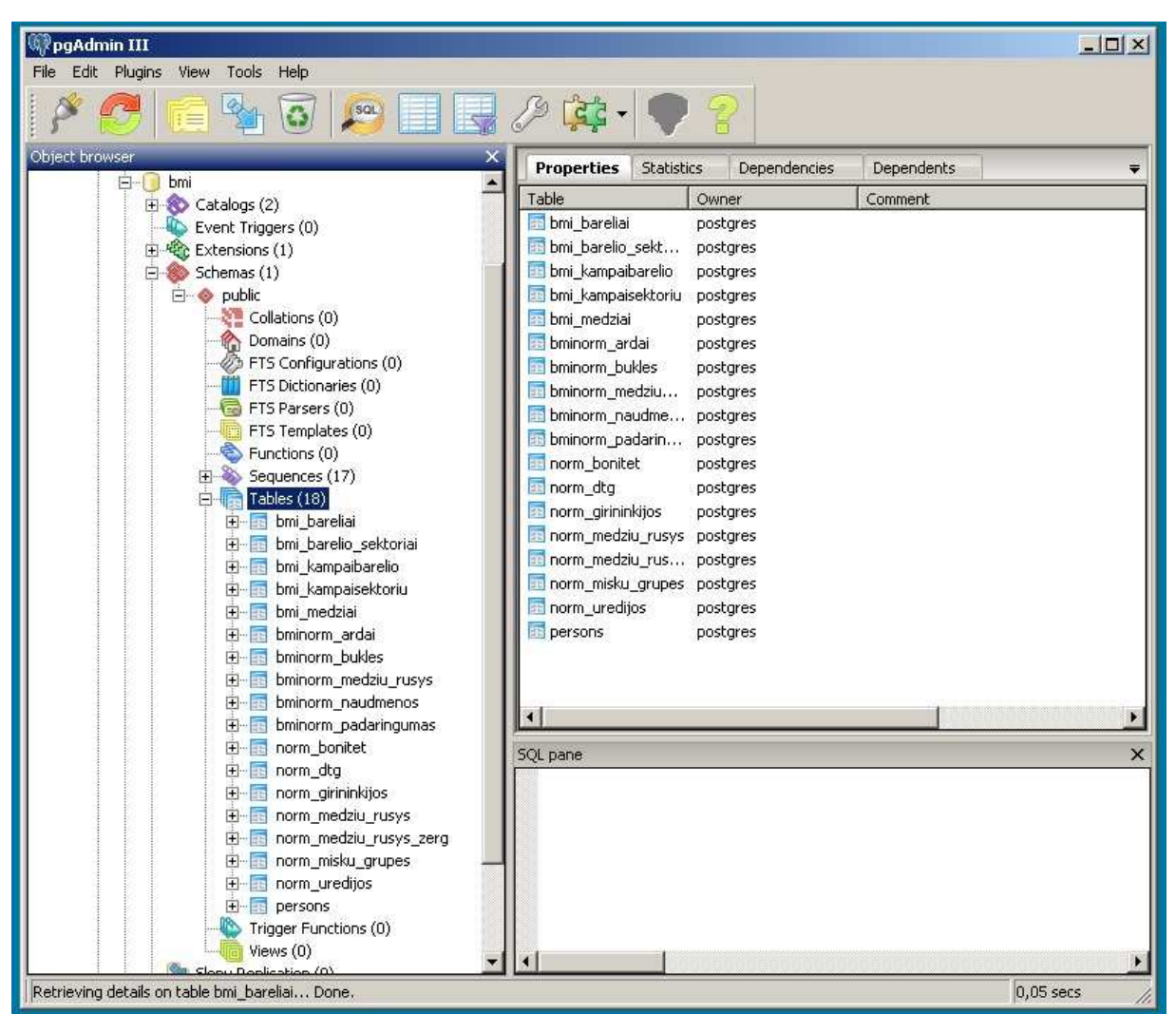

28 pav. Domenų bazės realizacija PostGreSQL DBVIS aplinkoje.

 Programos vartotojo grafinė sąsaja parengta vieno lango principu. Visas operacijas vartotojas gali atlikti neiššaukinėdamas papildomų langų. Toks grafinės sąsajos sukomponavimas yra paprastas ir aiškus, leidžia matyti bendrą visų programoje naudojamų duomenų vaizdą vienu metu tame pačiame lange. Tai įgalina supaprastintą duomenų įvedimą ir lengvą kontrolę. Paleidus programą vartotojas prieš save mato langą atvaizduotą 29 pav. Atitinkami programos laukai aktyvuojasi tik tam tikruose programos etapuose. Pavyzdžiui norint keisti barelio sektoriaus duomenis jo duomenų įvedimo laukai aktyvuojasi tik pasirinkus atitinkamo barelio sektorių. Šiame etape per viršutinio meniu "Failai" submeniu punktą "įkelti barelius" vartotojas gali užsipildyti duomenų bazę pradiniais barelių sąrašo duomenimis arba atlikti filtravimą. Filtravimas vykdomas užpildžius laukus urėdijos numeriu, trakto numeriu arba trakto kampo numeriu, ir paspaudžiant mygtuką "filtruoti".

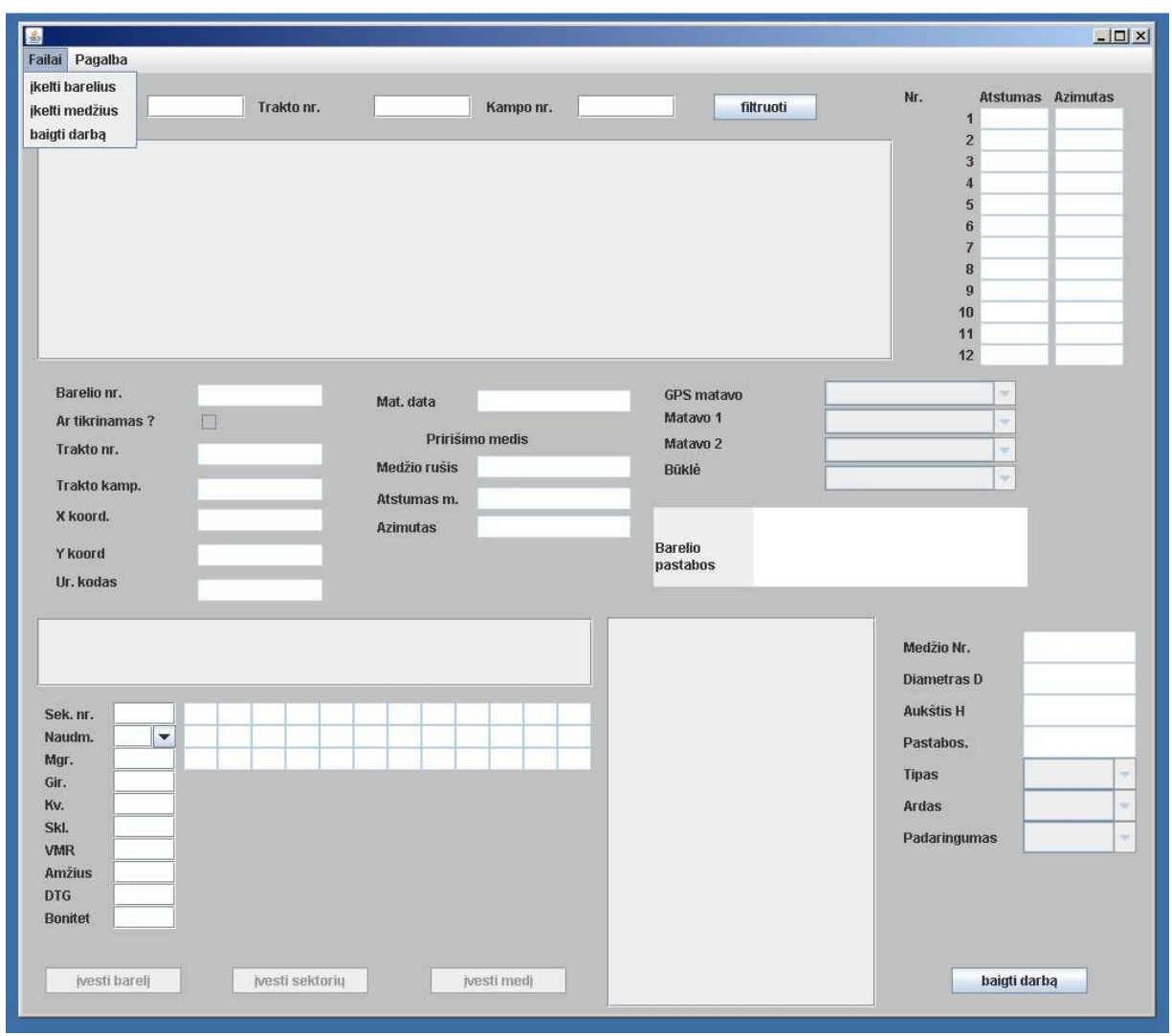

29 pav. Programos pradžios langas

30 pav. matome programos lango vaizdą atlikus filtravimą. Programa pateikia pradinį barelių sąrašą pagal filtravime suformuluotus užklausos parametrus. Šiame lange vartotojas iš sąrašo gali pasirinkti konkretų barelį su kurio duomenimis norima dirbti.

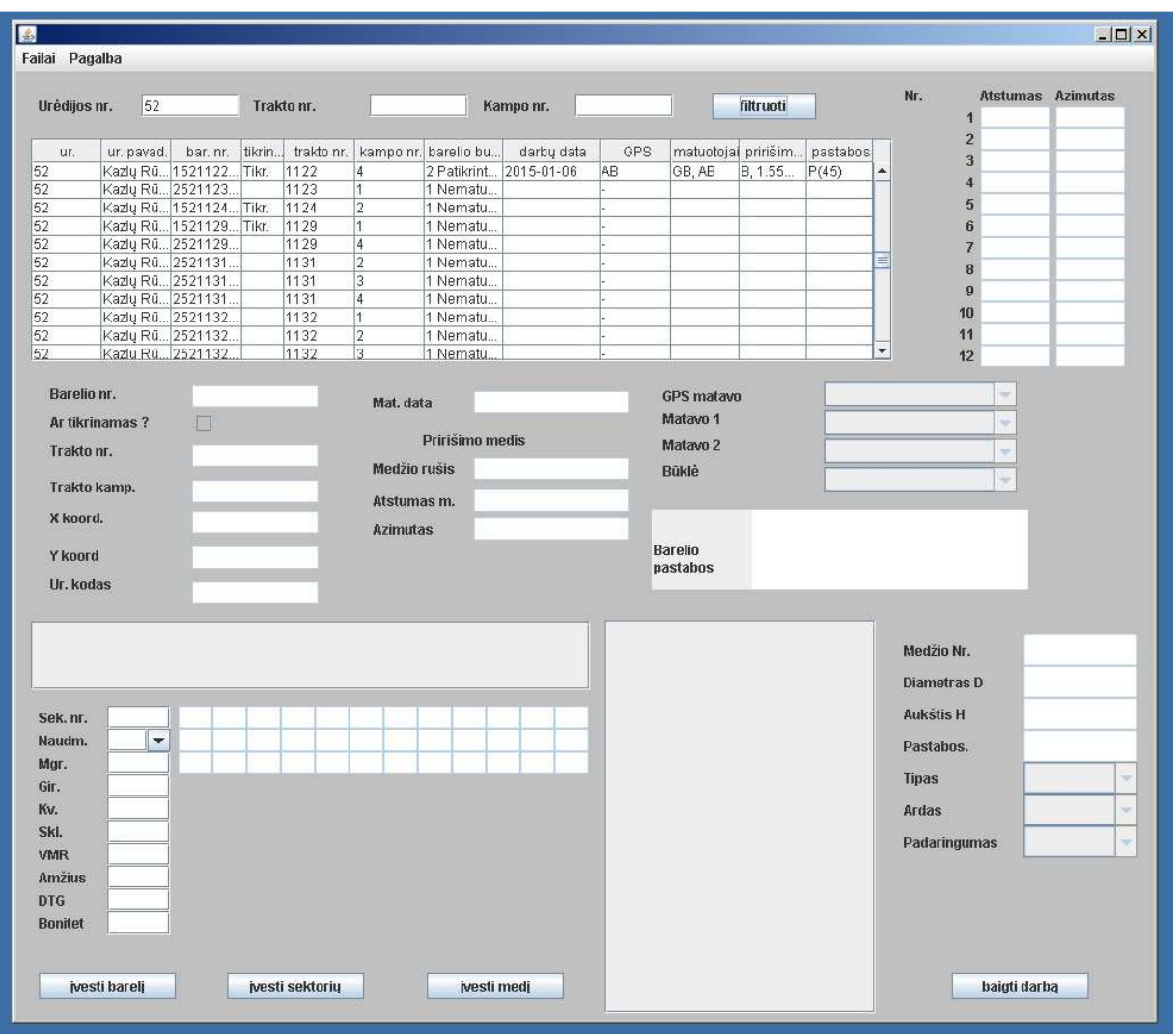

30 pav. Programos langas atlikus veiksmą "filtruoti" su barelių sąrašu.

 31 pav. pateiktas programos langas kai pasirinktas konkretus barelis su kurio duomenimis vartotojas gali dirbti. Vartotojui leidžiama keisti tik tas reikšmes kurios užpildomos BMI lauko darbų metu. Pradiniai BMI lauko darbų duomenys turi būti nepaliesti, todėl juos peržiūrėti galima, tačiau jų redagavimo galimybė išjungta. Tie laukai kurių reikšmes keisti galima tampa aktyvūs ir per juos galima redaguoti atitinkamus barelio duomenis. Šiame etape galima įvesti suredaguotus barelio duomenis į duomenų bazę nuspaudus mygtuką "įvesti barelį" arba pasirinkti barelio sektorių tolimesniam duomenų redagavimui.

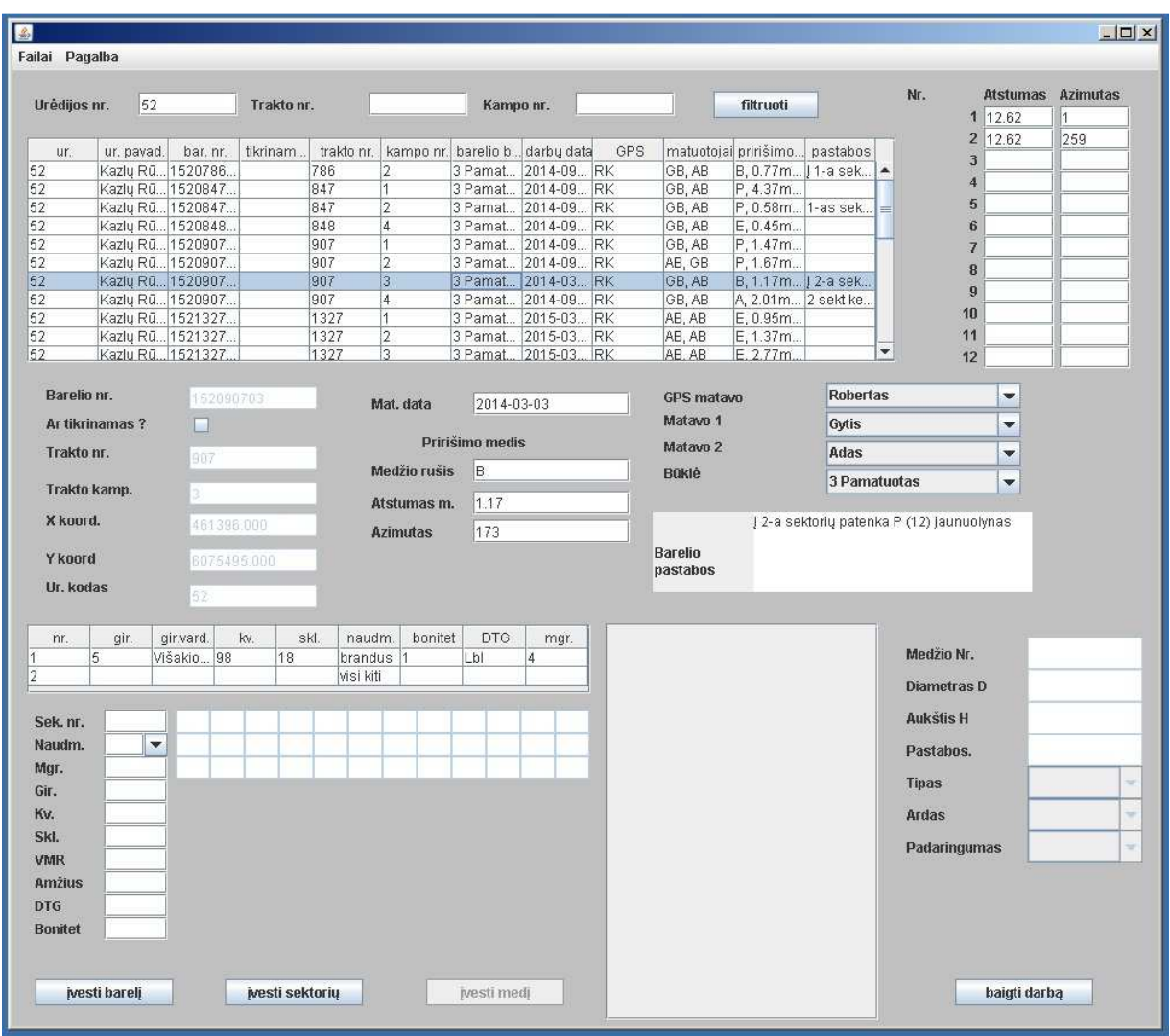

31 pav. Programos langas su pasirinktu redagavimui bareliu.

32 pav. Pavaizduotas programos langas kai pasirinktas barelio sektorius. Šioje būsenoje galima peržiūrėti redaguoti ir nuspaudus mygtuką "įvesti sektorių" išsaugoti pasirinkto sektoriaus duomenis duomenų bazėje. Taip pat galima tolimesniam redagavimui pasirinkti reikiamus medžius arba įsikelti medžių sąrašą per viršutinio meniu failai submeniu "įkelti medžius" punktą iš elektroninių žerglių.

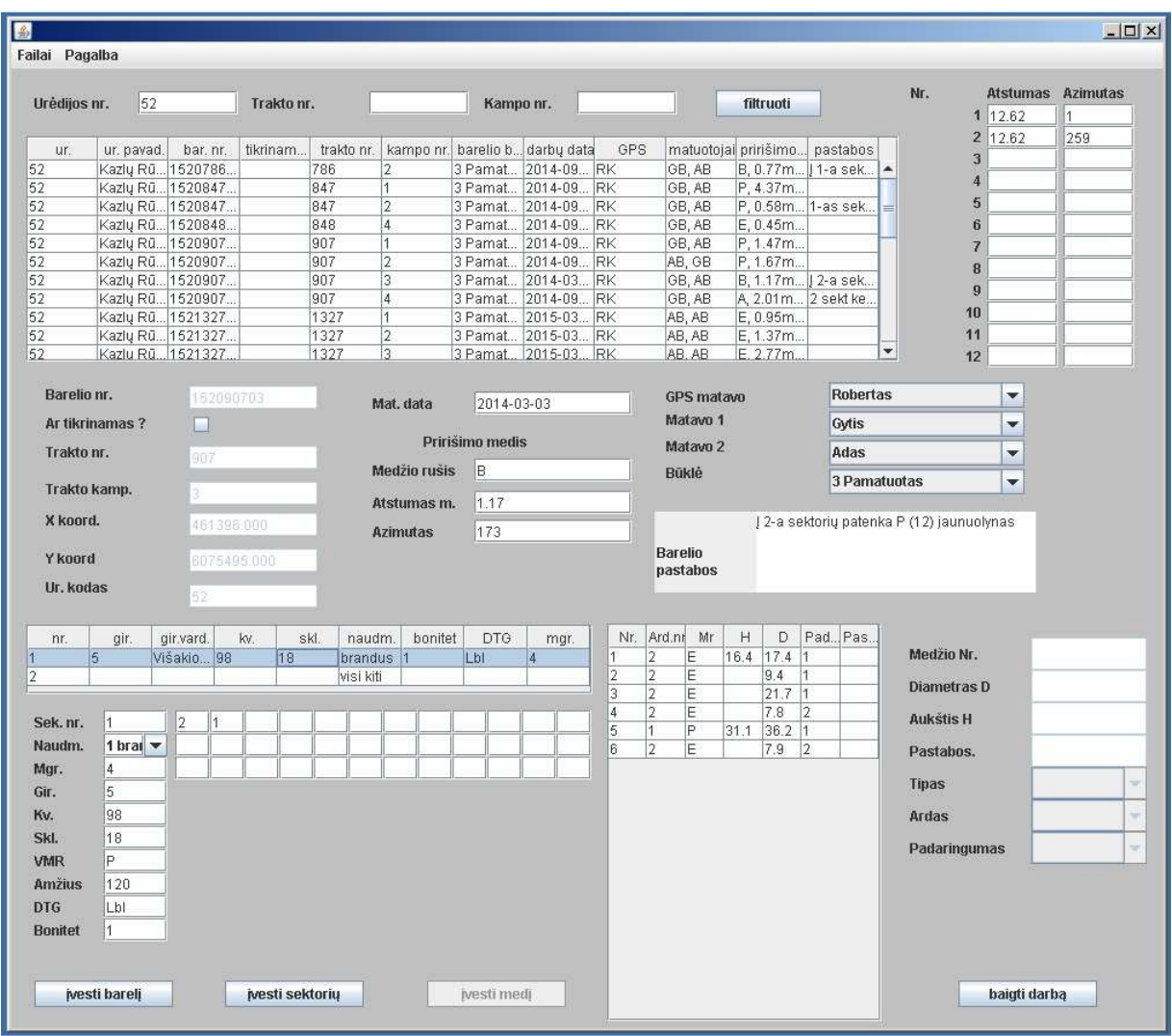

32 pav. Programos langas su pasirinktu redagavimui sektoriumi.

 33 pav. Pateikiamas programos langas kai iš sektoriaus medžių lentelės pasirinktas konkretus sektoriaus medis. Per atitinkamus lango laukus galima redaguoti pasirinkto medžio duomenis. Medžio duomenis šiame etape galima įrašyti į duomenų bazę nuspaudus mygtuką "įvesti medį" arba galima įsikelti sektoriaus medžių sąrašą iš elektroninių žerglių per viršutinio meniu "failai" submenių punktą "įkelti medžius".

 Bet kuriame programos veikimo etape programą galima išjungti paspaudus mygtuką "baigti darbą" arba iš viršutinio menių išsirinkus atitinkama submenių "baigti darbą"

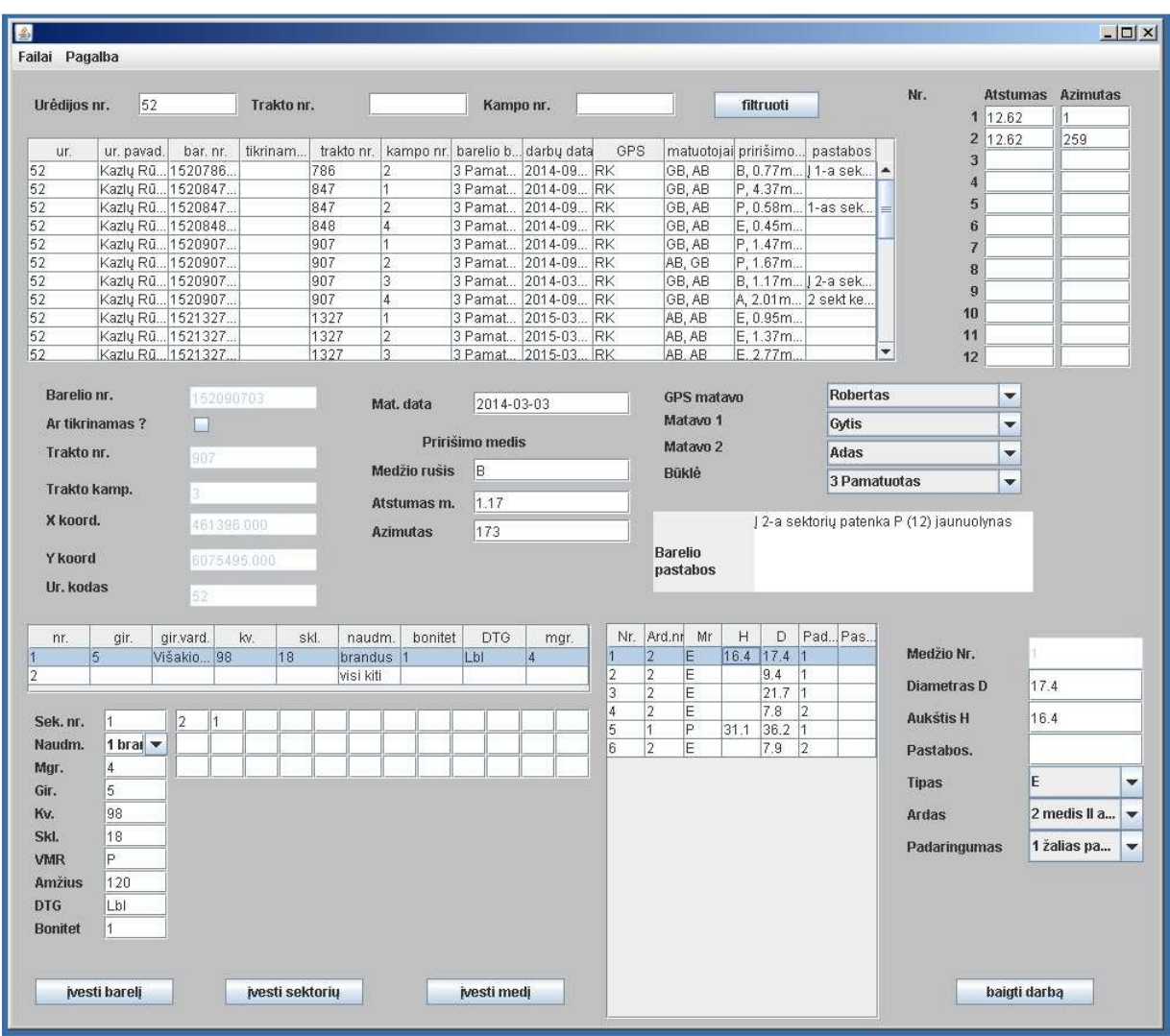

33 pav. Programos langas su pasirinktu redagavimui medžiu.

## **3.8.1 Programos testavimas**

 Nuolatinis programos testavimas buvo vykdomas viso programos kūrimo eigoje. Buvo testuojamos tiek atskirų modulių funkcijos, tiek jų veikimas sujungus į visumą. Testavimo rezultatai buvo lyginami su etaloniniais duomenimis. Papildomai buvo atliktas jau pabaigtos programos galutinis testavimas.

 Galutinis programos testavimas buvo atliekamas pagal programai suformuluotus panaudojimo atvejus ir funkcinių reikalavimų sąrašus. Testavimas buvo vykdomas lyginant testavimo rezultatus su etaloniniais 2014 – 2015 metų BMI darbų pavyzdžiais. Viso testavimo metu suvesta ir palyginta 20 barelių rezultatų. Testavimo rezultatai pateikiami lentelėje Nr.21

|              | Užpildyti duomenų bazes pradiniais duomenimis |              |
|--------------|-----------------------------------------------|--------------|
|              |                                               | reikalavima? |
| Nr.          |                                               | atitinka     |
| reikalavimo. |                                               | rezultatas   |
| Funkcinio    | Reikalavimas                                  | Testavimo    |

Lentelė Nr. 21 Programos testavimo rezultatai

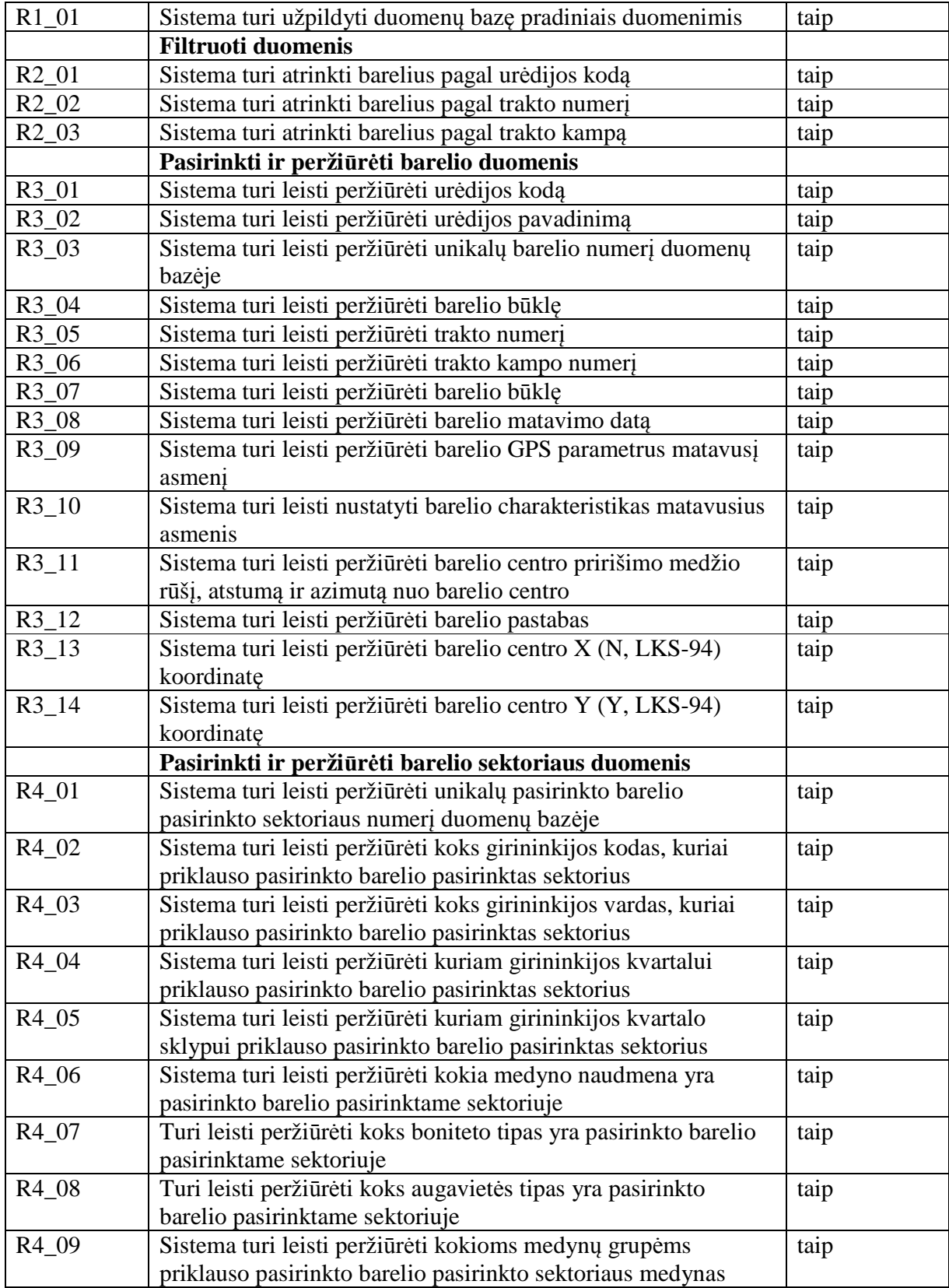

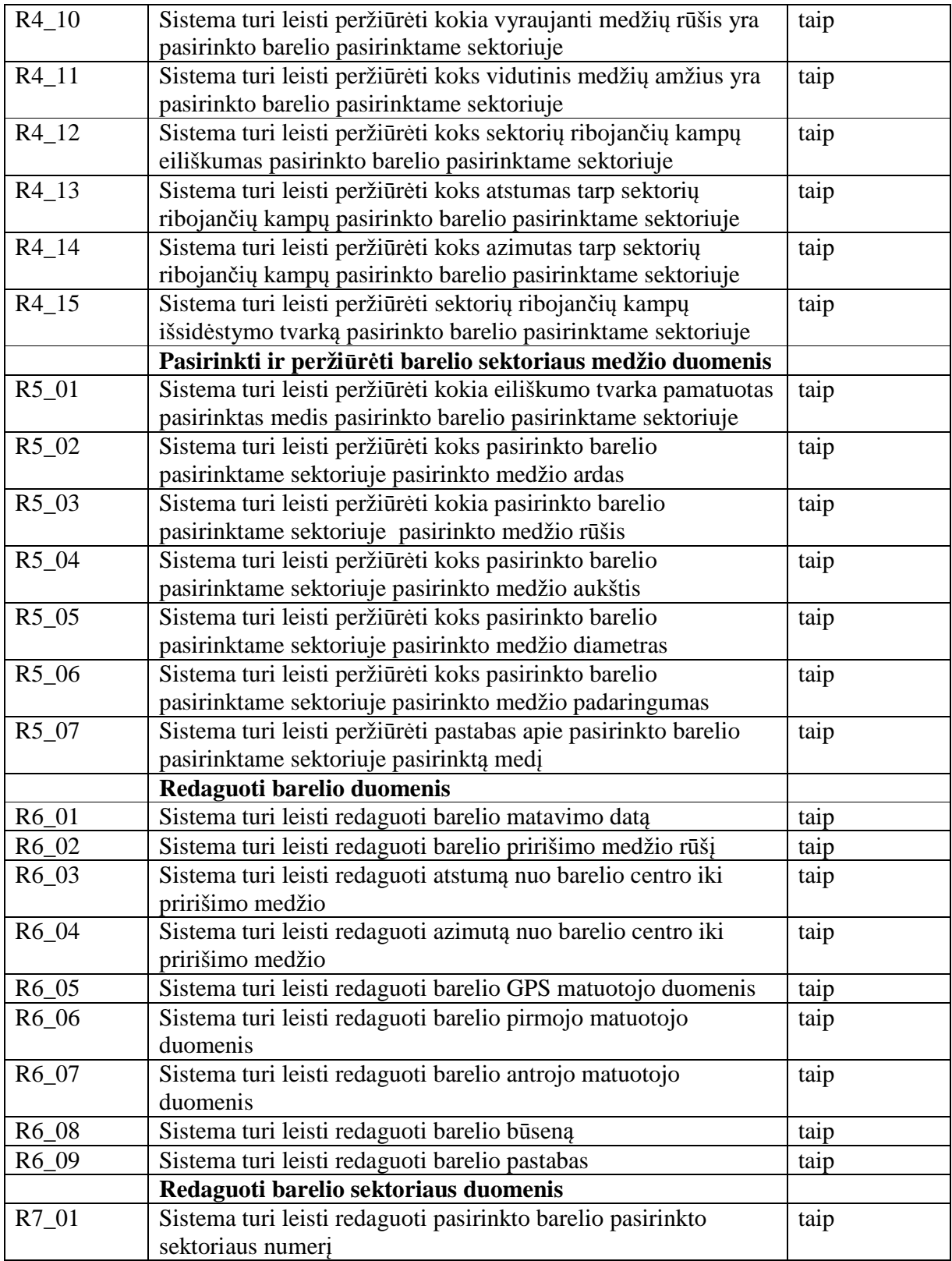

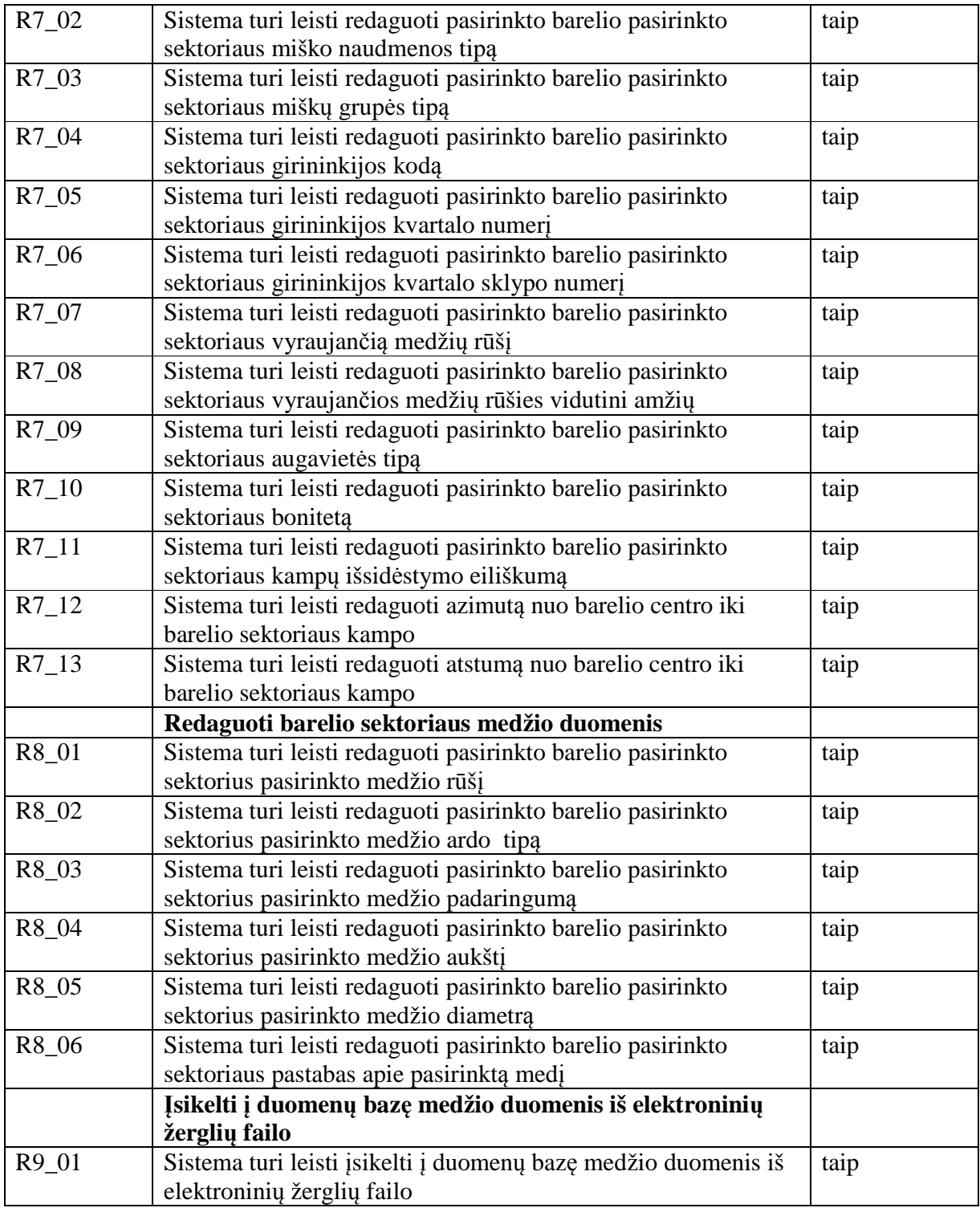

# **3.8.2Testavimo metu pastebėtos klaidos, jų ištaisymai**

 Programos testavimo metu buvo pastebėtos šios klaidos ir neatitikimai pateikiami lentelėje Nr. 22.

Lentelė Nr. 22 Programos testavimo metu pastebėtos klaidos

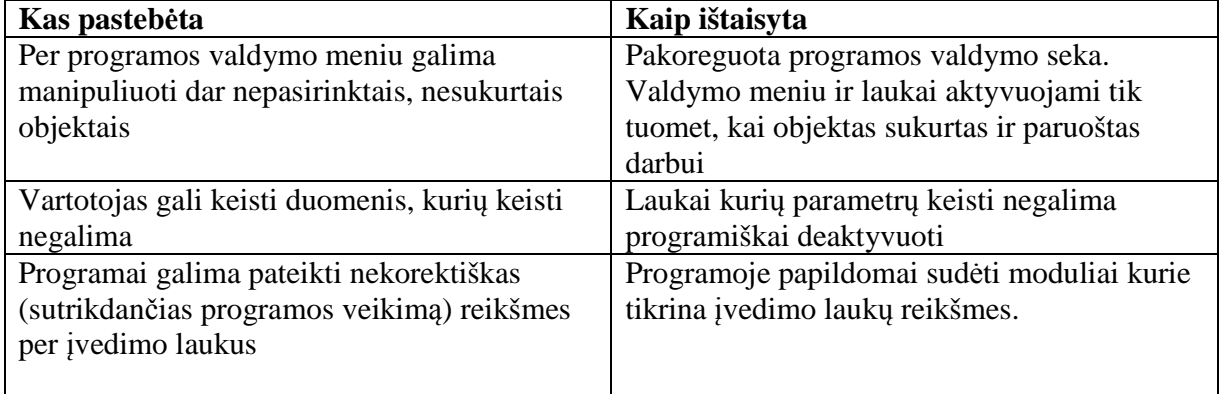

# **3.8.3 Programos vartotojo vadovas**

Įvadas

 Programa BMI-2015 skirta Brandžių medynų inventorizacijos lauko darbų duomenų suvedimui į duomenų bazę ir jų redagavimui Su šia programa galima:

Užpildyti duomenų bazę pradiniais BMI duomenimis (įsikelti barelių sąrašą).

Įvesti į duomenų bazę BMI lauko darbų metu surinktus duomenis.

 Užpildyti pasirinkto sektoriaus medžių duomenis duomenimis surinktais elektroninėmis žerglėmis.

Peržiūrėti visus duomenų bazėje esančius BMI duomenis.

Redaguoti į duomenų bazę BMI lauko darbų metu suvestus duomenis.

Darbo su programa pradžia.

Programa nereikalauja papildomo instaliavimo, veikia kaip vienas sukompiliuotas .exe failas. Programa įjungiama kaip bet kuri kita Windows OS programa. Įjungus programą matomas pradinis programos langas (34 pav.).

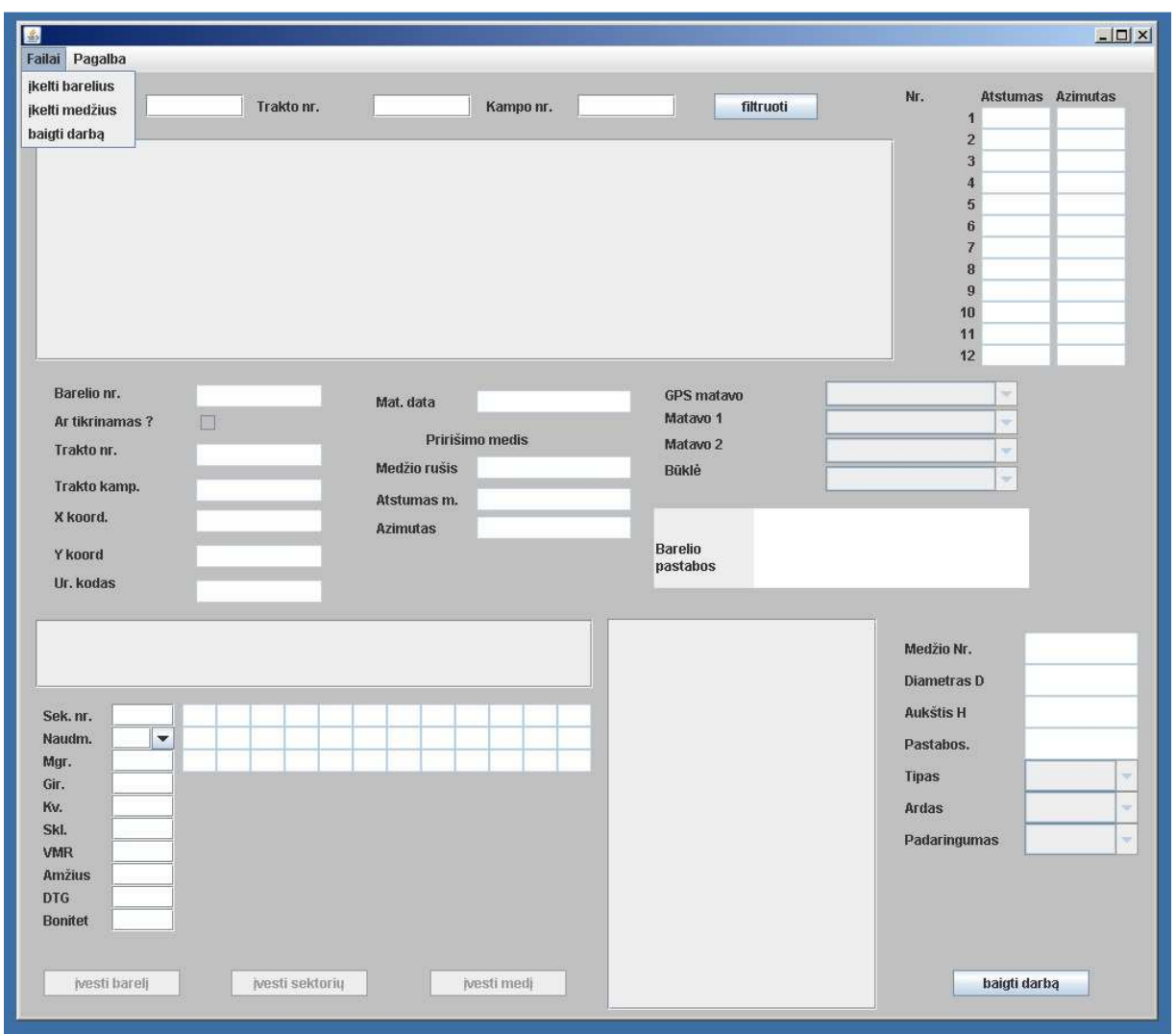

34 pav. Pradinis BMI programos langas

Įsikelti barelių sąrašą.

 Barelių sąrašo įkėlimo metu programa į duomenų bazę įkelia pradinį barelių sąrašą su kuriuo bus dirbama. Barelių sąrašo įkėlimas vykdomas pačioje programos pradžioje. Norint įsikelti barelių sąrašą reikia iš viršutinio meniu ,failai" pasirinkit submenių "įkelti barelius". Atidaromas failo pasirinkimo langas (35 pav.), kuriame galima pasirinkti reikalingą barelių sąrašo failą.

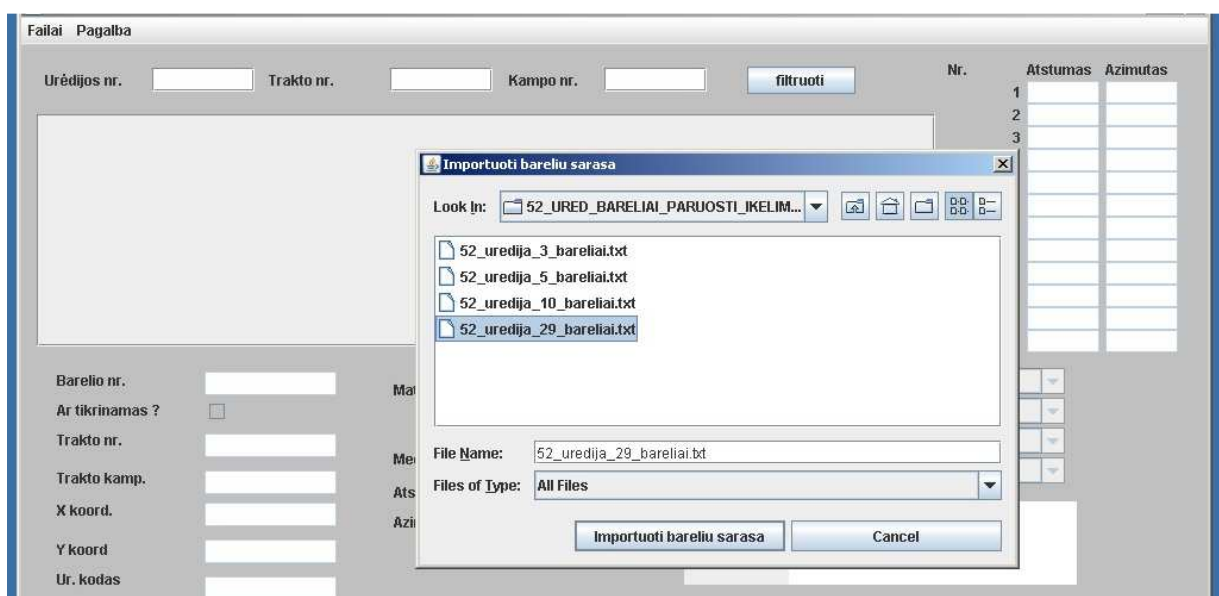

35 pav. BMI barelių sąrašo pasirinkimo langas

Operacija baigiama nuspaudus mygtuką "Importuoti barelių sąrašą" – sąrašas į keliamas į duomenų bazę ir parodomas informacinis pranešimas apie įkeltų barelių skaičių ( 36 pav. ).

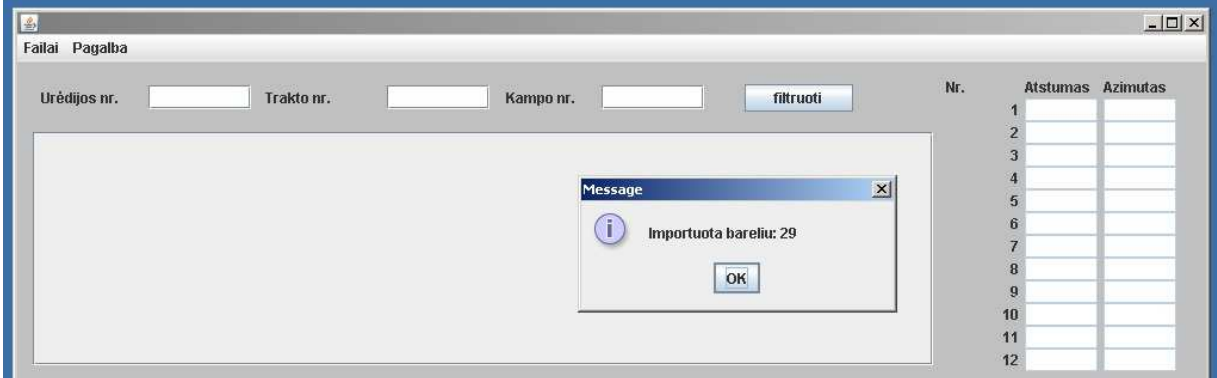

36 pav. Informacinis pranešimas apie sėkmingai įkeltų barelių kiekį

Jei operaciją norime atšaukti reikia nuspausti mygtuką "cancel" – barelių sąrašas įkeltas nebus. Filtruoti.

 Filtravimo operacijos metu galima išsirinkti konkrečius barelius darbui pagal suformuluotus užklausos kriterijus. Užklausa gali būti užduota pagal urėdijos kodą, trakto numerį arba trakto kampo numerį (37 pav.). Gali būti ieškoma pagal bent vieną iš užklausos parametrų arba pagal bendrą kelių užklausos parametrų kombinaciją.

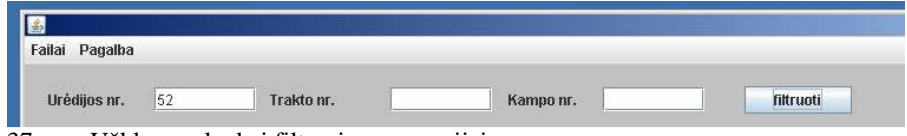

37 pav. Užklausos laukai filtravimo operacijai

Jei paieškos metu nebus užpildytas nei vienas iš paieškos laukų, programa parodys klaidos pranešimą, kad neužpildytas nei vienas paieškos laukas. Jei kurs nors iš paieškos laukų bus užpildytas neteisingais parametrais, programa parodys klaidos pranešimą su aprašymu, kuris paieškos laukas užpildytas neteisingai. Jei visi paieškos laukai užpildyti teisingai, nuspaudus

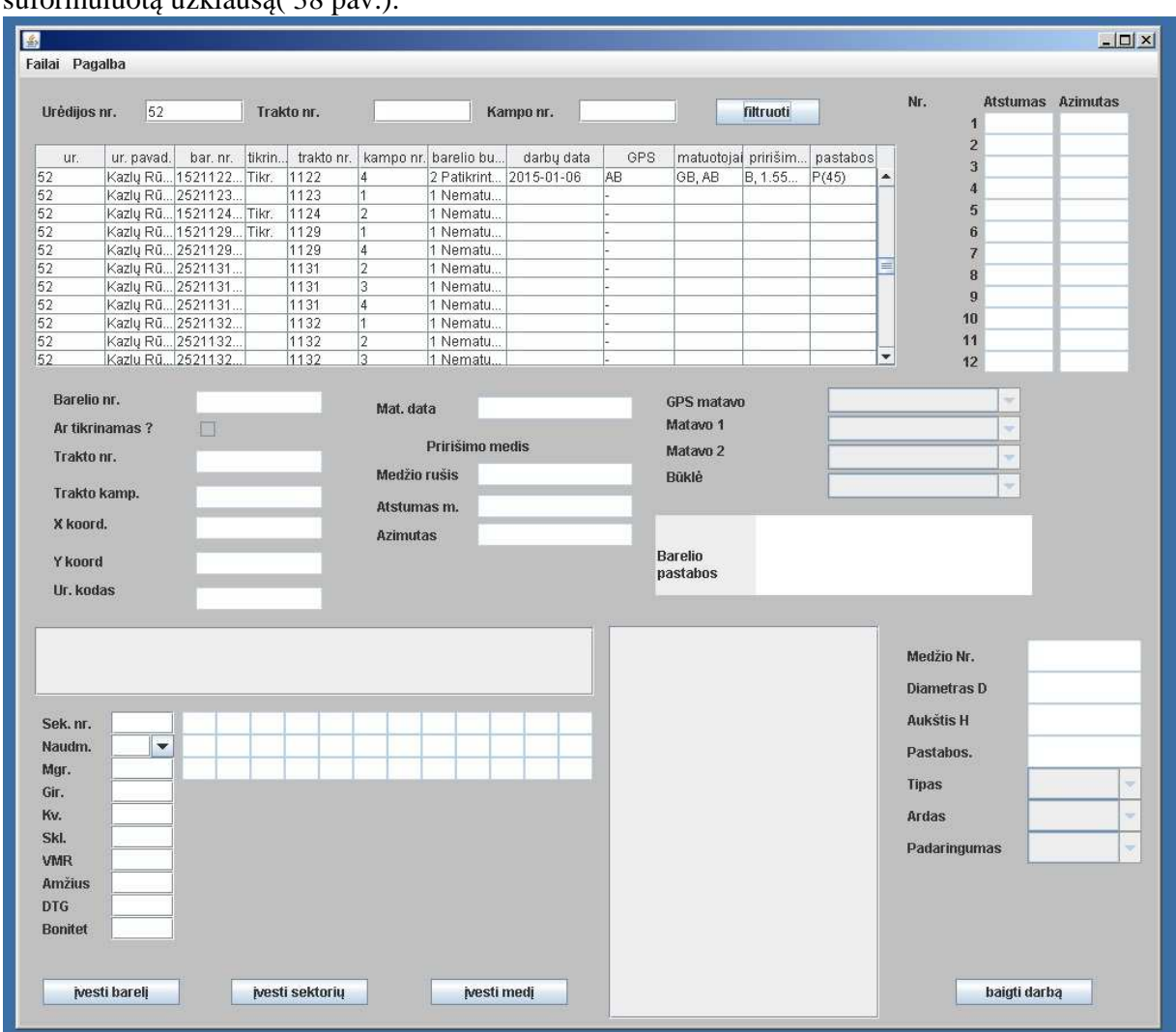

mygtuką "filtruoti" programa savo lange parodys lentelę su barelių sąrašu, kuris atitiks suformuluotą užklausą( 38 pav.).

38 pav. BMI programos langas atlikus filtravimo operaciją su atrinktais bareliais

Pasirinkti barelį peržiūrai ir redagavimui.

 Barelis iš barelių sąrašo lentelės pasirenkamas dvigubu pelės kairiojo klavišo nuspaudimu. Jei pasirinkimas buvo sėkmingas barelio duomenų laukuose bus išvesta informacija apie pasirinktą barelį. Laukai kurių informaciją galima keisti taps aktyvūs ( 39 pav.).

| Urėdijos nr.                  | 52           |                    | Trakto nr.  |            |                     |      | Kampo nr.                      |                |                                      | filtruoti            |                                           | Nr.                     |              | <b>Atstumas Azimutas</b> |     |
|-------------------------------|--------------|--------------------|-------------|------------|---------------------|------|--------------------------------|----------------|--------------------------------------|----------------------|-------------------------------------------|-------------------------|--------------|--------------------------|-----|
|                               |              |                    |             |            |                     |      |                                |                |                                      |                      |                                           |                         |              | 1 12.62                  |     |
| ur.                           | ur. pavad.   | bar. nr.           | tikrinam.   | trakto nr. |                     |      | kampo nr. barelio b darbų data | GPS            |                                      | matuotojai pririšimo | pastabos                                  |                         |              | 2 12.62                  | 259 |
| 52                            |              | Kazlų Rū 1520786   |             | 786        |                     |      | 3 Pamat 2014-09 RK             |                | GB, AB                               |                      | B, 0.77m J 1-a sek                        |                         | 3            |                          |     |
| 52                            |              | Kazlu Rü., 1520847 |             | 847        |                     |      | 3 Pamat., 2014-09., RK         |                | GB, AB                               | P. 4.37m             |                                           |                         | $\mathbf{A}$ |                          |     |
| 52                            |              | Kazlu Rū 1520847   |             | 847        | 2                   |      | 3 Pamat 2014-09 RK             |                | GB, AB                               | P. 0.58m 1-as sek    |                                           |                         | 5            |                          |     |
| 52                            |              | Kazlų Rū 1520848   |             | 848        | $\overline{4}$      |      | 3 Pamat., 2014-09., RK         |                | GB, AB                               | E, 0.45m             |                                           |                         | 6            |                          |     |
| 52                            |              | Kazlu Rü 1520907   |             | 907        |                     |      | 3 Pamat 2014-09 RK             |                | GB, AB                               | P, 1.47m             |                                           |                         |              |                          |     |
| 52                            |              | Kazlu Rū 1520907   |             | 907        | 2                   |      | 3 Pamat 2014-09 RK             |                | AB, GB                               | P. 1.67m             |                                           |                         | 8            |                          |     |
| 52                            |              | Kazlu Rü 1520907   |             | 907        | G                   |      | 3 Pamat 2014-03 RK             |                | GB, AB                               | B, 1.17m J 2-a sek   |                                           |                         |              |                          |     |
| 52                            |              | Kazlu Rü 1520907   |             | 907        | $\overline{4}$      |      | 3 Pamat 2014-09 RK             |                | GB, AB                               | A, 2.01m 2 sekt ke   |                                           |                         | 9            |                          |     |
| 52                            |              | Kazlu Rū 1521327   |             | 1327       |                     |      | 3 Pamat., 2015-03., RK         |                | AB, AB                               | E. 0.95m             |                                           |                         | 10           |                          |     |
| 52                            |              | Kazlu Rū 1521327   |             | 1327       | 2                   |      | 3 Pamat 2015-03 RK             |                | AB, AB                               | E. 1.37m             |                                           |                         | 11           |                          |     |
| 52                            |              | Kazlu Rü., 1521327 |             | 1327       | a                   |      | 3 Pamat., 2015-03., RK         |                | AB, AB                               | E. 2.77m.            |                                           | v                       | 12           |                          |     |
| Barelio nr.<br>Ar tikrinamas? |              |                    | 152090703   |            | Mat. data           |      | 2014-03-03                     |                | <b>GPS matavo</b><br>Matavo 1        |                      | <b>Robertas</b>                           |                         |              | $\overline{\phantom{a}}$ |     |
|                               |              |                    |             |            |                     |      |                                |                |                                      |                      | <b>Gytis</b>                              |                         |              | $\overline{\mathbf{v}}$  |     |
| Trakto nr.                    |              | 907                |             |            | Pririšimo medis     |      |                                |                | Matavo <sub>2</sub><br>Adas<br>Bükle |                      |                                           | $\overline{\mathbf{v}}$ |              |                          |     |
|                               |              |                    |             |            | IB.<br>Medžio rušis |      |                                | 3 Pamatuotas   |                                      |                      |                                           |                         | $\mathbf{v}$ |                          |     |
|                               | Trakto kamp. |                    |             |            | Atstumas m.         | 1.17 |                                |                |                                      |                      |                                           |                         |              |                          |     |
| X koord.                      |              | 461396.000         |             |            |                     |      |                                |                |                                      |                      | I 2-a sektoriu patenka P (12) jaunuolynas |                         |              |                          |     |
|                               |              |                    |             |            | <b>Azimutas</b>     | 173  |                                |                |                                      |                      |                                           |                         |              |                          |     |
| Y koord                       |              |                    | 6075495.000 |            |                     |      |                                | <b>Barelin</b> |                                      |                      |                                           |                         |              |                          |     |
|                               |              |                    |             |            |                     |      |                                |                | pastabos                             |                      |                                           |                         |              |                          |     |
| Ur. kodas                     |              |                    |             |            |                     |      |                                |                |                                      |                      |                                           |                         |              |                          |     |

39 pav. BMI programos lango dalis su pasirinktu redagavimui bareliu. Matomi aktyvūs ir neaktyvūs laukai Barelio duomenų redagavimas ir išsaugojimas

 Barelio duomenų redagavimas galimas, kai pasirinktas konkretus barelis iš barelių lentelės sąrašo. Keisti galima tik tuos laukus kurie yra aktyvūs. Tam tikrų laukų keisti negalima, jie visą programos veikimo laiką bus neaktyvūs. Pasirinkus barelį peržiūrai tuo pačiu aktyvuojasi mygtukas įvesti barelį ( 40 pav. ). Nuspaudus šį mygtuką galima pasikeitusią barelio informaciją įrašyti į duomenų bazę. Jei kuriame nors iš įvedimo laukų bus suvesti neteisingi duomenys, programa parodys klaidos pranešimą kuriame lauke suvesti nekorektiški duomenys. Šiuo atveju jokie barelio duomenys į duomenų bazę išsaugoti nebus. Norint duomenis išsaugoti reikia išsitaisyti klaidas ir dar kartą nuspausti mygtuką "įvesti barelį."

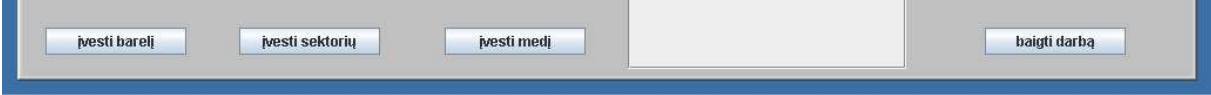

40 pav. mygtuko "įvesti barelį" vieta programos lange

Pasirinkti barelio sektorių peržiūrai ir redagavimui.

 Barelio sektorius iš barelio sektorių lentelės pasirenkamas dvigubu pelės kairiojo klavišo nuspaudimu. Jei pasirinkimas buvo sėkmingas, barelio duomenų laukuose bus išvesta turima informacija apie barelio sektorių, o tie laukai , kurių informaciją galima keisti taps aktyvūs ( 41 pav. ).

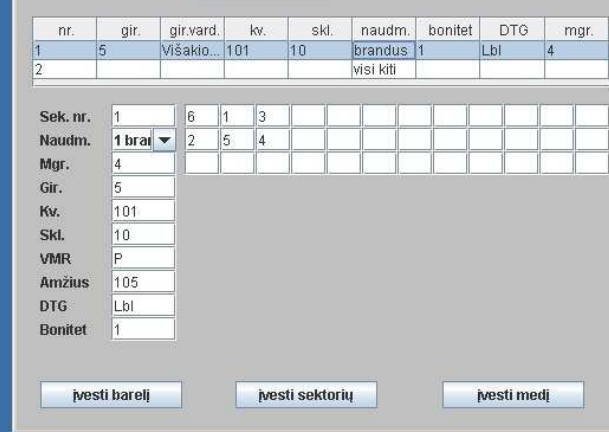

41 pav. BMI programos lango dalis su pasirinktu redagavimui barelio sektoriumi. Matomi aktyvūs ir neaktyvūs laukai

Barelio sektoriaus duomenų redagavimas ir išsaugojimas.

Barelio sektoriaus duomenų redagavimas galimas, kai pasirinktas konkretus barelio sektorius iš barelių lentelės sąrašo. Keisti galima tik tuos laukus kurie yra aktyvūs. Tam tikrų laukų keisti negalima, jie visą programos veikimo laiką bus neaktyvūs. Pasirinkus barelio sektorių peržiūrai tuo pačiu aktyvuojasi mygtukas "įvesti sektorių". Nuspaudus šį mygtuką galima pasikeitusią barelio sektoriaus informaciją įrašyti į duomenų bazę ( 42 pav.). Jei kuriame nors iš įvedimo laukų bus suvesti neteisingi duomenys, programa parodys klaidos pranešimą kuriame lauke suvesti nekorektiški duomenys. Šiuo atveju jokie barelio sektoriaus duomenys į duomenų bazę išsaugoti nebus. Norint duomenis išsaugoti reikia išsitaisyti klaidas ir dar kartą nuspausti mygtuką "įvesti sektorių."

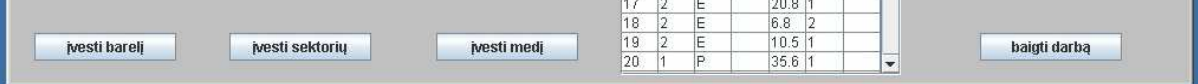

42 pav. mygtuko "įvesti sektorių" vieta programos lange Pasirinkti sektoriaus medį peržiūrai ir redagavimui.

 Barelio sektoriaus medis iš barelio sektoriaus medžių lentelės pasirenkamas dvigubu pelės kairiojo klavišo nuspaudimu. Jei pasirinkimas buvo sėkmingas, barelio sektoriaus medžio duomenų laukuose bus išvesta turima informacija apie barelio sektoriaus medžius, o tie laukai, kurių informaciją galima keisti taps aktyvūs ( 43 pav. ).

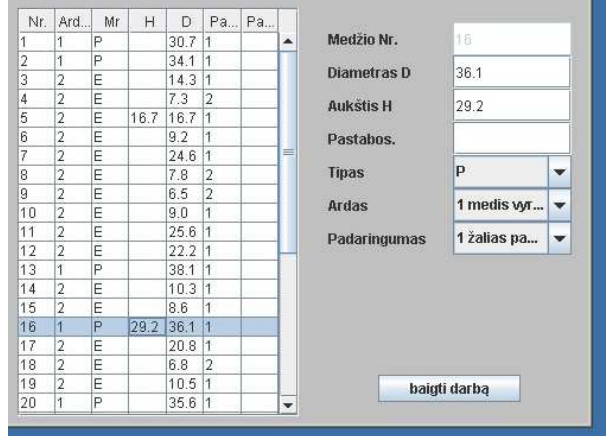

43 pav. BMI programos lango dalis su pasirinktu redagavimui medžiu. Matomi aktyvūs ir neaktyvūs laukai Barelio sektoriaus medžio duomenų redagavimas ir išsaugojimas

Barelio sektoriaus medžio duomenų redagavimas galimas, kai pasirinktas konkretus barelio sektoriaus medis iš barelių sektoriaus medžių lentelės sąrašo. Keisti galima tik tuos laukus kurie yra aktyvūs. Tam tikrų laukų keisti negalima, jie visą programos veikimo laiką bus neaktyvūs. Pasirinkus barelio sektoriaus medį peržiūrai tuo pačiu aktyvuojasi mygtukas "įvesti medį" ( 44 pav. ). Nuspaudus šį mygtuką galima pasikeitusią barelio sektoriaus medžio informaciją įrašyti į duomenų bazę. Jei kuriame nors iš įvedimo laukų bus suvesti neteisingi duomenys, programa parodys klaidos pranešimą kuriame lauke suvesti nekorektiški duomenys. Šiuo atveju jokie barelio sektoriaus medžio duomenys į duomenų bazę išsaugoti nebus. Norint duomenis išsaugoti reikia išsitaisyti klaidas ir dar kartą nuspausti mygtuką "įvesti medį."

|               |                 |         | 4.0<br>m | ÷ | $\sim$ $-$      | _____<br>--<br><b><i>Contract Contract Contract</i></b><br><b><i>Provident</i></b><br>0.C<br><b>STATISTICS</b> |              |
|---------------|-----------------|---------|----------|---|-----------------|----------------------------------------------------------------------------------------------------|--------------|
| ivesti bareli | ivesti sektoriu | ti medj | 4.0      |   | <b>Carry Co</b> | $\sim$ $-$<br>1 U.U<br>_________                                                                               | baigti darbą |
|               |                 |         | 20       |   |                 | نا زان ان<br><b>Brooklyncoln School</b>                                                                        |              |
|               |                 |         |          |   |                 |                                                                                                    |              |

44 pav. mygtuko "įvesti medį" vieta programos lange

Įsikelti barelio sektoriaus medžių sąrašą iš elektroninių žerglių failo.

 Programa turi galimybę užpildyti barelio sektoriaus medžių sąrašą sąrašu iš elektroninių žerglių failo. Ši operacija yra galima kai yra pasirinktas konkretus sektorius, kurio medžių sąrašą norima įsikelti iš elektroninių žerglių failo. Operacija atliekama pasirenkant iš viršutinio meniu "failai" submeniu "įkelti medžius'. Tuomet atidaromas failo pasirinkimo langas, kuriame galima pasirinkti reikalingą medžių sąrašo failą ( 45 pav. ).

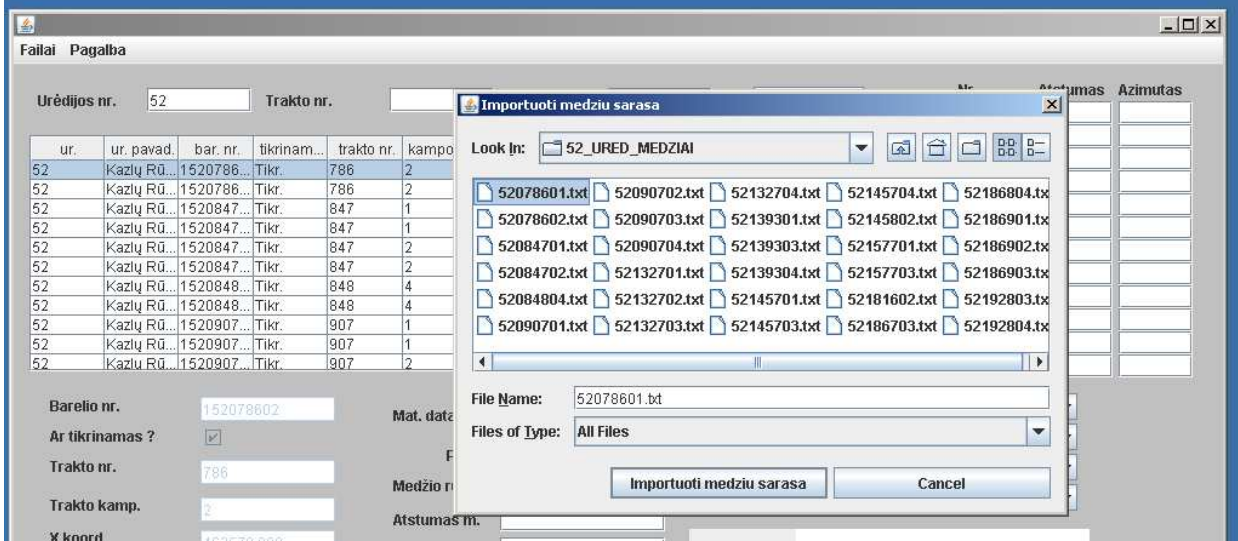

45 pav. BMI medžių sąrašo pasirinkimo langas

Operacija baigiama nuspaudus mygtuką "Importuoti medžių sąrašą" – sąrašas įkeliamas į duomenų bazę ir parodomas informacinis pranešimas apie įkeltų medžių skaičių. Jei operaciją norime atšaukti – reikia nuspausti mygtuką "Cancel" – medžių sąrašas nebus įkeltas, o programa parodys informacinį pranešimą- medžių įkėlimas atšauktas.

Darbo su programa pabaiga.

 Pabaigti darbą su programa galima bet kuriuo metu. Programą galima išjungti uždarant programos langą per lango valdymo priemones (viršutinis dešinysis lango kampas) arba per mygtuką "baigti darbą" arba per viršutinio meniu "failai" submeniu "baigti darbą".

# **4. DARBO IŠVADOS**

1. Išanalizuotas brandžių medynų inventorizacijos veiklos procesas ir jo informaciniai srautai, sudarytas ketinamos kompiuterizuoti srities modelis. Nustatyta darbų seka ir BMI proceso ribos užsakovo įmonėje

2. Pagal sukauptą informaciją atlikta analogiškų sistemų paieška ir palyginimas, įvertintas tokių sistemų pritaikomumas užsakovo poreikiams. Nustatyta, kad atitinkančių užsakovo poreikius analogiškų sistemų šiuo metu nėra, priimtas sprendimas tokią sistemą suprojektuoti ir realizuoti.

3. Pagal darbo analitinėje dalyje surinktą medžiagą parengta detali užsakovo informacinių poreikių specifikacija, apibrėžti konkretūs sistemos panaudojimo atvejai, funkcinių ir nefunkcinių reikalavimų sąrašas, apibrėžti reikalavimai sistemoje naudojamiems duomenims ir jų tipams.

4. Pasirinktos programinės priemonės sistemos duomenų bazės kūrimui. Suprojektuota ir realizuota informacinės sistemos duomenų bazė. Duomenų bazės realizacija įgyvendinta pasinaudojus PostgreSQL DBVIS programinėmis priemonėmis.

5. Pasirinktos programinės priemonės vartotojo sąsajos su duomenų baze realizavimui. Suprojektuota ir realizuota informacinės sistemos vartotojo sąsaja su duomenų baze. Realizacijai pasinaudota Java programavimo kalba, pritaikytas MVV architektūros šablonas, įtvirtinti ir pagilinti Java kalbos programavimo įgūdžiai.

6. Atliktas suprojektuotos sistemos testavimas, nustatyta, kad sistema funkcionuoja gerai, atitinka užsakovo poreikius ir lūkesčius, realizuoti visi programai iškelti funkciniai reikalavimai. Šiuo metu realizuota sistema yra sėkmingai užsakovo naudojama brandžių medynų inventorizacijos lauko darbų duomenims surinkti, saugoti ir redaguoti. Tai patvirtina užsakovo pažyma apie realizuotos sistemos priėmimą naudojimui.

7. Sistemą ateityje būtų tikslinga papildyti moduliu, kuris iš sukauptų duomenų formuotų BMI ataskaitas. Tokiu būdu sistema atliktų ne tik BMI lauko duomenų surinkimą saugojimą ir redagavimą, bet ir pačių BMI ataskaitų formavimą.
# **5. LITERATŪROS SĄRAŠAS**

- 1. Romualdas Deltuva. Miškotvarka. Visuotinė lietuvių enciklopedija, T. XV (Mezas-Nagurskiai). – Vilnius: Mokslo ir enciklopedijų leidybos institutas, 2009. 240 psl.
- 2. http://forestry.oxfordjournals.org/content/43/1/17 [žiūrėta 2015-01-05]
- 3. Lietuvos Respublikos aplinkos ministerijos valstybinės miškų tarnybos direktoriaus įsakymas "Dėl miškotvarkos darbų vykdymo instrukcijos patvirtinimo" (25-as priedas, aktuali redakcija). http://www3.lrs.lt/pls/inter3/dokpaieska.showdoc\_l?p\_id=370142 [žiūrėta 2015-01-05]
- 4. Informacijos sistemos ir duomenų bazės : informacijos sistemų ir reliacinių duomenų bazių kūrimo pagrindai : vadovėlis / Vitolis Sekliuckis, Saulius Gudas, Gintautas Garšva ; Kauno technologijos universitetas, Vilniaus universitetas.. Kaunas : Technologija, 2004.. 338 p. : iliustr..
- 5. Tomas Skersys. "CASE technologija ir informacijos sistemų reinžinerija" 2010 metų KTU 120M003 modulio paskaitų medžiaga.
- 6. http://www.forest-it.lt/apie-mus [žiūrėta 2015-02-19]
- 7. http://118.lt/imones/forest-it-uab/8232513 [žiūrėta 2015-01-19]
- 8. http://www.lesis.ru/about/index.htm [žiūrėta 2015-01-20]
- 9. http://belinvestles.by/index.html [žiūrėta 2015-01-20]
- 10. http://forestmetrix.com/ [žiūrėta 2015-01-13]
- 11. http://archyvas.infobalt.lt/main.php?&i=6663 [žiūrėta 2015-01-06]
- 12. http://www.am.lt/VI/article.php3?article\_id=4689 [žiūrėta 2015-01-06]
- 13. http://www.lietuvosmiskai.lt/go.php/lit/VMT-Misku-kadastro-integruotos-informacinesistema--pasiekiama-nutolusiems-vartotojams/3197/1 [žiūrėta 2015-01-06]
- 14. http://www.prototechnika.lt/e-miskas/products/est/index.html [žiūrėta 2015-01-06]
- 15. http://gmu.lt/ziniasklaida/nid.2987;/ [žiūrėta 2015-01-06]
- 16. http://www.valstybiniaimiskai.lt/en/Puslapiai/default.aspx [žiūrėta 2015-01-06]
- 17. Jonas Klimas. "Medienos tūrio nustatymo metodų tikslumo tyrimas" magistrantūros studijų baigiamasis darbas. Kaunas, Lietuvos žemės ūkio universitetas, Miškų ir ekologijos fakultetas, Miškotvarkos katedra 2011 m. psl. 7
- 18. Kęstutis Motiejūnas "Programų sistemų architektūros analizė " 2014 metų KTU T120M009 modulio paskaitų medžiaga.
- 19. Aleksas Riškus "Programavimo technologijos" 2013 metų KTU P175M004 modulio paskaitų medžiaga
- 20. Aleksas Riškus "Programavimas JAVA. Pirmoji pažintis" , Kaunas, KTU leidykla "Technologija"
- 21. https://eclipse.org/
- 22. www.objectaid.com/
- 23. www.gliffy.com/

#### PRIEDAS Nr.1 Tuščia BMI barelio apskaitos kortelė

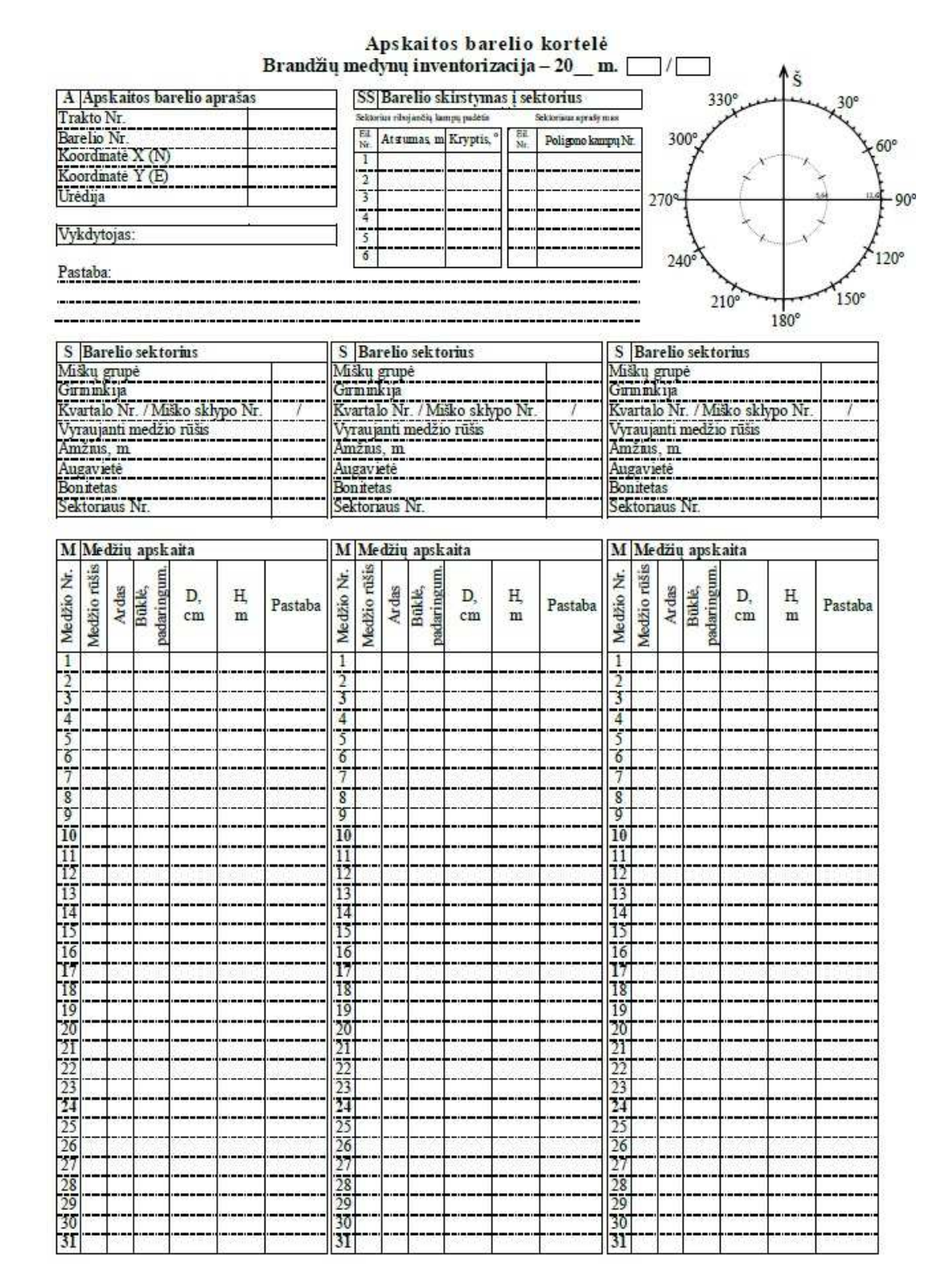

PRIEDAS Nr. 2 Užpildyta BMI barelio apskaitos kortelė

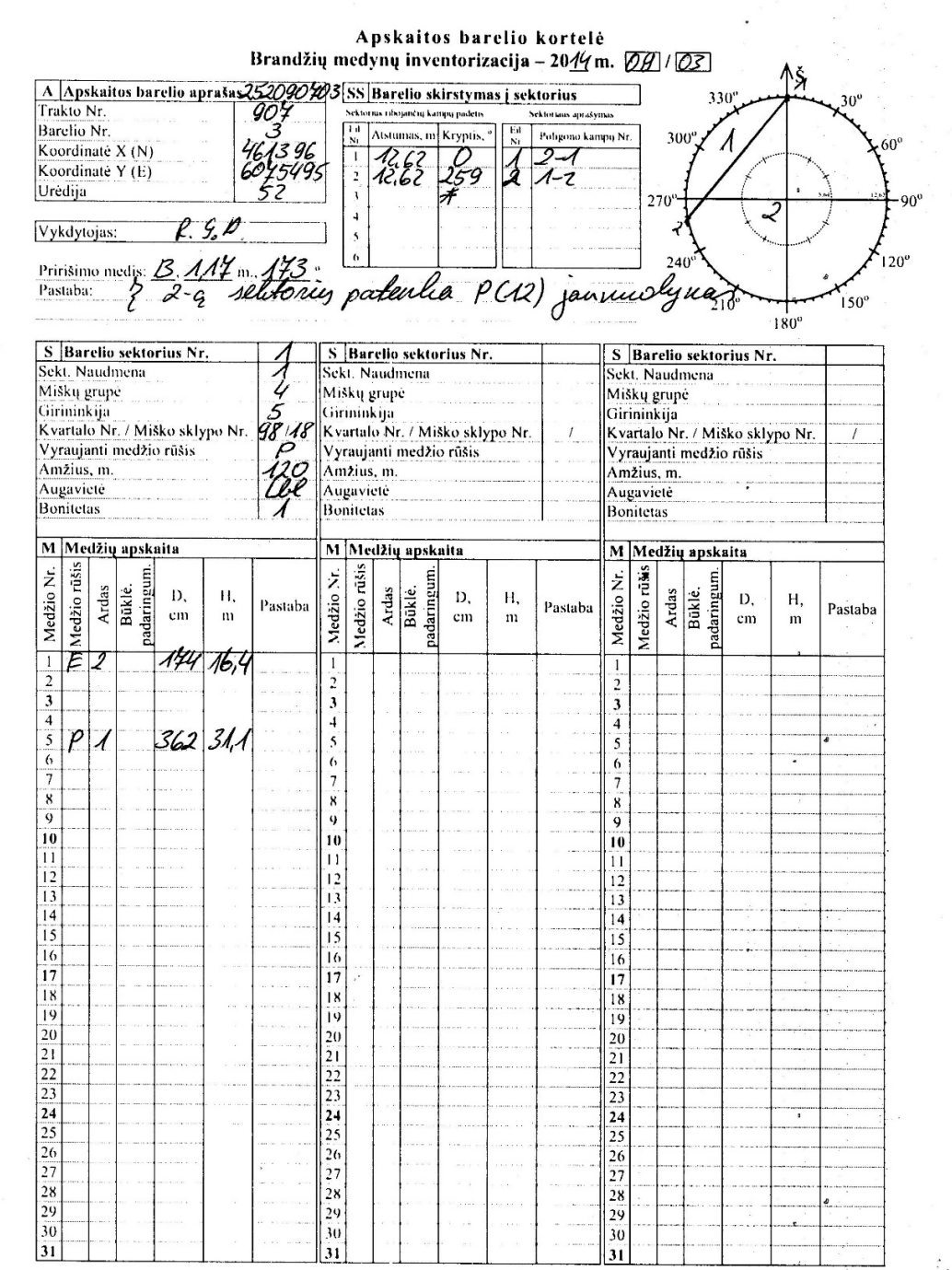

Sekt. naudmenos: 1 - brandus, 2 - brandus po atvejinio, 3 - brandus po plyno, 4 - nebrandus, klaida, 5 - visi kiti (nematuoti).

 $\sim$ 

74

 $\mathbf{1}$ 

# PRIEDAS Nr. 3 Funkciniai reikalavimai programai

# **Užpildyti duomenų bazes pradiniais duomenimis ( UD, R1\_01, )**

(panaudojimo atvejis nr.1)

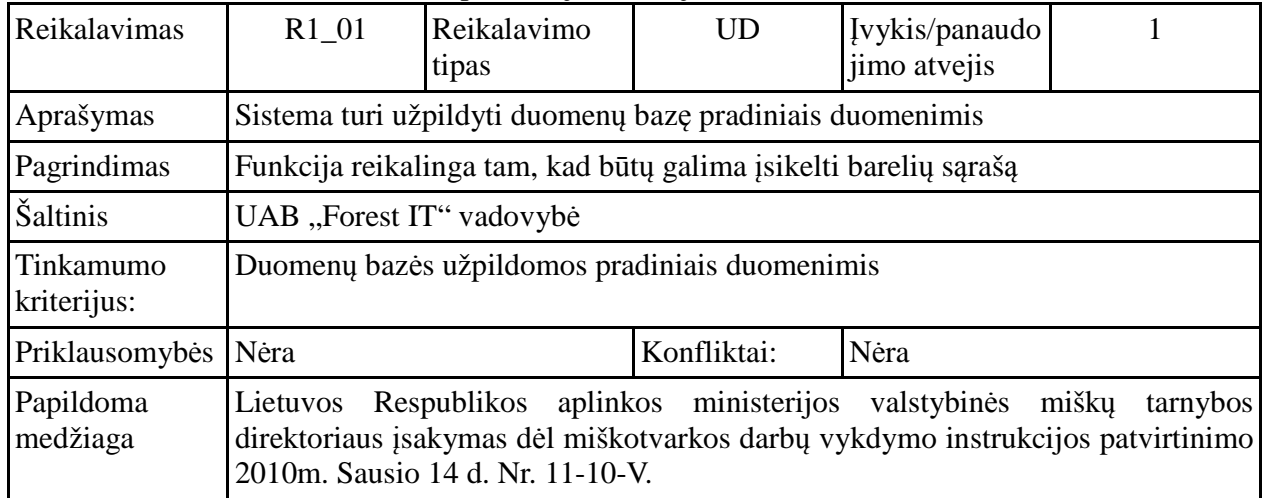

# **Filtruoti duomenis ( FD, R2\_01-R2\_03 )**

(panaudojimo atvejis nr.2)

| Reikalavimas             | $R2_01$                                                                                                    | Reikalavimo<br>tipas | <b>FD</b>   | Įvykis/panaudo<br>jimo atvejis | 2 |  |  |  |
|--------------------------|----------------------------------------------------------------------------------------------------|----------------------|-------------|--------------------------------|---|--|--|--|
| Aprašymas                | Sistema turi atrinkti barelius pagal urėdijos kodą                                                                                                    |                      |             |                                |   |  |  |  |
| Pagrindimas              | Funkcija reikalinga tam, kad atrinkti visus urėdijoje esančius barelius                                                                                                    |                      |             |                                |   |  |  |  |
| Šaltinis                 | UAB "Forest IT" vadovybė                                                                                                    |                      |             |                                |   |  |  |  |
| Tinkamumo<br>kriterijus: | Sistema atrenka ir sistemos lange atvaizduoja visus urėdijoje esančius barelius<br>pagal urėdijos kodą                                                                                            |                      |             |                                |   |  |  |  |
| Priklausomybės           | UD                                                                                                    |                      | Konfliktai: | Nėra                           |   |  |  |  |
| Papildoma<br>medžiaga    | Lietuvos Respublikos aplinkos ministerijos valstybinės<br>mišku<br>tarnybos<br>direktoriaus įsakymas dėl miškotvarkos darbų vykdymo instrukcijos patvirtinimo<br>2010m. Sausio 14 d. Nr. 11-10-V. |                      |             |                                |   |  |  |  |

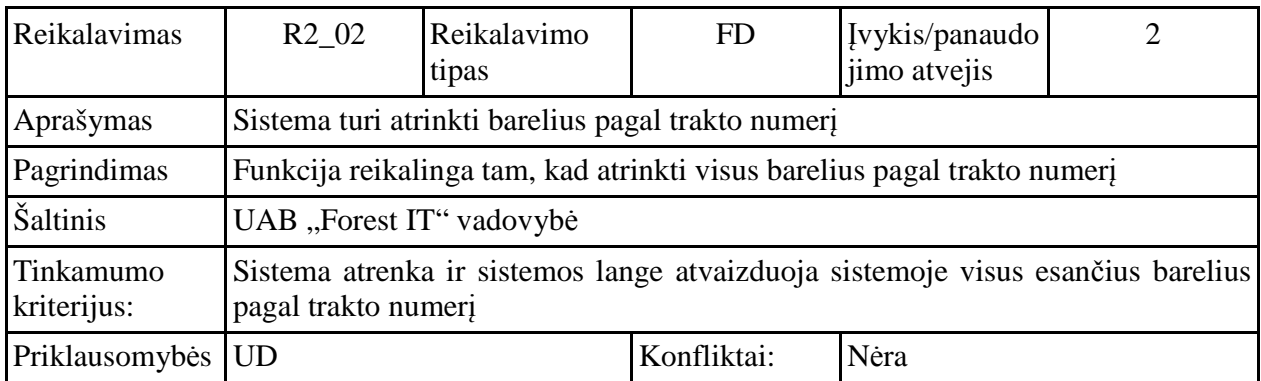

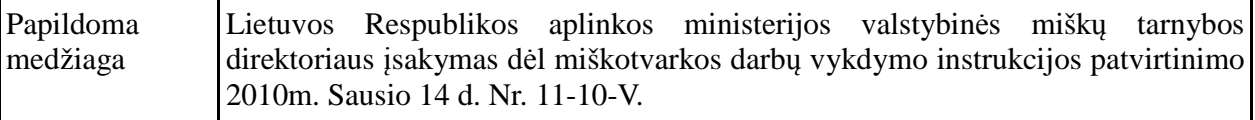

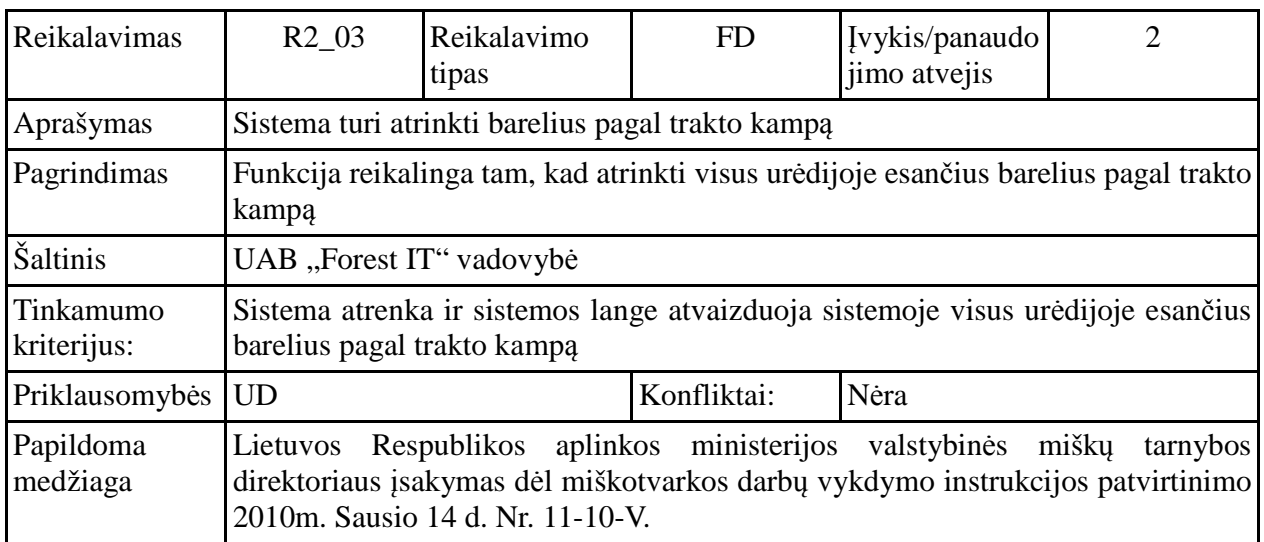

# **Pasirinkti ir peržiūrėti barelio duomenis, PPBD,R3\_01-R3\_12**

(panaudojimo atvejis nr.3)

| Reikalavimas             | $R3_01$                                                                                                    | Reikalavimo<br>tipas | <b>PPBD</b> | Įvykis/panaudo<br>jimo atvejis | 3 |  |  |  |
|--------------------------|----------------------------------------------------------------------------------------------------|----------------------|-------------|--------------------------------|---|--|--|--|
| Aprašymas                | Sistema turi leisti peržiūrėti urėdijos kodą                                                                                                    |                      |             |                                |   |  |  |  |
| Pagrindimas              | Urėdijos kodas reikalingas urėdijos identifikacijai.                                                                                                    |                      |             |                                |   |  |  |  |
| Šaltinis                 | UAB, "Forest IT" vadovybė                                                                                                    |                      |             |                                |   |  |  |  |
| Tinkamumo<br>kriterijus: | Sistema savo lange atvaizduoja urėdijos kodą.                                                                                                    |                      |             |                                |   |  |  |  |
| Priklausomybės           | <b>FD</b>                                                                                                    |                      | Konfliktai: | Nėra                           |   |  |  |  |
| Papildoma<br>medžiaga    | aplinkos ministerijos<br>valstybinės<br>Respublikos<br>mišku<br>tarnybos<br>Lietuvos<br>direktoriaus įsakymas dėl miškotvarkos darbų vykdymo instrukcijos patvirtinimo<br>2010m. Sausio 14 d. Nr. 11-10-V. |                      |             |                                |   |  |  |  |

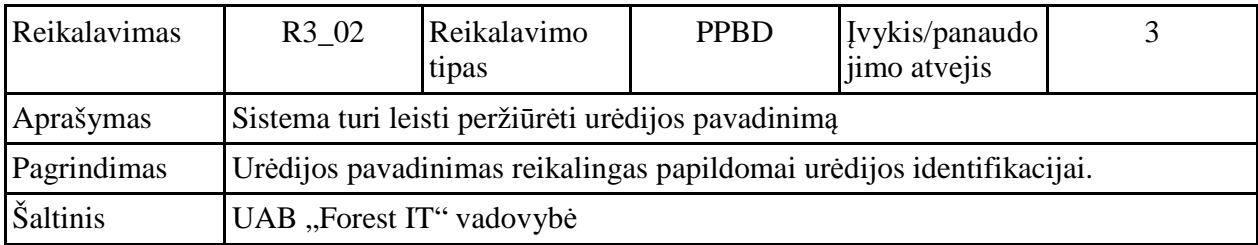

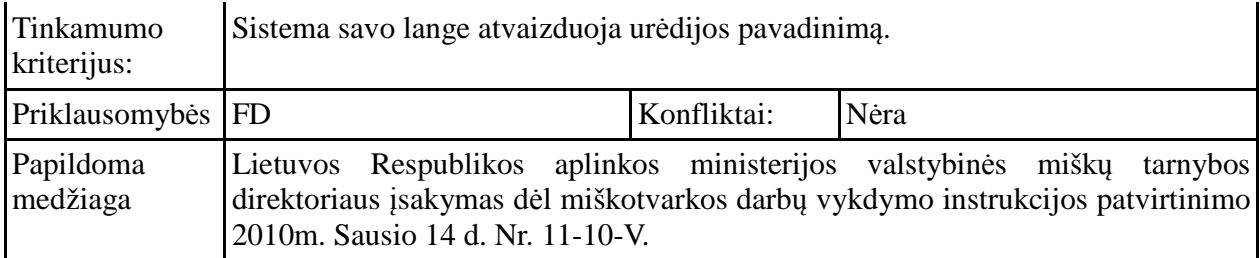

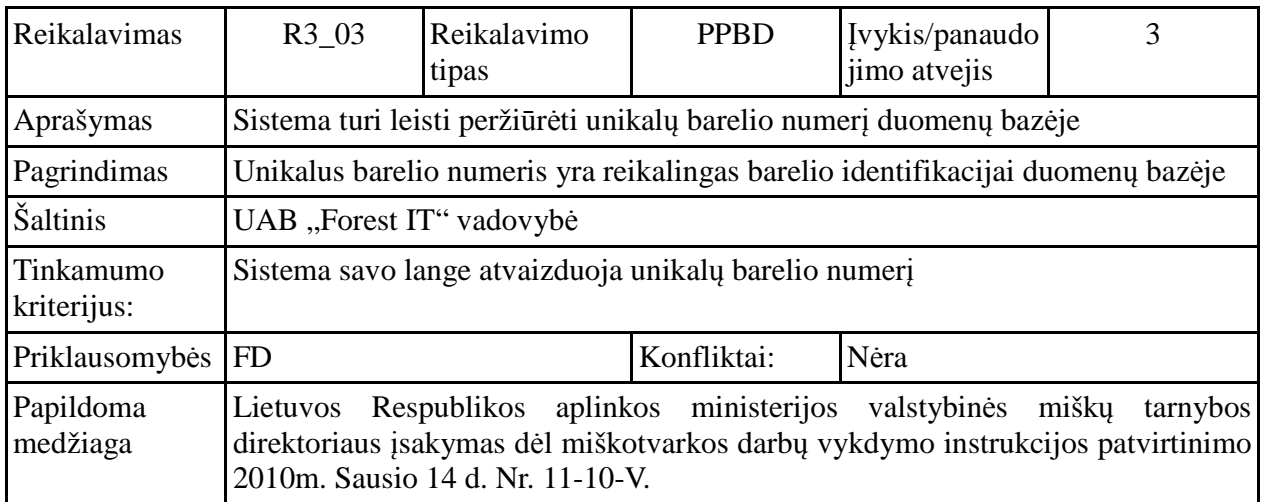

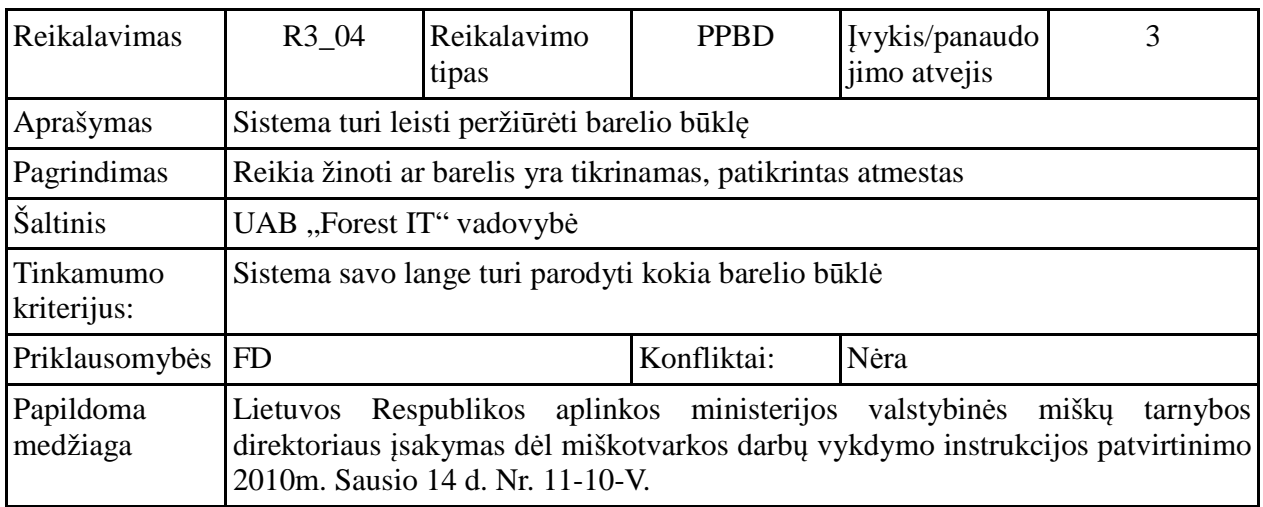

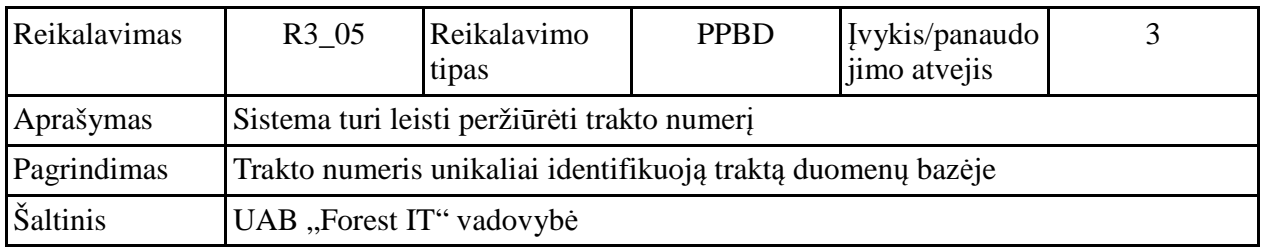

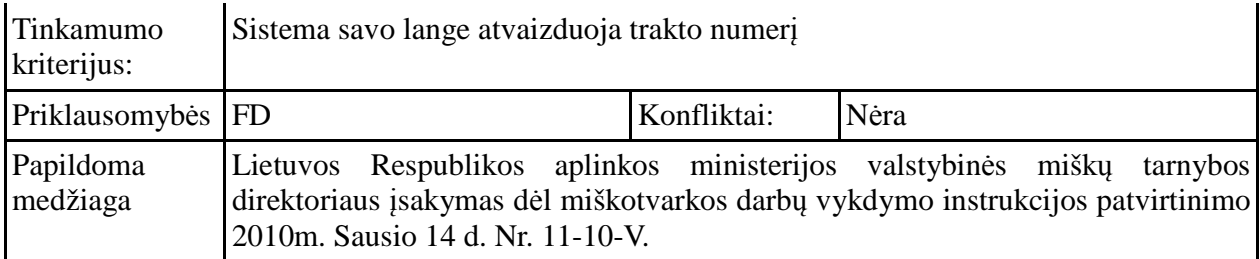

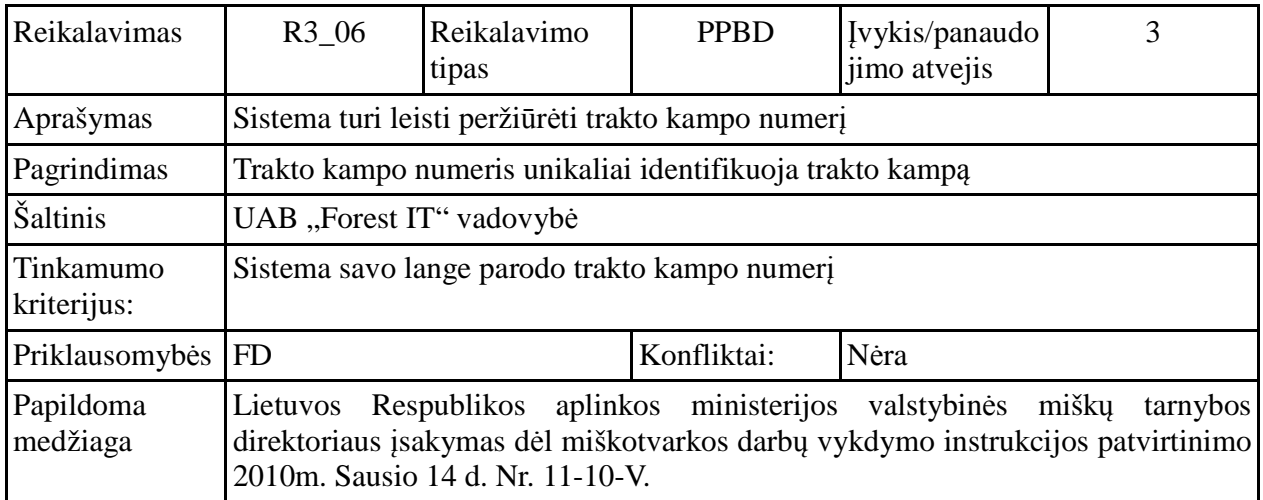

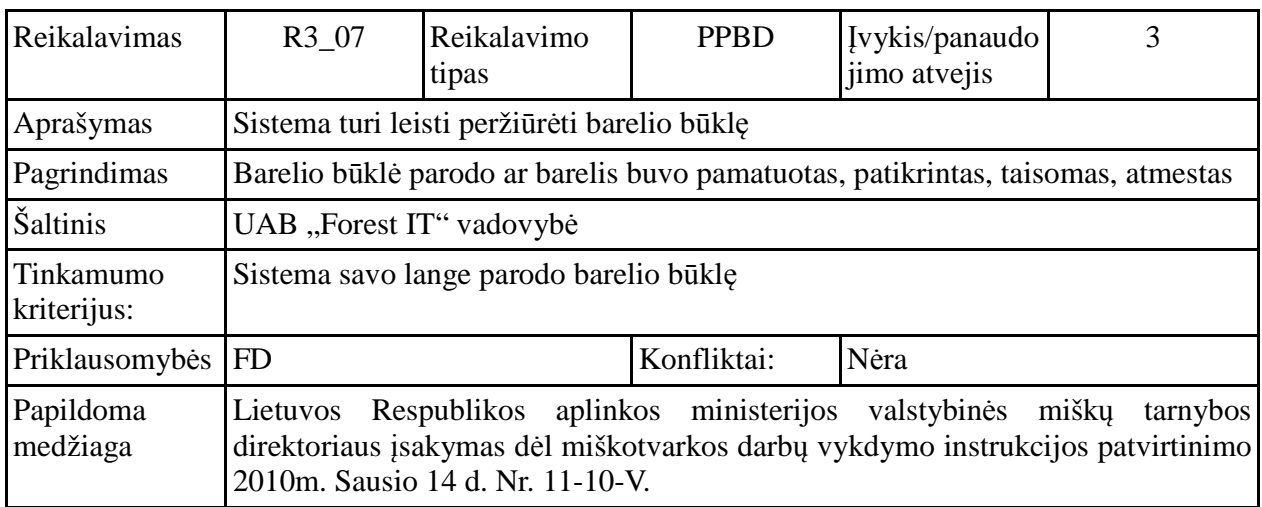

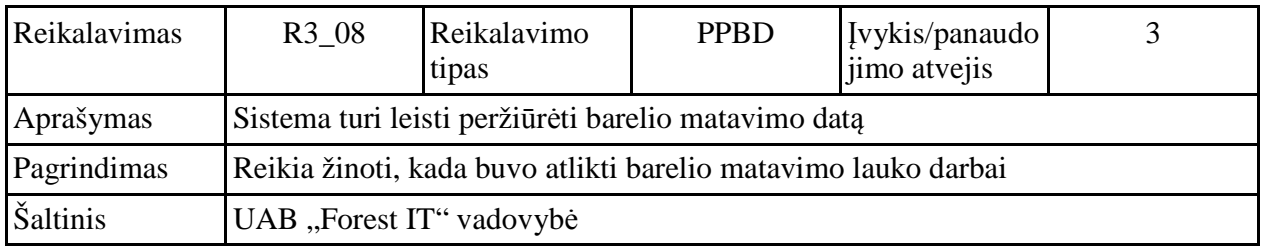

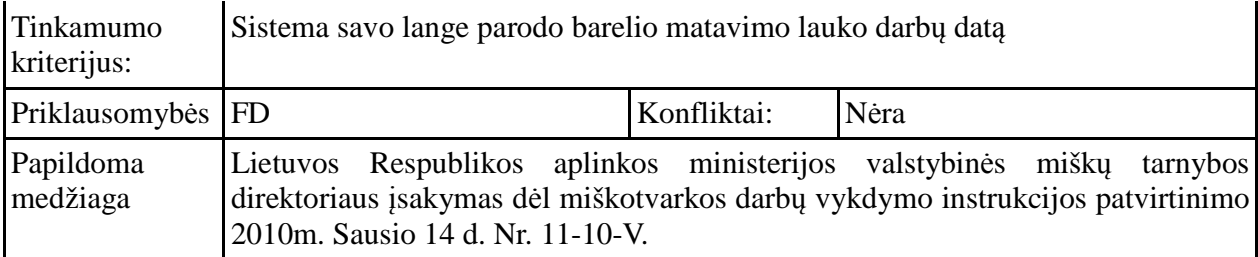

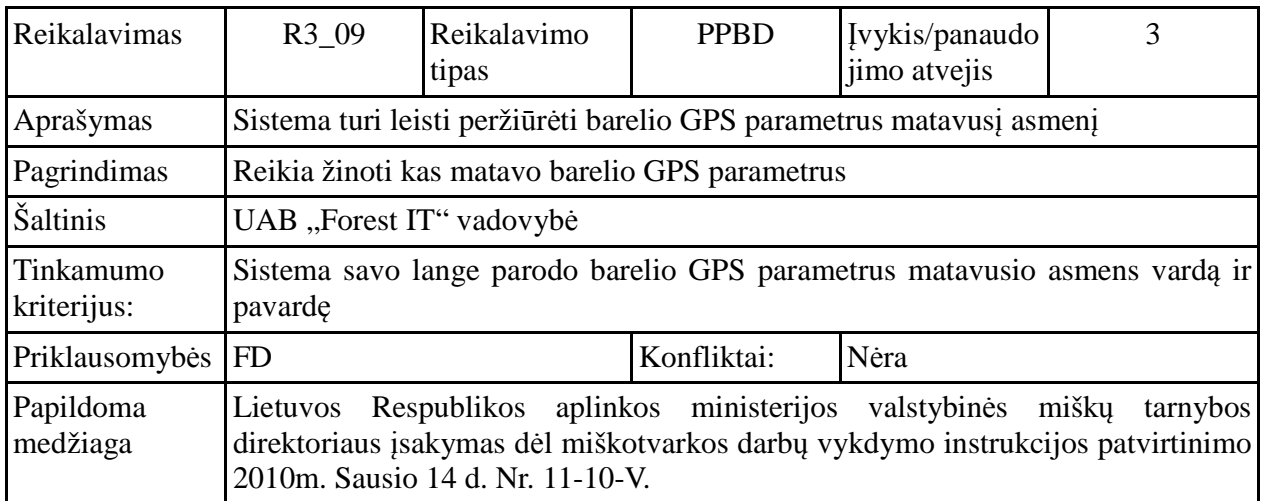

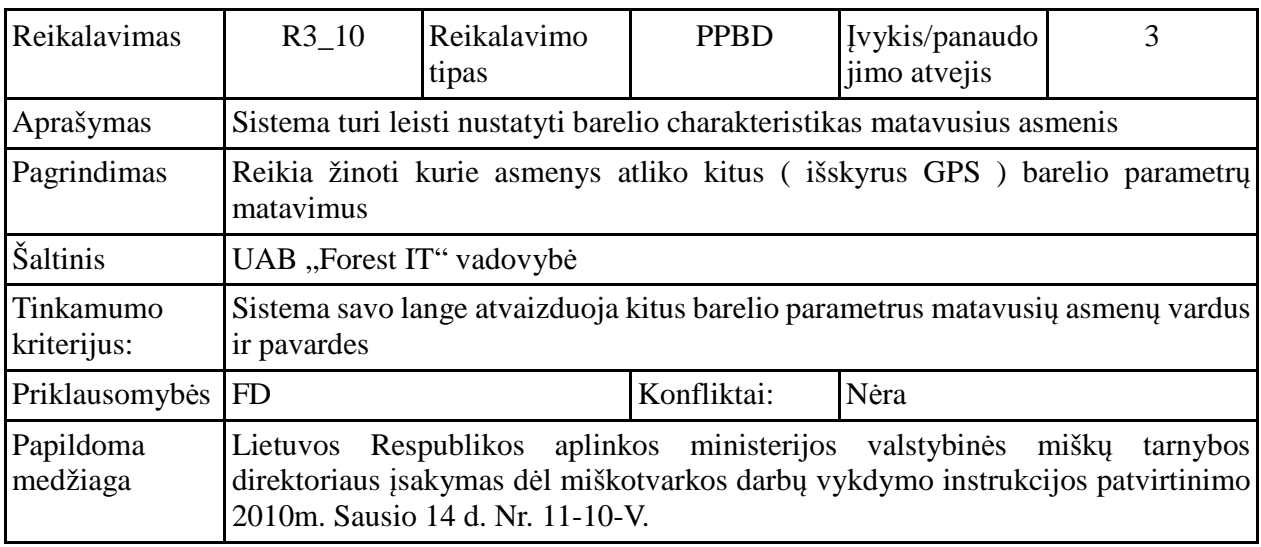

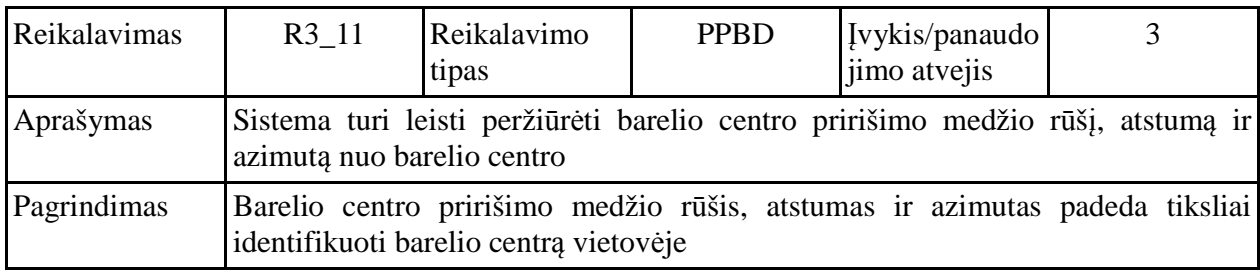

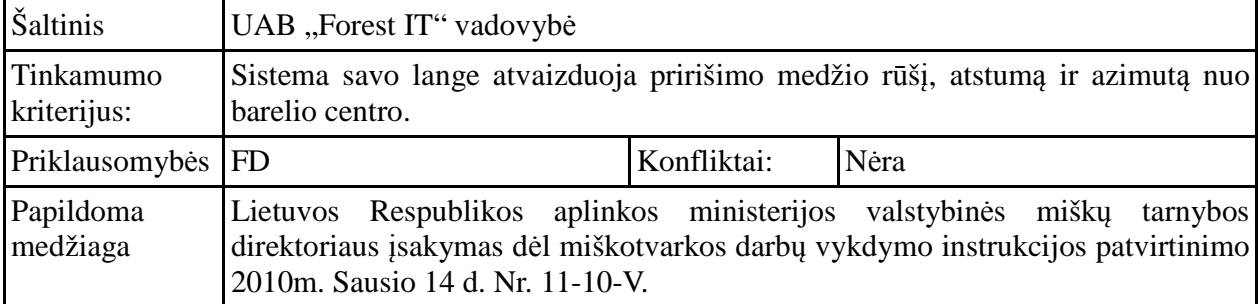

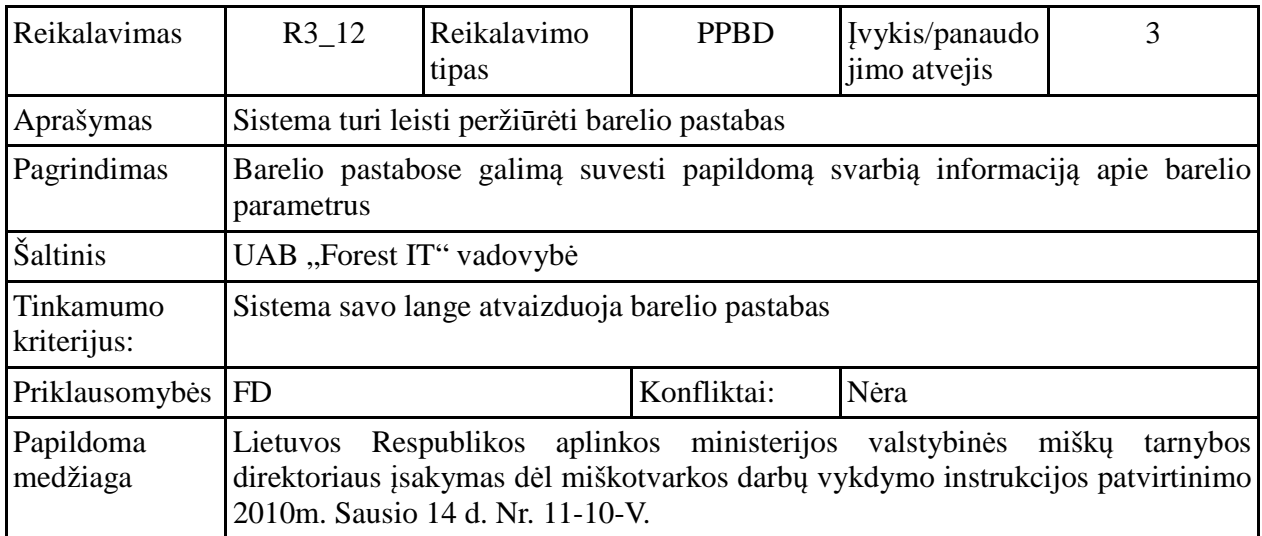

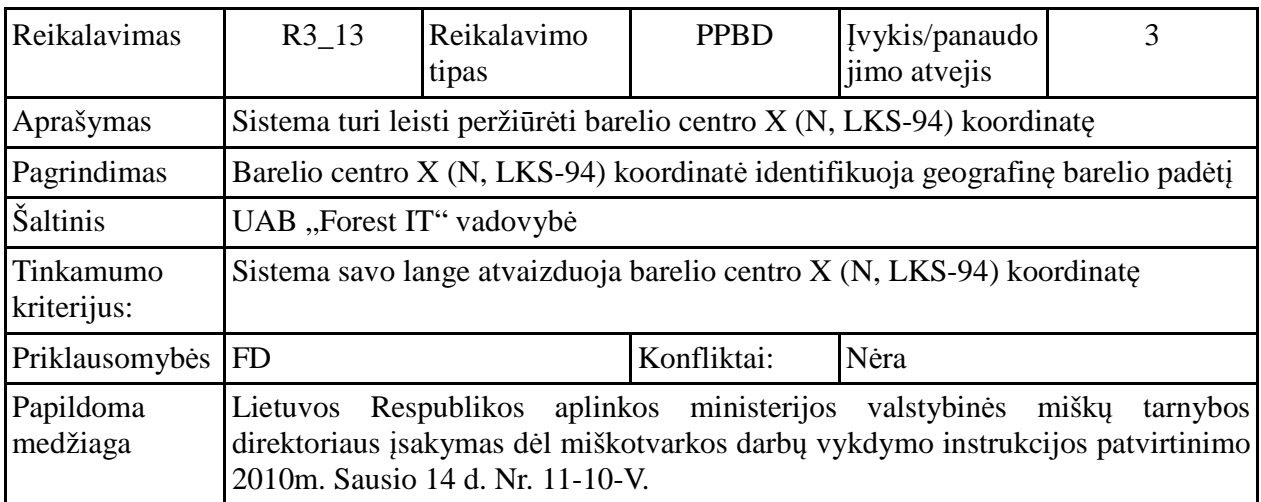

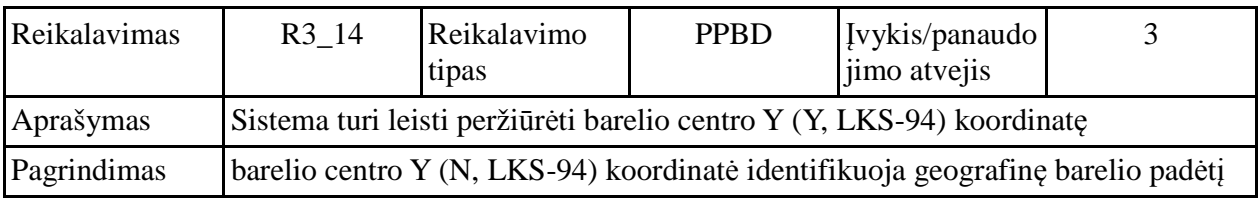

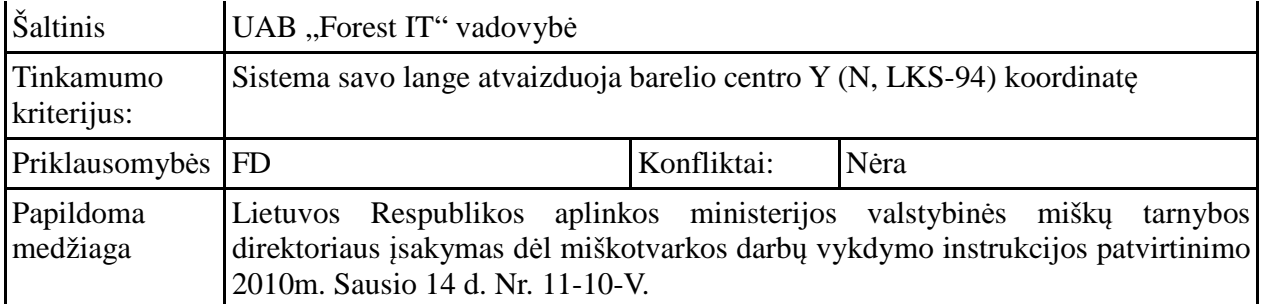

# **Pasirinkti ir peržiūrėti barelio sektoriaus duomenis ( R4\_01-R4\_15)**

(panaudojimo atvejis nr.4)

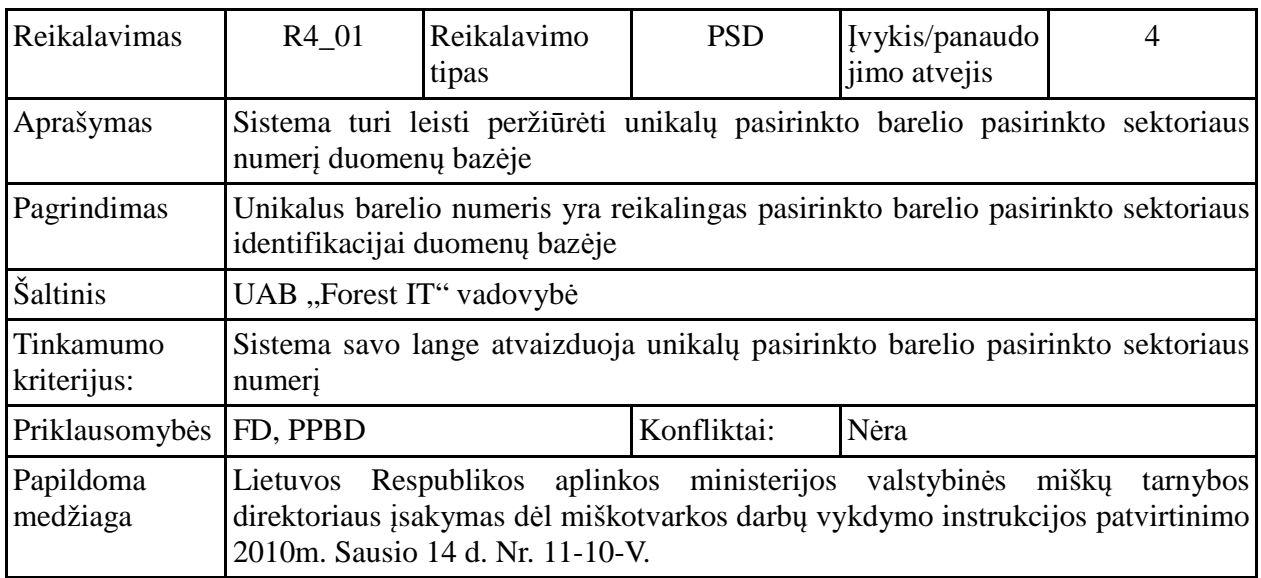

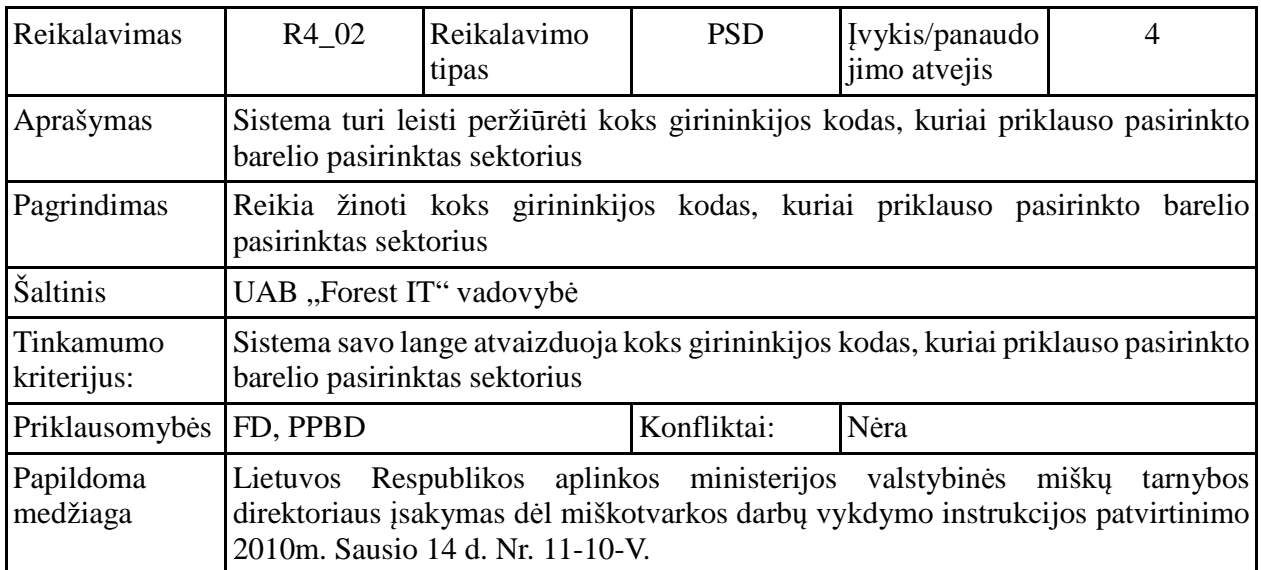

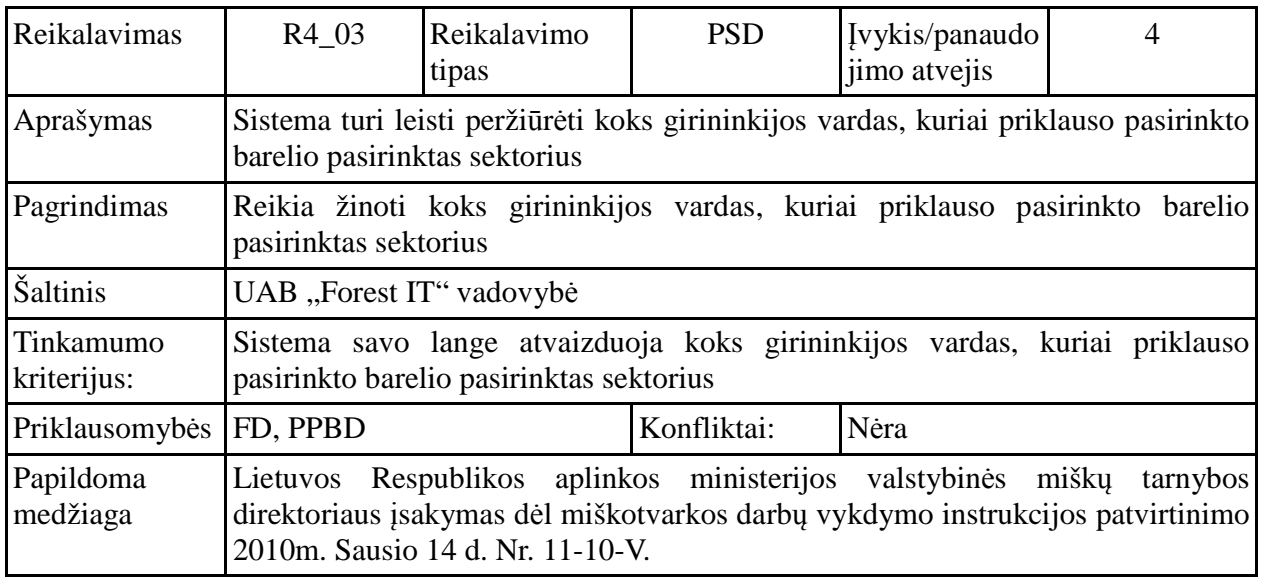

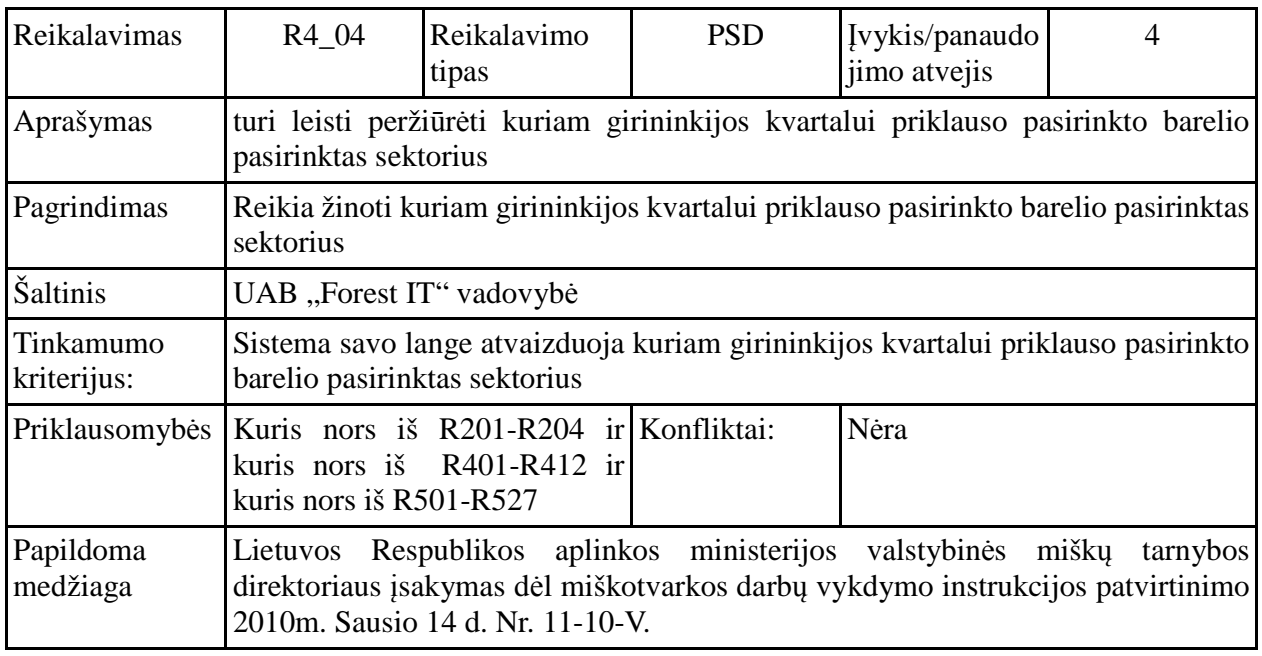

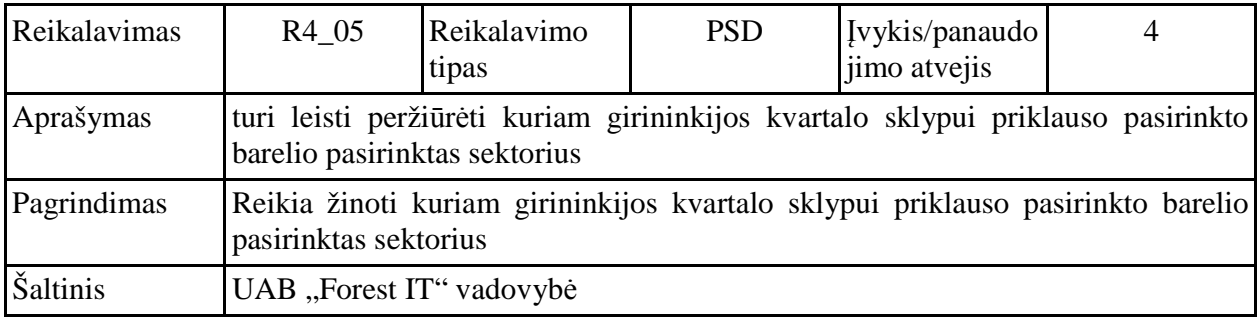

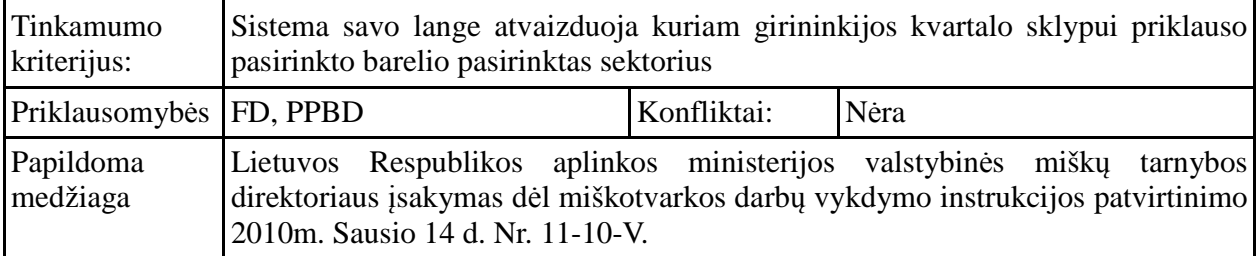

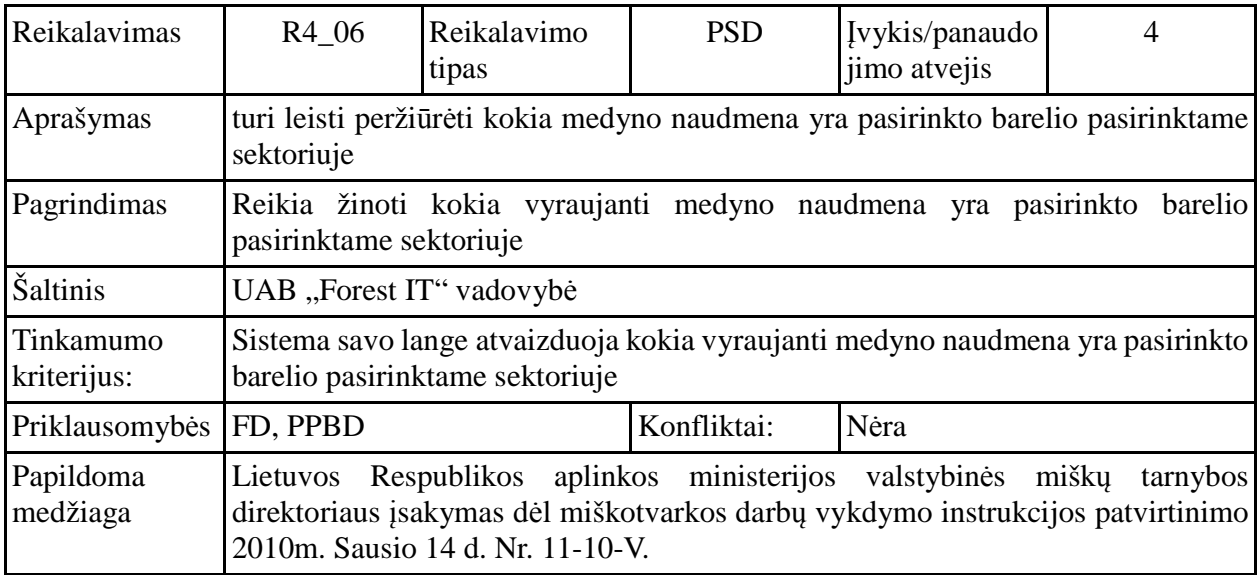

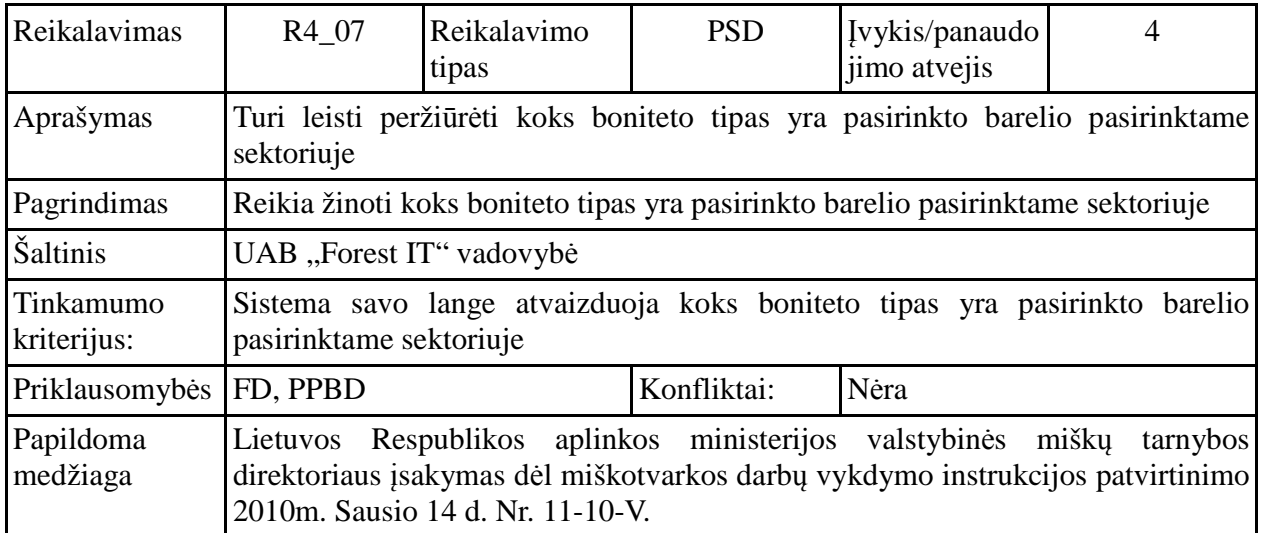

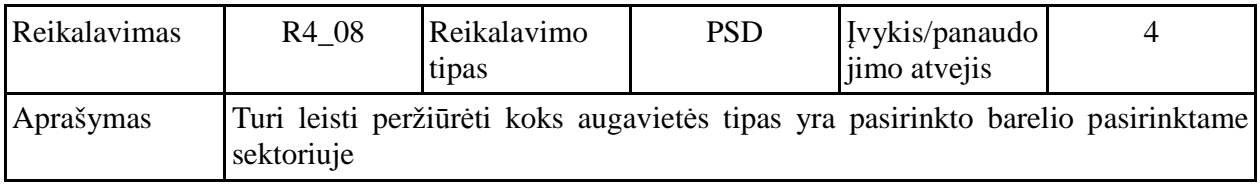

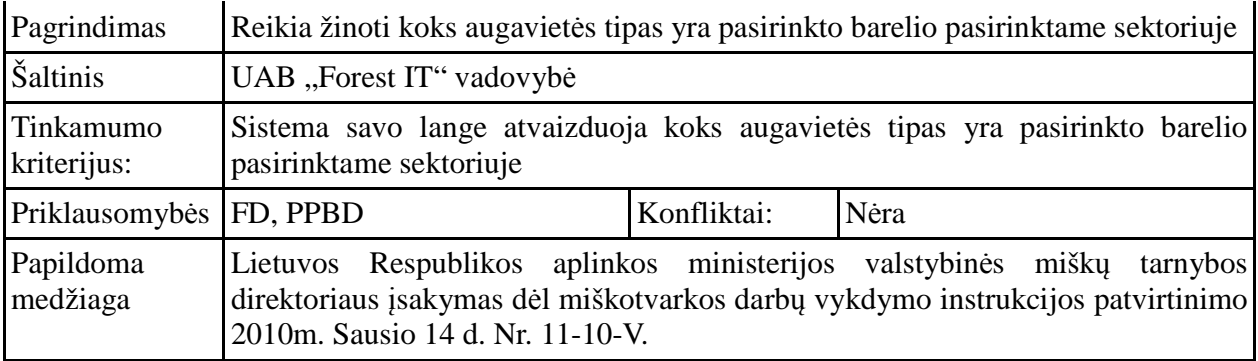

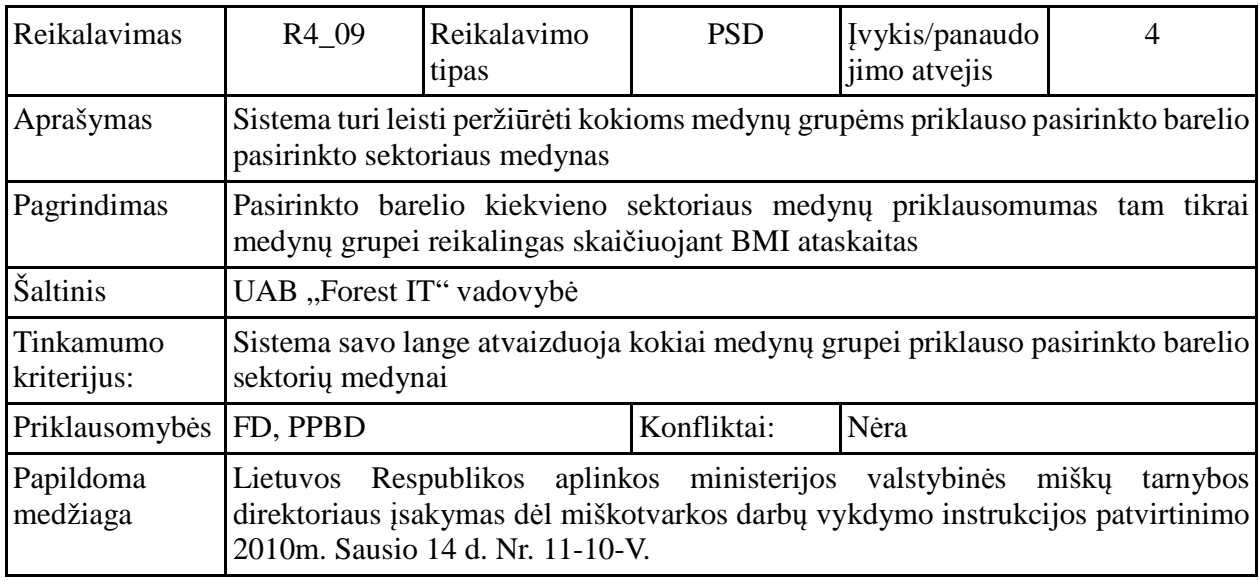

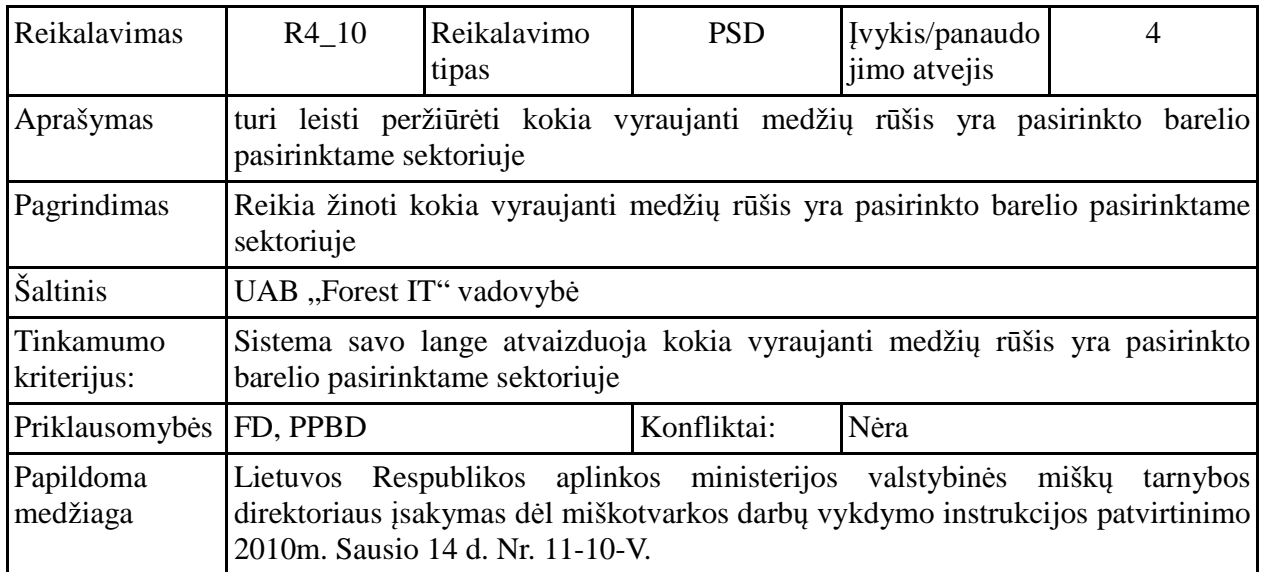

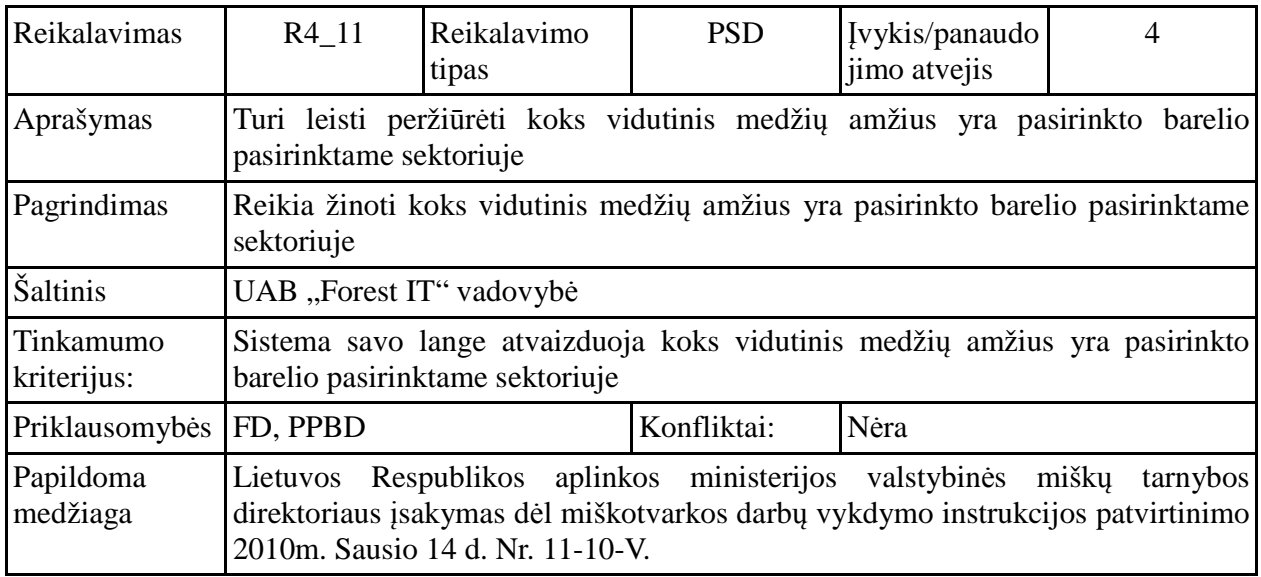

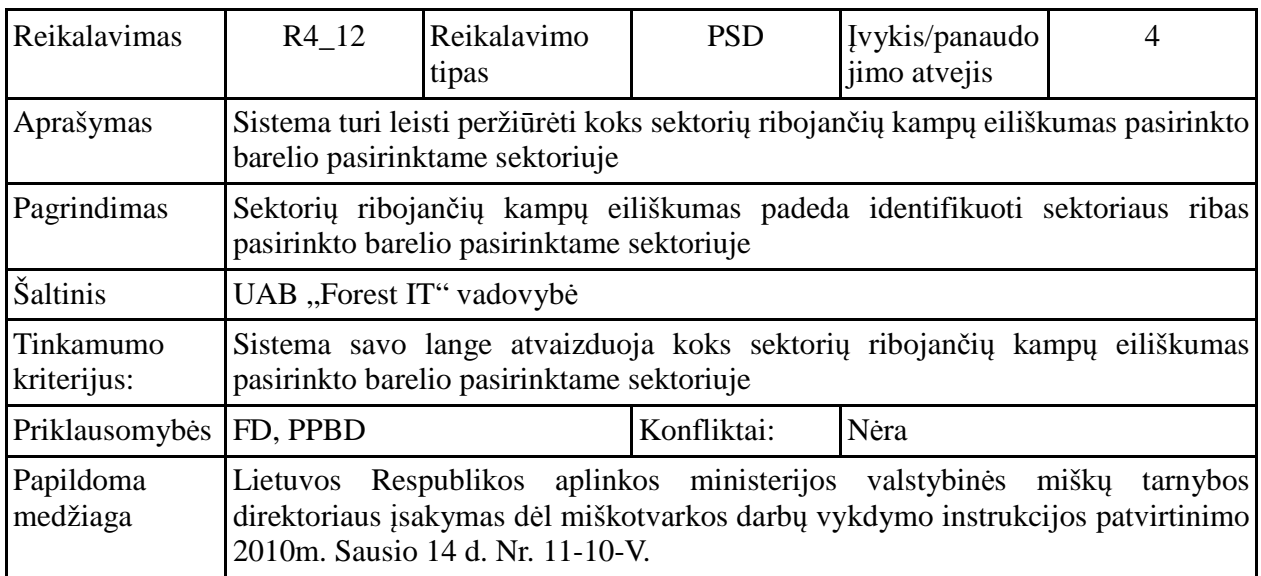

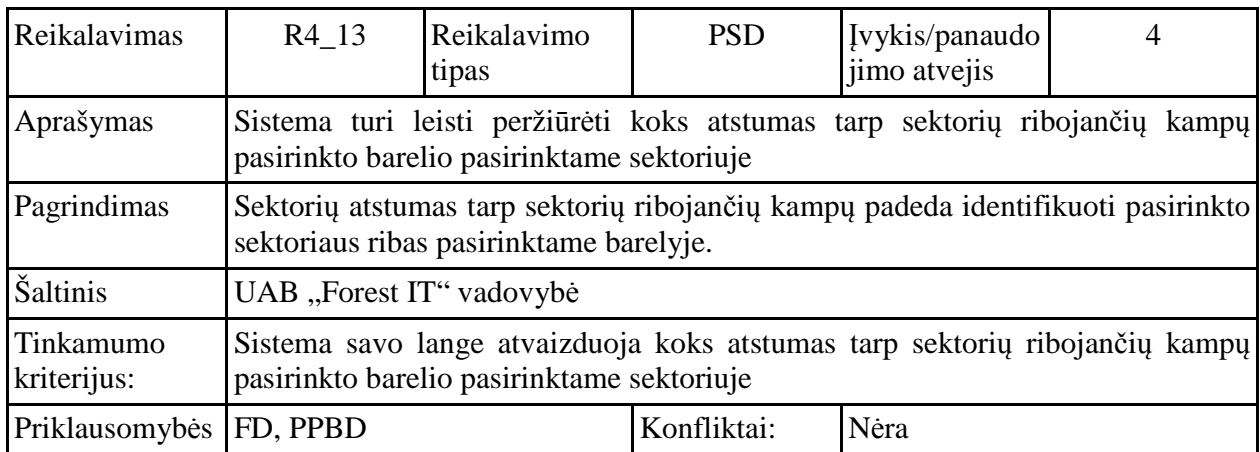

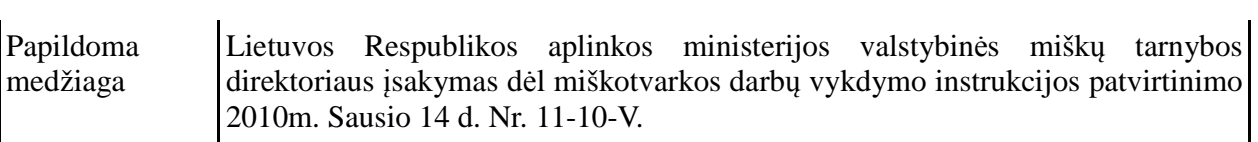

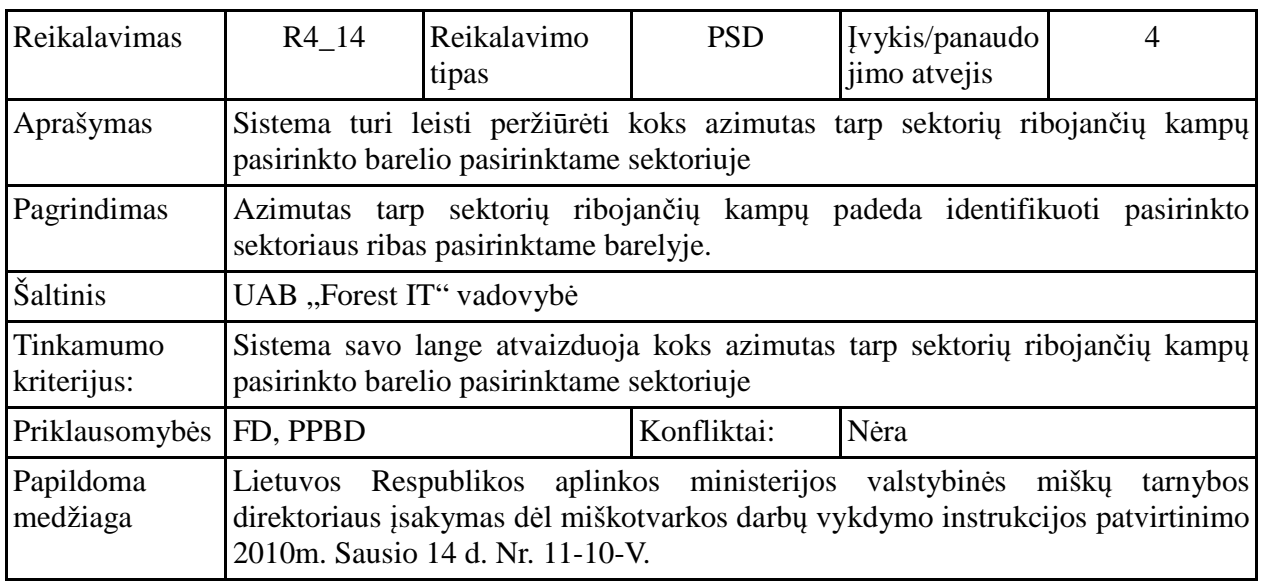

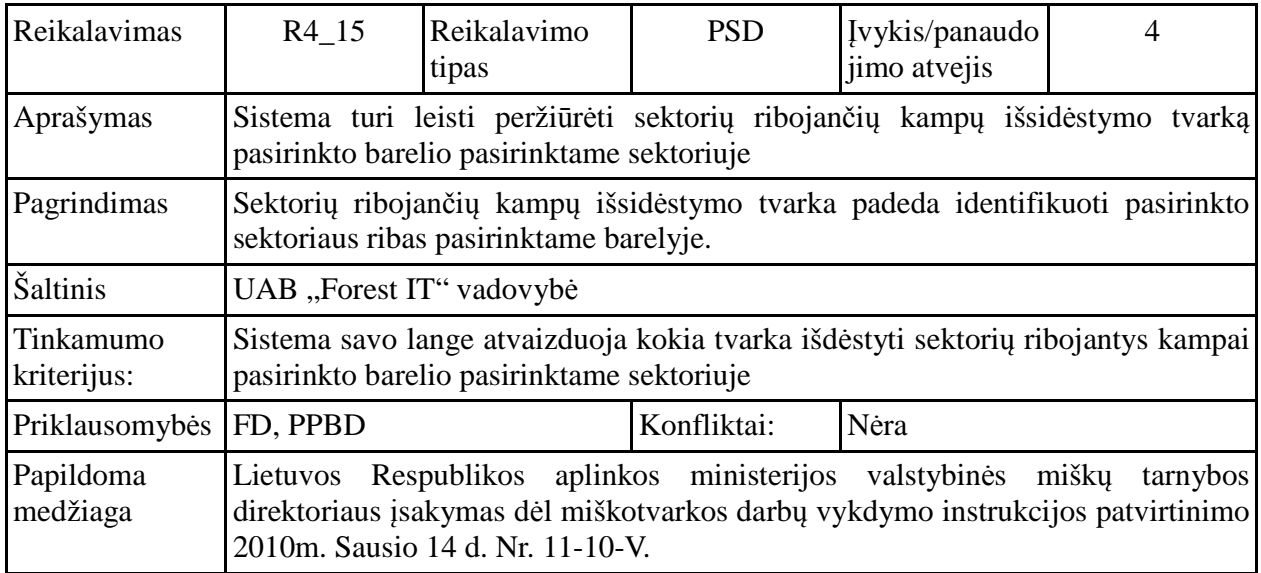

# **Pasirinkti ir peržiūrėti barelio sektoriaus medžio duomenis ( PMD R5\_01-R5\_07)**

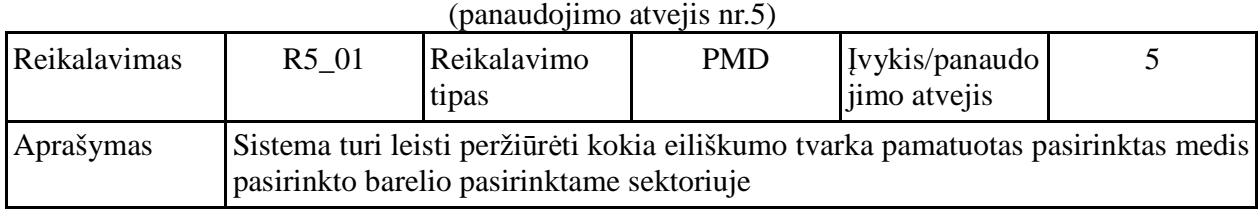

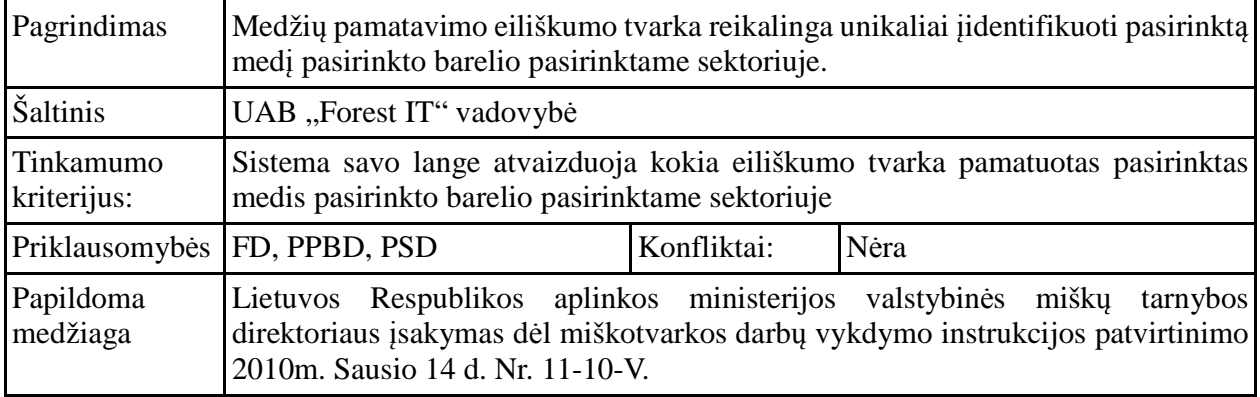

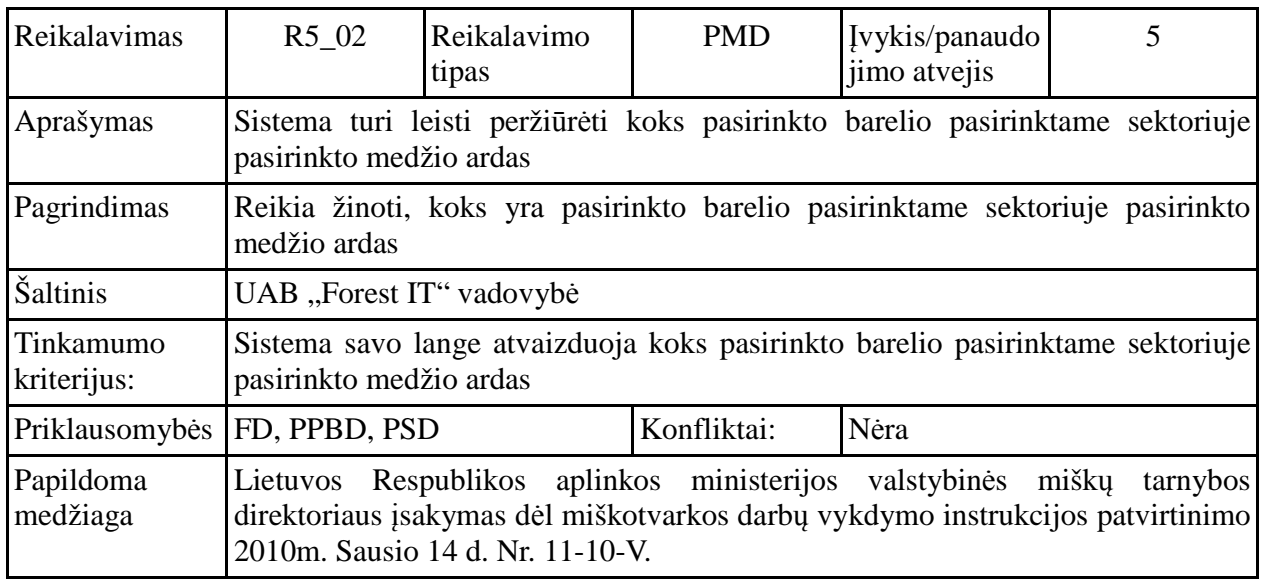

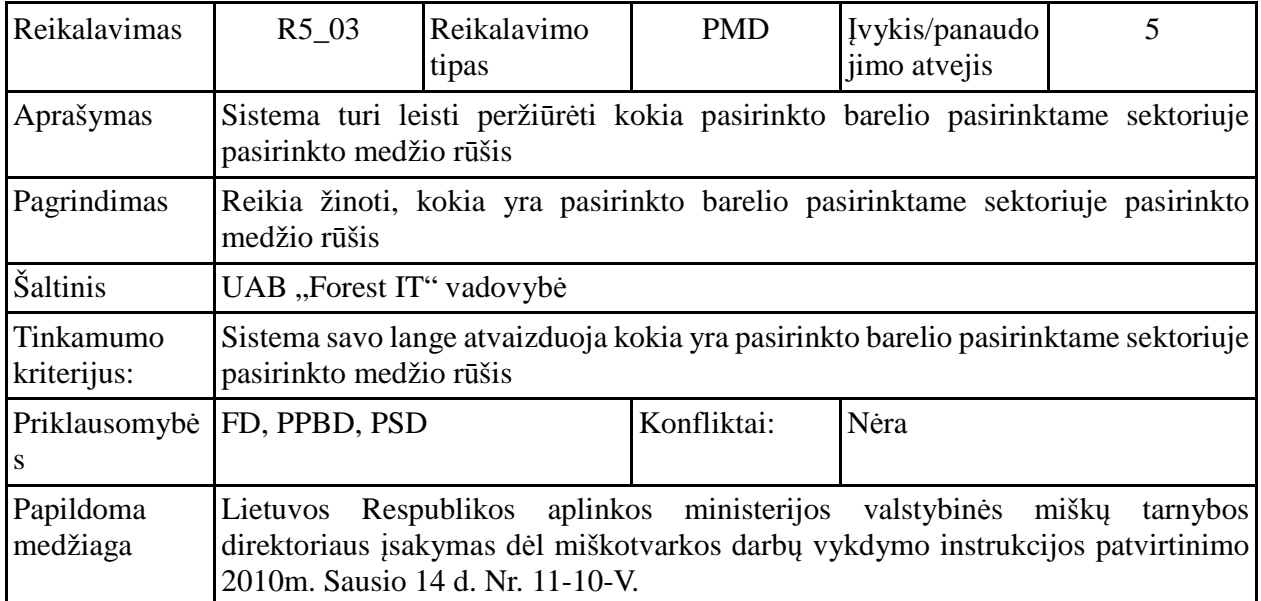

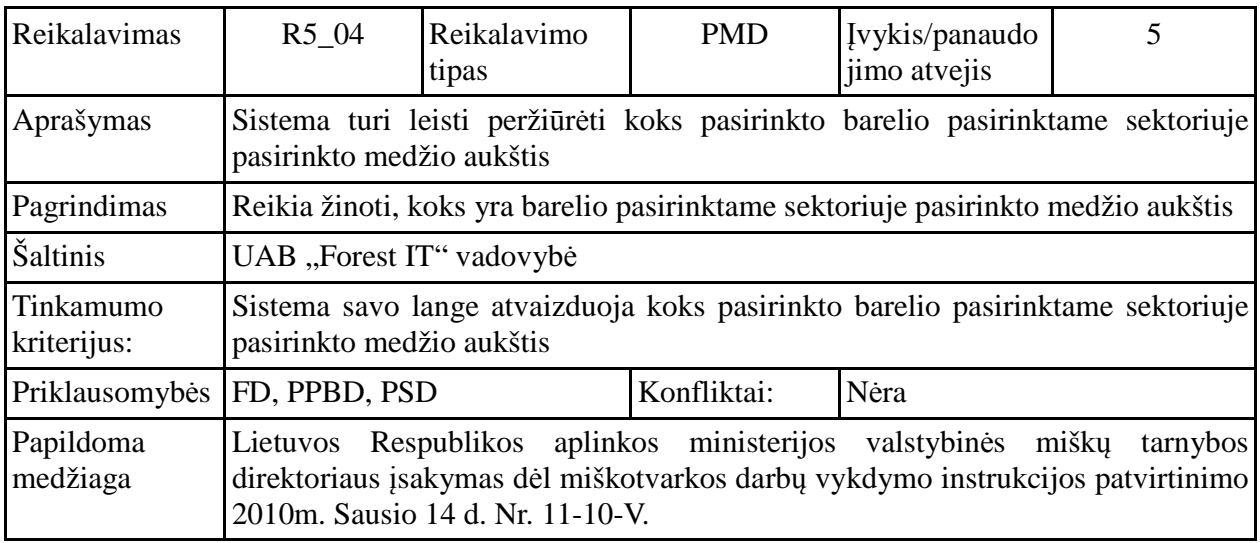

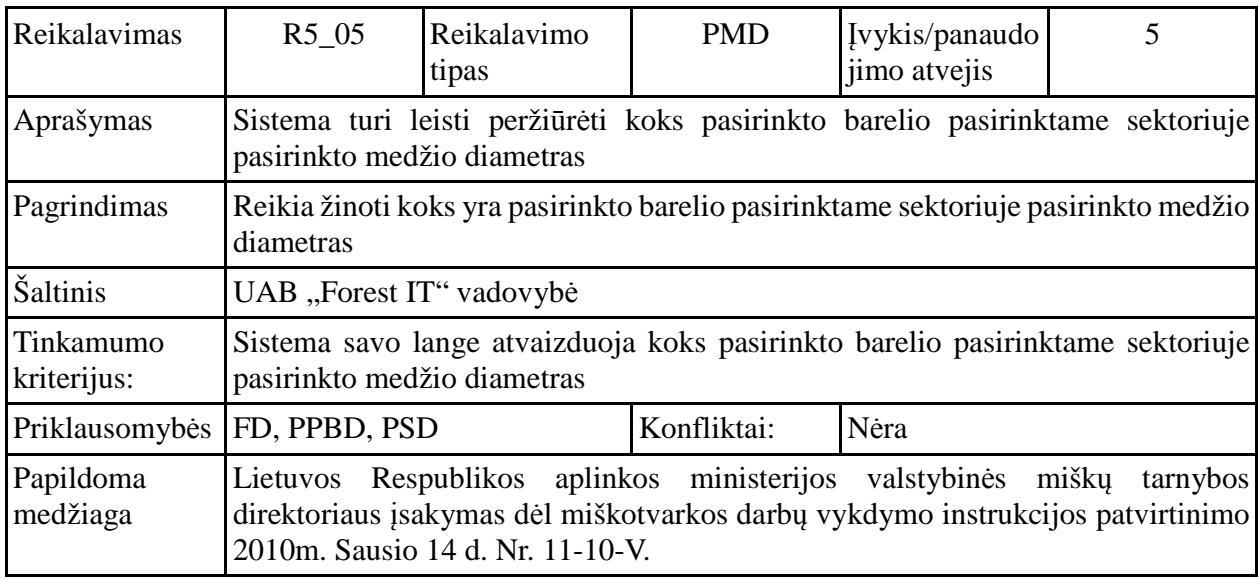

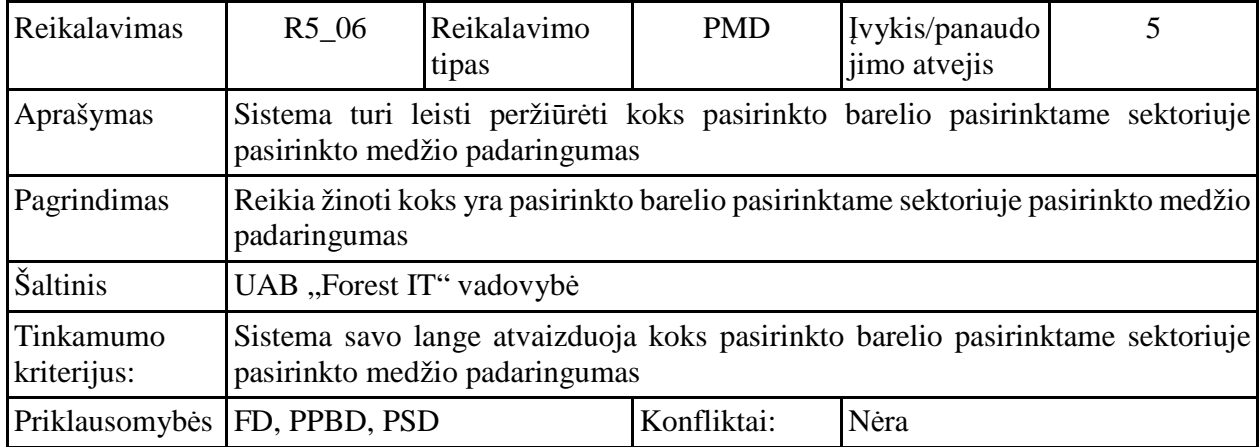

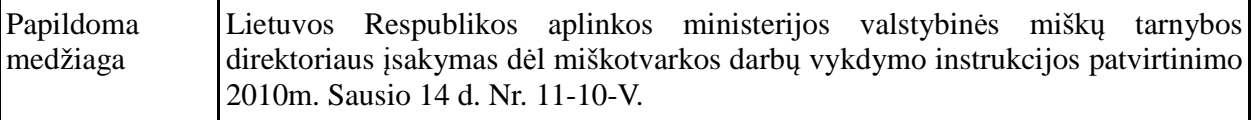

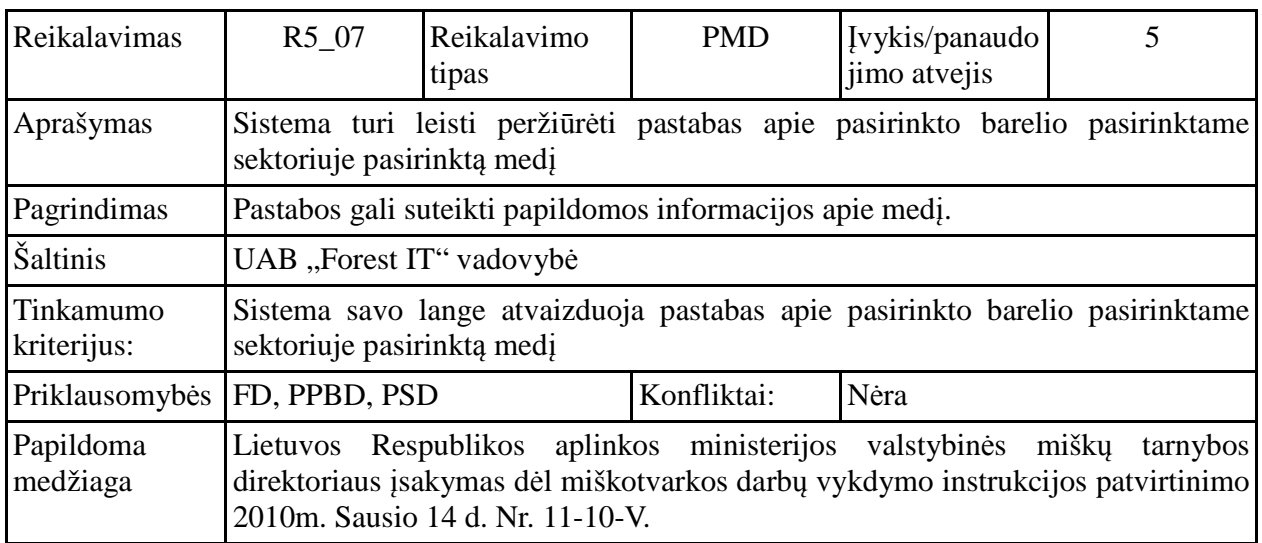

# **Redaguoti barelio duomenis (RBD, R6\_01 - R6\_09)**

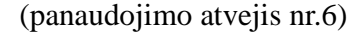

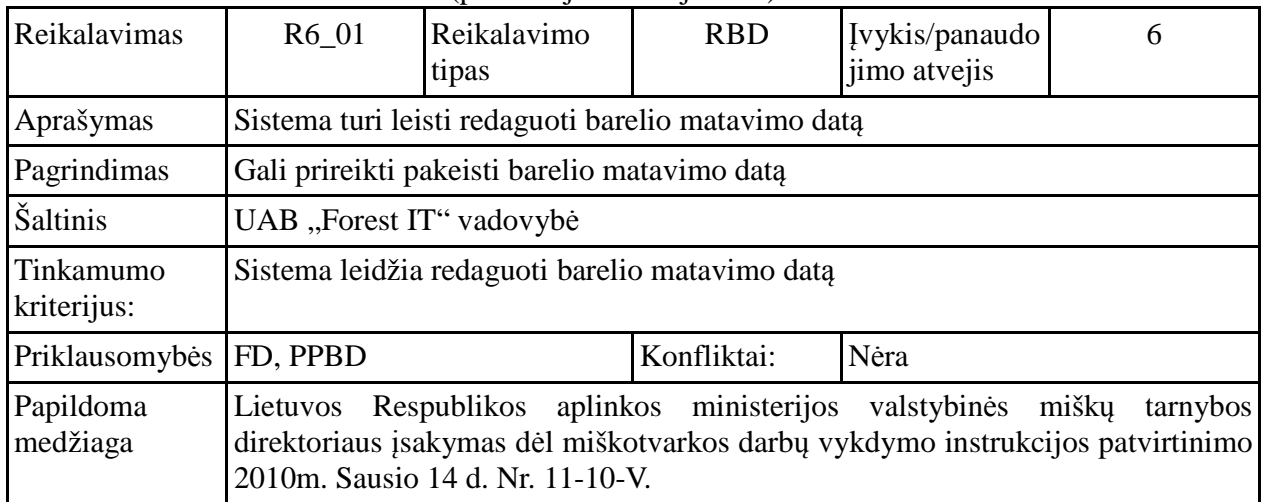

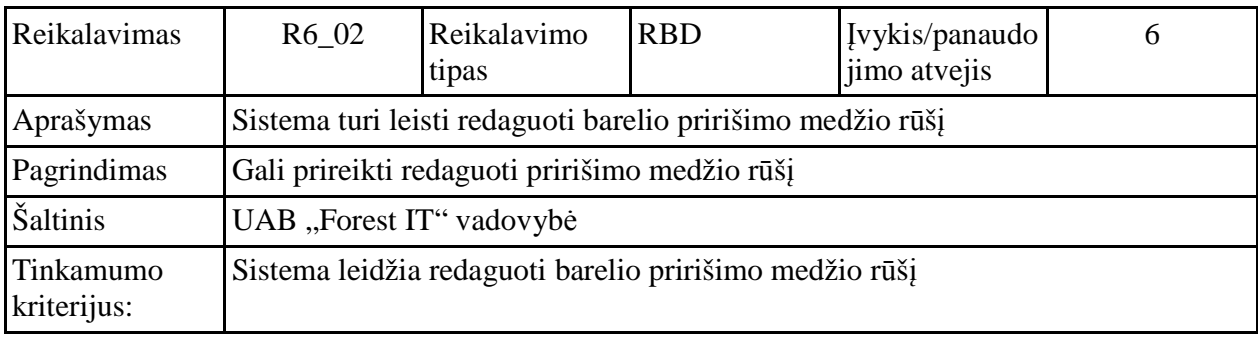

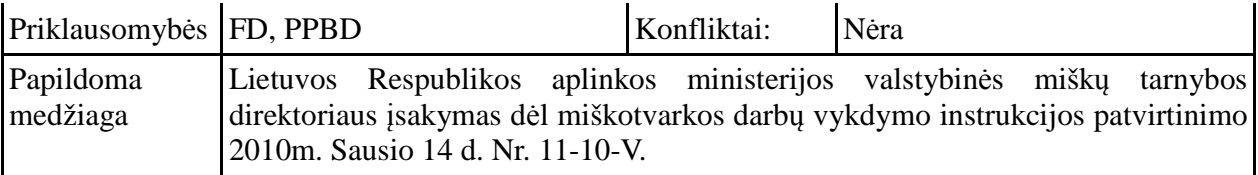

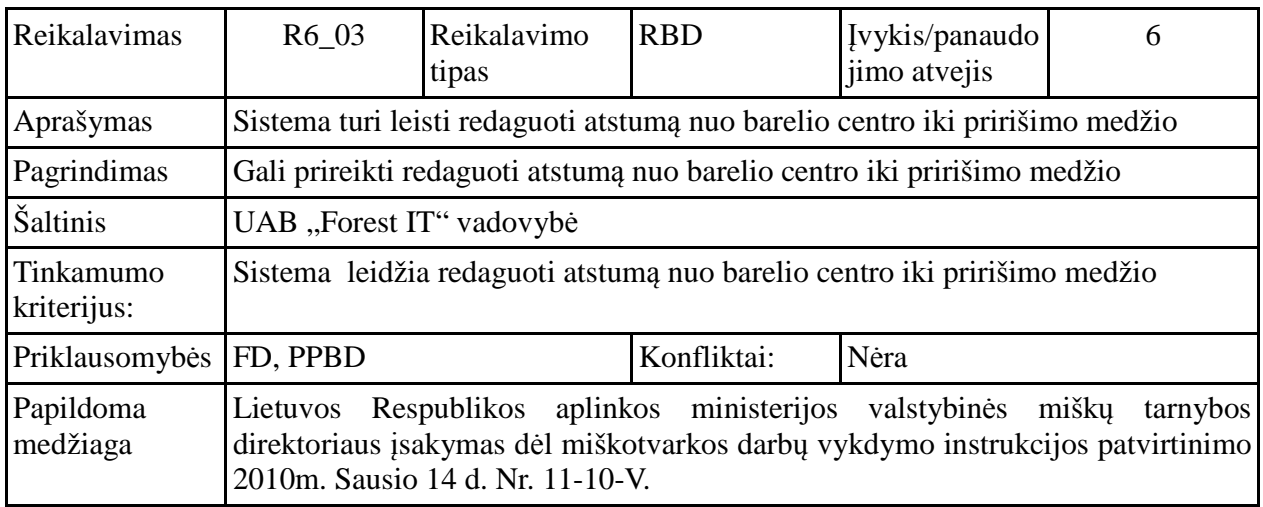

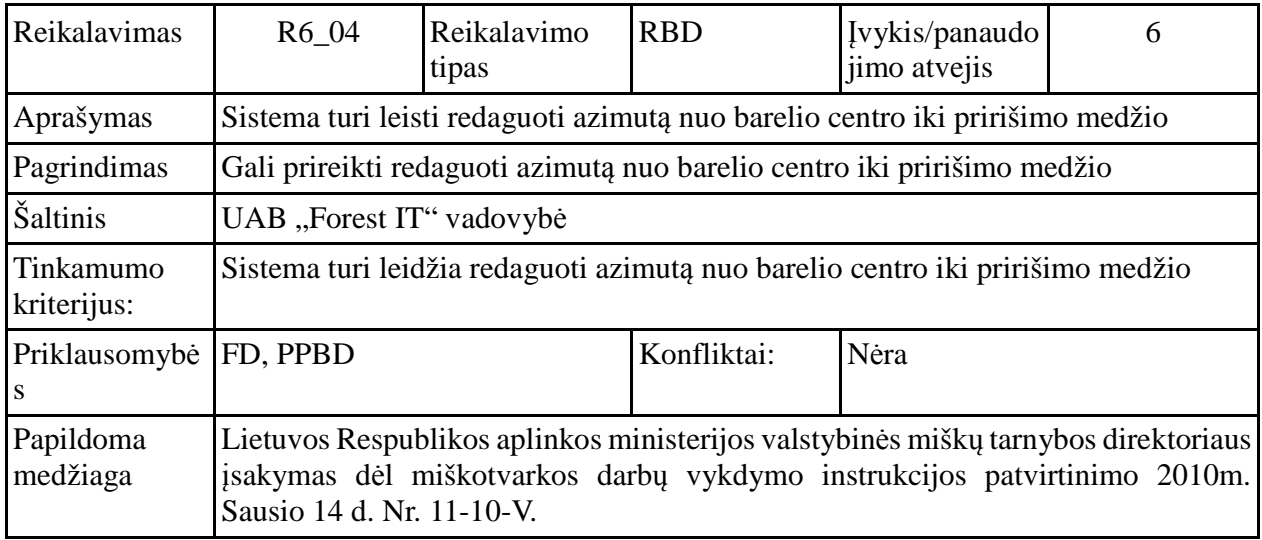

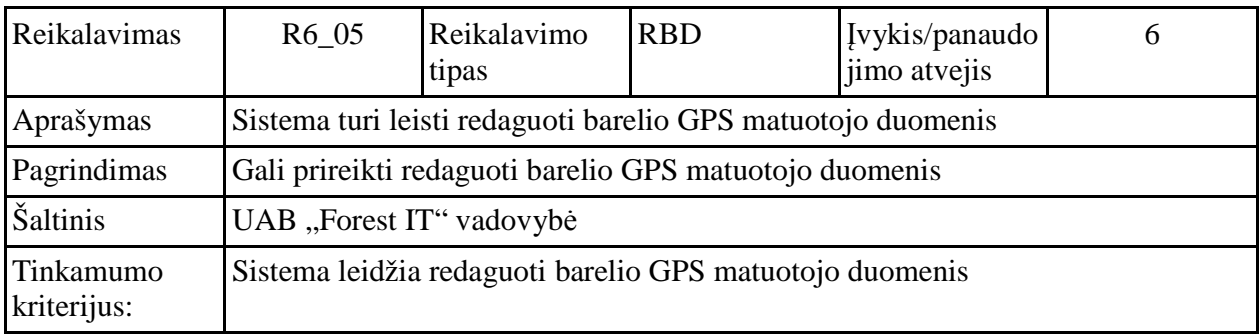

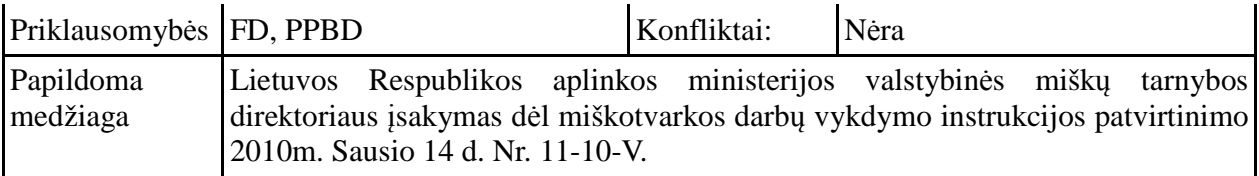

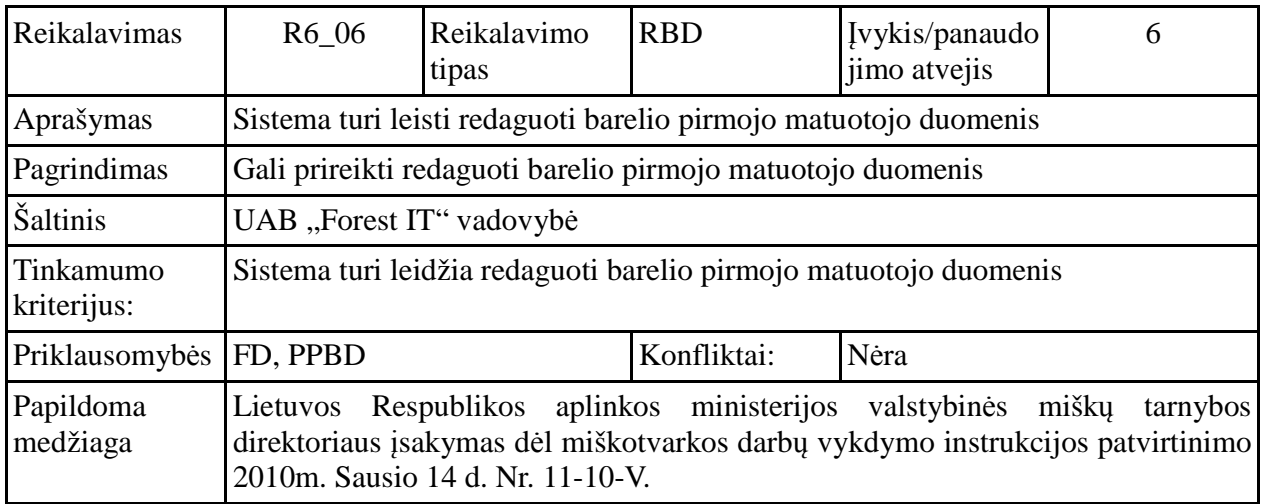

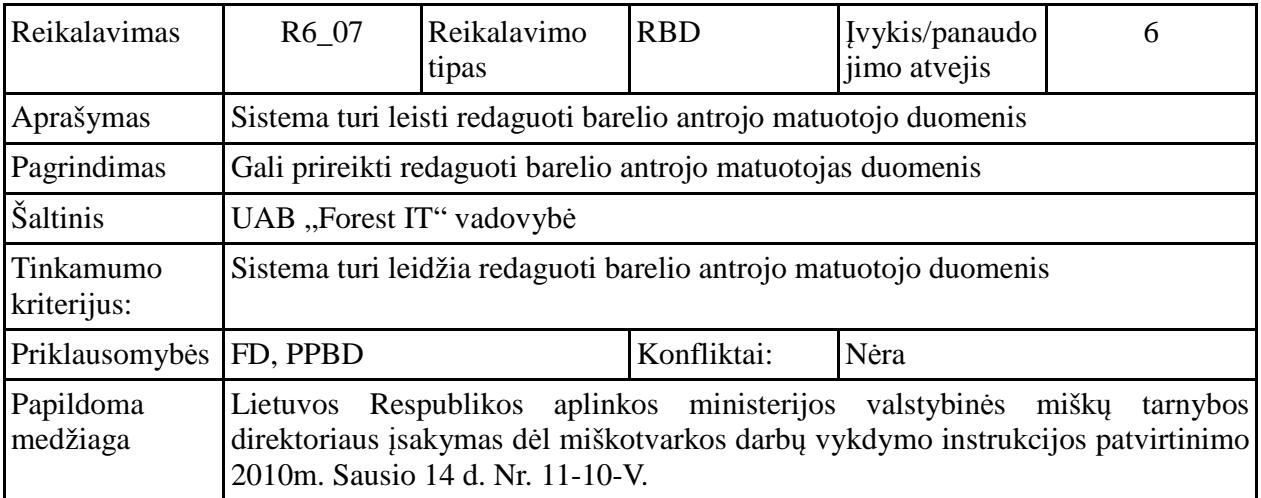

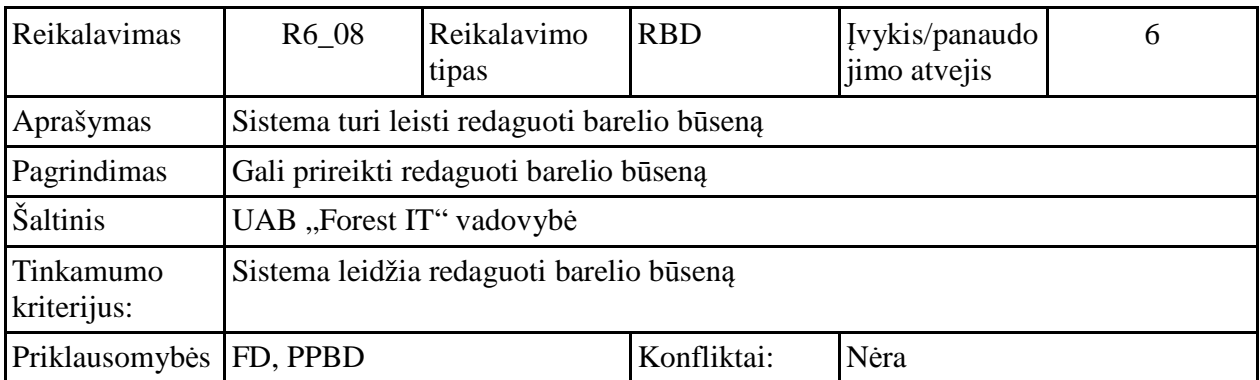

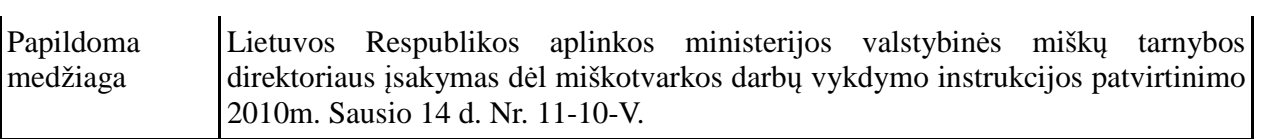

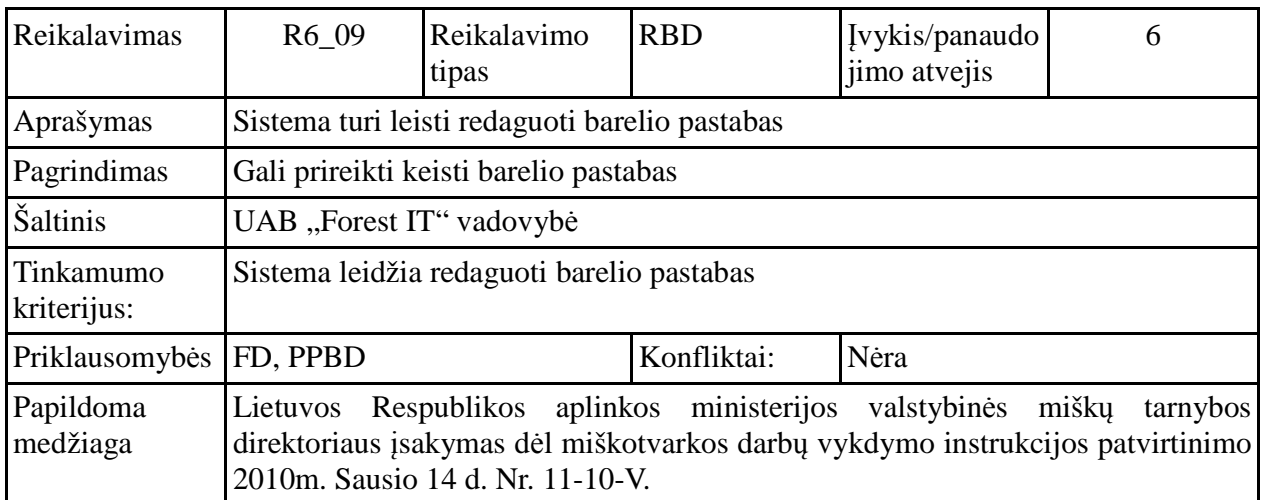

# **Redaguoti barelio sektoriaus duomenis (RSD, R7\_01 - R7\_13)**

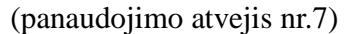

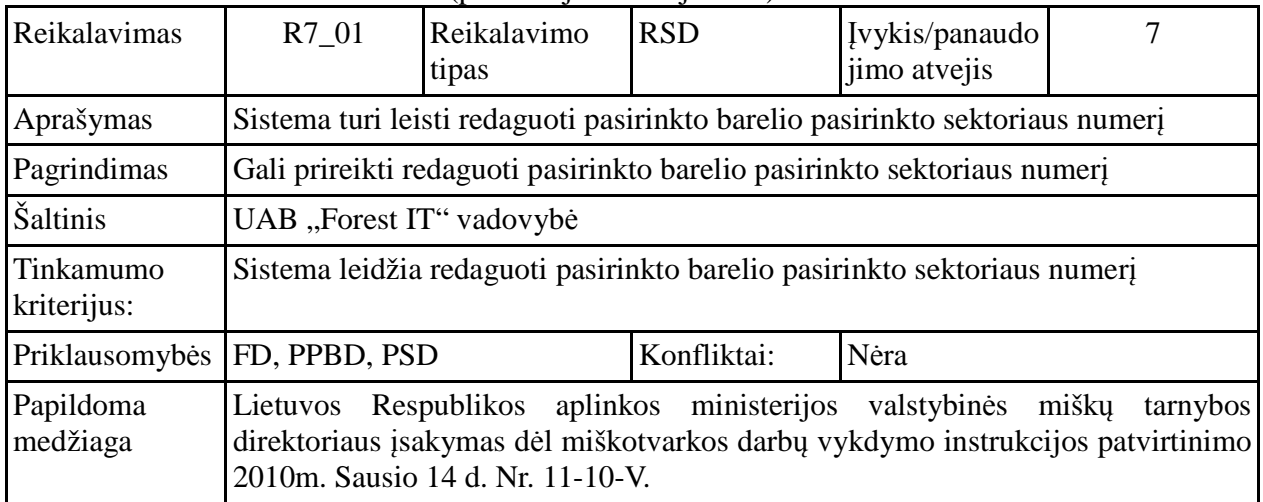

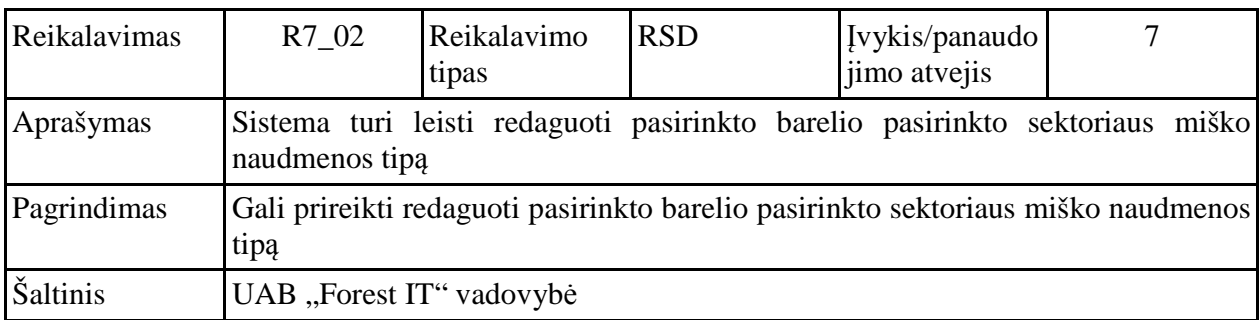

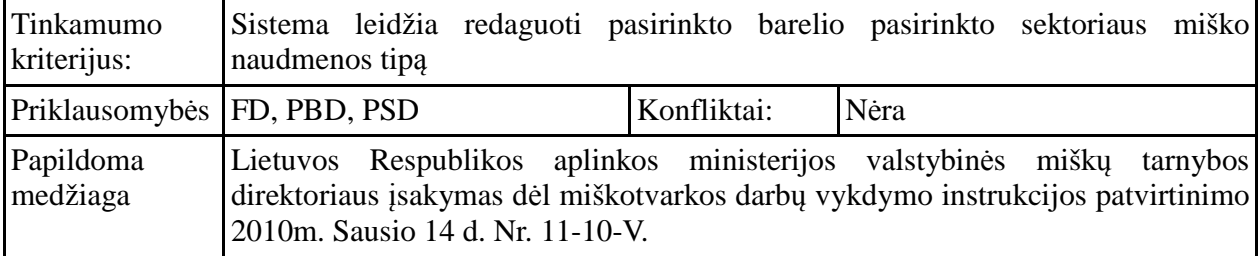

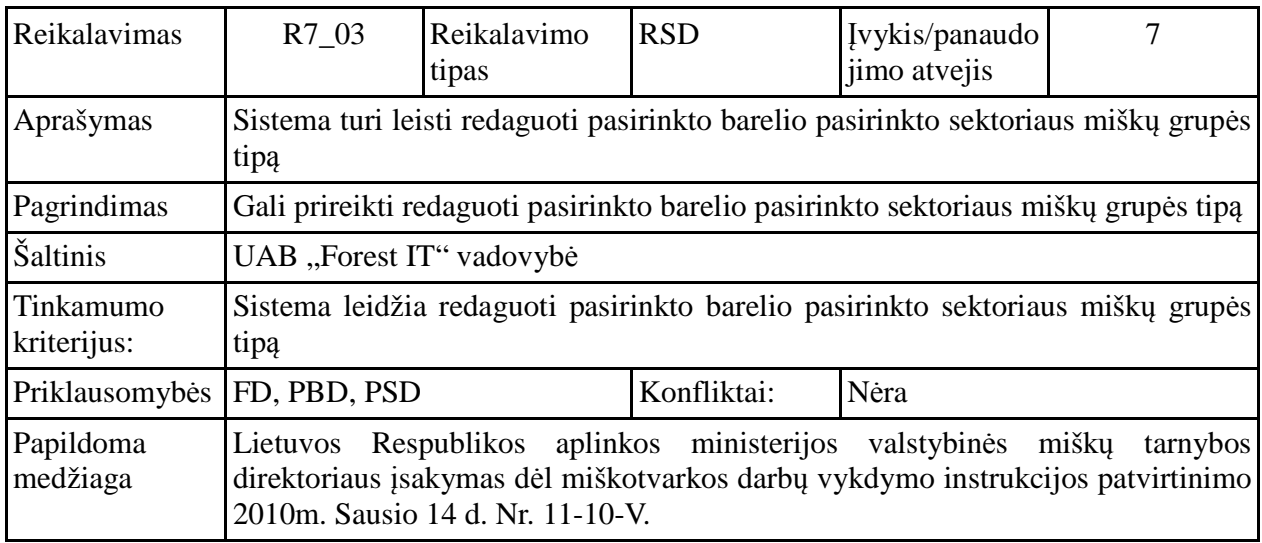

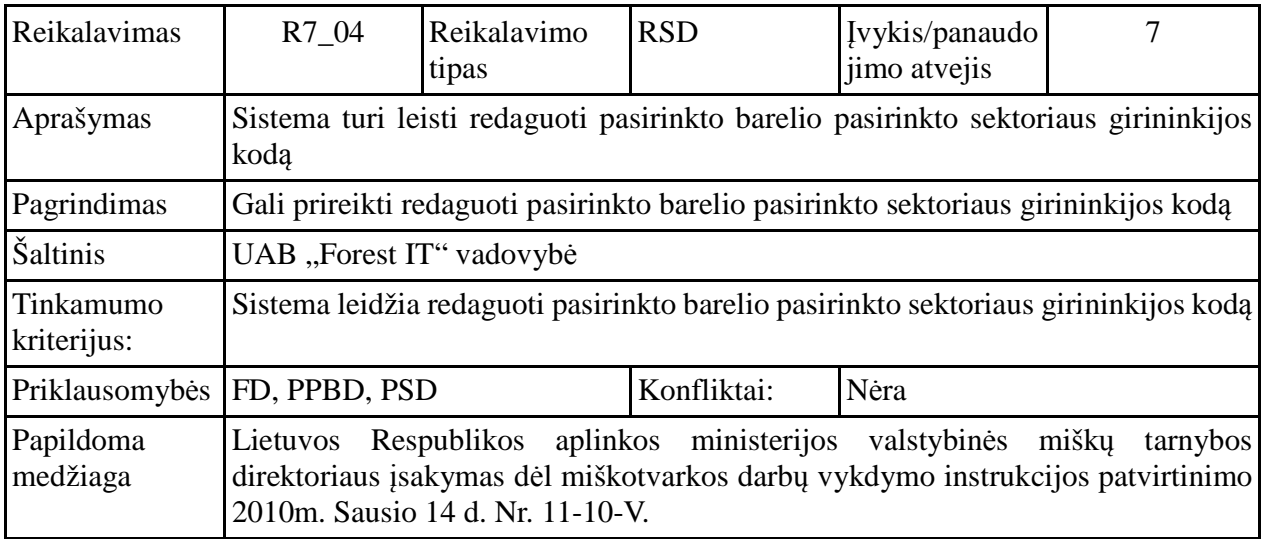

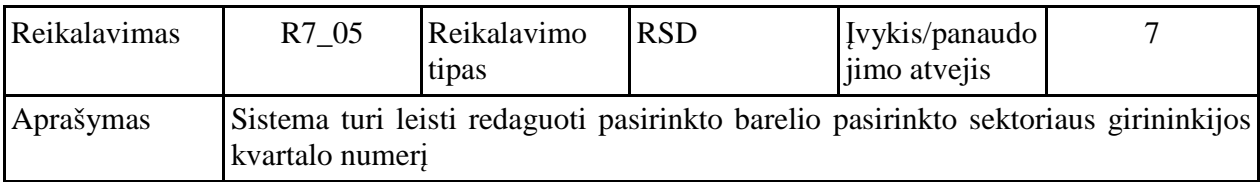

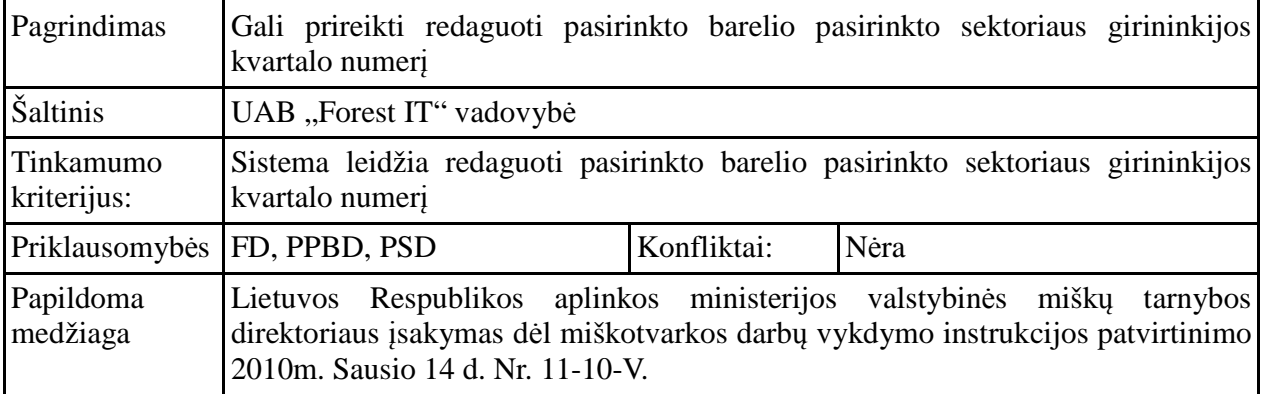

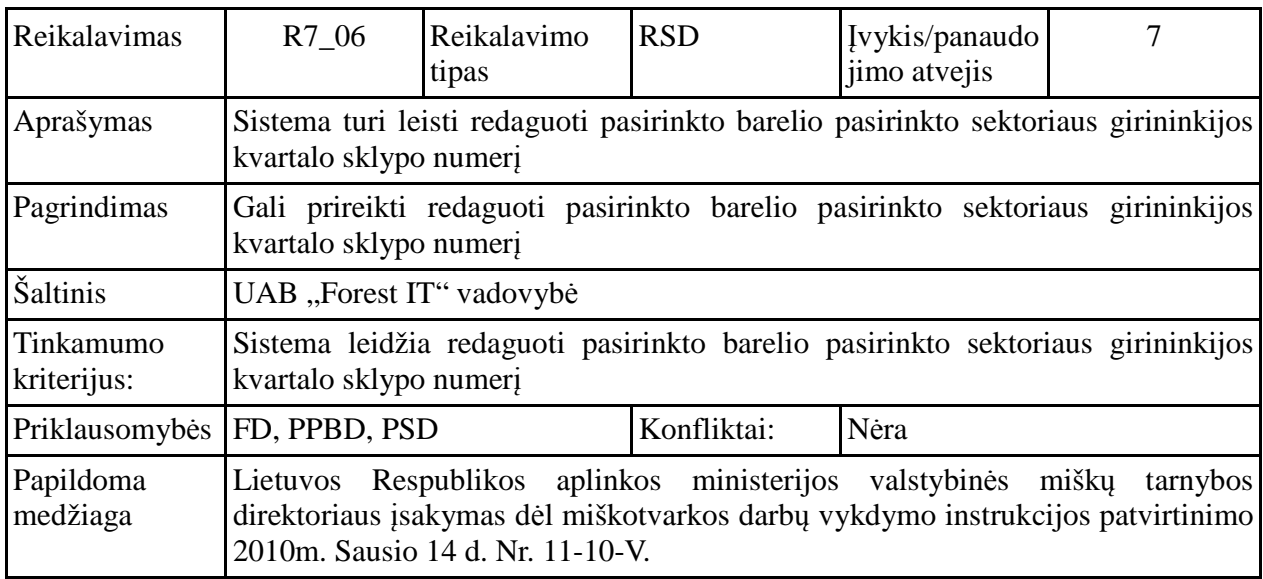

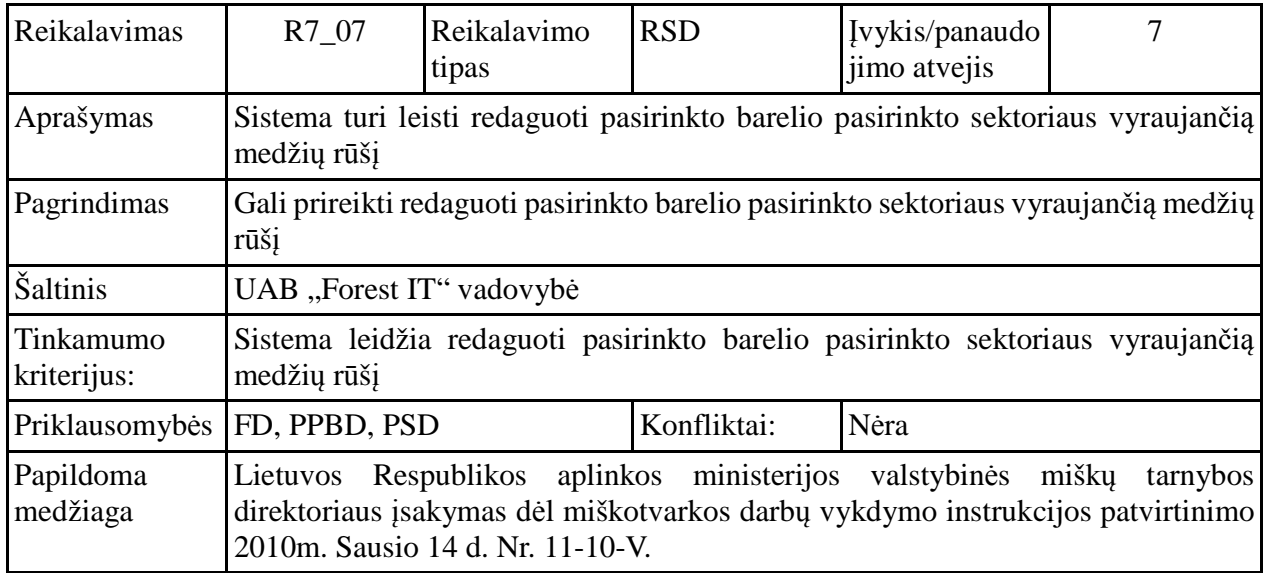

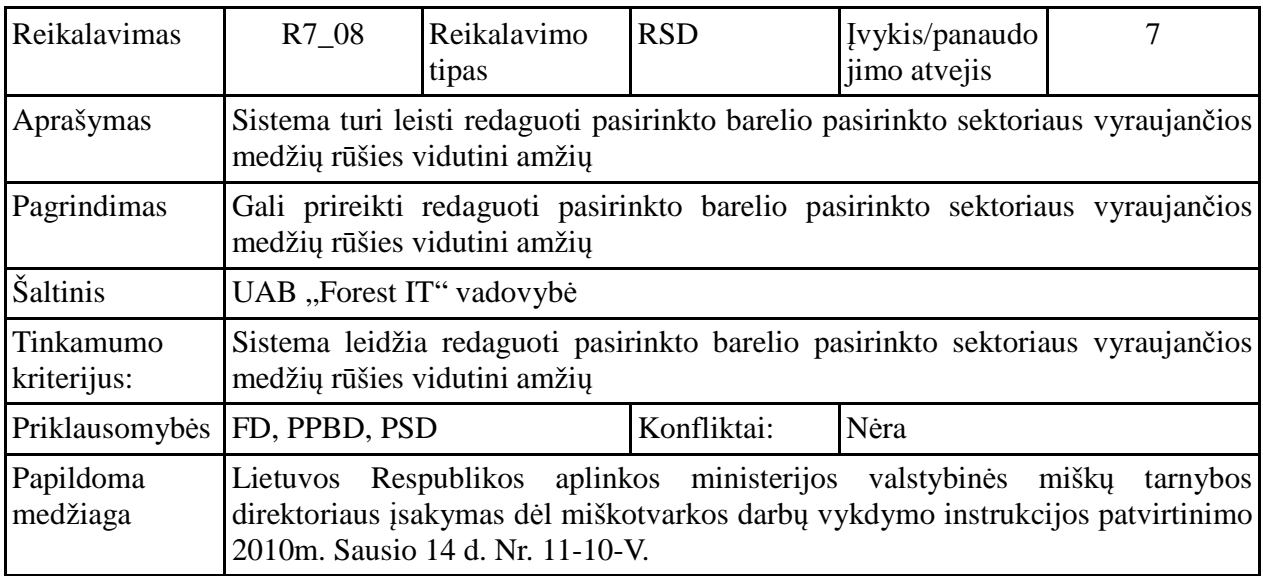

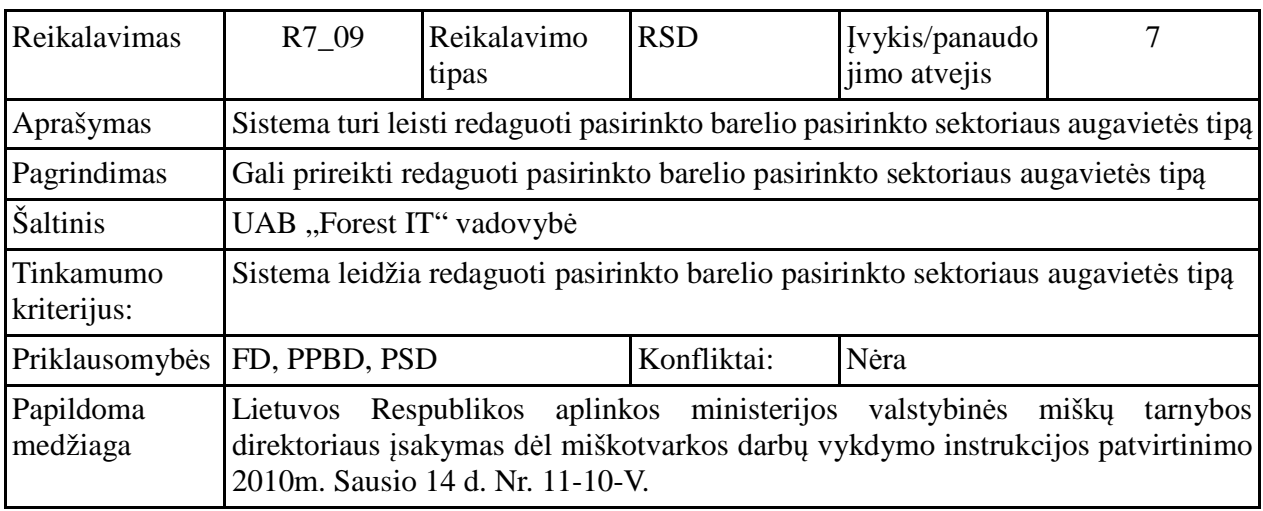

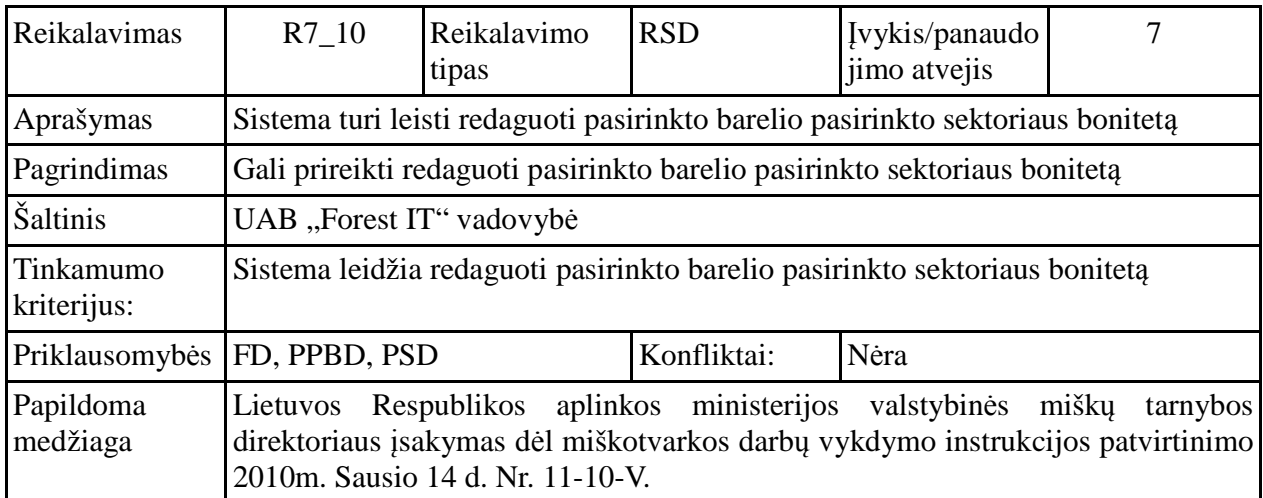

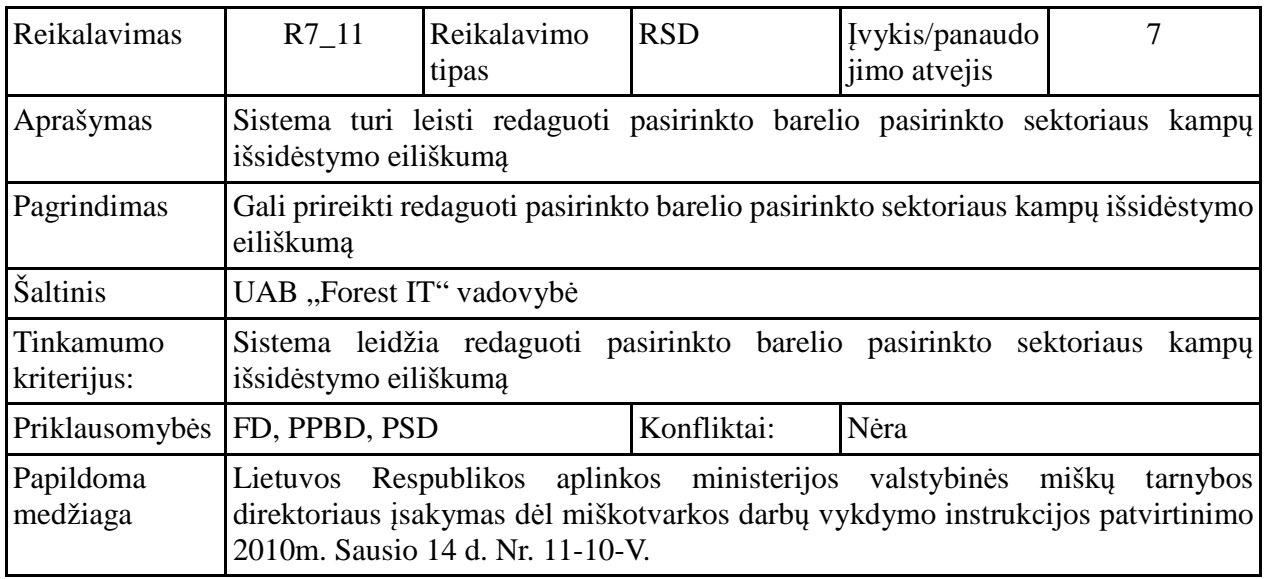

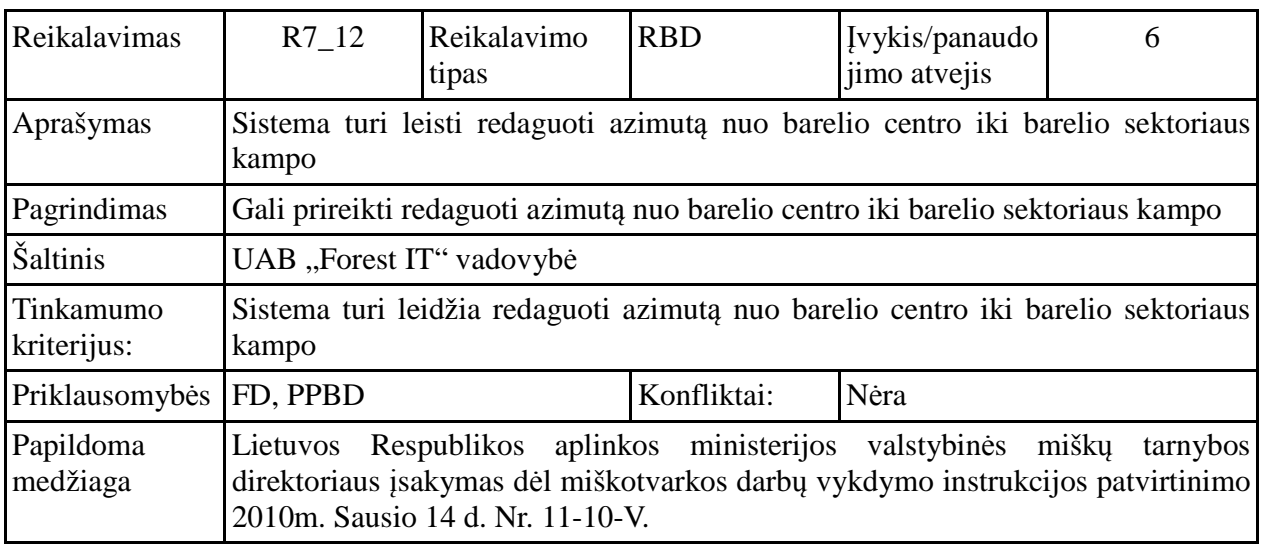

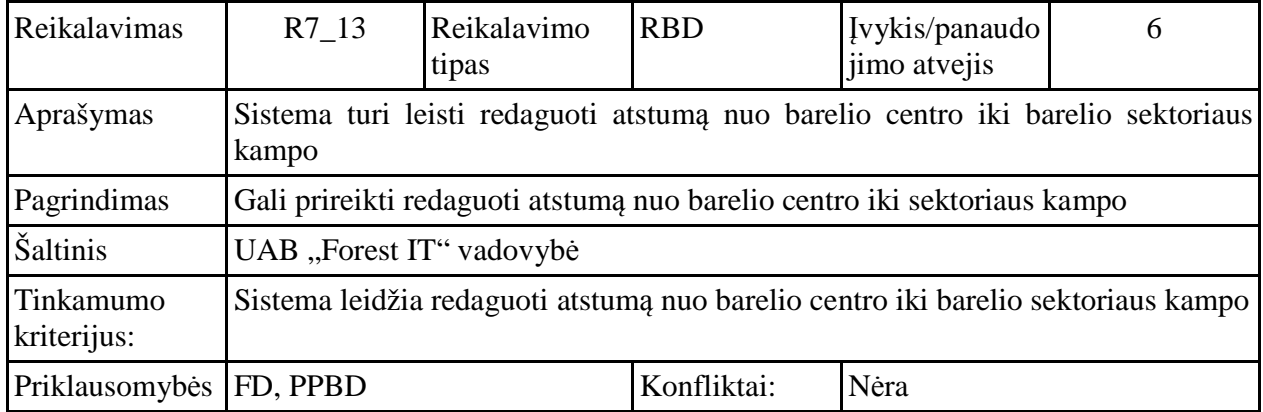

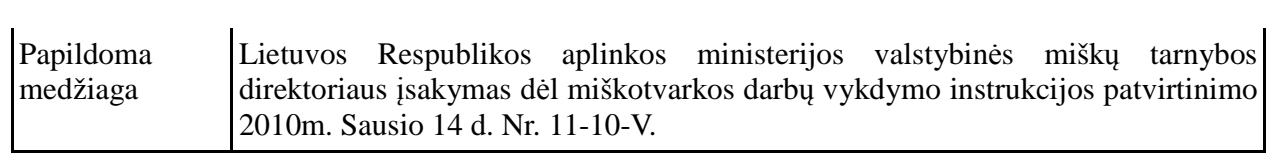

# **Redaguoti barelio sektoriaus medžio duomenis ( RMD, R8\_01-R8\_06)**

(panaudojimo atvejis nr.8)

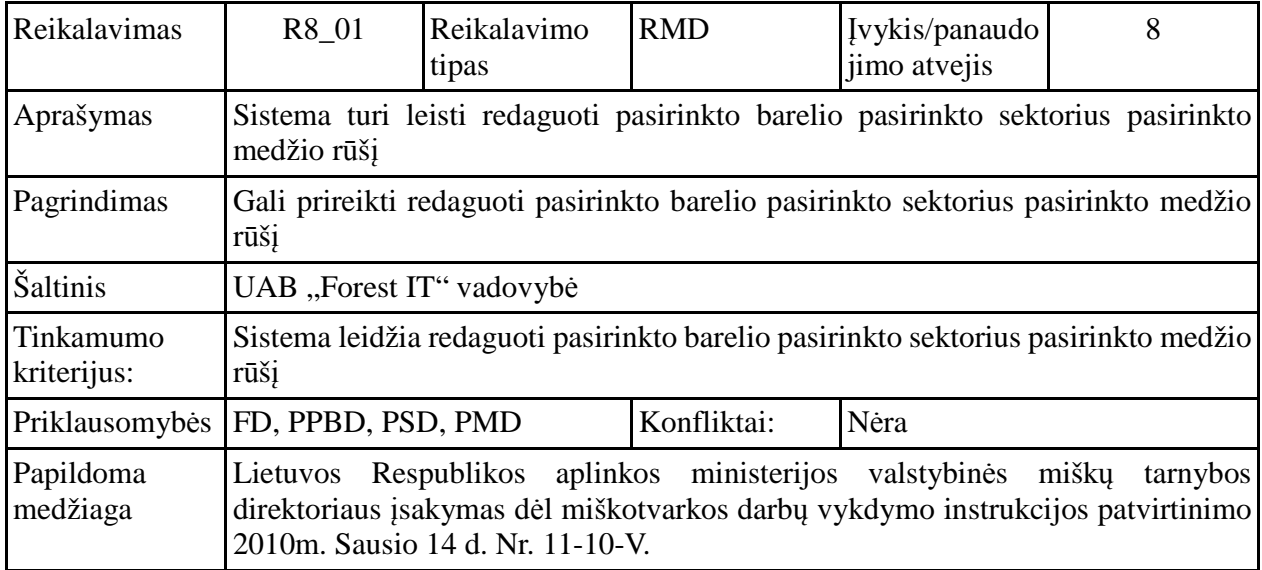

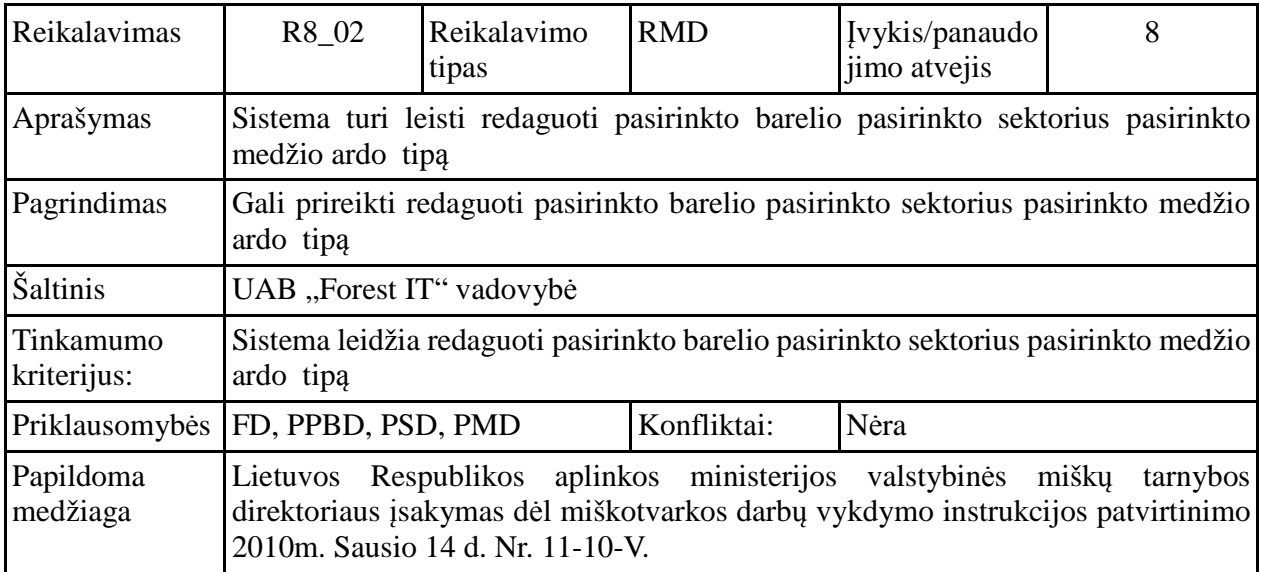

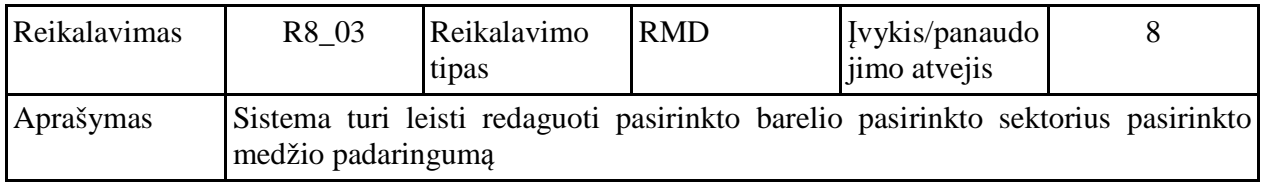

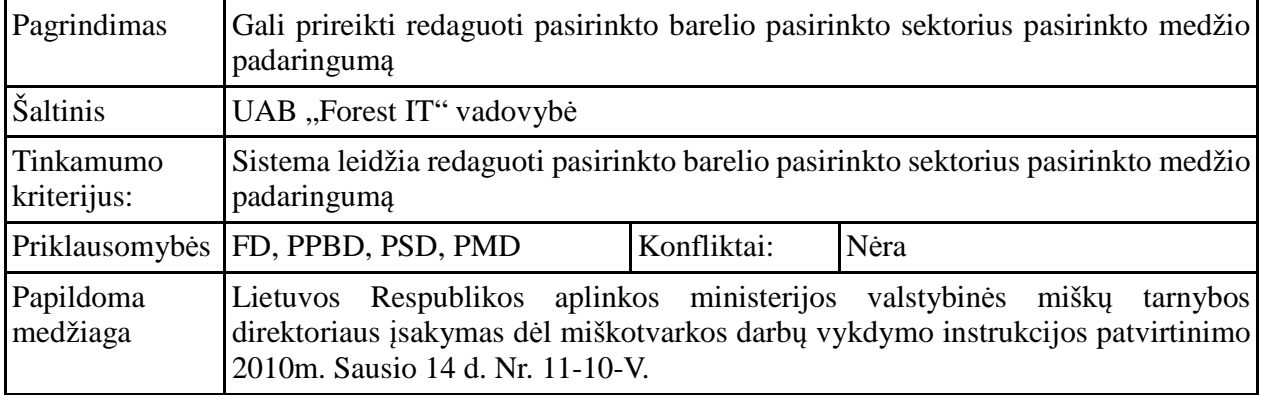

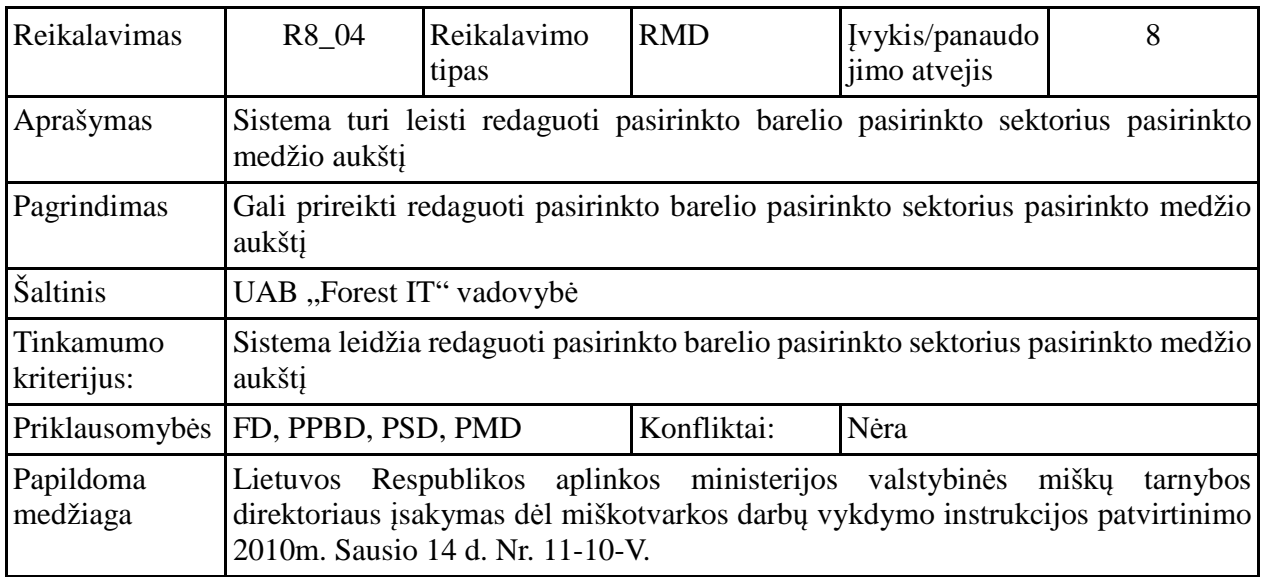

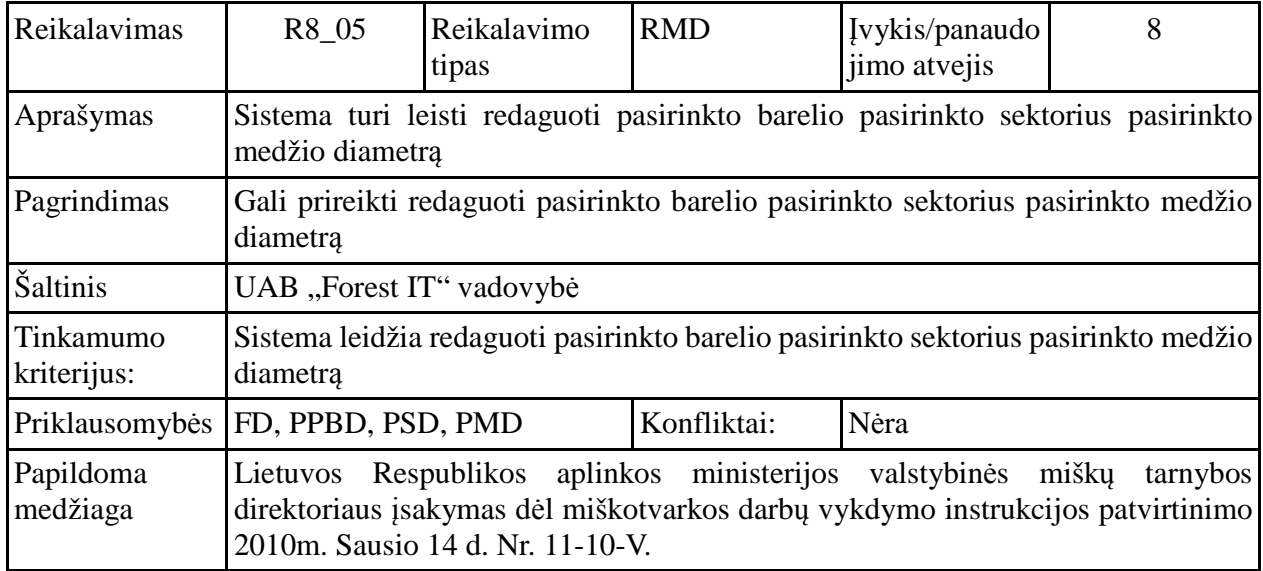

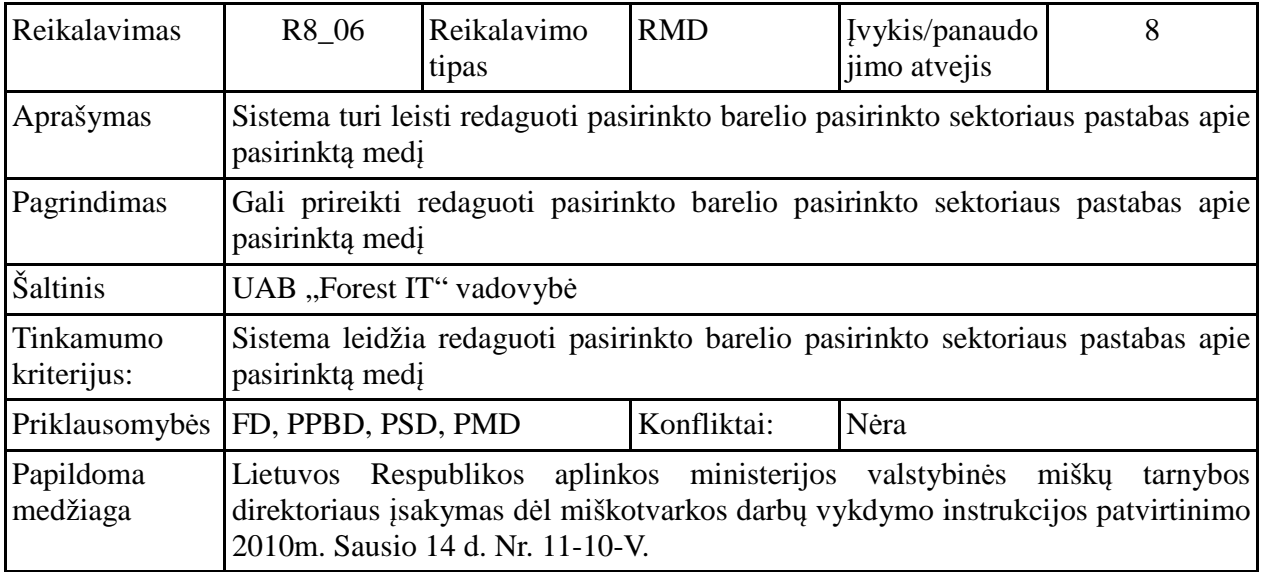

# **Įsikelti į duomenų bazę medžio duomenis iš elektroninių žerglių failo( IMD R9\_01)**

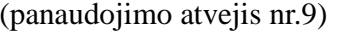

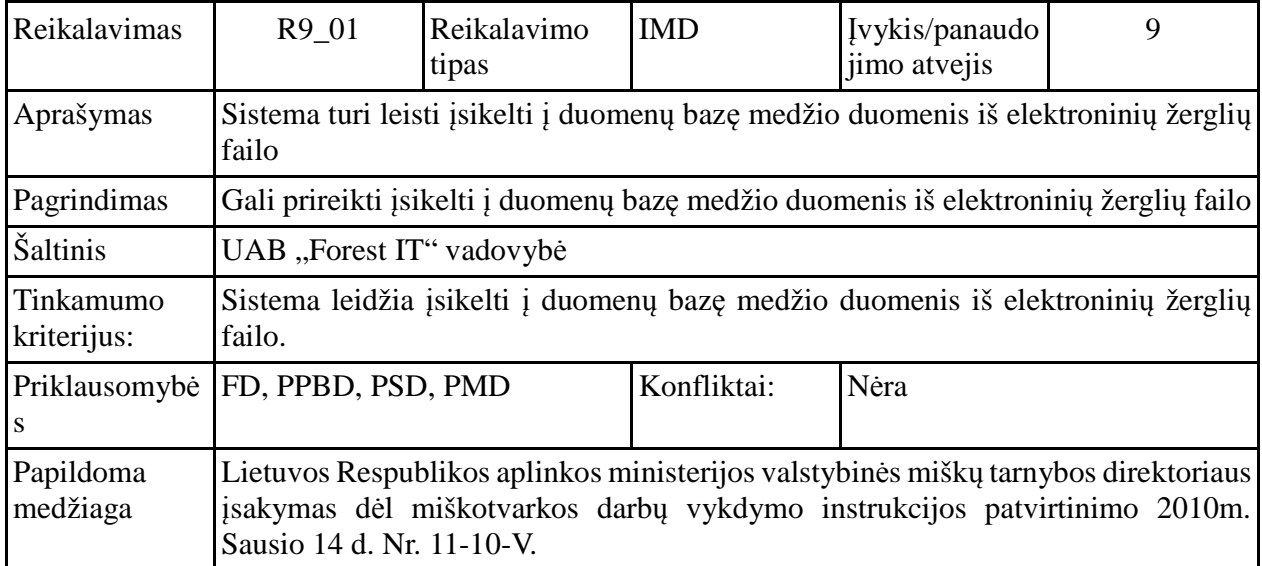

PRIEDAS NR 4 Detalios paketo bmi.grafineSasaja klasių išklotines

#### **SasajaMedžioCharakteristiku**

Atsakomybės: atsakinga už medžio charakteristikų duomenų išvedimą ir surinkimą

#### Klasės Metodai:

### **AktyvuotiIvedimoLaukus;**

Atsakomybės: aktyvuoti medžio charakteristikų laukus, kad būtų galima redaguoti medžio charakteristikų duomenis

#### **getFrmTxtFldDString;**

Atsakomybės: perduoda duomenis iš medžio skersmens charakteristikų lauko **getFrmTxtFldHString;**

Atsakomybės: perduoda duomenis iš medžio aukščio charakteristikų lauko **getMedzioChar;**

Atsakomybės: perduoda sukomponuotą medžių panelę į bendrą programos langą **irasytiMedzioDuomenisDuombazeje;**

Atsakomybės: perduoda medžio charakteristikų duomenis įrašymui į duomenų bazę **uzpildytiMedzioCharakteristikuLaukus;**

Atsakomybės: išveda medžio charakteristikų duomenis į medžio charakteristikų redagavimo laukus

#### **valytiMedzioCharakteristikuLaukus;**

Atsakomybės: išvalo ir deaktyvuoja medžio charakteristikų redagavimo laukus

#### **SasajaBarelioSektoriausIvedimo**

Atsakomybės atsakinga už barelio sektoriaus charakteristikų duomenų išvedimą ir surinkimą

#### Klasės Metodai:

# **aktyvuotiBarelioSektoriausLaukus;**

Atsakomybės: aktyvuoja barelio sektoriaus charakteristikų laukus, kad būtų galima redaguoti barelio charakteristikų duomenis

# **fillPanelSektoriuKampuIvedimas;**

Atsakomybės: užpildyti barelio sektoriaus kampų laukus.

#### **fillSektoriusForm;**

Atsakomybės: užpildyti barelio sektoriaus panelės laukus.

#### **getBarelioSektoriausIvedimoTalpiklis;**

Atsakomybės: perduoda sukomponuotas barelio sektoriaus įvedimo paneles į pagrindinį programos langą.

# **getfrmTxtFldBonitet;**

Atsakomybės: perduoda medyno boniteto duomenis iš sektoriaus charakteristikų redagavimo lauko

#### **getfrmTxtFldDTG;**

Atsakomybės: perduoda augavietės duomenis iš sektoriaus charakteristikų redagavimo lauko

# **getfrmTxtFldGirininkija;**

Atsakomybės: perduoda sektoriaus girininkijos duomenis iš sektoriaus charakteristikų redagavimo lauko

#### **getfrmTxtFldMiskuGrupe;**

Atsakomybės: perduoda sektoriaus Miškų grupės duomenis iš sektoriaus charakteristikų redagavimo lauko

#### **getfrmTxtFldSektoriausKvNr;**

Atsakomybės: perduoda sektoriaus kvartalo numerio duomenis iš sektoriaus charakteristikų redagavimo lauko

#### **getfrmTxtFldSektoriausNr;**

Atsakomybės: perduoda sektoriaus numerio duomenis iš sektoriaus charakteristikų redagavimo lauko

#### **getfrmTxtFldSektoriausSklAmzius;**

Atsakomybės: perduoda sektoriaus sklypo medynų amžiaus duomenis iš sektoriaus charakteristikų redagavimo lauko

#### **getfrmTxtFldSektoriausSklVmr;**

Atsakomybės: perduoda sektoriaus sklypo vyraujančios medynų rūšies duomenis iš sektoriaus charakteristikų redagavimo lauko

#### **getfrmTxtFldSektoriausSklnr;**

Atsakomybės: perduoda sektoriaus sklypo numerį iš sektoriaus charakteristikų redagavimo lauko **irasytiSektoriausDuomenisDuombazeje;**

Atsakomybės: perduoda sektoriaus sklypo charakteristikų duomenis iš sektoriaus charakteristikų redagavimo laukų įrašymui į duomenų bazę. Patikrina laukų reikšmes dėl klaidų.

#### **valytiBarelioSektoriauslaukus;**

Atsakomybės: išvalo ir deaktyvuoja barelio sektoriaus sklypo charakteristikų laukus.

#### **valytiSektoriauskampuLentele;**

Atsakomybės: išvalo ir deaktyvuoja barelio sektoriaus kampų lentelės laukus.

#### **SasajaBarelioIvedimas**

Atsakomybės atsakinga už barelio charakteristikų duomenų išvedimą ir surinkimą

Klasės Metodai:

#### **aktyvuotiBarelioIvedimoLaukus;**

Atsakomybės: aktyvuoti barelio charakteristikų laukus, kad būtų galima redaguoti barelio charakteristikų duomenis

#### **getPaneleBareliai;**

Atsakomybės: perduoda sukomponuotą barelio įvedimo panelę į pagrindinį programos langą.

#### **getCbBukle;**

Atsakomybės: perduoda barelio būklės duomenis iš barelio būklės charakteristikų redagavimo lauko

#### **getCbGPSMatavo;**

Atsakomybės: perduoda barelio GPS matuotojo duomenis iš barelio būklės charakteristikų redagavimo lauko

#### **getCbGPSMatavo1;**

Atsakomybės: perduoda barelio pirmo matuotojo duomenis iš barelio būklės charakteristikų redagavimo lauko

#### **irasytiBarelioDuomenisDuombazeje;**

Atsakomybės: perduoda barelio charakteristikų duomenis iš barelio charakteristikų redagavimo laukų įrašymui į duomenų bazę. Patikrina laukų reikšmes dėl klaidų.

## **setBarelioInformacija;**

Atsakomybės: išveda barelio duomenis į barelio charakteristikų laukus.

#### **valytiBarelioIvedimoLaukus;**

Atsakomybės: išvalo ir deaktyvuoja barelio charakteristikų laukus.

#### **SasajaBarelioIvedimas**

Atsakomybės: atsakinga už barelio kampų charakteristikų duomenų išvedimą ir surinkimą

Klasės Metodai:

#### **aktyvuotiBarelioKampuForma;**

Atsakomybės: aktyvuoti barelio kampu charakteristikų laukus, kad būtų galima redaguoti barelio kampu charakteristikų duomenis

#### **displayBarelioKampai;**

Atsakomybės: išvesti barelio kampu charakteristikų duomenis į barelio kampų charakteristikų laukus.

#### **getBarelioKampupanele;**

Atsakomybės: perduoda sukomponuotą barelio kampų panelę į pagrindinį langą.

#### **nuskaitomeBarelioKampus;**

Atsakomybės: perduoda barelio kampų duomenis įrašymui į duomenų bazę.

#### **valytiBarelioKampuForma;**

Atsakomybės: išvalo ir deaktyvuoja barelio kampų formą.

#### **SasajaBarelioSektoriųLenteles**

Atsakomybės: Atsakinga už barelio lentelės su barelių sektorių sąrašu išvedimą

#### Klasės Metodai:

#### **displaytableSektoriai;**

Atsakomybės: išvesti barelių lentelę su barelio sektorių sąrašu

# **getBarelioSektoriaiPanele;**

Atsakomybės: perduoda sukomponuotą barelio sektorių panelę į pagrindinį programos langą

#### **getBarelioSektoriausLentele;**

Atsakomybės: perduoda barelio sektorių lentelę.

#### **getBarelioSektoriuSarasas;**

Atsakomybės: perduoda barelio sektorių saraša.

#### **valytiSektoriuSarasoLentele;**

Atsakomybės: išvalo ir deaktyvuoja barelio sektorių sąrašo lentelę.

#### **SasajaBarelioSarasoLenteles**

Atsakomybės: atsakinga už barelio lentelės su barelių sąrašu išvedimą

#### Klasės Metodai:

#### **getbareliuSarasoLentele;**

Atsakomybės: perduoti barelių lentelę su barelių sąrašu

#### **getbareliuSarasoLentelesPanele;**

Atsakomybės: perduoda sukomponuotą barelio sąrašo panelę į pagrindinį programos langą

#### **isvalytiBareliuSarasoLentele;**

Atsakomybės: išvalo ir deaktyvuoja barelio sąrašo lentelę.

#### **isvestiBareliuSarasoLentele;**

Atsakomybės: išvesti lentelę su pasirinktu barelių sąrašu

#### **SasajaBmiLango**

Atsakomybės: atsakinga už lango komponentų, panelių ir programos valdymo komponentų išdėstymą, teisingą programos sekos vykdymą

Klasės Metodai:

#### **initialize;**

Atsakomybės: parengia programos langą darbui

#### **pasiruostiFiltravimui;**

Atsakomybės: parengia objektus darbui ir reikalinga tvarka iššaukia filtravimo procese naudojamus metodus

#### **pasiruostiBarelioFormosUzpildymui;**

Atsakomybės: parengia objektus darbui ir reikalinga tvarka iššaukia barelio formos užpildymo procese naudojamus metodus

#### **pasiruostiSektoriausFormosUzpildymui;**

Atsakomybės: parengia objektus darbui ir reikalinga tvarka iššaukia sektoriaus formos užpildymo procese naudojamus metodus

# **pasiruostiMedzioCharakteristikuFormosUzpildymui;**

Atsakomybės: parengia objektus darbui ir reikalinga tvarka iššaukia medžio charakteristikų formos užpildymo procese naudojamus metodus

## **pasiruostiMedzioCharakteristikuIrasymui;**

Atsakomybės: parengia objektus darbui ir reikalinga tvarka iššaukia medžio charakteristikų įrašymo procese naudojamus metodus

#### **pasiruostiSektoriausIrasymui;**

Atsakomybės: parengia objektus darbui ir reikalinga tvarka iššaukia sektoriaus charakteristikų įrašymo procese naudojamus metodus

# **pasiruostiBarelioIrasymui;**

Atsakomybės: parengia objektus darbui ir reikalinga tvarka iššaukia barelio charakteristikų įrašymo procese naudojamus metodus

#### **valytiVisusFormosLaukus;**

Atsakomybės: išvalo ir deaktyvuoja visus programos laukus.

#### **SasajaFiltroPaneles**

Atsakomybės: atsakinga už bareliu paieškos domenų surinkimą ir perdavimą

#### Klasės Metodai:

#### **gautiKampoNumerioLauka;**

Atsakomybės: nuskaityti duomenis iš trakto kampo paieškos lauko

#### **gautiTraktoNumerioLauką;**

Atsakomybės: nuskaityti duomenis iš trakto numerio paieškos lauko

#### **gautiUredijosKodoLauka;**

Atsakomybės: nuskaityti duomenis iš urėdijos kodo paieškos lauko

#### **gautiPaneleFiltras;**

Atsakomybės: perduoti sukomponuotą paieškos panelę į pagrindinį programos langą

#### **SasajaMedziuSarasoLenteles**

Atsakomybės: atsakinga už lentelės su medžių sąrašu išvedimą

Klasės Metodai:

# **getMedziuSarasoLentelespanele;**

Atsakomybės: perduoti sukomponuotą medžių sąrašo lentelės panelę į pagrindinį programos langą **getMedziuSarasoLentele;**

Atsakomybės: perduoti medžių sąrašo lentelę

# **grazintiMedziuSarasa;**

Atsakomybės: perduoti medžių sąrašą **isvestiMedziuSarasa;** Atsakomybės: suformuoti ir išvesti medžių sąrašo lentelę **valytiMedziuSarasolentele;**

Atsakomybės: išvalyti ir deaktyvuoti medžių sąrašo lentelę

PRIEDAS NR 5 Detalios paketo bmi.modeliai klasių išklotines

#### **BareliuSarasoKonteineris**

Atsakomybės: atsakinga už išrinktų barelių sąrašo sudarymą

Klasės Metodai:

**getBareliaiList;** Atsakomybės: perduoti parengtą barelių sąrašą **setBareliaiList;** Atsakomybės: užpildyti parengtą barelių sąrašą

#### **BmiBareliai**

Atsakomybės atsakinga už virtualios esybės barelis parametrų valdymą

Klasės Metodai:

**getBmiBareliaiId;** Atsakomybės: perduoti barelio Id parametrą **setBmiBareliaiId;** Atsakomybės: nustatyti barelio Id parametrą **getPersonsBymatuotojas;** Atsakomybės: perduoti barelio GPS matuotojo parametrą **setPersonsBymatuotojas;** Atsakomybės: nustatyti barelio GPS matuotojo parametrą **getBMInormBukles;** Atsakomybės: perduoti barelio būklės parametrą **setBMInormBukles;** Atsakomybės: nustatyti barelio būklės parametrą **getNormUredijos;** Atsakomybės: perduoti barelio urėdijos parametrą **setNormUredijos;** Atsakomybės: nustatyti barelio urėdijos parametrą **getPersonsByMatuotojasAntras;** Atsakomybės: perduoti barelio antro matuotojo parametrą **setPersonsByMatuotojasAntras;** Atsakomybės: nustatyti barelio antro matuotojo parametrą **getPersonsByMatuotojasVienas;** Atsakomybės: perduoti barelio pirmo matuotojo parametrą **setPersonsByMatuotojasVienas;** Atsakomybės: nustatyti barelio pirmo matuotojo parametrą **getBarNr;** Atsakomybės: perduoti barelio numerio parametrą **setBarNr;** Atsakomybės: nustatyti barelio numerio parametrą **getTraktoNr;** Atsakomybės: perduoti barelio trakto numerio parametrą **setTraktoNr;** Atsakomybės: nustatyti barelio trakto numerio parametrą

**getTraktoKampNr;** Atsakomybės: perduoti barelio trakto kampo numerio parametrą **setTraktoKampNr;** Atsakomybės: nustatyti barelio trakto kampo numerio parametrą **isTikrinamas;** Atsakomybės: perduoti barelio ar tikrinamas parametrą **setTikrinamas;** Atsakomybės: nustatyti barelio ar tikrinamas parametrą **getXLks;** Atsakomybės: perduoti barelio koordinate x parametrą **setXLks;** Atsakomybės: nustatyti barelio koordinatė x parametrą **getYLks;** Atsakomybės: perduoti barelio koordinate y parametrą **setYLks;** Atsakomybės:nustatyti barelio koordinatė y parametrą **getMatavimoData;** Atsakomybės: perduoti barelio matavimo data parametrą **setMatavimoData;** Atsakomybės: nustatyti barelio matavimo data parametrą **getPrirMedzioAzim;** Atsakomybės: perduoti barelio pririšimo medžio azimutas nuo barelio centro parametrą **setPrirMedzioAzim;** Atsakomybės: nustatyti barelio pririšimo medžio azimutas nuo barelio centro parametrą **getPrirMedzioAtst;** Atsakomybės: perduoti barelio pririšimo medžio atstumas nuo barelio centro parametrą **setPrirMedzioAtst;** Atsakomybės: nustatyti barelio pririšimo medžio atstumas nuo barelio centro parametrą **getPrirMedzioRusis;** Atsakomybės: perduoti barelio pririšimo medžio rūšis parametrą **setPrirMedzioRusis;** Atsakomybės: nustatyti barelio pririšimo medžio rūšis parametrą **getPastabos;** Atsakomybės: perduoti barelio pastabos parametrą **setPastabos;** Atsakomybės: nustatyti barelio pastabos parametrą **getBmiKampaiBarelios;** Atsakomybės: perduoti barelio kampų parametrą **setBmiKampaiBarelios;** Atsakomybės: nustatyti barelio kampų parametrą **getBmiBarelioSektoriais;** Atsakomybės: perduoti barelio sektorių parametrą **setBmiBarelioSektoriais;** Atsakomybės: nustatyti barelio sektorių parametrą **getBmiBarelioSektoriusHashSet;** Atsakomybės: perduoti barelio sektorių parametrą

#### **BmiBarelioSektoriai**

Atsakomybės: atsakinga už virtualios esybės barelioSektorius parametrų valdymą

Klasės Metodai: **getBmiBarelioSektriaiId;** Atsakomybės: perduoti barelio sektoriaus Id parametrą **setBmiBarelioSektriaiId;** Atsakomybės: nustatyti barelio sektoriaus Id parametrą **getNormBonitet;** Atsakomybės: perduoti barelio sektoriaus medyno boniteto parametrą **setNormBonitet;** Atsakomybės: nustatyti barelio sektoriaus medyno boniteto parametrą **getBminormNaudmenos;** Atsakomybės: perduoti barelio sektoriaus medyno naudmenos parametrą **setBminormNaudmenos;** Atsakomybės: nustatyti barelio sektoriaus medyno naudmenos parametrą **getBmiBareliai;** Atsakomybės: perduoti barelio sektoriaus barelio parametrą **setBmiBareliai;** Atsakomybės: nustatyti barelio sektoriaus barelio parametrą **getNormGirininkijos;** Atsakomybės: perduoti barelio sektoriaus girininkijos parametrą **setNormGirininkijos;** Atsakomybės: nustatyti barelio sektoriaus girininkijos parametrą **getNormDTG;** Atsakomybės: perduoti barelio sektoriaus augavietės parametrą **setNormDTG;** Atsakomybės: nustatyti barelio sektoriaus augavietės parametrą **getNormMiskuGrupes** Atsakomybės: perduoti barelio sektoriaus miškų grupės parametrą **setNormMiskuGrupes;** Atsakomybės: nustatyti barelio sektoriaus miškų grupės parametrą **getNormMedziuRusis** Atsakomybės: perduoti barelio sektoriaus medžių rūšies parametrą **setNormMedziuRusis;** Atsakomybės: nustatyti barelio sektoriaus medžių rūšies parametrą **getSektoriausNr** Atsakomybės: perduoti barelio sektoriaus numerio parametrą **setSektoriausNr;** Atsakomybės: nustatyti barelio sektoriaus numerio parametrą **getSektoriausKvnr** Atsakomybės: perduoti barelio sektoriaus kvartalo numerio parametrą **setSektoriausKvnr;** Atsakomybės: nustatyti barelio sektoriaus kvartalo numerio parametrą
#### **getSektoriausSklnr**

Atsakomybės: perduoti barelio sektoriaus sklypo numerio parametrą

#### **setSektoriausSklnr;**

Atsakomybės: nustatyti barelio sektoriaus sklypo numerio parametrą **getAmzius**

Atsakomybės: perduoti barelio sektoriaus medžių amžiaus vidurkis parametrą **setAmzius;**

Atsakomybės: nustatyti barelio sektoriaus medžių amžiaus vidurkis parametrą **getBmiKampaisektoriusHashSet**

Atsakomybės: perduoti barelio sektoriaus kampų sąrašo parametrą

#### **setBmiKampaisektoriusHashSet;**

Atsakomybės: nustatyti barelio sektoriaus kampų sąrašo parametrą

#### **getBmiMedziaiHashSet**

Atsakomybės: perduoti barelio sektoriaus medžių sąrašo parametrą

#### **setBmiMedziaiHashSet;**

Atsakomybės: nustatyti barelio sektoriaus medžių sąrašo parametrą

#### **BmiComboBoxDocument**

Atsakomybės: atsakinga combobox tipo elementų naudojimą

Klasės Metodai:

#### **remove;**

Atsakomybės: pašalinti nenaudojamą combobox'o lauko elementą

#### **insertString;**

Atsakomybės: įterpti string tipo elementą į combobox'o lauką

#### **findItem;**

Atsakomybės: rasti combobox'o lauko elementą

#### **setSelectedItem;**

Atsakomybės: nustatyti pasirinktą combobox'o lauko elementą

#### **startsWithAnyCase;**

Atsakomybės: nustatyti ar pasirinktam combobox'o elementui galios didžiųjų raidžių taisyklės

#### **BmiComboBoxEditor**

Atsakomybės: atsakinga combobox tipo elementų naudojimą

#### Klasės Metodai:

**addActionListener;** Atsakomybės: pajungti veiksmo klausytoją combobox elementui **getEditorDokument;** Atsakomybės: vidinis klasės metodas **getItem;** Atsakomybės: gražinti pasirinktą combobox elemento reikšmę **removeActionListener;** Atsakomybės: pašalinti veiksmo klausytoją iš combobox elemento **selectAll;** Atsakomybės: pasirinkti visus combobox laukus

#### **setItem;**

Atsakomybės: nustatyti objekta laukui kuris bus redaguojamas

#### **BmiBarelioSektoriai**

Atsakomybės: atsakinga už virtualios esybės kampaiBarelio parametrų valdymą

Klasės Metodai:

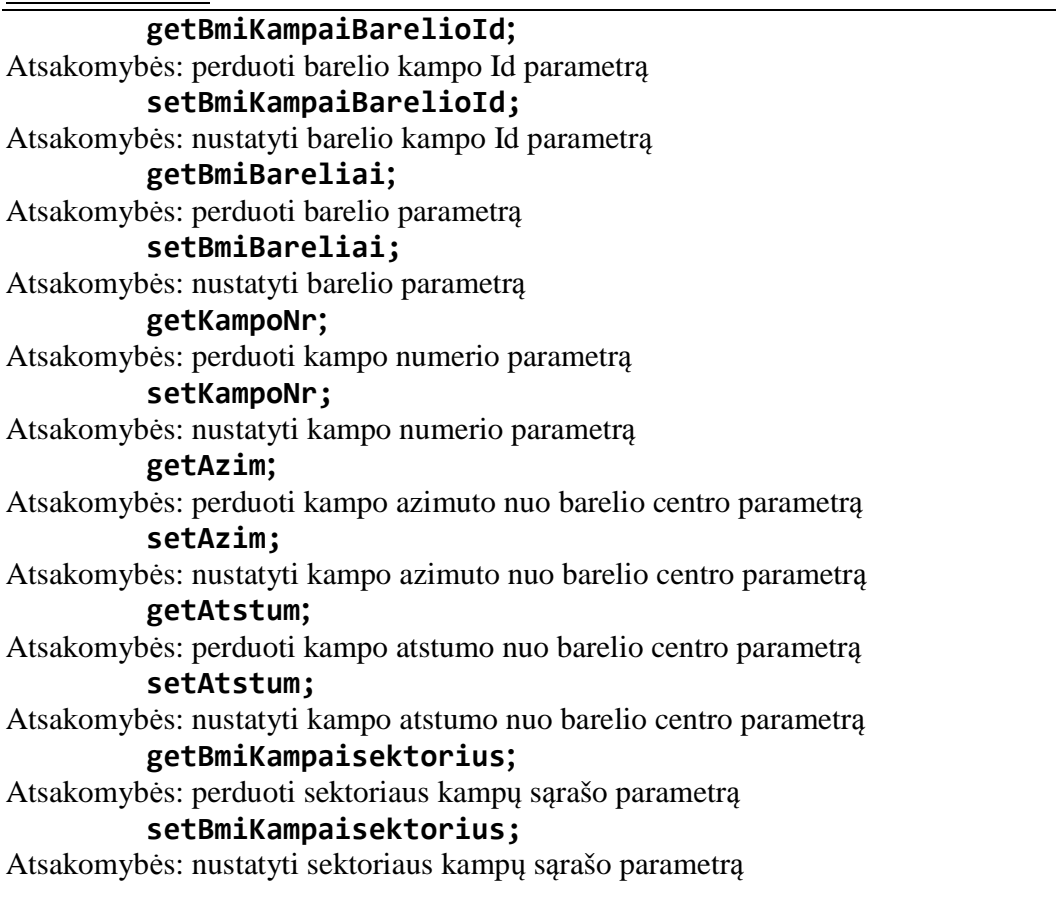

#### **BmiKampaisektoriu**

Atsakomybės: atsakinga už virtualios esybės kampaiSektoriu parametrų valdymą

### Klasės Metodai:

**getBmiKampaisektoriuId;** Atsakomybės: perduoti sektoriaus kampo Id parametrą setBmiKampaisektoriuId; Atsakomybės: nustatyti sektoriaus kampo Id parametrą **getBmiBarelioSektoriai;** Atsakomybės: perduoti kampo sektoriaus parametrą **setBmiBarelioSektoriai;** Atsakomybės: nustatyti kampo sektoriaus parametrą **getBmiKampaibarelio;** Atsakomybės: perduoti kampo barelio parametrą

#### **setBmiKampaibarelio;**

Atsakomybės: nustatyti kampo barelio parametrą

#### **getSektKampoEilNr;**

Atsakomybės: perduoti sektoriaus kampo eilės numerio parametrą

#### **setSektKampoEilNr;**

Atsakomybės: nustatyti sektoriaus kampo eilės numerio parametrą

#### **getSektDaliesNr;**

Atsakomybės: perduoti kampo sektoriaus dalies parametrą

#### **setSektDaliesNr;**

Atsakomybės: nustatyti kampo sektoriaus dalies parametrą

#### **BmiListCellRenderer**

Atsakomybės: atsakinga už swing tipo lentelių elementus

Klasės Metodai:

#### **getBmiListCellRenderes;**

Atsakomybės: perduoti lentelės elementų reikšmes

#### **BmiKampaisektoriu**

Atsakomybės: atsakinga už virtualios esybės medis parametrų valdymą

#### Klasės Metodai:

**getBmiMedziaId;** Atsakomybės: perduoti medžio Id parametrą **setBmiMedziaId;** Atsakomybės: nustatyti medžio Id parametrą **getNormMedziuRusisZerg;** Atsakomybės: perduoti medžio rūšies iš elektroninių žerglių failo parametrą **setNormMedziuRusisZerg;** Atsakomybės: nustatyti medžio rūšies iš elektroninių žerglių failo parametrą **getBminormArdai;** Atsakomybės: perduoti medžio ardo parametrą **setBminormArdai;** Atsakomybės: nustatyti medžio ardo parametrą **getBmiBarelioSektoriai;** Atsakomybės: perduoti medžio barelio sektoriaus priklausomybės parametrą **setBmiBarelioSektoriai;** Atsakomybės: nustatyti medžio barelio sektoriaus priklausomybės parametrą **getBminormPadaringumas;** Atsakomybės: perduoti medžio padaringumo parametrą **setBminormPadaringumas;** Atsakomybės: nustatyti medžio padaringumo parametrą **getMedzioNr;** Atsakomybės: perduoti medžio numerio parametrą **setMedzioNr;** Atsakomybės: nustatyti medžio numerio parametrą

**getD;**

Atsakomybės: perduoti medžio diametro parametrą **setD;** Atsakomybės: nustatyti medžio diametro parametrą **getH;** Atsakomybės: perduoti medžio aukščio parametrą **setH;** Atsakomybės: nustatyti medžio aukščio parametrą **getPastabos;** Atsakomybės: perduoti pastabų apie medį parametrą **setPastabos;** Atsakomybės: nustatyti pastabų apie medį parametrą

#### **BminormArdai**

Atsakomybės: atsakinga už virtualios esybės ardai parametrų valdymą

Klasės Metodai:

**getBminormArdaiId;** Atsakomybės: perduoti ardo Id parametrą **setBminormArdaiId;** Atsakomybės: nustatyti ardo Id parametrą **getBmiArdoNr;** Atsakomybės: perduoti ardo numerio parametrą **setBmiArdoNr;** Atsakomybės: nustatyti ardo vardo parametrą **getBmiArdoVardas;** Atsakomybės: perduoti ardo numerio parametrą **setBmiArdoVardas;** Atsakomybės: nustatyti ardo vardo parametrą **getBmiMedziais;** Atsakomybės: perduoti ardo medžių sąrašo parametrą **setBmiMedziais;** Atsakomybės: nustatyti ardo medžių sąrašo parametrą

#### **BminormBukles**

Atsakomybės: atsakinga už virtualios esybės būkles parametrų valdymą

#### Klasės Metodai:

**getBminormBuklesKod;** Atsakomybės: perduoti barelio būklės kodo parametrą **setBminormArdaiId;** Atsakomybės: nustatyti barelio būklės kodo parametrą **getBminormBuklesVard;** Atsakomybės: perduoti barelio būklės vardo parametrą **setBminormBuklesVard;** Atsakomybės: nustatyti barelio būklės vardo parametrą

#### **getBmiBareliais;**

Atsakomybės: perduoti barelių sąrašo parametrą **setBmiBareliais;**

Atsakomybės: nustatyti barelių sąrašo parametrą

#### **BminormMedziuRusys**

Atsakomybės: atsakinga už virtualios esybės medziuRusys parametrų valdymą

Klasės Metodai:

#### **getBminormMedziuRusysId;**

Atsakomybės: perduoti medžių rūšies Id parametrą

# **setBminormMedziuRusysId;**

Atsakomybės: nustatyti medžių rūšies Id parametrą

#### **getBmiMedrusisTrump;**

Atsakomybės: perduoti medžių rūšies sutrumpinimo parametrą

#### **setBmiMedrusisTrump;**

Atsakomybės: nustatyti medžių rūšies sutrumpinimo parametrą

#### **getBmiMedrusisVard;**

Atsakomybės: perduoti medžių rūšies vardo parametrą

# **setBmiMedrusisVard;**

Atsakomybės: nustatyti medžių rūšies vardo parametrą

#### **getBmiMedziuRusysZergs;**

Atsakomybės: perduoti medžių rūšių vardų sąrašo iš elektroninių žerglių failo parametrą

# **setBmiMedziuRusysZergs;**

Atsakomybės: nustatyti medžių rūšių vardų sąrašo iš elektroninių žerglių failo parametrą **getBmiMedziuRusyses;**

Atsakomybės: perduoti medžių rūšių vardų sąrašo parametrą

# **setBmiMedziuRusyses;**

Atsakomybės: nustatyti medžių rūšių vardų sąrašo parametrą

#### **BminormNaudmenos**

Atsakomybės: atsakinga už virtualios esybės naudmena parametrų valdymą

Klasės Metodai:

#### **getBminormNaudmenosKod;**

Atsakomybės: perduoti medyno naudmenos kodo parametrą

#### **setBminormNaudmenosKod;**

Atsakomybės: nustatyti medyno naudmenos parametrą

# **getBminormNaudmenosVard;**

Atsakomybės: perduoti medyno naudmenos vardo parametrą

### **setBminormNaudmenosVard;**

Atsakomybės: nustatyti medyno naudmenos vardo parametrą

#### **getBmiBarelioSektoriais;**

Atsakomybės: perduoti barelio sektorių sąrašo parametrą

#### **setBmiBarelioSektoriais**

Atsakomybės: nustatyti barelio sektorių sąrašo parametrą

#### **BminormPadaringumas**

Atsakomybės: atsakinga už virtualios esybės padaringumas parametrų valdymą

# Klasės Metodai: **getBminormPadaringumasId;** Atsakomybės: perduoti padaringumo Id parametrą **setBminormPadaringumasId;** Atsakomybės: nustatyti padaringumo Id parametrą **getPadaringumoZergliuKod;** Atsakomybės: perduoti padaringumo pagal elektroniniu žerglių failą kodo parametrą **setPadaringumoZergliuKod;** Atsakomybės: nustatyti padaringumo pagal elektroniniu žerglių failą kodo parametrą **getPadaringumoBmiKod;** Atsakomybės: perduoti padaringumo pagal BMI instrukciją kodo parametrą **setPadaringumoBmiKod;** Atsakomybės: nustatyti padaringumo pagal BMI instrukciją parametrą **getPadaringumoVard;** Atsakomybės: perduoti padaringumo vardo parametrą **setPadaringumoVard;** Atsakomybės: nustatyti padaringumo vardo parametrą **getBmiMedziais;** Atsakomybės: perduoti medžių sąrašo parametrą **setBmiMedziais;** Atsakomybės: nustatyti medžių sąrašo parametrą

#### **NormBonitet**

Atsakomybės: atsakinga už virtualios esybės bonitetas parametrų valdymą

#### Klasės Metodai:

# **getNormBonitetId;**

Atsakomybės: perduoti boniteto Id parametrą

# **setNormBonitetId;**

Atsakomybės: nustatyti boniteto Id parametrą

### **getBonitetas;**

Atsakomybės: perduoti boniteto pavadinimo parametrą

#### **setBonitetas;**

Atsakomybės: nustatyti boniteto pavadinimo parametrą

#### **getBmiBarelioSektoriais;**

Atsakomybės: perduoti barelio sektorių sąrašo parametrą

#### **setBmiBarelioSektoriais;**

Atsakomybės: nustatyti barelio sektorių sąrašo parametrą

#### **NormDtg**

Atsakomybės: atsakinga už virtualios esybės dtg (augavietė) parametrų valdymą

Klasės Metodai:

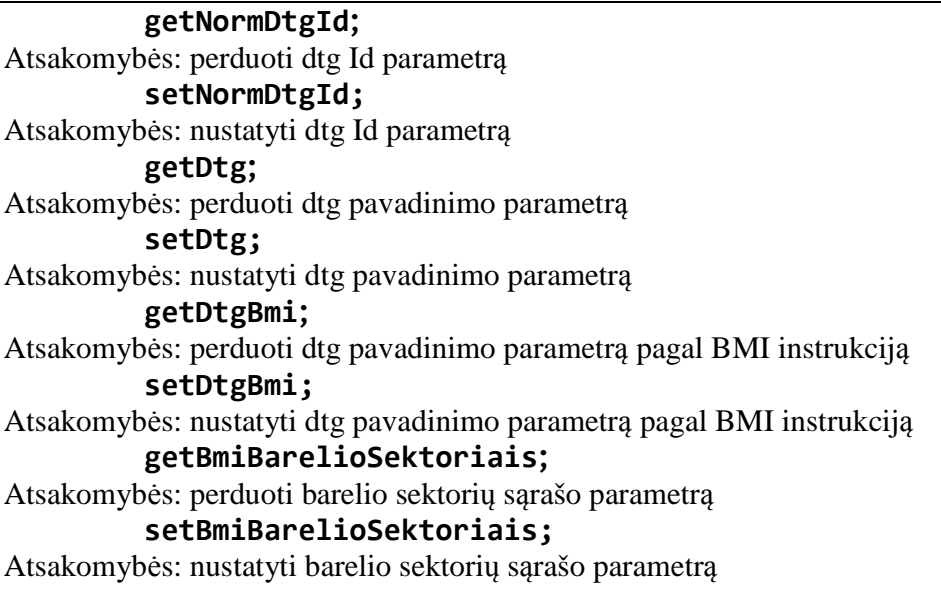

#### **NormGirininkijos**

Atsakomybės: atsakinga už virtualios esybės girininkija parametrų valdymą

Klasės Metodai:

**getNormGirininkijosId;** Atsakomybės: perduoti girininkijos Id parametrą **setNormGirininkijosId;** Atsakomybės: nustatyti girininkijos Id parametrą **getNormUredijos;** Atsakomybės: perduoti girininkijos urėdijos parametrą **setNormUredijos;** Atsakomybės: nustatyti girininkijos urėdijos parametrą **getGirKod;** Atsakomybės: perduoti girininkijos kodo parametrą **setGirKod;** Atsakomybės: nustatyti girininkijos kodo parametrą **getGirVard;** Atsakomybės: perduoti girininkijos vardo parametrą **setGirVard;** Atsakomybės: nustatyti girininkijos vardo parametrą **getBmiBarelioSektoriais;** Atsakomybės: perduoti barelio sektorių sąrašo parametrą **setBmiBarelioSektoriais;**

Atsakomybės: nustatyti barelio sektorių sąrašo parametrą

#### **NormMedziuRusys**

Atsakomybės: atsakinga už virtualios esybės medziuRusys parametrų valdymą

Klasės Metodai:

# **getNormMedziuRusysId;** Atsakomybės: perduoti medžių rūšys Id parametrą **setNormMedziuRusysId;** Atsakomybės: nustatyti medžių rūšys Id parametrą **getBminormMedziuRusys;** Atsakomybės: perduoti medžių rūšių pagal BMI metodiką parametrą **setBminormMedziuRusys;** Atsakomybės: nustatyti medžių rūšių pagal BMI metodiką parametrą **getMrKod;** Atsakomybės: perduoti medžių rūšių kodo parametrą **setMrKod;** Atsakomybės: nustatyti medžių rūšių kodo parametrą **getMrTrump;** Atsakomybės: perduoti medžių rūšių pavadinimo sutrumpinimo parametrą **setMrTrump;** Atsakomybės: nustatyti medžių rūšių pavadinimo sutrumpinimo parametrą **getMrVard;** Atsakomybės: perduoti medžių rūšių pavadinimo parametrą **setMrVard;** Atsakomybės: nustatyti medžių rūšių pavadinimo parametrą **getBmiBarelioSektoriais;** Atsakomybės: perduoti barelio sektorių sąrašo parametrą **setBmiBarelioSektoriais;** Atsakomybės: nustatyti barelio sektorių sąrašo parametrą **NormMedziuRusysZerg**

Atsakomybės: atsakinga už virtualios esybės medziuRusysZerg parametrų valdymą

#### Klasės Metodai:

#### **getNormMedziuRusysZergId;**

Atsakomybės: perduoti medžių rūšys iš žerglių Id parametrą

# **setNormMedziuRusysZergId;**

Atsakomybės: nustatyti medžių rūšys iš žerglių Id parametrą

# **getBminormMedziuRusys;**

Atsakomybės: perduoti medžių rūšių parametrą

# **setBminormMedziuRusys;**

Atsakomybės: nustatyti medžių rūšių parametrą

# **getMrZergKod;**

Atsakomybės: perduoti medžių rūšių iš elektroninių žerglių failo kodo parametrą

# **setMrZergKod;**

Atsakomybės: nustatyti medžių rūšių iš elektroninių žerglių failo kodo parametrą

# **getMrZergTrump;**

Atsakomybės: perduoti medžių rūšių iš elektroninių žerglių failo pavadinimo sutrumpinimo parametrą

#### **setMrZergTrump;**

Atsakomybės: nustatyti medžių rūšių iš elektroninių žerglių failo pavadinimo sutrumpinimo parametrą

#### **getBmiMedziais;**

Atsakomybės: perduoti medžių sąrašo parametrą

# **setBmiMedziais;**

Atsakomybės: nustatyti medžių sąrašo parametrą

#### **NormMiskuGrupes**

Atsakomybės: atsakinga už virtualios esybės miskuGrupes parametrų valdymą

Klasės Metodai:

# **getNormMiskuGrupesId;** Atsakomybės: perduoti miskuGrupes Id parametrą **setNormMiskuGrupesId;** Atsakomybės: nustatyti miskuGrupes Id parametrą **getMgKod;** Atsakomybės: perduoti miskuGrupes kodo parametrą **setMgKod;** Atsakomybės: nustatyti miskuGrupes kodo parametrą **getMgVard;** Atsakomybės: perduoti miskuGrupes vardo parametrą **setMgVard;** Atsakomybės: nustatyti miskuGrupes vardo parametrą **getBmiBarelioSektoriais;** Atsakomybės: perduoti barelio sektorių sąrašo parametrą **setBmiBarelioSektoriais;** Atsakomybės: nustatyti barelio sektorių sąrašo parametrą

#### **NormUredijos**

Atsakomybės: atsakinga už virtualios esybės uredija parametrų valdymą

#### Klasės Metodai:

**getNormUredijosId;** Atsakomybės: perduoti uredijos Id parametrą **setNormUredijosId;** Atsakomybės: nustatyti uredijos Id parametrą **getUrKod;** Atsakomybės: perduoti uredijos kodo parametrą **setUrKod;** Atsakomybės: nustatyti uredijos kodo parametrą **getUrVard;** Atsakomybės: perduoti uredijos vardo parametrą **setUrVard;** Atsakomybės: nustatyti uredijos vardo parametrą

#### **getUrNmiKod;**

Atsakomybės: perduoti uredijos kodo pagal nacionalinės miškų inventorizacijos nomenklatūrą parametrą

#### **setUrNmiKod;**

Atsakomybės: nustatyti uredijos kodo pagal nacionalinės miškų inventorizacijos nomenklatūrą parametrą

**getNormGirininkijoses;**

Atsakomybės: perduoti girininkijų sąrašo parametrą

**setNormGirininkijoses;**

Atsakomybės: nustatyti girininkijų sąrašo parametrą

**getBmiBareliais;**

Atsakomybės: perduoti barelių sąrašo parametrą

**setBmiBareliais;**

Atsakomybės: nustatyti barelių sąrašo parametrą

#### **NormUredijos**

Atsakomybės: atsakinga už virtualios esybės persons parametrų valdymą

Klasės Metodai:

**getPersonsId;** Atsakomybės: perduoti persons Id parametrą **setPersonsId;** Atsakomybės: nustatyti persons Id parametrą **getVardas;** Atsakomybės: perduoti persons vardas parametrą **setVardas;** Atsakomybės: nustatyti persons vardas parametrą **getPavarde;** Atsakomybės: perduoti persons pavarde parametrą **setpavarde;** Atsakomybės: nustatyti persons pavarde parametrą **getInicialai;** Atsakomybės: perduoti persons inicialai parametrą **setInicialai;** Atsakomybės: nustatyti persons inicialai parametrą **getBmiBareliaisForMatutojasGps;** Atsakomybės: perduoti persons barelių sąrašo GPS matuotojui parametrą **setBmiBareliaisForMatutojasGps;** Atsakomybės: nustatyti persons barelių sąrašo GPS matuotojui parametrą **getBmiBareliaisForMatutojasVienas;** Atsakomybės: perduoti persons barelių sąrašo pirmam matuotojui parametrą **setBmiBareliaisForMatutojasVienas;** Atsakomybės: nustatyti persons barelių sąrašo pirmam matuotojui parametrą **getBmiBareliaisForMatutojasAntras;** Atsakomybės: perduoti persons barelių sąrašo antram matuotojui parametrą

setBmiBareliaisForMatutojasAntras;<br>Atsakomybės: nustatyti persons barelių sąrašo antram matuotojui parametrą

### PRIEDAS Nr. 6 Detalios paketo bmi.valdikliai klasių išklotinės

#### **IkelejasbareliuFailo;**

Atsakomybės: atsakingas už session factory inicializavimą ryšio su duomenų baze užtikrinimą.

#### Klasės Metodai:

**įkeltiBareliusIsFailo(Byte);**  Atsakomybės: suformuoja session factory, užmezga ryšį tarp vartotojo sąsajos ir duomenų bazės.

#### **IkelejasbareliuFailo;**

Atsakomybės: tsakingas už pradinio barelių sąrašo failo įkėlimo lango suformavimą.

#### Klasės Metodai:

**įkeltiBareliusIsFailo(Byte);** 

Atsakomybės: suformuoja langą pasirinkimui failo įkelti pradinį barelių sąrašą.

#### **IkelejasMedziųFailo;**

Atsakomybės atsakingas už medžių iš elektroninių žerglių failo įkėlimo lango suformavimą.

Klasės Metodai:

**įkeltiMedziusIsFailo(Byte); a**tsakomybės: suformuoja langą pasirinkimui failo įkelti medžius iš elektroninių žerglių.

#### **Konvertuotojas;**

Atsakomybės atlieka įvairias primityve types duomenų konversijas.

#### Klasės Metodai:

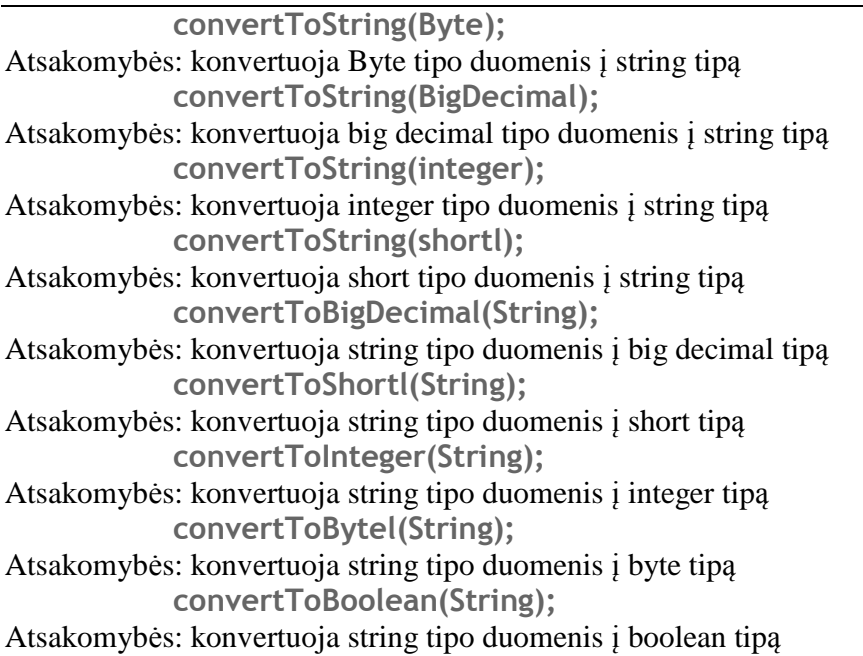

#### **KonvertuotojasUniversalToString;**

Atsakomybės: atlieka įvairias duomenų konversijas.

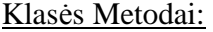

**personsToString;**  Atsakomybės: konvertuoja person klasės objektą į string tipą **BmiBukleToString;**  Atsakomybės: konvertuoja bmiBukle klasės objektą į string tipą **medziuRusysZergToString;**  Atsakomybės: konvertuoja medziuRusysZerg klasės objektą į string tipą **bmiPadaringumasToString;**  Atsakomybės: konvertuoja bmiPadaringumas klasės objektą į string tipą **bmiNaudmenaToString;**  Atsakomybės: konvertuoja bmiNaudmena klasės objektą į string tipą **bmiArdasToString;**  Atsakomybės: konvertuoja bmiArdas klasės objektą į string tipą **barelisToString;**  Atsakomybės: konvertuoja barelio klasės objektą į string tipą

#### **MedziuImportuotojasIsFailo;**

Atsakomybės: išrinkinėti duomenis iš elektroninių žerglių failo.

#### Klasės Metodai:

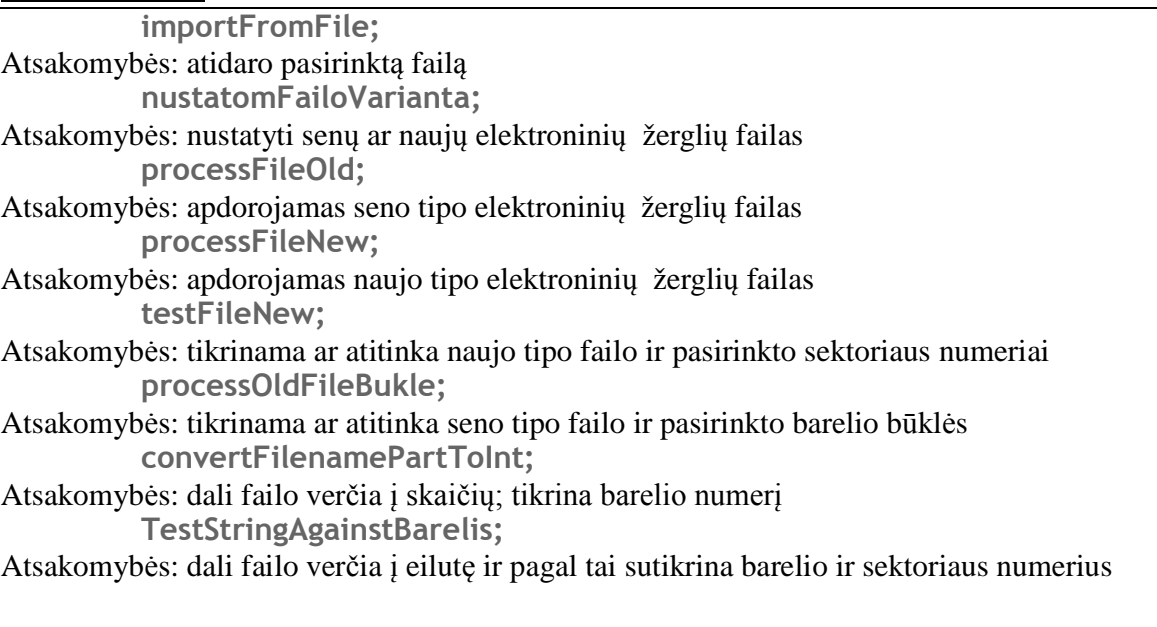

#### **MyHibernateUtils;**

Atsakomybės: išrinkinėti duomenis iš duomenų bazės

#### Klasės Metodai:

**openSession;**  Atsakomybės: atidaro duomenų apsikeitimo seansą su duomenų baze **executeHQLQuerry;**  Atsakomybės: vykdo užklausą pagal suformuotus HQL parametrus **closeTransaction;**  Atsakomybės: uždaro aktyvia transakcija

**fetchAllObjectsFromDb;**  Atsakomybės: išrenka visus objektus iš duomenų bazės pagal nurodyta požymį **saveObjectsToDb;**  Atsakomybės: įrašo pasirinktą objektą į duomenų bazę. **fetchObjectFromDb;**  Atsakomybės: įšrenka objektą iš duomenų bazės pagal nurodyta požymį **saveBareliaiListToDB;**  Atsakomybės: įrašo barelių sąrašą į duomenų bazę

#### **SaugiklisBarelioIvedimo;**

Atsakomybės: patikrinti barelio įvedimo laukų reikšmes

Klasės Metodai:

**patikrintiBarelioReiksmes;**  Atsakomybės: patikrina ar barelio įvedimo laukuose nėra klaidų

#### **SaugiklisFiltroIvedimo;**

Atsakomybės: patikrinti filtro įvedimo laukų reikšmes

Klasės Metodai:

**patikrintiIvedimoLaukuReiksmes;**  Atsakomybės: patikrina ar filtro įvedimo laukuose nėra klaidų

#### **SaugiklisMedzioCharakteristikuIvedimo;**

Atsakomybės: patikrinti medžio charakteristikų įvedimo laukų reikšmes

Klasės Metodai:

**patikrintiMedzioCharakteristikas;**  Atsakomybės: patikrina ar medžio charakteristikų įvedimo laukuose nėra klaidų

# **SaugiklisSektoriausIvedimo;**

Atsakomybės: patikrinti sektoriaus įvedimo laukų reikšmes

Klasės Metodai:

**patikrintiSektoriausLaukuReiksmes;**  Atsakomybės: patikrina ar sektoriaus įvedimo laukuose nėra klaidų

#### **ValdiklisBarelis;**

Atsakomybės: išrinkti barelius iš duomenų bazės

Klasės Metodai:

**getBarelioSektorius;**  Atsakomybės: išrenka barelio sektorius iš duomenų bazės **getKampasbarelio;**  Atsakomybės: išrenka barelio kampus iš duomenų bazės

#### **ValdiklisBmiArdas;**

Atsakomybės: išrinkti medžio ardo tipą iš duomenų bazės

Klasės Metodai:

**getBmiArdas;**  Atsakomybės: išrenka medžio ardo tipą iš duomenų bazės

#### **ValdiklisBmiBukle;**

Atsakomybės: išrinkti barelio būklę iš duomenų bazės

Klasės Metodai:

**getBmiBukle;**  Atsakomybės: išrenka barelio būklę iš duomenų bazės

#### **ValdiklisBmiPadaringumas;**

Atsakomybės: išrinkti padaringumo tipą iš duomenų bazės

#### Klasės Metodai:

**getBmiPadaringumas;**  Atsakomybės: išrenka padaringumo tipą iš duomenų bazės

#### **ValdiklisBonitet;**

Atsakomybės: išrinkti boniteto tipą iš duomenų bazės

Klasės Metodai:

**getBonitet;** 

Atsakomybės: išrenka boniteto tipą iš duomenų bazės

#### **ValdiklisDtg;**

Atsakomybės: išrinkti augavietės tipą iš duomenų bazės

Klasės Metodai:

**getDtg;** 

Atsakomybės: išrenka augavietės tipą iš duomenų bazės

#### **ValdiklisFailams;**

Atsakomybės: patikrina failo pavadinimą

#### Klasės Metodai:

**getFilenameWithoutExt;** 

Atsakomybės: pagal failo pavadinimą nustato senesnės ar naujesnės versijos failas

#### **ValdiklisMedziuRusis;**

Atsakomybės: išrinkti medžių rūšies trumpinį iš duomenų bazės

Klasės Metodai:

**GetMedziuRusis;** 

Atsakomybės: išrenka medžių rūšies trumpinį iš duomenų bazės

#### **ValdiklisMedziuRusysZerg**

Atsakomybės: valdyti medžių rūšių pagal elektroninių žerglių failo kodą rūšis

#### Klasės Metodai:

**GetMedziuRusysZerg** 

Atsakomybės: gauti medžių rūšies kodą iš duomenų bazės pagal elektroninių žerglių failo nustatymus

#### **ValdiklisMiskuGrupe**

Atsakomybės: valdyti miškų grupės parametrus

Klasės Metodai:

**GetMiskuGrupe**  Atsakomybės: gauti miškų grupės kodą iš duomenų bazės

#### **ValdiklisPradzia**

Atsakomybės: pradėti programos vykdymą

Klasės Metodai:

**main;** Atsakomybės: pradėti programos vykdymą

#### **BmiBareliai**

Atsakomybės: atsakinga už QUERY užklausos perdavimą hibernate sąsajai

Klasės Metodai:

# **suformuotiQUERY\_uzklausa;**

Atsakomybės: iš filtravimo duomenų suformuoti QUERRY užklausą

#### **BmiBareliai**

Atsakomybės: atsakinga už urėdijos parametrų valdymą

Klasės Metodai:

**getUredija;** Atsakomybės: iš duomenų bazės perduoti urėdijos kodo parametrą **getGirininkija;** Atsakomybės: perduoti girininkijos kodo numerį

PRIEDAS Nr. 7 Klasių veiklų sekos diagramos

| easajaBmLango                        | btravestitled                             | btnivestiSektoriu                      | btravestibare) | medzioCharakteristikuTalpiklis                                      | medziuSarasoLentelesTalpikls                         | bareloSektoriausivedimoTalpiklis                        | barelot/edinasTalpikis                        | bareloKampuTalpikis                      | bareluSarasoLentele            | bril BareluSarasas                          | <anonymous></anonymous>     | bareloSektoriuLentelesTabikis                             |
|--------------------------------------|-------------------------------------------|----------------------------------------|----------------|---------------------------------------------------------------------|------------------------------------------------------|---------------------------------------------------------|-----------------------------------------------|------------------------------------------|--------------------------------|---------------------------------------------|-----------------------------|-----------------------------------------------------------|
| G SasajaBmiLango<br>tmigrafineSessje | <b>G</b> AbstractButton<br>javaicameg     | <b>G</b> AbstractButton<br>jevan voing | javax ening    | GAbstractButton G SasajaMedzioCharakteristiku<br>bris grafineSasaja | G SasajaMedziu Sarasol enteles<br>brei grafinaSasaja | G SasajaBarelio Sektoriausivedimo<br>bini grafineSexaja | @ SasajaBarellolvedimas<br>broi grafineSesaja | G SasajaBarelioKampu<br>bm grafinaSasaja | <b>G</b> JTable<br>javan serro | @ Barellu SarasoKonteineris<br>timi modelai | <b>Qust</b><br><b>Brava</b> | G SanajaBarelio Sektoriul, enteles<br>teril oraficeSexaje |
|                                      |                                           |                                        |                |                                                                     |                                                      |                                                         |                                               |                                          |                                |                                             |                             |                                                           |
|                                      |                                           |                                        |                |                                                                     |                                                      |                                                         |                                               |                                          |                                |                                             |                             |                                                           |
|                                      |                                           |                                        |                |                                                                     |                                                      |                                                         |                                               |                                          |                                |                                             |                             |                                                           |
|                                      | pashuostBareloFormosUzpldymu():void       |                                        |                |                                                                     |                                                      |                                                         |                                               |                                          |                                |                                             |                             |                                                           |
|                                      | aetEnabled(bookean); void                 |                                        |                |                                                                     |                                                      |                                                         |                                               |                                          |                                |                                             |                             |                                                           |
|                                      | setEnabled(boolean); void                 |                                        |                |                                                                     |                                                      |                                                         |                                               |                                          |                                |                                             |                             |                                                           |
|                                      | setEnabled(boolean) void                  |                                        |                |                                                                     |                                                      |                                                         |                                               |                                          |                                |                                             |                             |                                                           |
|                                      | valytilledzioCharakteristikuLaukus() void |                                        |                |                                                                     |                                                      |                                                         |                                               |                                          |                                |                                             |                             |                                                           |
|                                      | valythledziuSarasoLentele():void          |                                        |                |                                                                     |                                                      |                                                         |                                               |                                          |                                |                                             |                             |                                                           |
|                                      |                                           |                                        |                |                                                                     |                                                      |                                                         |                                               |                                          |                                |                                             |                             |                                                           |
|                                      | valytBareloSektoriauslaukus():void        |                                        |                |                                                                     |                                                      |                                                         |                                               |                                          |                                |                                             |                             |                                                           |
|                                      | vatytSektonausKampuLentele():void         |                                        |                |                                                                     |                                                      |                                                         |                                               |                                          |                                |                                             |                             |                                                           |
|                                      | aktyvustiBarelistvedimsLaukus():void      |                                        |                |                                                                     |                                                      |                                                         |                                               |                                          |                                |                                             |                             |                                                           |
|                                      | aktyvuotiBareloKampuForma():void          |                                        |                |                                                                     |                                                      |                                                         |                                               |                                          |                                |                                             |                             |                                                           |
| getSelectedRow().int                 |                                           |                                        |                |                                                                     |                                                      |                                                         |                                               |                                          |                                |                                             |                             |                                                           |
|                                      | convertRowindexToMedel(int):int           |                                        |                |                                                                     |                                                      |                                                         |                                               |                                          |                                |                                             |                             |                                                           |
|                                      | getBarelia(List):List-Bmibarela>          |                                        |                |                                                                     |                                                      |                                                         |                                               |                                          |                                |                                             |                             |                                                           |
| get(int) E                           |                                           |                                        |                |                                                                     |                                                      |                                                         |                                               |                                          |                                |                                             |                             |                                                           |
|                                      | setBarekoInformacia(BmiBarekai) void      |                                        |                |                                                                     |                                                      |                                                         |                                               |                                          |                                |                                             |                             |                                                           |
|                                      | displayTableSektorial(BmiBareEal).void    |                                        |                |                                                                     |                                                      |                                                         |                                               |                                          |                                |                                             |                             |                                                           |
|                                      |                                           |                                        |                |                                                                     |                                                      |                                                         |                                               |                                          |                                |                                             |                             |                                                           |
|                                      | displayBareloKampai(BmBareliai).void      |                                        |                |                                                                     |                                                      |                                                         |                                               |                                          |                                |                                             |                             |                                                           |
|                                      |                                           |                                        |                |                                                                     |                                                      |                                                         |                                               |                                          |                                |                                             |                             |                                                           |

Klasių veiklų sekos diagrama išvedant barelio informaciją

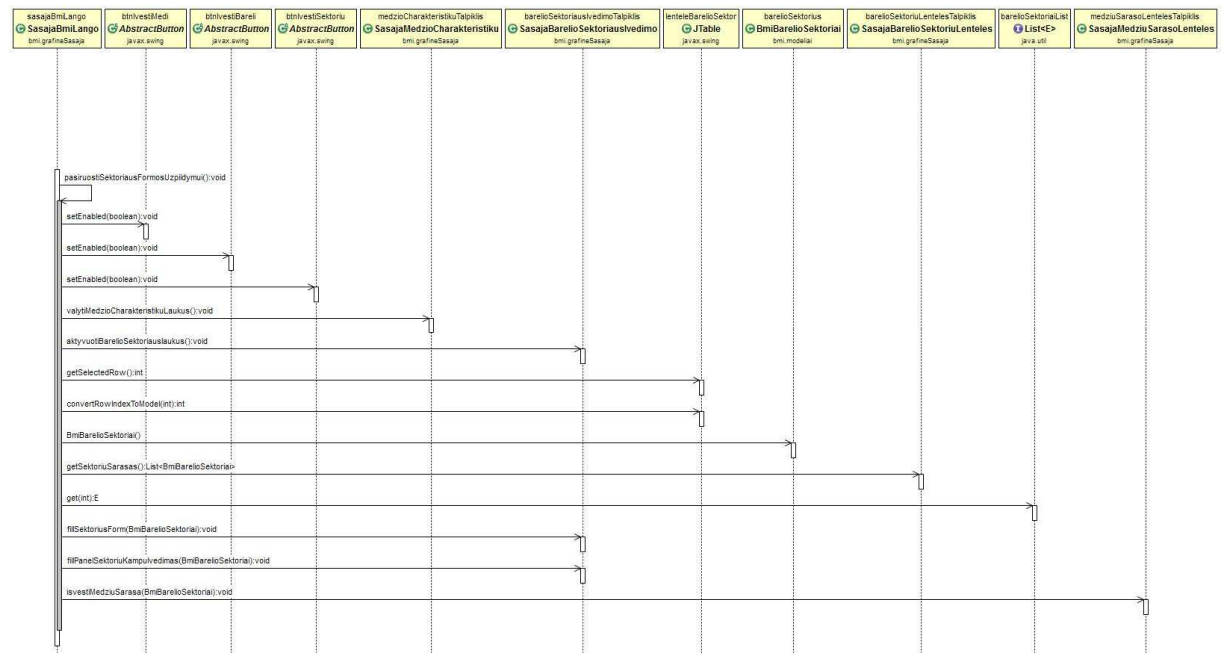

Klasių veiklų sekos diagrama išvedant sektoriaus informaciją

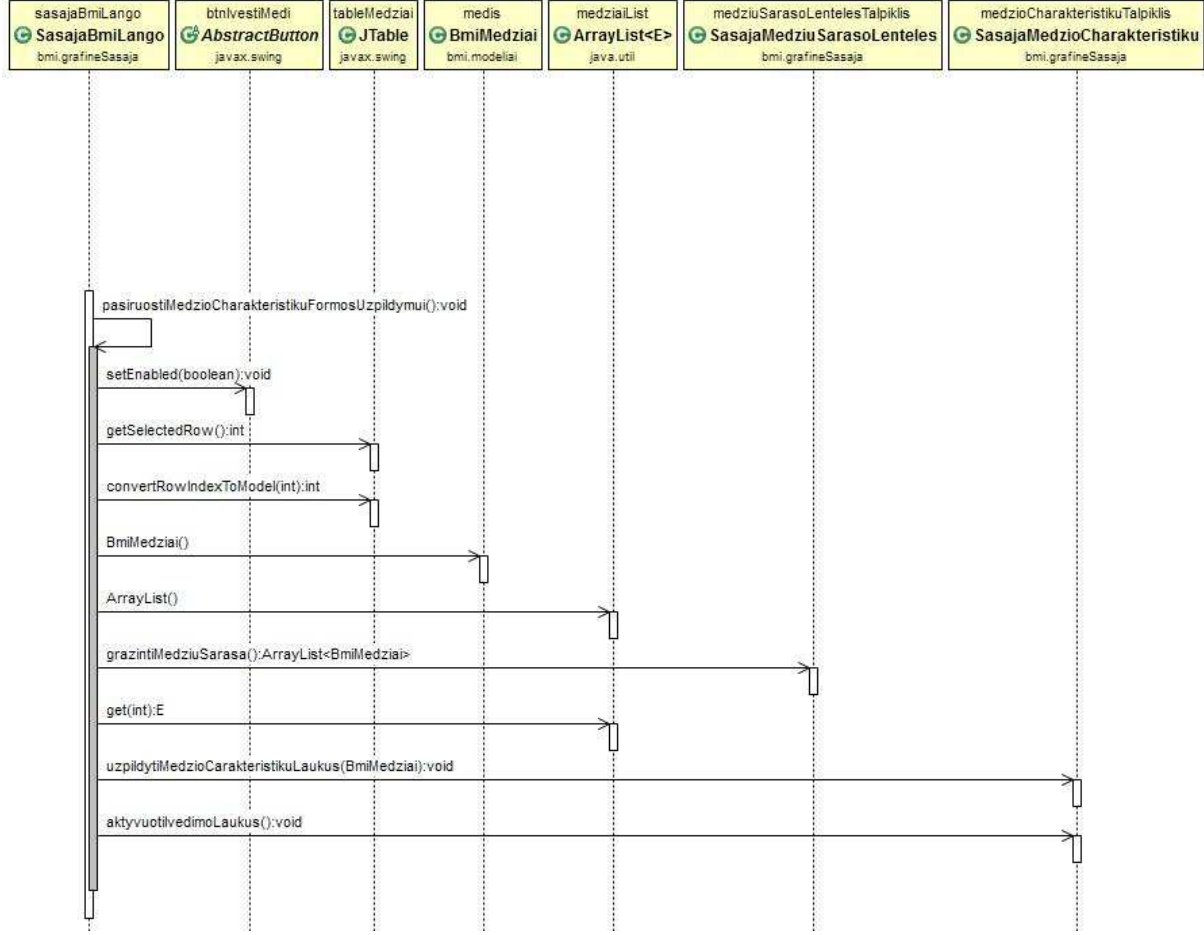

Klasių veiklų sekos diagrama išvedant medžio informaciją

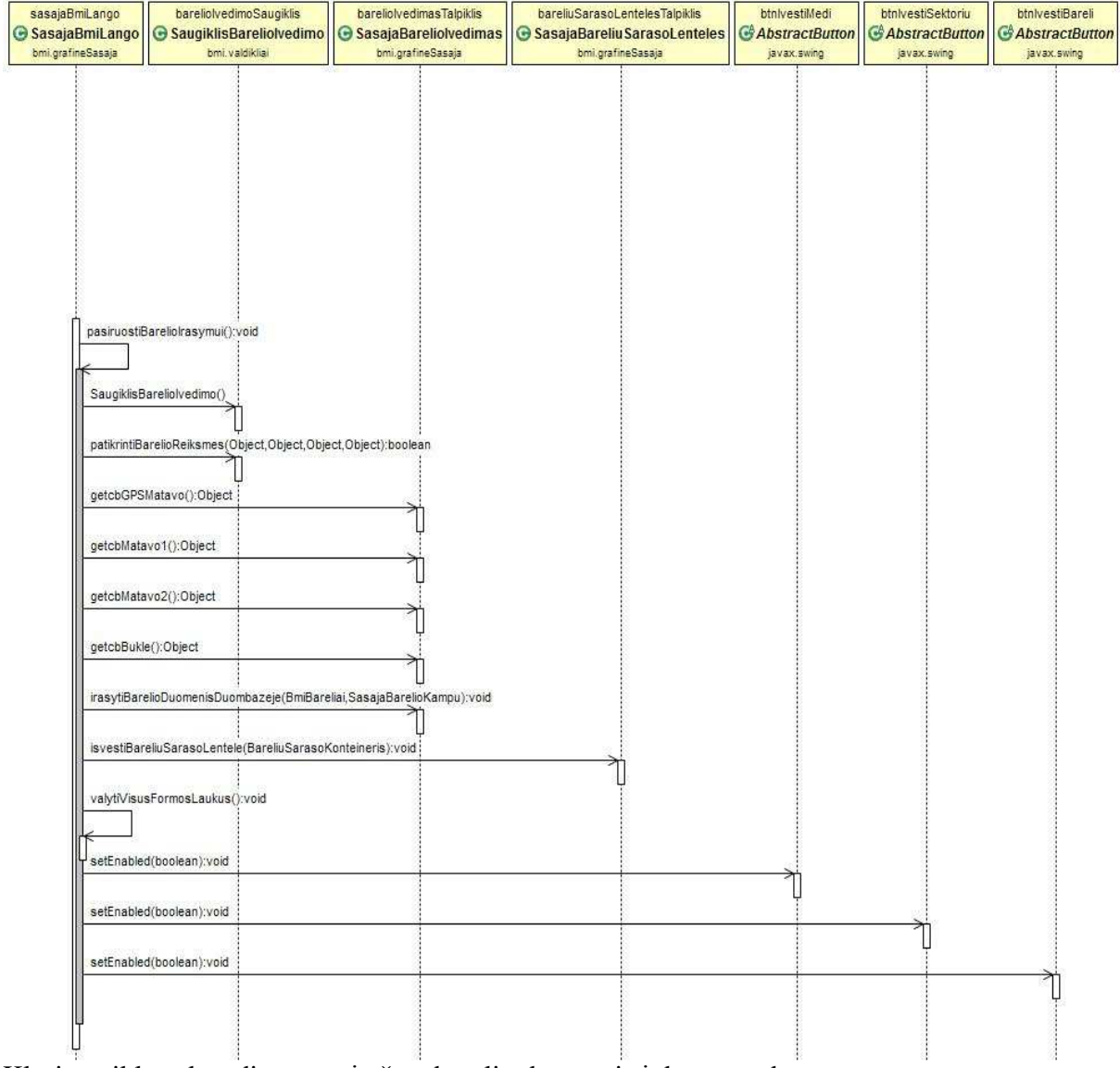

Klasių veiklų sekos diagrama įrašant barelio duomenis į duomenų bazę

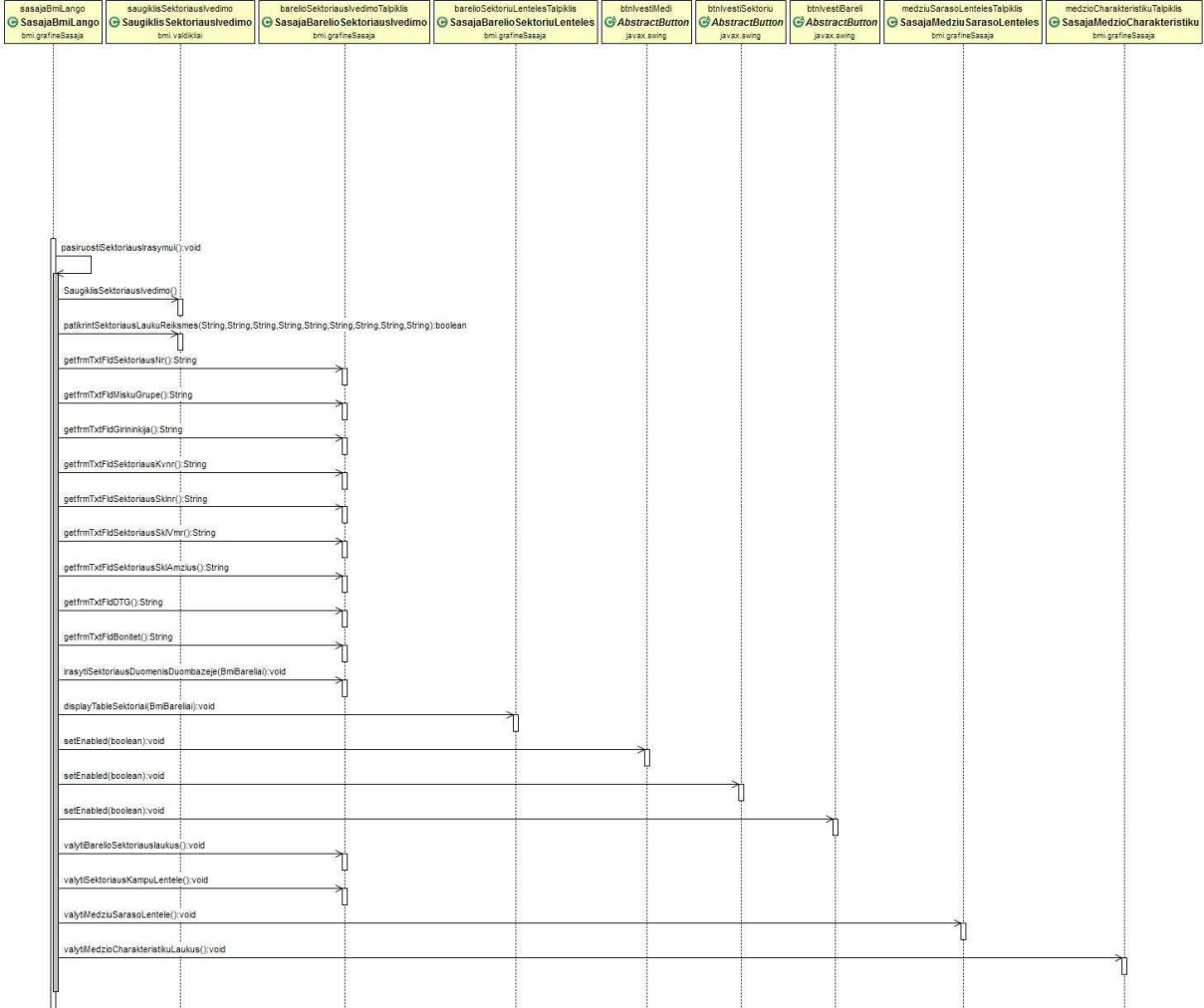

Klasių veiklų sekos diagrama įrašant sektoriaus duomenis į duomenų bazę.

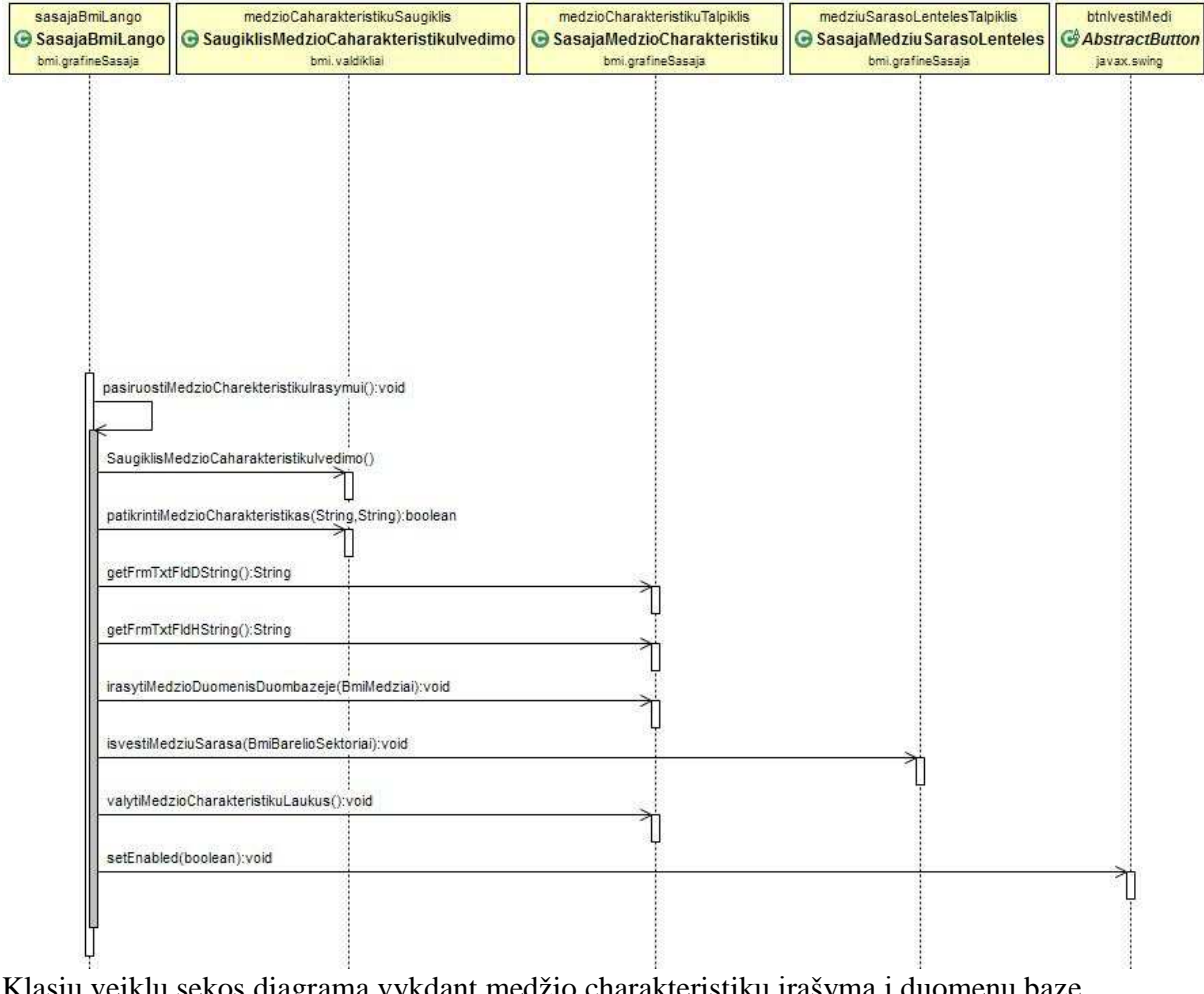

Klasių veiklų sekos diagrama vykdant medžio charakteristikų įrašymą į duomenų bazę

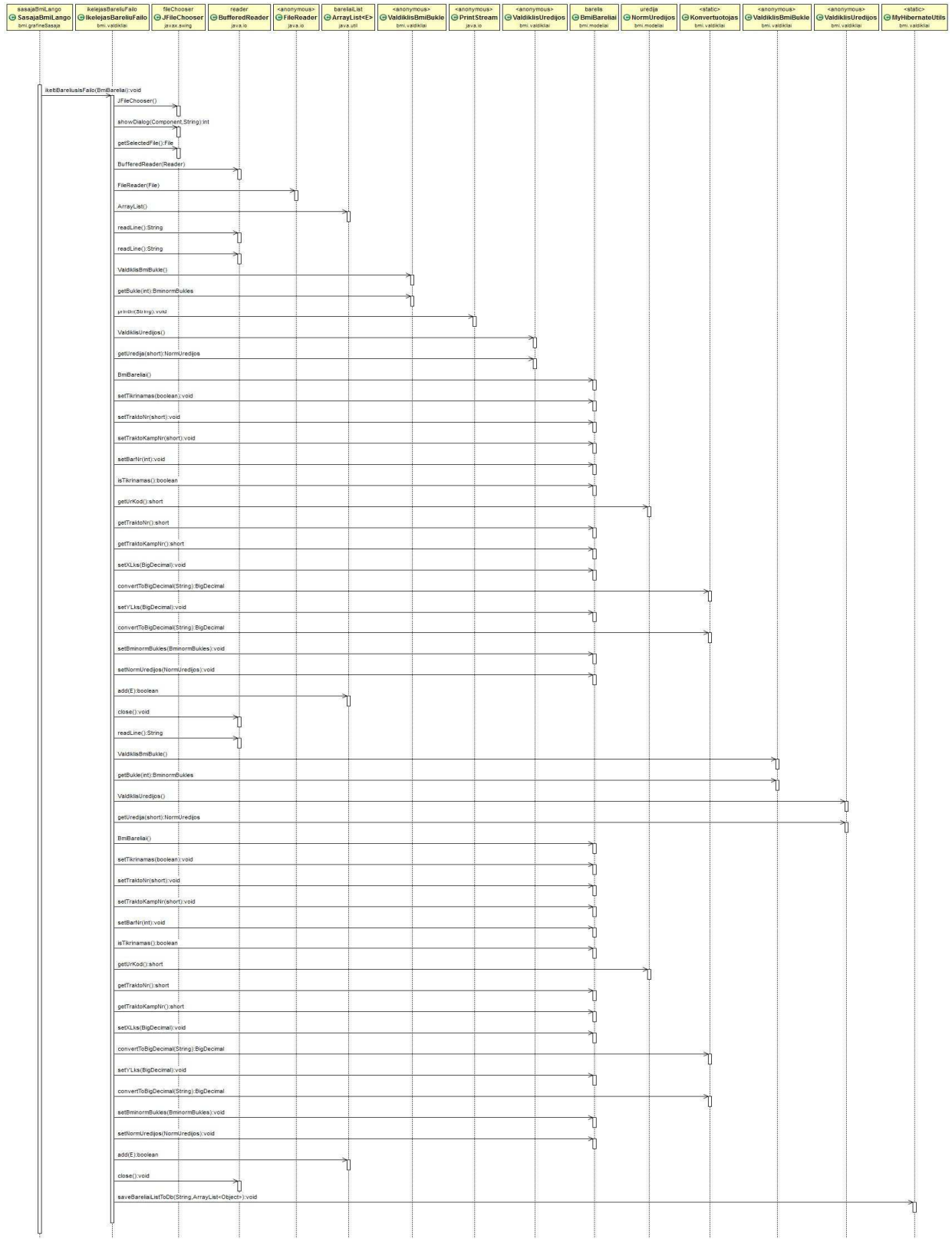

Klasių veiklų sekos diagrama įsikeliant pradinį barelių sąrašą iš failo

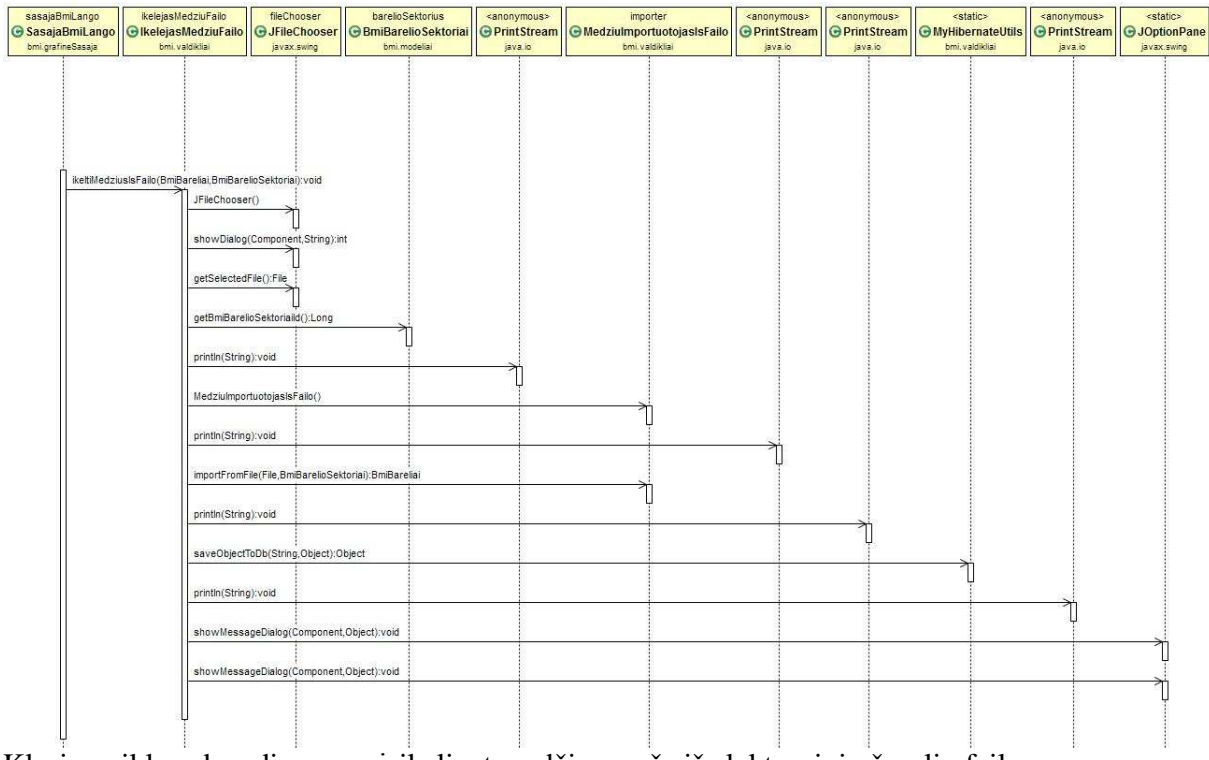

Klasių veiklų sekos diagrama įsikeliant medžių sąrašą iš elektroninių žerglių failo

PRIEDAS Nr. 8 Pažyma apie programos įdiegimą

# **UAB** "Forest IT" Uždaroji akcinė bendrovė. Breslaujos g. 3, Kaunas, tel. 8 657 69642, el. p. info@forest-it.lt<br>Duomenys kaupiami ir saugomi Juridinių asmenų registre, įmonės kodas 302614815. PVM mokėtojo kodas - LT100006372719. KAUNO TECHNOLOGIJOS UNIVERSITETUI DĖL BRANDŽIŲ MEDYNŲ INVENTORIZACIJOS ATRANKOS METODU INFORMACINĖS **SISTEMOS IDIEGIMO** 2015-05-13 Nr.150513-2 Informuojame, kad 2015 m. kovo mėn 31 d. UAB "Forest IT" buvo sėkmingai baigta diegti

Jurgio Jankausko sukurta brandžių medynų inventorizacijos atrankos metodu informacinė sistema (toliau - Sistema). Sistema imonėje pradėta diegti 2014 m. liepos mėn. 1 d. Naudojantis ja, buvo suvesti ir apdoroti 2014 m. brandžių medynų inventorizacijos VI Kazlų Rūdos miškų urėdijos valstybinės reikšmės miškuose duomenys. Visi netikslumai ir klaidos, pastebėti diegimo ir pradinių darbų metu sistemos autoriaus buvo sėkmingai ištaisyti bei atlikti reikiami patobulinimai. Šiuo metu pradėtas 2015 m. brandžių medynų atrankinės inventorizacijos VĮ Šilutės miškų urėdijos valstybinės reikšmės miškuose duomenų įvedimas. Sistema pilnai funkcionuoja ir yra sėkmingai naudojama.

Direktorius

**FTUVC UAB** Ma **FOREST IT** 

Sigitas Mozgeris